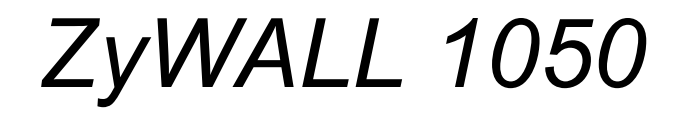

*Internet Security Gateway*

# *CLI Reference Guide*

Version 1.00 9/2006 Edition 3

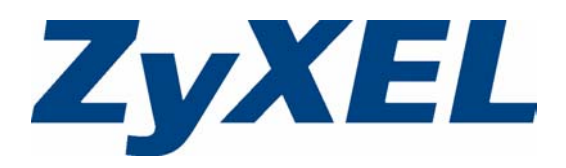

# **Copyright**

<span id="page-2-0"></span>Copyright © 2006 by ZyXEL Communications Corporation.

The contents of this publication may not be reproduced in any part or as a whole, transcribed, stored in a retrieval system, translated into any language, or transmitted in any form or by any means, electronic, mechanical, magnetic, optical, chemical, photocopying, manual, or otherwise, without the prior written permission of ZyXEL Communications Corporation.

Published by ZyXEL Communications Corporation. All rights reserved.

#### **Disclaimer**

ZyXEL does not assume any liability arising out of the application or use of any products, or software described herein. Neither does it convey any license under its patent rights nor the patent rights of others. ZyXEL further reserves the right to make changes in any products described herein without notice. This publication is subject to change without notice.

### **Trademarks**

Trademarks mentioned in this publication are used for identification purposes only and may be properties of their respective owners.

# **Certifications**

### <span id="page-3-0"></span>**FCC Statement**

This device complies with Part 15 of the FCC rules. Operation is subject to the following two conditions:

- **1** This switch may not cause harmful interference.
- **2** This switch must accept any interference received, including interference that may cause undesired operations.

### **FCC Warning**

This equipment has been tested and found to comply with the limits for a Class A digital switch, pursuant to Part 15 of the FCC Rules. These limits are designed to provide reasonable protection against harmful interference in a commercial environment. This equipment generates, uses, and can radiate radio frequency energy and, if not installed and used in accordance with the instruction manual, may cause harmful interference to radio communications. Operation of this equipment in a residential area is likely to cause harmful interference in which case the user will be required to correct the interference at his own expense.

#### **CE Mark Warning:**

This is a class A product. In a domestic environment this product may cause radio interference in which case the user may be required to take adequate measures.

#### **Taiwanese BSMI (Bureau of Standards, Metrology and Inspection)**

#### **A Warning:**

警告使用者 這是甲類的資訊產品,在居住的環境使用時, 可能造成射頻干擾,在這種情況下, 使用者會被要求採取某些適當的對策.

#### **Notice 1**

Changes or modifications not expressly approved by the party responsible for compliance could void the user's authority to operate the equipment.

This Class A digital apparatus complies with Canadian ICES-003.

Cet appareil numérique de la classe A est conforme à la norme NMB-003 du Canada.

### **Certifications**

- **1** Go to www.zyxel.com.
- **2** Select your product from the drop-down list box on the ZyXEL home page to go to that product's page.
- **3** Select the certification you wish to view from this page.

# **Safety Warnings**

<span id="page-5-0"></span>For your safety, be sure to read and follow all warning notices and instructions.

- Do NOT open the device or unit. Opening or removing covers can expose you to dangerous high voltage points or other risks. ONLY qualified service personnel can service the device. Please contact your vendor for further information.
- Connect the power cord to the right supply voltage (110V AC in North America or 230V AC in Europe).
- Place connecting cables carefully so that no one will step on them or stumble over them. Do NOT allow anything to rest on the power cord and do NOT locate the product where anyone can walk on the power cord.
- Do NOT install nor use your device during a thunderstorm. There may be a remote risk of electric shock from lightning.
- Do NOT expose your device to dampness, dust or corrosive liquids.
- Do NOT use this product near water, for example, in a wet basement or near a swimming pool.
- Make sure to connect the cables to the correct ports.
- Do NOT obstruct the device ventilation slots, as insufficient airflow may harm your device.
- Do NOT store things on the device.
- Connect ONLY suitable accessories to the device.CAUTION: RISK OF EXPLOSION IF BATTERY (on the motherboard) IS REPLACED BY AN INCORRECT TYPE. DISPOSE OF USED BATTERIES ACCORDING TO THE INSTRUCTIONS. Dispose them at the applicable collection point for the recycling of electrical and electronic equipment. For detailed information about recycling of this product, please contact your local city office, your household waste disposal service or the store where you purchased the product.

This product is recyclable. Dispose of it properly.

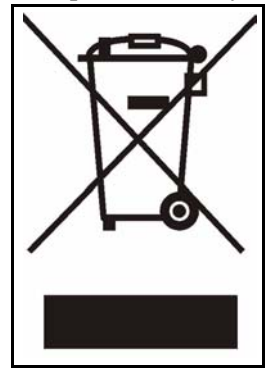

# **ZyXEL Limited Warranty**

<span id="page-6-0"></span>ZyXEL warrants to the original end user (purchaser) that this product is free from any defects in materials or workmanship for a period of up to two years from the date of purchase. During the warranty period, and upon proof of purchase, should the product have indications of failure due to faulty workmanship and/or materials, ZyXEL will, at its discretion, repair or replace the defective products or components without charge for either parts or labor, and to whatever extent it shall deem necessary to restore the product or components to proper operating condition. Any replacement will consist of a new or re-manufactured functionally equivalent product of equal or higher value, and will be solely at the discretion of ZyXEL. This warranty shall not apply if the product has been modified, misused, tampered with, damaged by an act of God, or subjected to abnormal working conditions.

### **Note**

Repair or replacement, as provided under this warranty, is the exclusive remedy of the purchaser. This warranty is in lieu of all other warranties, express or implied, including any implied warranty of merchantability or fitness for a particular use or purpose. ZyXEL shall in no event be held liable for indirect or consequential damages of any kind to the purchaser.

To obtain the services of this warranty, contact ZyXEL's Service Center for your Return Material Authorization number (RMA). Products must be returned Postage Prepaid. It is recommended that the unit be insured when shipped. Any returned products without proof of purchase or those with an out-dated warranty will be repaired or replaced (at the discretion of ZyXEL) and the customer will be billed for parts and labor. All repaired or replaced products will be shipped by ZyXEL to the corresponding return address, Postage Paid. This warranty gives you specific legal rights, and you may also have other rights that vary from country to country.

### **Registration**

Register your product online to receive e-mail notices of firmware upgrades and information at www.zyxel.com for global products, or at www.us.zyxel.com for North American products.

# **Customer Support**

<span id="page-7-0"></span>Please have the following information ready when you contact customer support.

- Product model and serial number.
- Warranty Information.
- Date that you received your device.
- Brief description of the problem and the steps you took to solve it.

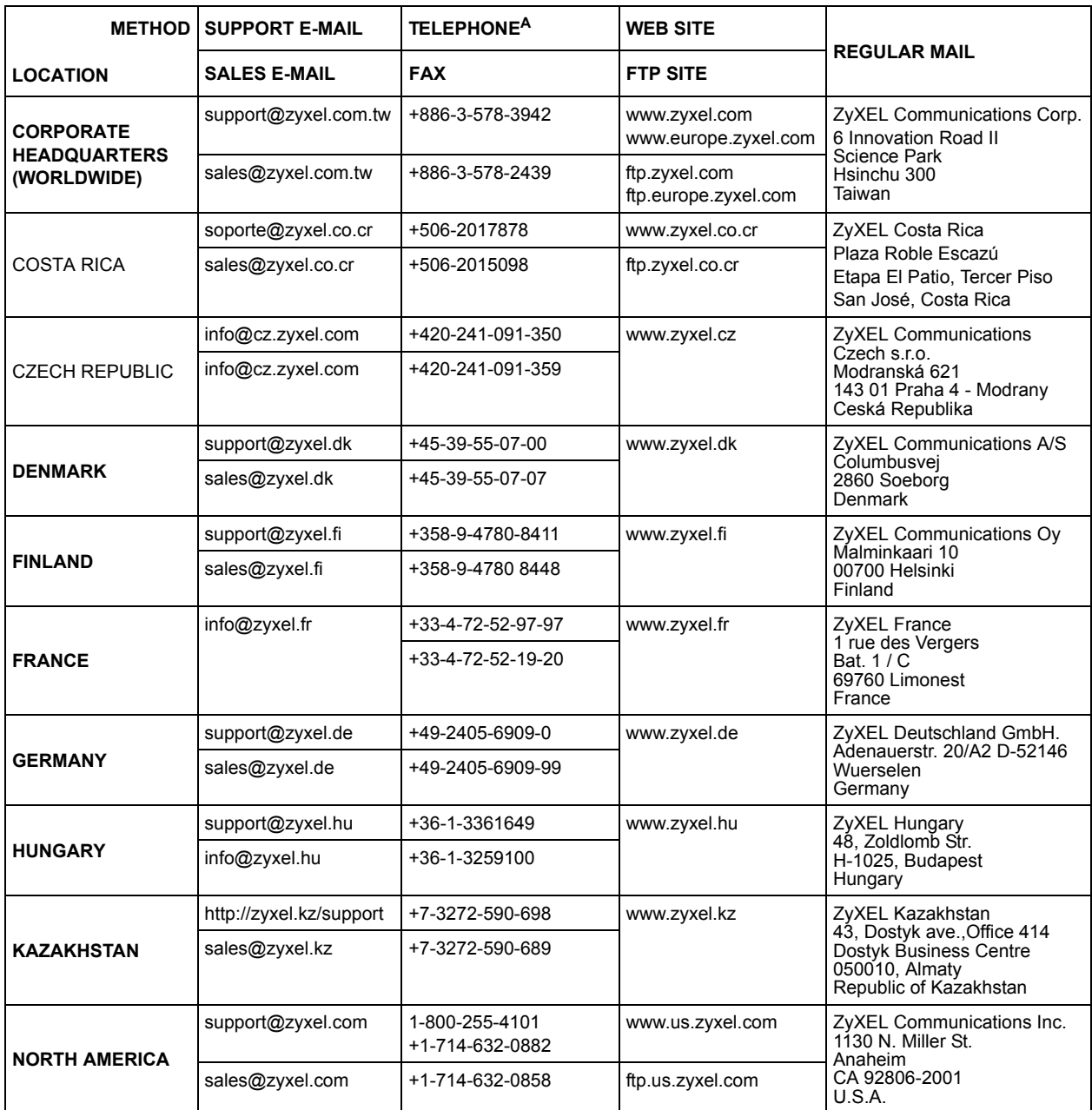

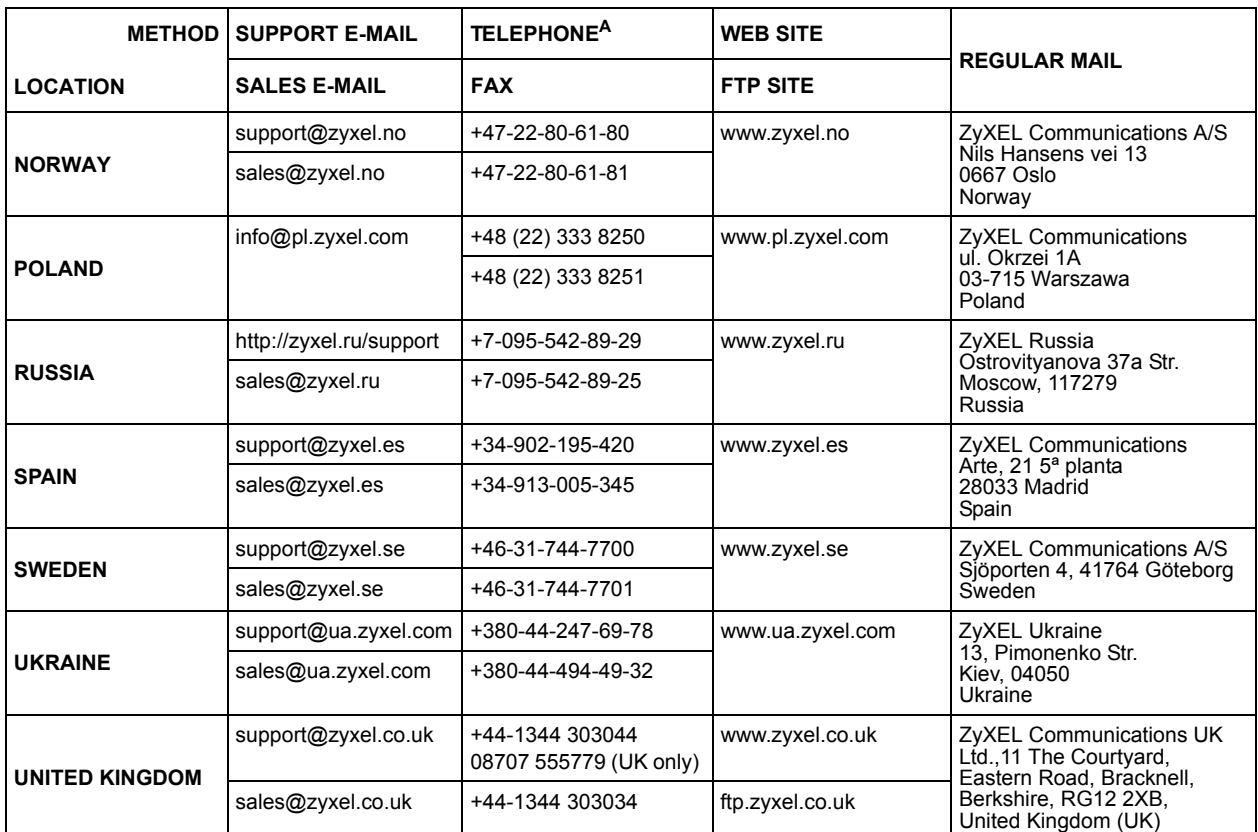

a. "+" is the (prefix) number you enter to make an international telephone call.

# **Table of Contents**

<span id="page-10-0"></span>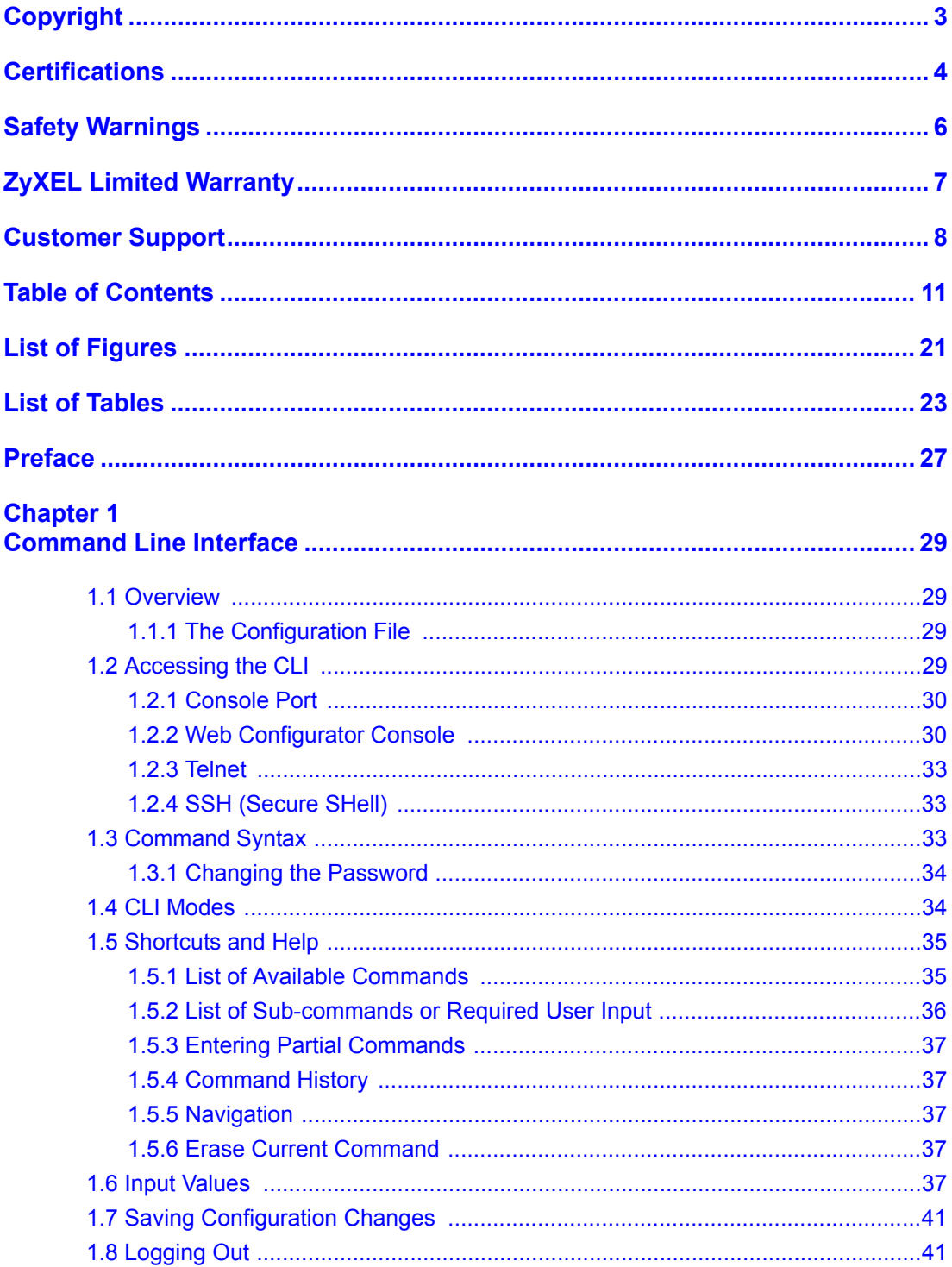

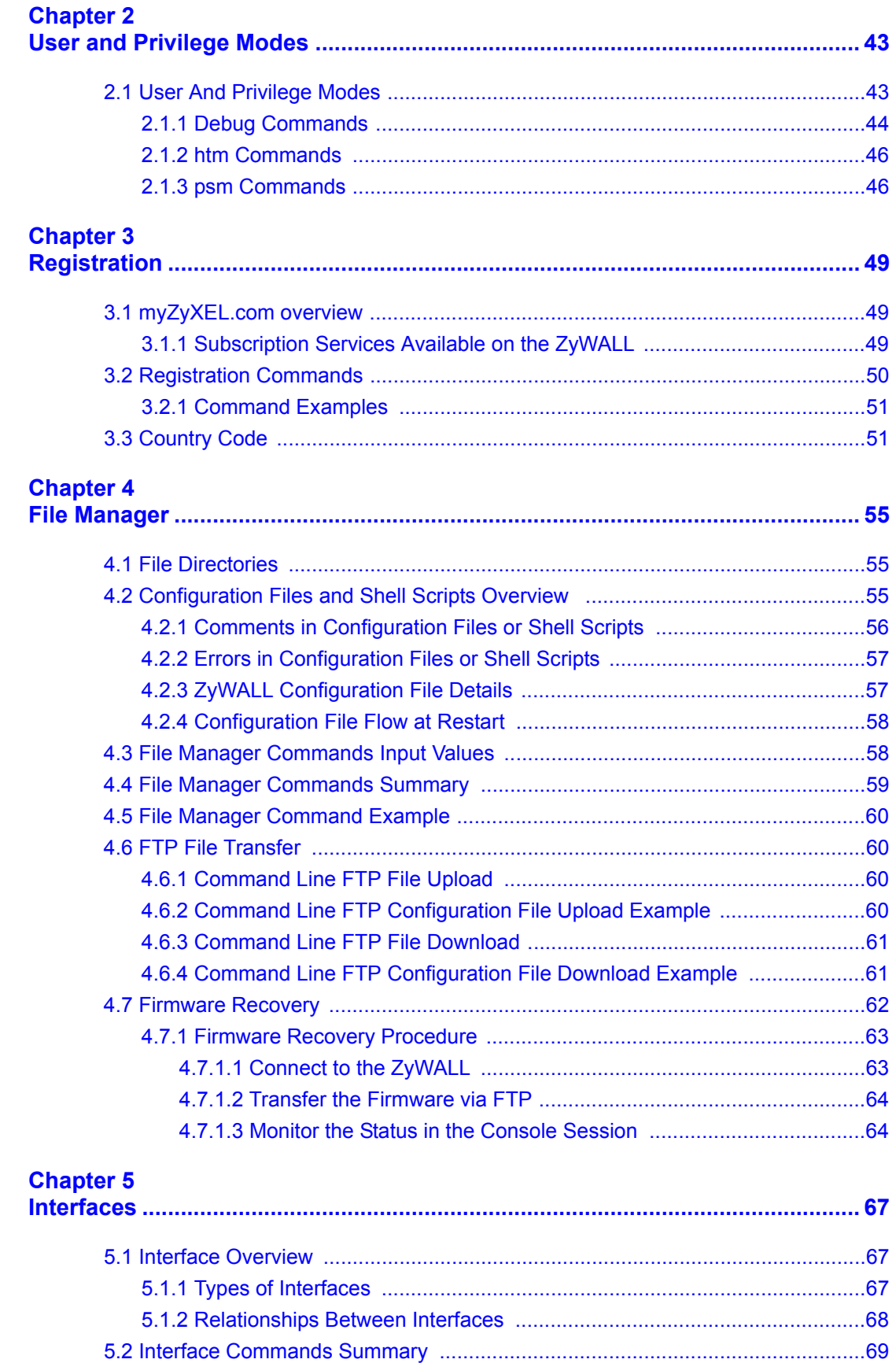

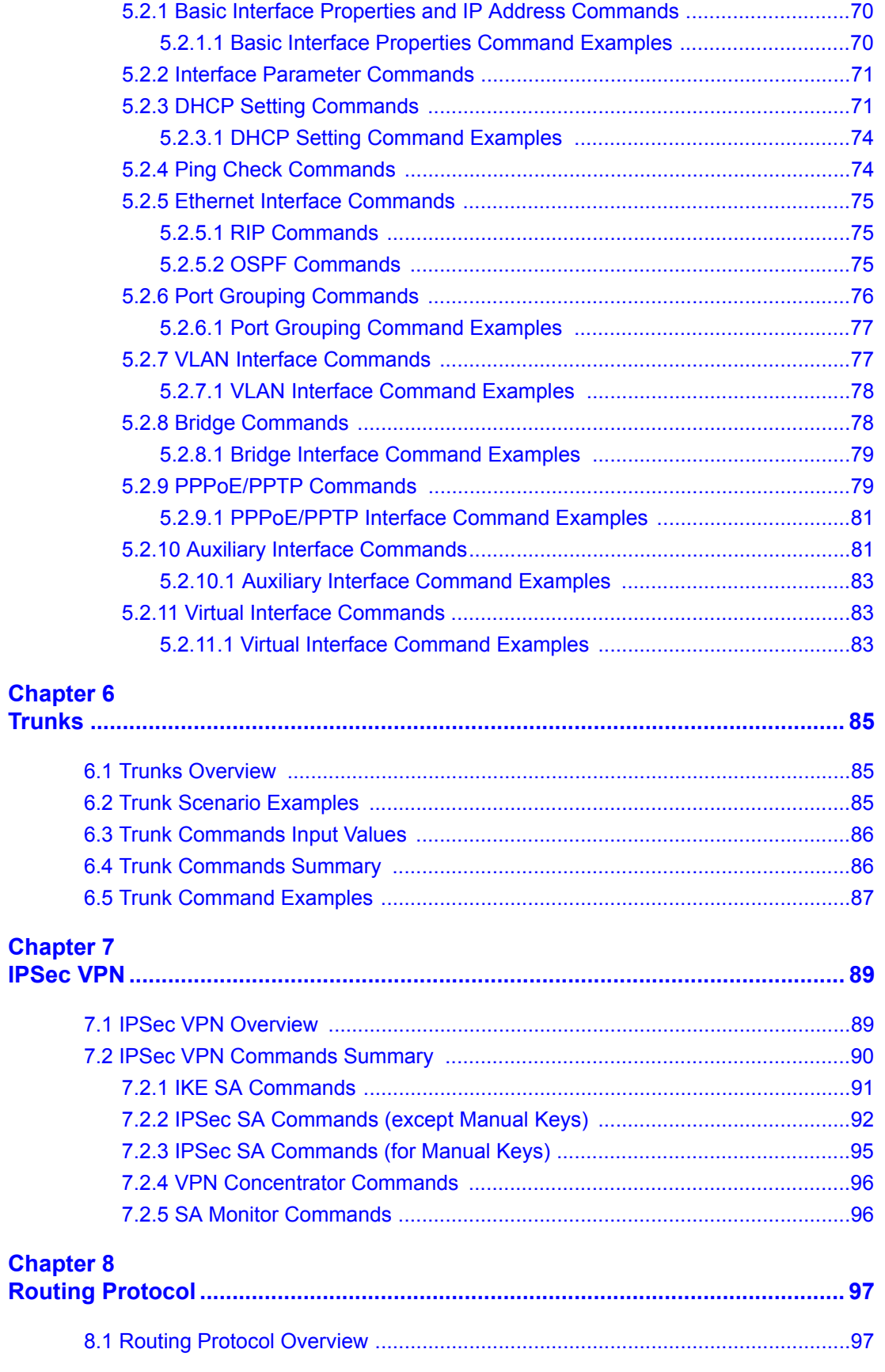

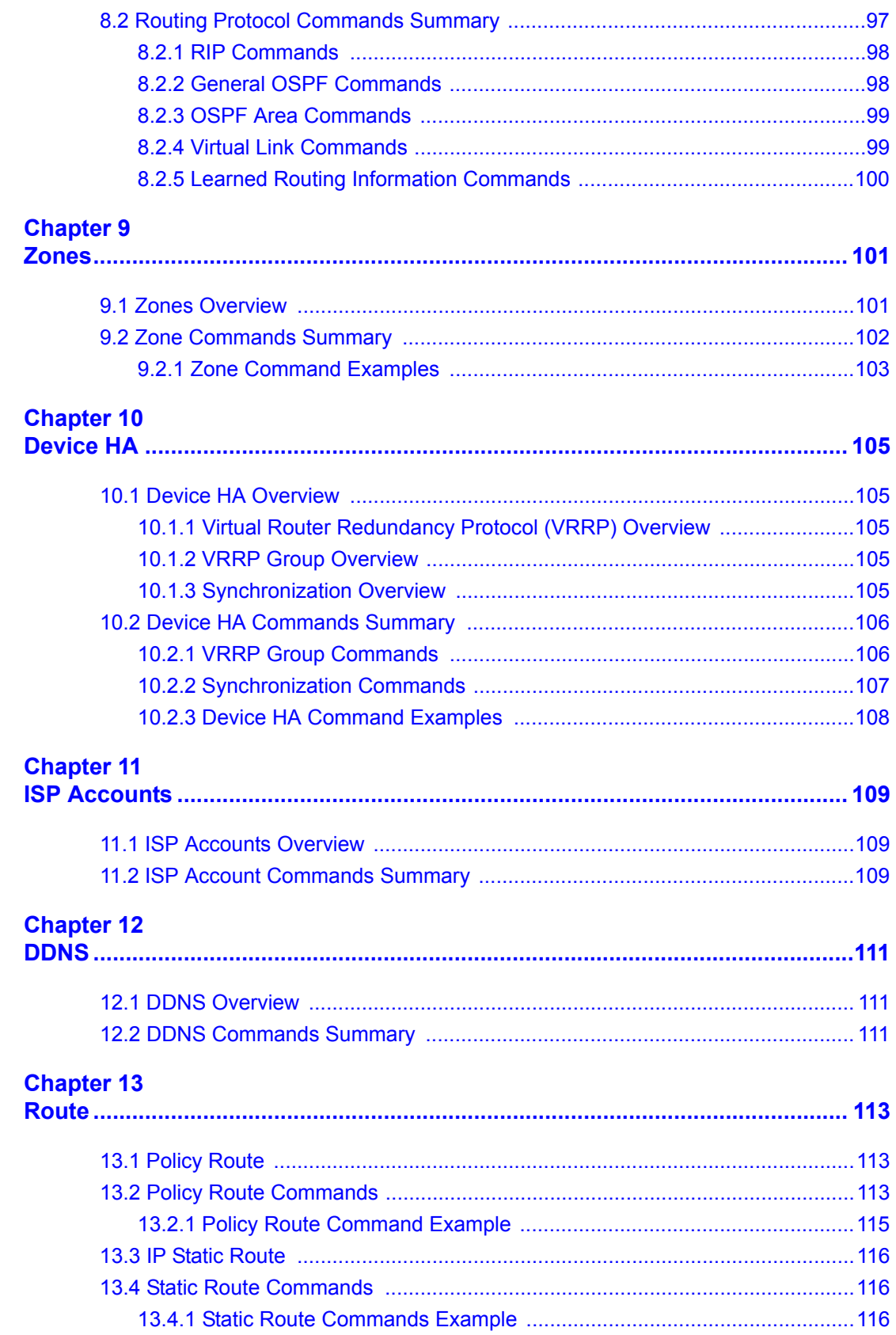

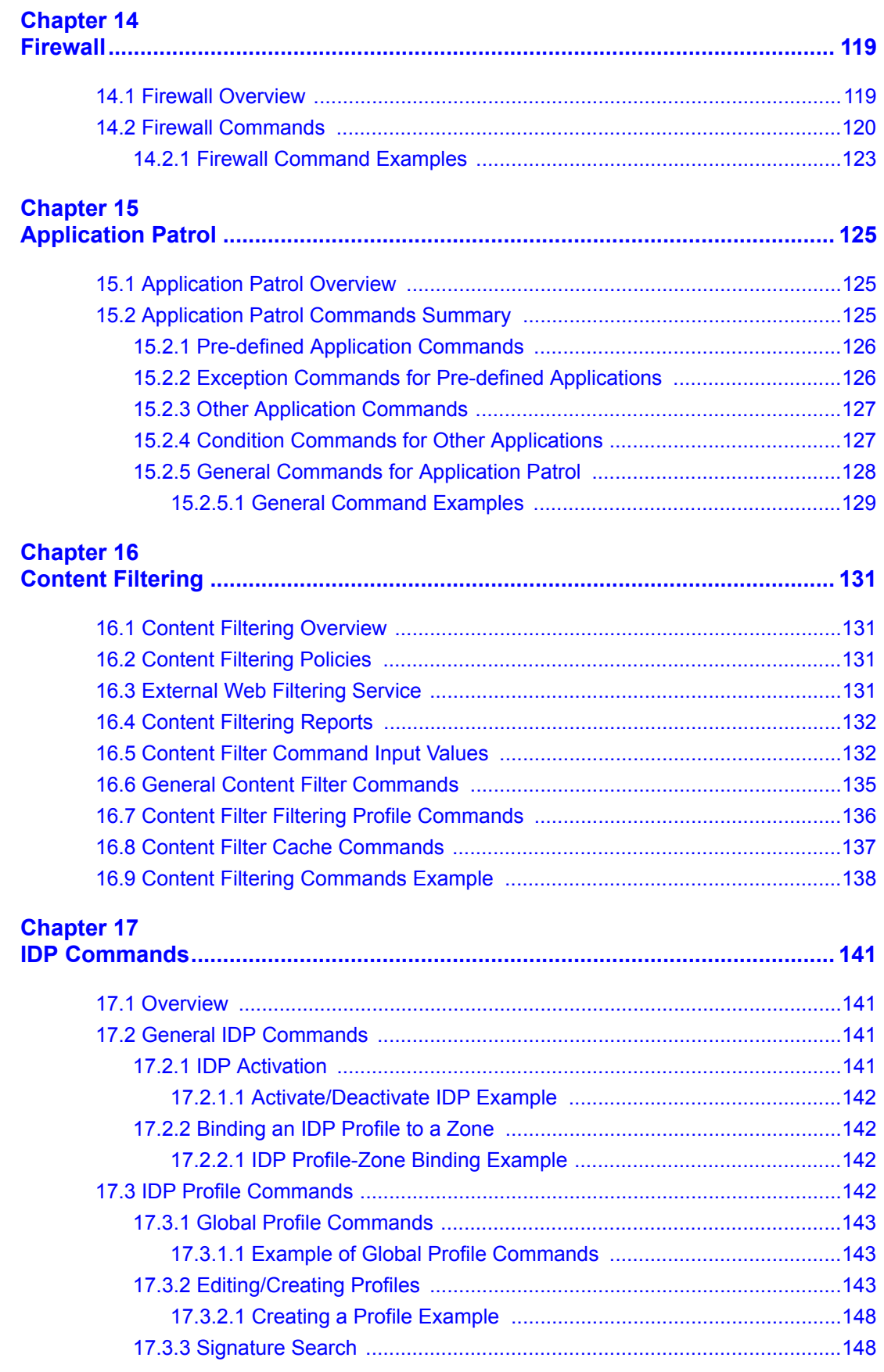

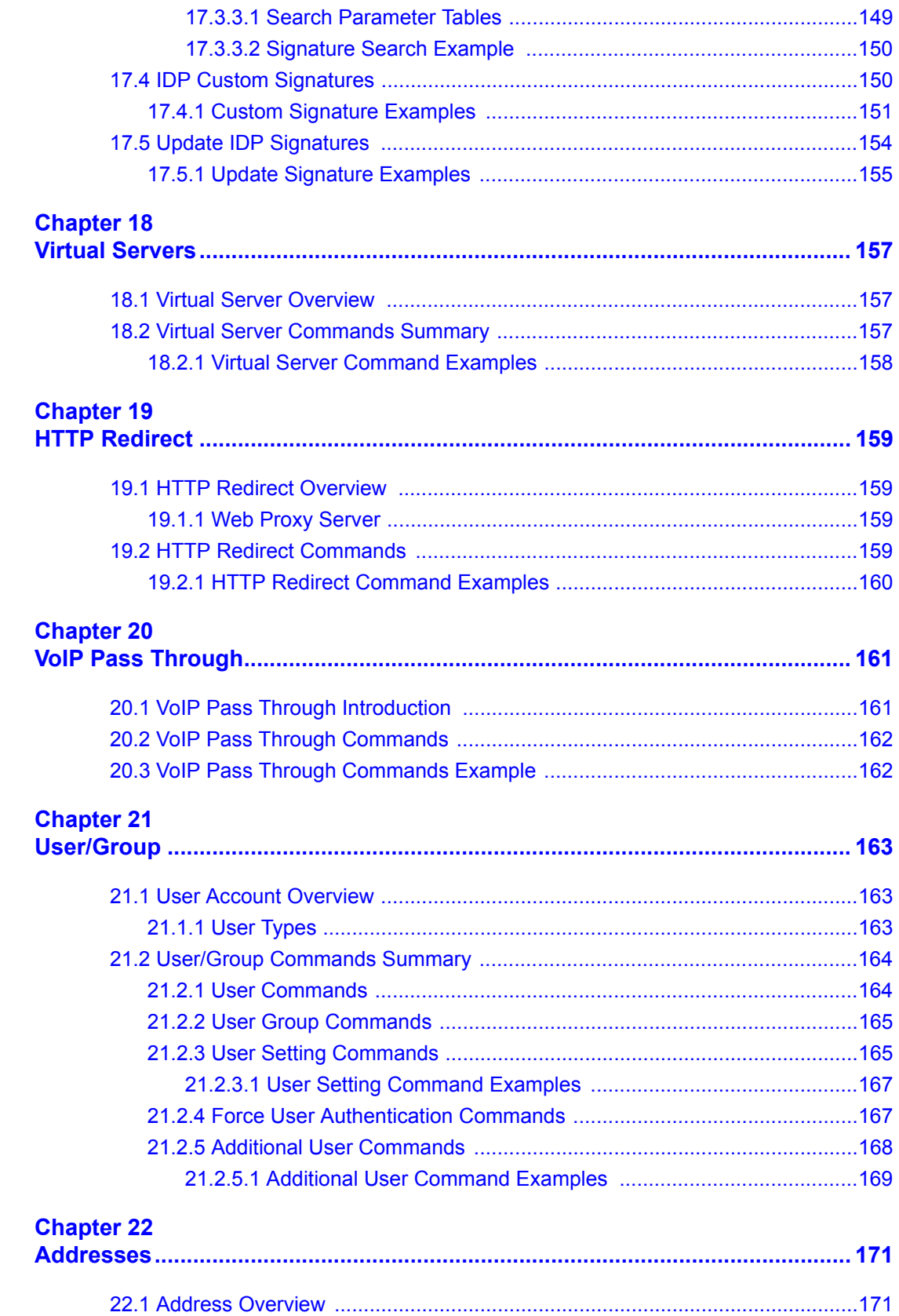

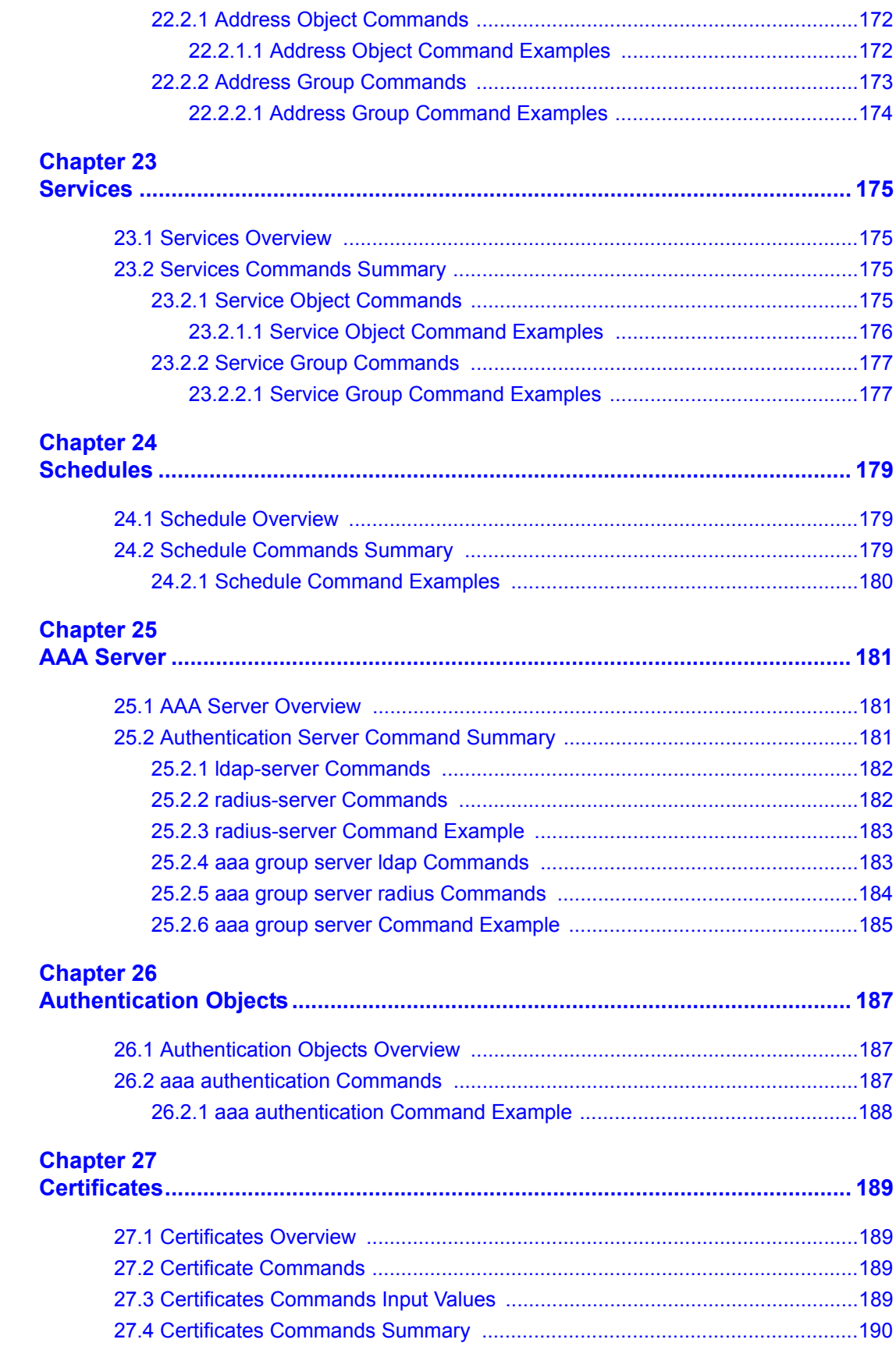

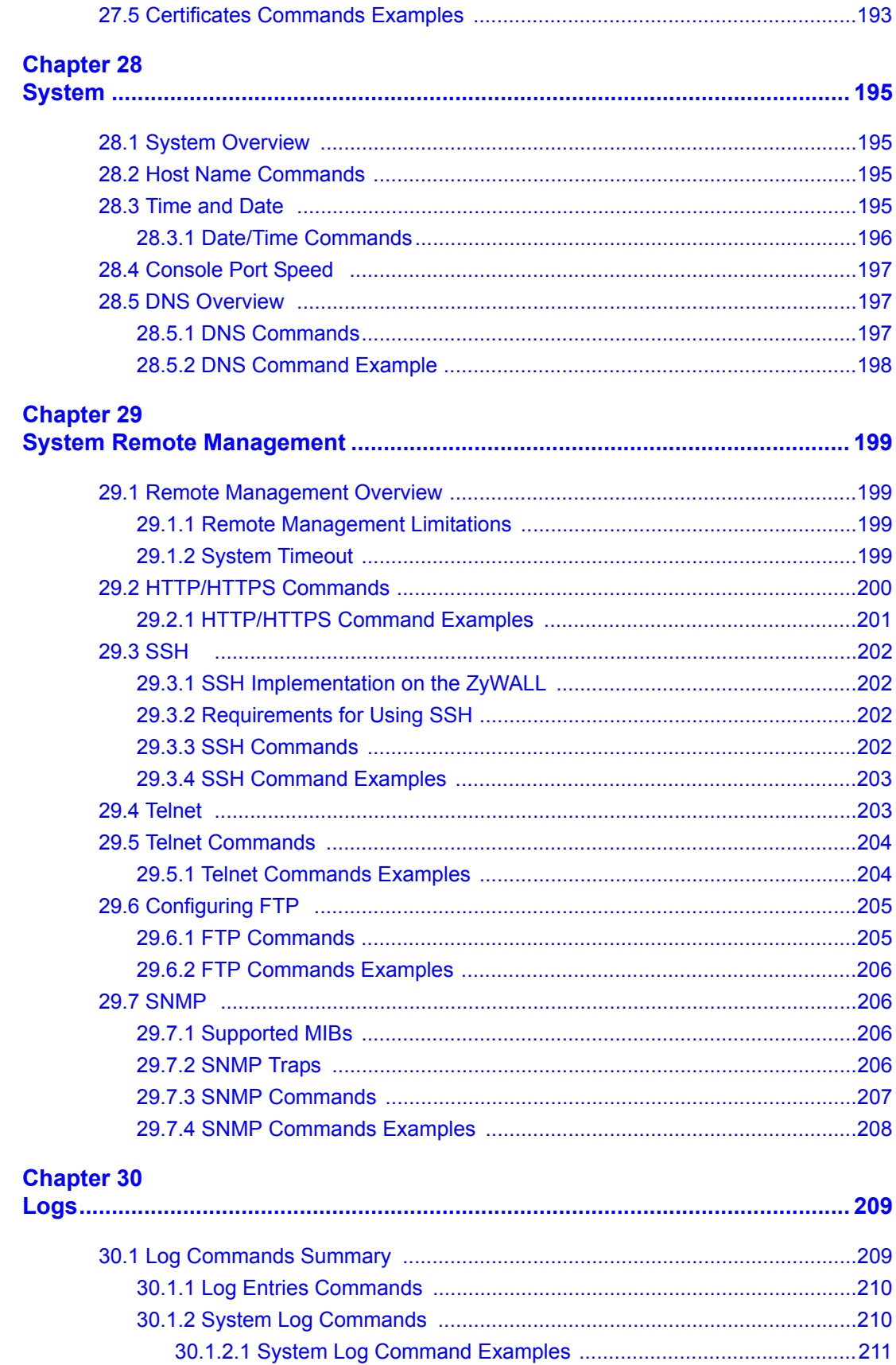

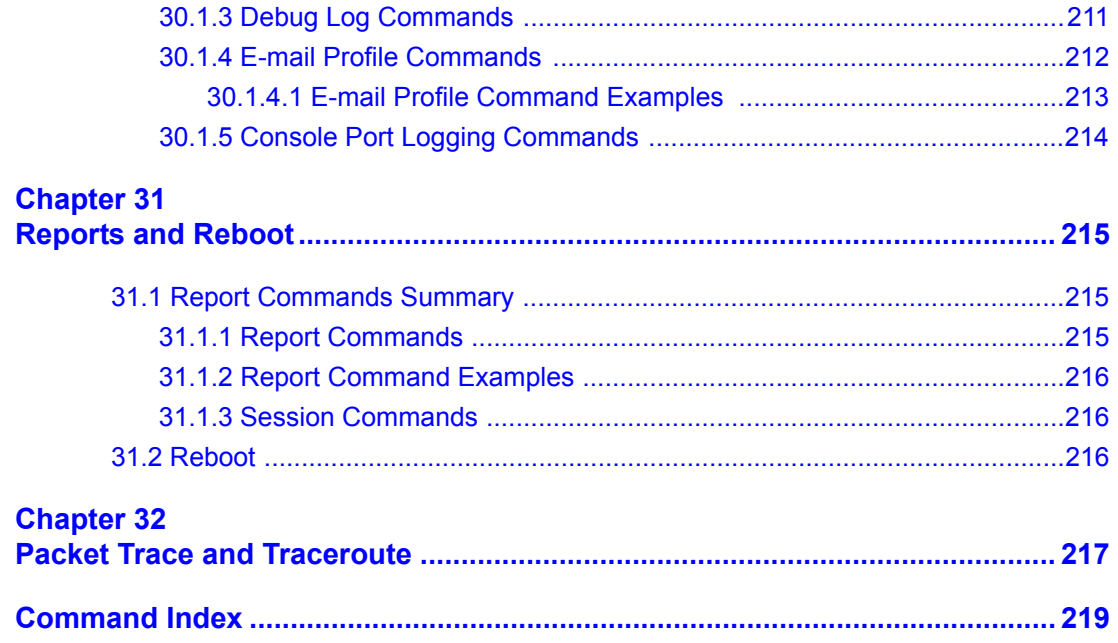

# **List of Figures**

<span id="page-20-0"></span>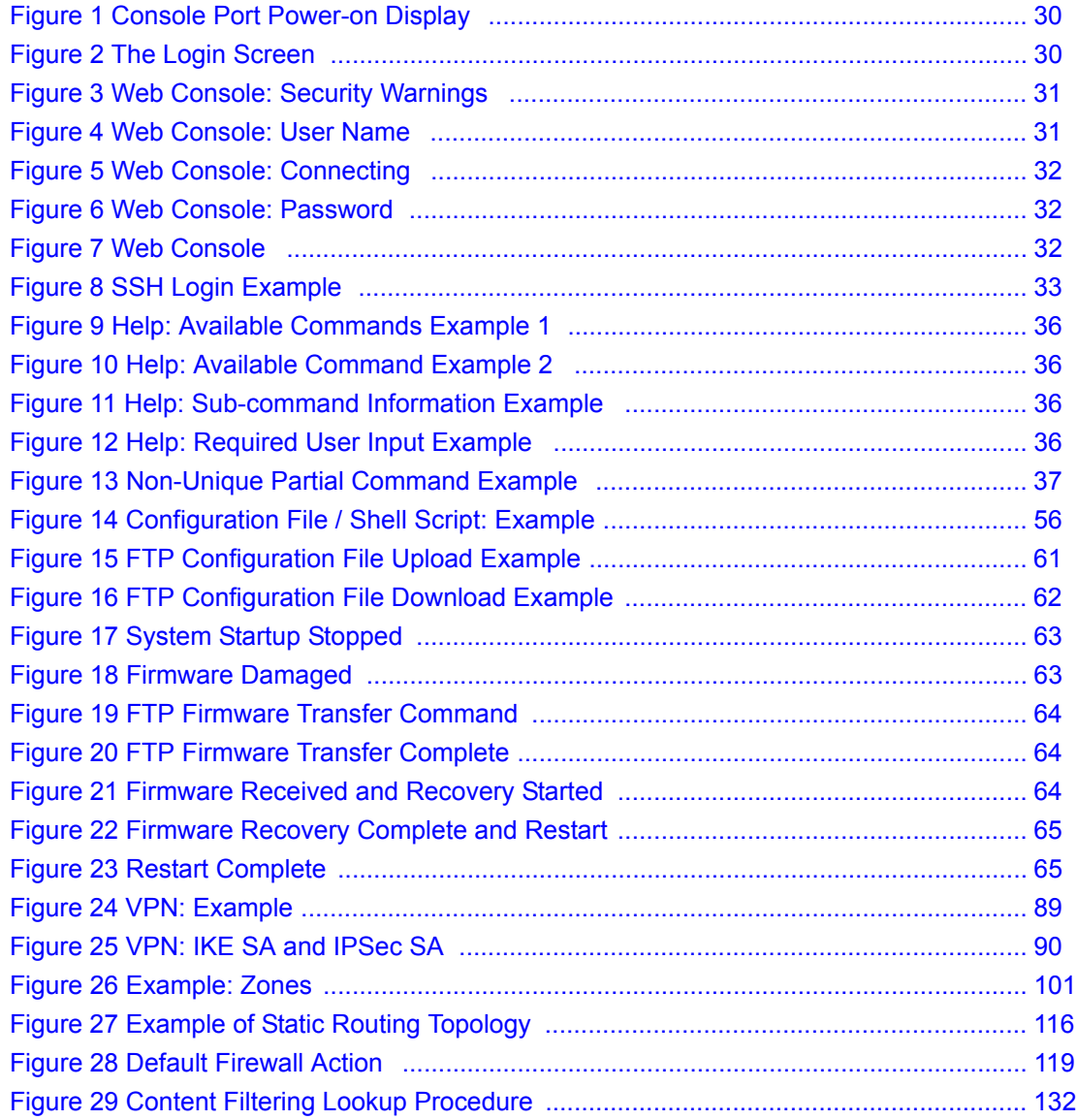

# **List of Tables**

<span id="page-22-0"></span>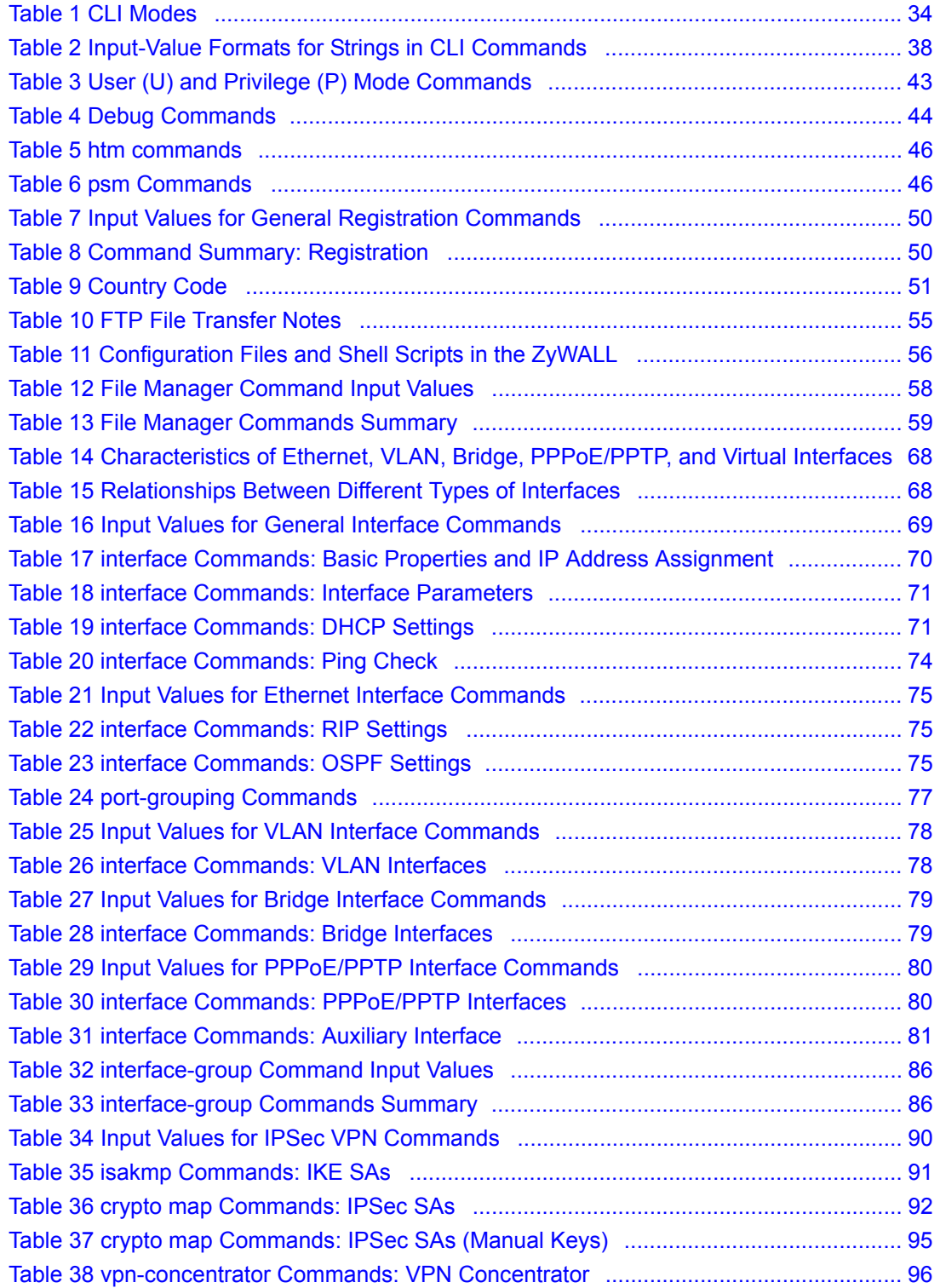

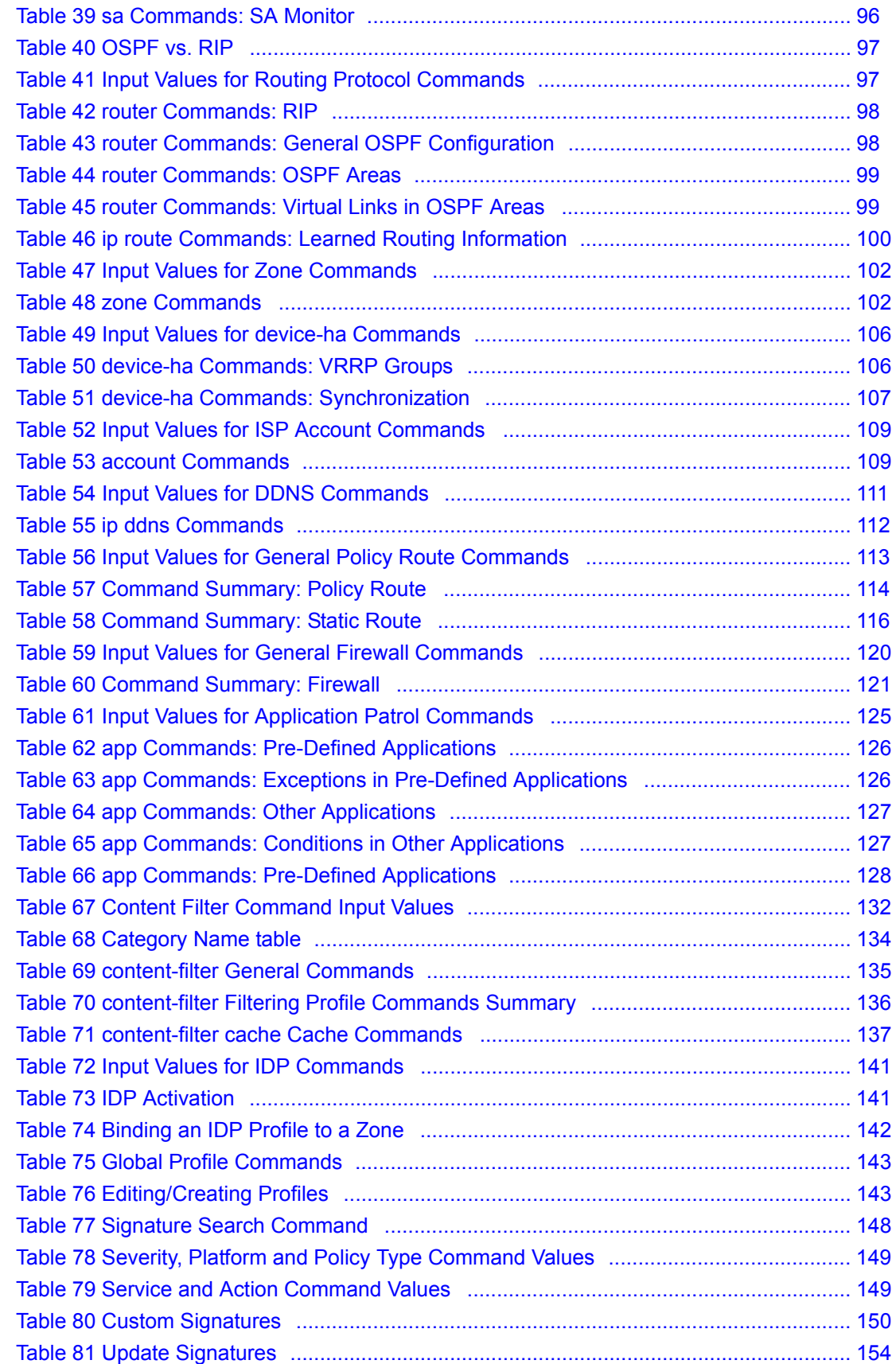

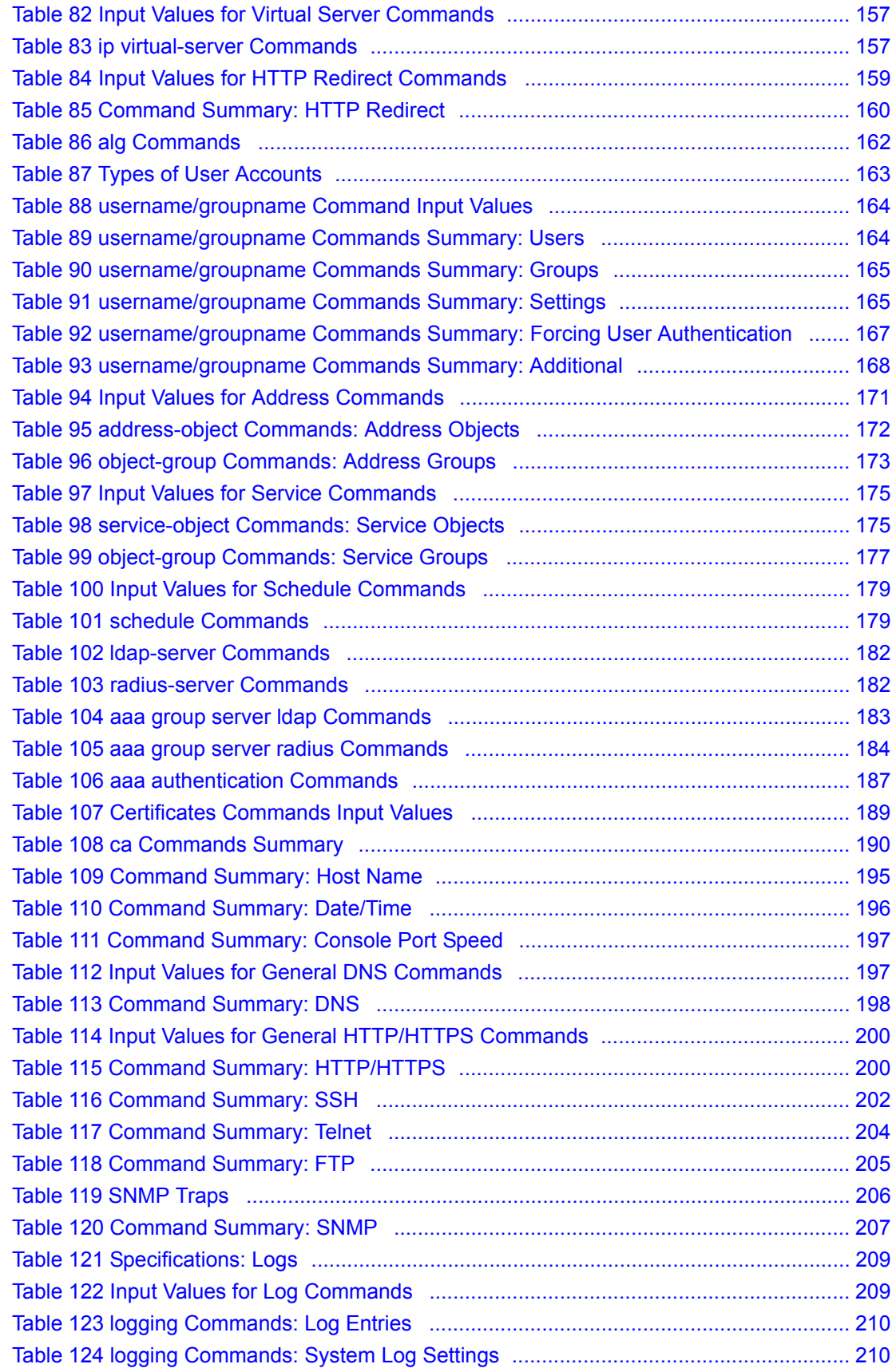

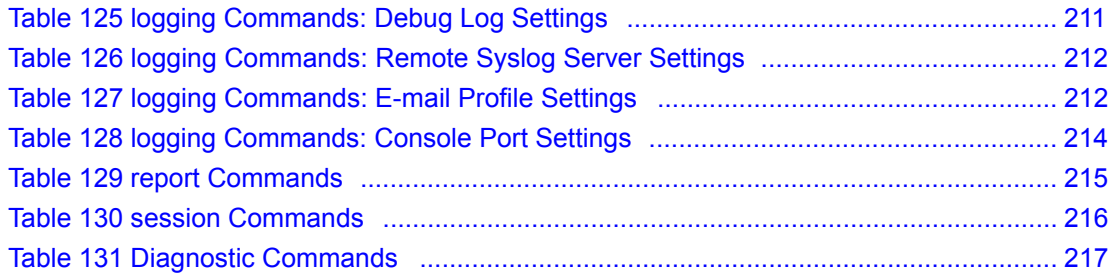

# **Preface**

<span id="page-26-0"></span>Congratulations on your purchase of the ZyWALL.

### **About This User's Guide**

This manual is designed to guide you through the configuration of your ZyWALL for its various applications using the CLI (Command Line Interface). Generally, it is organized by feature as outlined in the web configurator.

**Note:** See the web configurator User's Guide for related information on all features.

### **Related Documentation**

• Supporting Disk

Refer to the included CD for support documents.

• Quick Start Guide

The Quick Start Guide is designed to help you get up and running right away. It contains a detailed easy-to-follow connection diagram, default settings, handy checklists and information on setting up your network and configuring for Internet access.

• User's Guide

The User's Guide explains how to use the web configurator to configure the ZyWALL.

**Note:** Some features cannot be configured in both the web configurator and CLI.

• Web Configurator Online Help

Embedded web help for descriptions of individual screens and supplementary information.

• ZyXEL Web Site

Please go to http://www.zyxel.com for product news, firmware, updated documents, and other support materials.

### **User Guide Feedback**

Help us help you. E-mail all User Guide-related comments, questions or suggestions for improvement to techwriters $@z$ yxel.com.tw or send regular mail to The Technical Writing Team, ZyXEL Communications Corp., 6 Innovation Road II, Science-Based Industrial Park, Hsinchu, 300, Taiwan. Thank you!

# <span id="page-28-0"></span>**CHAPTER 1 Command Line Interface**

<span id="page-28-1"></span>This chapter describes how to access and use the CLI (Command Line Interface).

# <span id="page-28-2"></span>**1.1 Overview**

If you have problems with your ZyWALL, customer support may request that you issue some of these commands to assist them in troubleshooting.

## <span id="page-28-3"></span>**1.1.1 The Configuration File**

When you configure the ZyWALL using either the CLI (Command Line Interface) or the web configurator, the settings are saved as a series of commands in a configuration file on the ZyWALL. You can store more than one configuration file on the ZyWALL. However, only one configuration file is used at a time.

You can perform the following with a configuration file:

- Back up ZyWALL configuration once the ZyWALL is set up to work in your network.
- Restore ZyWALL configuration.
- Save and edit a configuration file and upload it to multiple ZyWALLs (of the same model) in your network to have the same settings.

**Note:** You may also edit a configuration file using a text editor.

## <span id="page-28-4"></span>**1.2 Accessing the CLI**

You can access the CLI using a terminal emulation program on a computer connected to the console port, from the web configurator or access the ZyWALL using Telnet or SSH (Secure SHell).

**Note:** The ZyWALL might force you to log out of your session if reauthentication time, lease time, or idle timeout is reached. See [Chapter 21 on page 163](#page-162-5) for more information about these settings.

### <span id="page-29-0"></span>**1.2.1 Console Port**

See the User's Guide for console port settings. When you turn on your ZyWALL, it performs several internal tests as well as line initialization. You can view the initialization information using the console port.

<span id="page-29-2"></span>**Figure 1** Console Port Power-on Display

```
Main Processor : Intel Pentium (R) 4 2.80GHz (133x21.0)
Memory Testing : 346432K OK
Press DEL to enter SETUP60, ESC to skip memory test
```
After the initialization, the login screen displays.

<span id="page-29-3"></span>**Figure 2** The Login Screen

```
Welcome to ZyWALL 1050
Username:
```
Enter the user name and password at the prompts.

**Note:** The default login username is **admin** and password is **1234**. The username and password are case-sensitive.

### <span id="page-29-1"></span>**1.2.2 Web Configurator Console**

**Note:** Before you can access the CLI through the web configurator, make sure your computer supports the Java Runtime Environment. You will be prompted to download and install the Java plug-in if it is not already installed.

When you access the CLI using the web console, your computer establishes a SSH (Secure SHell) connection to the ZyWALL. Follow the steps below to access the web console.

- **1** Log into the web configurator.
- **2** Click the **Console** icon  $\boxed{\phantom{0}}$  in the top-right corner of the web configurator screen.
- **3** If the Java plug-in is already installed, skip to step 4.

Otherwise, you will be prompted to install the Java plug-in. If the prompt does not display and the screen remains gray, you have to download the setup program.

**4** The web console starts. This might take a few seconds. One or more security screens may display. Click **Yes** or **Always**.

<span id="page-30-0"></span>**Figure 3** Web Console: Security Warnings

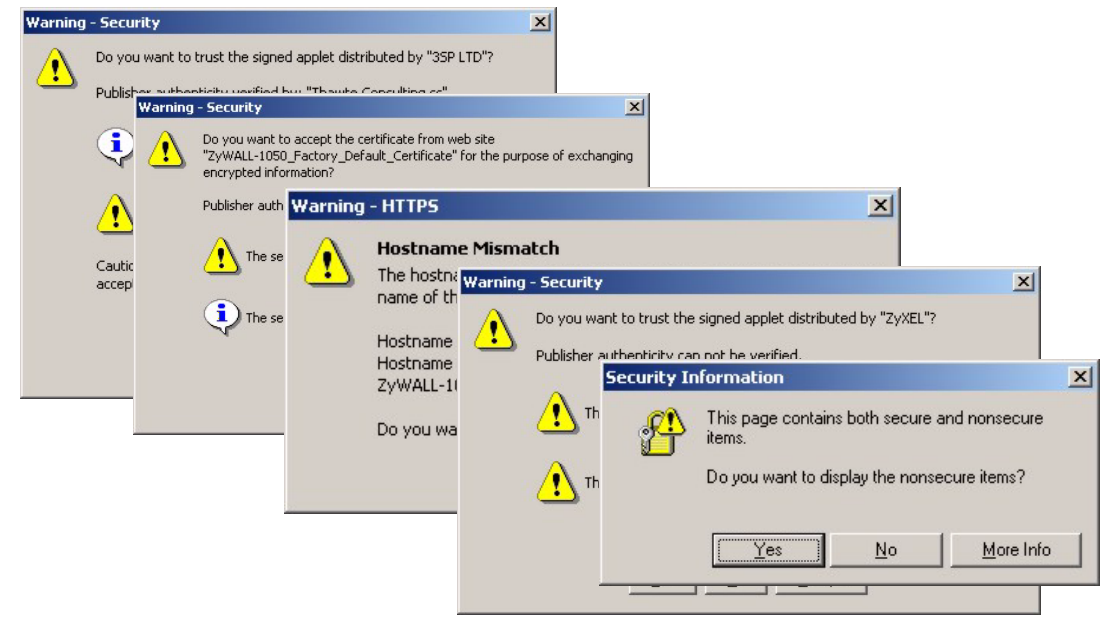

Finally, the **User Name** screen appears.

<span id="page-30-1"></span>**Figure 4** Web Console: User Name

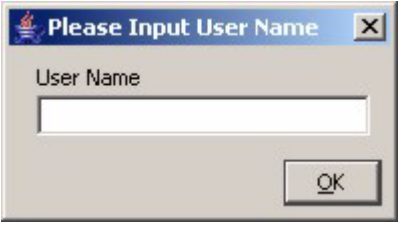

**5** Enter the user name you want to use to log in to the console. The console begins to connect to the ZyWALL.

**Note:** The default login username is **admin**. It is case-sensitive.

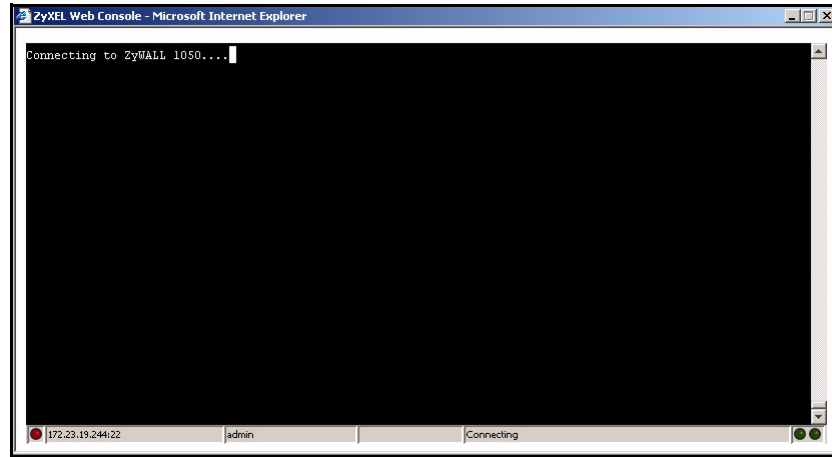

<span id="page-31-0"></span>**Figure 5** Web Console: Connecting

Then, the **Password** screen appears.

<span id="page-31-1"></span>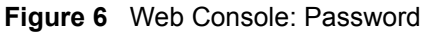

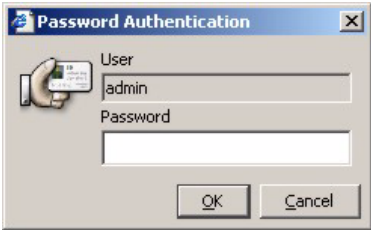

**6** Enter the password for the user name you specified earlier, and click **OK**. If you enter the password incorrectly, you get an error message, and you may have to close the console window and open it again. If you enter the password correctly, the console screen appears.

<span id="page-31-2"></span>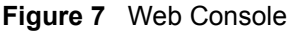

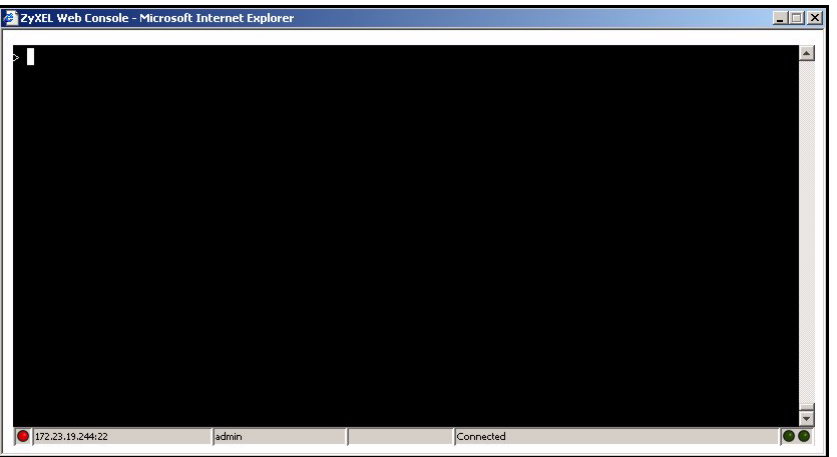

**7** To use most commands in this User's Guide, enter configure terminal. The prompt should change to Router (config) #.

### <span id="page-32-0"></span>**1.2.3 Telnet**

Use the following steps to Telnet into your ZyWALL.

- **1** If your computer is connected to the ZyWALL over the Internet, skip to the next step. Make sure your computer IP address and the ZyWALL IP address are on the same subnet.
- **2** In Windows, click **Start** (usually in the bottom left corner) and **Run**. Then type telnet and the ZyWALL's IP address. For example, enter telnet 192.168.1.1 (the default management IP address).
- **3** Click **OK**. A login screen displays. Enter the user name and password at the prompts.
- **Note:** The default login username is **admin** and password is **1234**. The username and password are case-sensitive.

### <span id="page-32-1"></span>**1.2.4 SSH (Secure SHell)**

You can use an SSH client program to access the CLI. The following figure shows an example using a text-based SSH client program. Refer to the documentation that comes with your SSH program for information on using it.

**Note:** The default login username is **admin** and password is **1234**. The username and password are case-sensitive.

<span id="page-32-3"></span>**Figure 8** SSH Login Example

```
C:\>ssh2 admin@192.168.1.1
Host key not found from database.
Key fingerprint:
xolor-takel-fipef-zevit-visom-gydog-vetan-bisol-lysob-cuvun-muxex
You can get a public key's fingerprint by running
% ssh-keygen -F publickey.pub
on the keyfile.
Are you sure you want to continue connecting (yes/no)? yes
Host key saved to C:/Documents and Settings/user/Application Data/SSH/
hostkeys/
ey_22_192.168.1.1.pub
host key for 192.168.1.1, accepted by user Tue Aug 09 2005 07:38:28
admin's password:
Authentication successful.
```
## <span id="page-32-2"></span>**1.3 Command Syntax**

The following conventions are used in this User's Guide.

• A command or keyword in courier new must be entered literally as shown. Do not abbreviate.

- Values that you need to provide are *italicized*.
- Required fields that have multiple choices are enclosed in curly brackets { }.
- A range of numbers is enclosed in angle brackets <>.
- Optional fields are enclosed in square brackets [].
- The | symbol means OR.

For example, look at the following command to create a TCP/UDP service object.

```
service-object object-name {tcp | udp} {eq <1..65535> | range <1..65535> 
<1.065535>
```
- **1** Enter service-object exactly as it appears.
- **2** Enter the name of the object where you see *object-name*.
- **3** Enter tcp or udp, depending on the service object you want to create.
- **4** Finally, do one of the following.
	- Enter eq exactly as it appears, followed by a number between 1 and 65535.
	- Enter range exactly as it appears, followed by two numbers between 1 and 65535.

### <span id="page-33-0"></span>**1.3.1 Changing the Password**

It is highly recommended that you change the password for accessing the ZyWALL. See [Section 21.2 on page 164](#page-163-4) for the appropriate commands.

## <span id="page-33-1"></span>**1.4 CLI Modes**

You run CLI commands in one of several modes.

<span id="page-33-2"></span>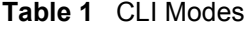

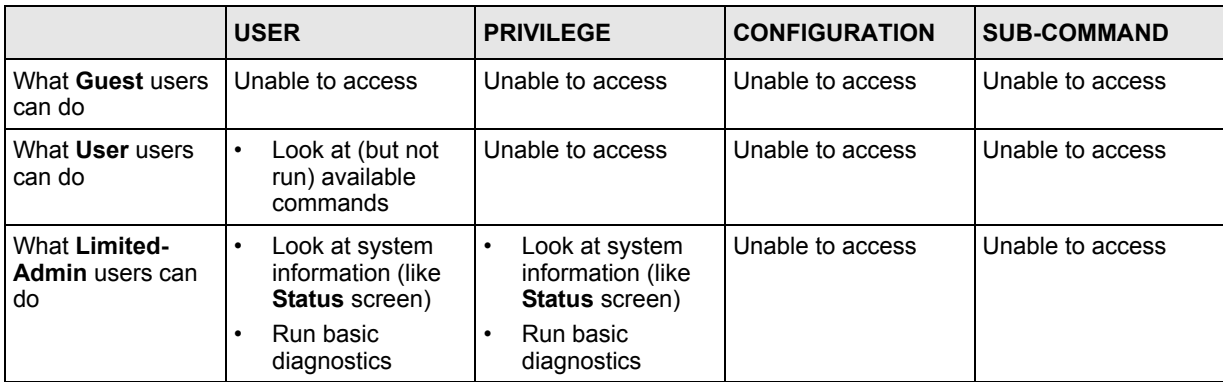

|                                   | <b>USER</b>                                                                                                | <b>PRIVILEGE</b>                                                                                    | <b>CONFIGURATION</b>                                                                                                    | <b>SUB-COMMAND</b>                                                                      |
|-----------------------------------|----------------------------------------------------------------------------------------------------|----------------------------------------------------------------------------------------------------|----------------------------------------------------------------------------------------------------|-----------------------------------------------------------------------------------------|
| What <b>Admin</b> users<br>can do | Look at system<br>$\bullet$<br>information (like<br><b>Status</b> screen)<br>Run basic<br>٠<br>diagnostics | Look at system<br>٠<br>information (like<br>Status screen)<br>Run basic<br>$\bullet$<br>diagnostics | Configure simple<br>٠<br>features (such as<br>an address<br>object)<br>Create or remove<br>complex parts<br>(such as an<br>interface) | Configure<br>$\bullet$<br>complex parts<br>(such as an<br>interface) in the<br>ZyWALL   |
| How you enter it                  | Log in to the ZyWALL                                                                                       | Type enable in User<br>mode                                                                         | Type configure<br>terminal in User or<br>Privilege mode                                                                               | Type the command<br>used to create the<br>specific part in<br><b>Configuration</b> mode |
| What the prompt<br>looks like     | Router>                                                                                                    | Router#                                                                                             | $Router (config)$ #                                                                                                    | (varies by part)<br>Router (zone) #<br>Router (config-<br>$if - qe$ )#<br>.             |
| How you exit it                   | Type exit                                                                                                  | Type disable                                                                                        | Type exit                                                                                                    | Type exit                                                                               |

**Table 1** CLI Modes (continued)

See [Chapter 21 on page 163](#page-162-5) for more information about the user types. **User** users can only log in, look at (but not run) the available commands in **User** mode, and log out. **Limited-Admin** users can look at the configuration in the web configurator and CLI, and they can run basic diagnostics in the CLI. **Admin** users can configure the ZyWALL in the web configurator or CLI.

At the time of writing, there is not much difference between **User** and **Privilege** mode for admin users. This is reserved for future use.

# <span id="page-34-0"></span>**1.5 Shortcuts and Help**

## <span id="page-34-1"></span>**1.5.1 List of Available Commands**

A list of valid commands can be found by typing ? or [TAB] at the command prompt. To view a list of available commands within a command group, enter <command> ? or <command> [TAB].

<span id="page-35-1"></span>**Figure 9** Help: Available Commands Example 1

```
Router> ?
apply
clear
configure
copy
delete
 ------------------[Snip]--------------------
run
setenv
show
traceroute
write
Router>
```
<span id="page-35-2"></span>**Figure 10** Help: Available Command Example 2

```
Router> show ?
aaa
account
address-object
alg
 ------------------[Snip]--------------------
username
users
version
vrrp
zone
Router> show
```
## <span id="page-35-0"></span>**1.5.2 List of Sub-commands or Required User Input**

To view detailed help information for a command, enter  $\leq$ command $\geq$   $\leq$ sub command $\geq$  ?.

<span id="page-35-3"></span>**Figure 11** Help: Sub-command Information Example

```
Router(config)# ip telnet server ?
;
<cr>access-group
port
|
Router(config)# ip telnet server
```
#### <span id="page-35-4"></span>**Figure 12** Help: Required User Input Example

```
Router(config)# ip telnet server port ?
<1.05535>Router(config)# ip telnet server port
```
#### **1.5.3 Entering Partial Commands**

The CLI does not accept partial or incomplete commands. You may enter a unique part of a command and press [TAB] to have the ZyWALL automatically display the full command.

For example, if you enter **config** and press [TAB] , the full command of **configure** automatically displays.

If you enter a partial command that is not unique and press [TAB], the ZyWALL displays a list of commands that start with the partial command.

**Figure 13** Non-Unique Partial Command Example

```
Router# c [TAB]
clear configure copy
Router# co [TAB]
configure copy
```
#### **1.5.4 Command History**

The ZyWALL keeps a list of commands you have entered for the current CLI session. You can use any commands in the history again by pressing the up  $(\triangle)$  or down  $(\triangle)$  arrow key to scroll through the previously used commands and press [ENTER].

#### **1.5.5 Navigation**

Press [CTRL]+A to move the cursor to the beginning of the line. Press [CTRL]+E to move the cursor to the end of the line.

#### **1.5.6 Erase Current Command**

Press [CTRL]+U to erase whatever you have currently typed at the prompt (before pressing [ENTER]).

## **1.6 Input Values**

You can use the ? or [TAB] to get more information about the next input value that is required for a command. In some cases, the next input value is a string whose length and allowable characters may not be displayed in the screen. For example, in the following example, the next input value is a string called <description>.

```
Router# configure terminal
Router(config)# interface ge1
Router(config-if-ge)# description
<description>
```
The following table provides more information about input values like <description>.

| <b>TAG</b>                                        | # VALUES                                                                            | <b>LEGAL VALUES</b>                                                                                                    |  |
|---------------------------------------------------|-------------------------------------------------------------------------------------|----------------------------------------------------------------------------------------------------|--|
| $\lt^*$                                           | $\star$<br>1                                                                        |                                                                                                    |  |
| $<$ ALL $>$                                       | $- -$<br>ALL                                                                        |                                                                                                    |  |
| <authentication key=""></authentication>          | Used in IPSec SA                                                                    |                                                                                                    |  |
|                                                   | $32 - 40$<br>$16 - 20$                                                              | "0x" or "0X" + 32-40 hexadecimal values<br>alphanumeric or ; $ \cdot $ = $0$ $\#$ $\frac{2}{3}$ $\#$ $\frac{2}{3}$ $\#$ $\frac{2}{3}$ $\#$ $\frac{2}{3}$ $\#$ $\frac{2}{3}$ $\#$ $\frac{2}{3}$ $\#$ $\frac{2}{3}$ $\#$ $\frac{2}{3}$ $\#$ $\frac{2}{3}$ $\#$ $\frac{2}{3}$ $\#$ $\frac{2}{3}$ $\#$ $\frac{2}{3}$ $\#$ $\frac{2}{$ |  |
|                                                   | Used in MD5 authentication keys for RIP/OSPF and text<br>authentication key for RIP |                                                                                                    |  |
|                                                   | $0 - 16$                                                                            | alphanumeric or _-                                                                                                    |  |
|                                                   |                                                                                     | Used in text authentication keys for OSPF                                                                                                    |  |
|                                                   | $0 - 8$                                                                             | alphanumeric or -                                                                                                    |  |
| <certificate name=""></certificate>               | $1 - 31$                                                                            | alphanumeric or $; \sim 0.0458 \text{ K}$ () $+$ [\]{}', .=-                                                                                                    |  |
| <community string=""></community>                 | $0 - 63$                                                                            | alphanumeric or .-<br>first character: alphanumeric or -                                                                                                    |  |
| <connection id=""></connection>                   | $1+$                                                                                | alphanumeric or $-$ :                                                                                                    |  |
| $<$ contact>                                      | $1 - 61$                                                                            | alphanumeric, spaces, or '()+, / := ?; ! * #0\$ % -.                                                                                                    |  |
| <country code=""></country>                       | $0$ or $2$                                                                          | alphanumeric                                                                                                    |  |
| <custom file<br="" signature="">name&gt;</custom> | $0 - 30$                                                                            | alphanumeric or $-$ .<br>first character: letter                                                                                                    |  |
| <description></description>                       | Used in keyword criteria for log entries                                            |                                                                                                    |  |
|                                                   | $1 - 64$                                                                            | alphanumeric, spaces, or $!( )+, / := ?; !*#@$$ -.                                                                                                    |  |
|                                                   | Used in other commands                                                              |                                                                                                    |  |
|                                                   | $1 - 61$                                                                            | alphanumeric, spaces, or '()+, / := ?; ! * #0\$ % -                                                                                                    |  |
| <distinguished name=""></distinguished>           | $1 - 511$<br>alphanumeric, spaces, or .@=, -                                        |                                                                                                    |  |
| domain name<br>Used in content filtering          |                                                                                     |                                                                                                    |  |
|                                                   | lower-case letters, numbers, or .-<br>0+                                            |                                                                                                    |  |
|                                                   | Used in ip dns server                                                               |                                                                                                    |  |
|                                                   | $0 - 247$                                                                           | alphanumeric or .-<br>first character: alphanumeric or -                                                                                                    |  |
| Used in domainname, ip dhcp pool, and ip domain   |                                                                                     |                                                                                                    |  |
|                                                   | $0 - 254$                                                                           | alphanumeric or . -<br>first character: alphanumeric or -                                                                                                    |  |
| <email></email>                                   | 1-63                                                                                | alphanumeric or .0 -                                                                                                    |  |
| $\leq$ -mail>                                     | $1 - 64$                                                                            | alphanumeric or $.0$ -                                                                                                    |  |
| <encryption key=""></encryption>                  | $16 - 64$<br>$8 - 32$                                                               | "0x" or "0X" + 16-64 hexadecimal values<br>alphanumeric or ;\ `~!@#\$%^&*()_+\\{}':,./<> =-                                                                                                    |  |
| <file name=""></file>                             | 0-31<br>alphanumeric or -                                                           |                                                                                                    |  |
| <filter extension=""></filter>                    | $1 - 256$                                                                           | alphanumeric, spaces, or '()+, / := ?; ! * # @ \$ $\frac{1}{6}$ .-                                                                                                    |  |

**Table 2** Input-Value Formats for Strings in CLI Commands

| <b>TAG</b>                                                      | # VALUES                                         | <b>LEGAL VALUES</b>                                                                                                    |  |
|-----------------------------------------------------------------|--------------------------------------------------|----------------------------------------------------------------------------------------------------|--|
| $<$ FQDN>                                                       | Used in ip dns server                            |                                                                                                    |  |
|                                                                 | $0 - 252$                                        | alphanumeric or .-<br>first character: alphanumeric or -                                                                                                    |  |
|                                                                 |                                                  | Used in ip ddns, time server, device HA, VPN, certificates, and<br>interface ping check                                                                                                    |  |
|                                                                 | $0 - 254$                                        | alphanumeric or .-<br>first character: alphanumeric or -                                                                                                    |  |
| <full file="" name=""></full>                                   | $0 - 256$                                        | alphanumeric or $\sqrt{.}$                                                                                                    |  |
| <hostname></hostname>                                           | Used in hostname command                         |                                                                                                    |  |
|                                                                 | $0 - 63$                                         | alphanumeric or .-<br>first character: alphanumeric or -                                                                                                    |  |
|                                                                 | Used in other commands                           |                                                                                                    |  |
|                                                                 | $0 - 252$                                        | alphanumeric or .-<br>first character: alphanumeric or -                                                                                                    |  |
| <import configuration<br="">file</import>                       | $1 - 26 +''$ .conf"                              | alphanumeric or ; `~! $0$ #\$%^&() +[]{}', .=-<br>add ".conf" at the end                                                                                                    |  |
| <import script="" shell=""></import>                            | $1 - 26 +''$ .zysh"                              | alphanumeric or ; $\sim 0$ : $($ + $($   $)$ + $[$ $]$ { $)$ ', . = -<br>add ".zysh" at the end                                                                                                    |  |
| $\langle$ inital string>                                        | $1 - 64$                                         | alphanumeric, spaces, or $!( )+, /:= !*#@$$ <sub>2</sub> -. &                                                                                                    |  |
| <isp account="" password=""></isp>                              | $0 - 63$                                         | alphanumeric or $\check{C}$ = $\frac{10+580}{6}$ () $\check{C}$ + = { }   \; $\check{C}$ <, >./                                                                                                    |  |
| <isp account="" username=""></isp>                              | $0 - 30$                                         | alphanumeric or - $@$./$                                                                                                    |  |
| <key length=""></key>                                           | $- -$                                            | 512, 768, 1024, 1536, 2048                                                                                                    |  |
| license key                                                     | 25                                               | "S-" + 6 upper-case letters or numbers + "-" + 16<br>upper-case letters or numbers                                                                                                    |  |
| <mac address=""></mac>                                          | $- -$                                            | aa:bb:cc:dd:ee:ff (hexadecimal)                                                                                                    |  |
| <mail fqdn="" server=""></mail>                                 |                                                  | lower-case letters, numbers, or -.                                                                                                    |  |
| $<$ name $>$                                                    | $1 - 31$                                         | alphanumeric or -                                                                                                    |  |
| $\gamma$ notification message> 1-81                             |                                                  | alphanumeric, spaces, or '()+, / := ?; ! * # @ \$ -                                                                                                    |  |
| <password: less="" than<br="">15 chars&gt;</password:>          | $1 - 15$                                         | alphanumeric or $\check{C}$ = $\frac{1}{2}$ = $\frac{1}{2}$ = $\frac{1}{2}$ = $\frac{1}{2}$ = $\frac{1}{2}$ = $\frac{1}{2}$ = $\frac{1}{2}$ = $\frac{1}{2}$ = $\frac{1}{2}$ = $\frac{1}{2}$ = $\frac{1}{2}$ = $\frac{1}{2}$ = $\frac{1}{2}$ = $\frac{1}{2}$ = $\frac{1}{2}$ = $\frac{1}{2}$ = $\frac$ |  |
| <password: 8<br="" less="" than=""><i>chars&gt;</i></password:> | $1 - 8$                                          | alphanumeric or $\frac{1}{2}$ : $@s=+S\\-1$ $-*'()$ $@,$ $#S$                                                                                                    |  |
| <password></password>                                           | Used in user and ip ddns                         |                                                                                                    |  |
|                                                                 | $1 - 63$                                         | alphanumeric or $\sim 0.04458^6 \cdot 0.$ -+={ $\mid \mid \cdot : : ' \leq 0.$ }                                                                                                    |  |
|                                                                 |                                                  | Used in e-mail log profile SMTP authentication                                                                                                    |  |
|                                                                 | $1 - 63$                                         | alphanumeric or `~!@#\$%^&*()_-+={} \;:'<>./                                                                                                    |  |
|                                                                 |                                                  | Used in device HA synchronization                                                                                                    |  |
|                                                                 | alphanumeric or $~\sim$ #%^*_-={}:,.<br>$1 - 63$ |                                                                                                    |  |
|                                                                 | Used in registration                             |                                                                                                    |  |
|                                                                 | $6 - 20$                                         | alphanumeric or . @_-                                                                                                    |  |
| <phone number=""></phone>                                       | $1 - 20$                                         | numbers or ,+                                                                                                    |  |

**Table 2** Input-Value Formats for Strings in CLI Commands (continued)

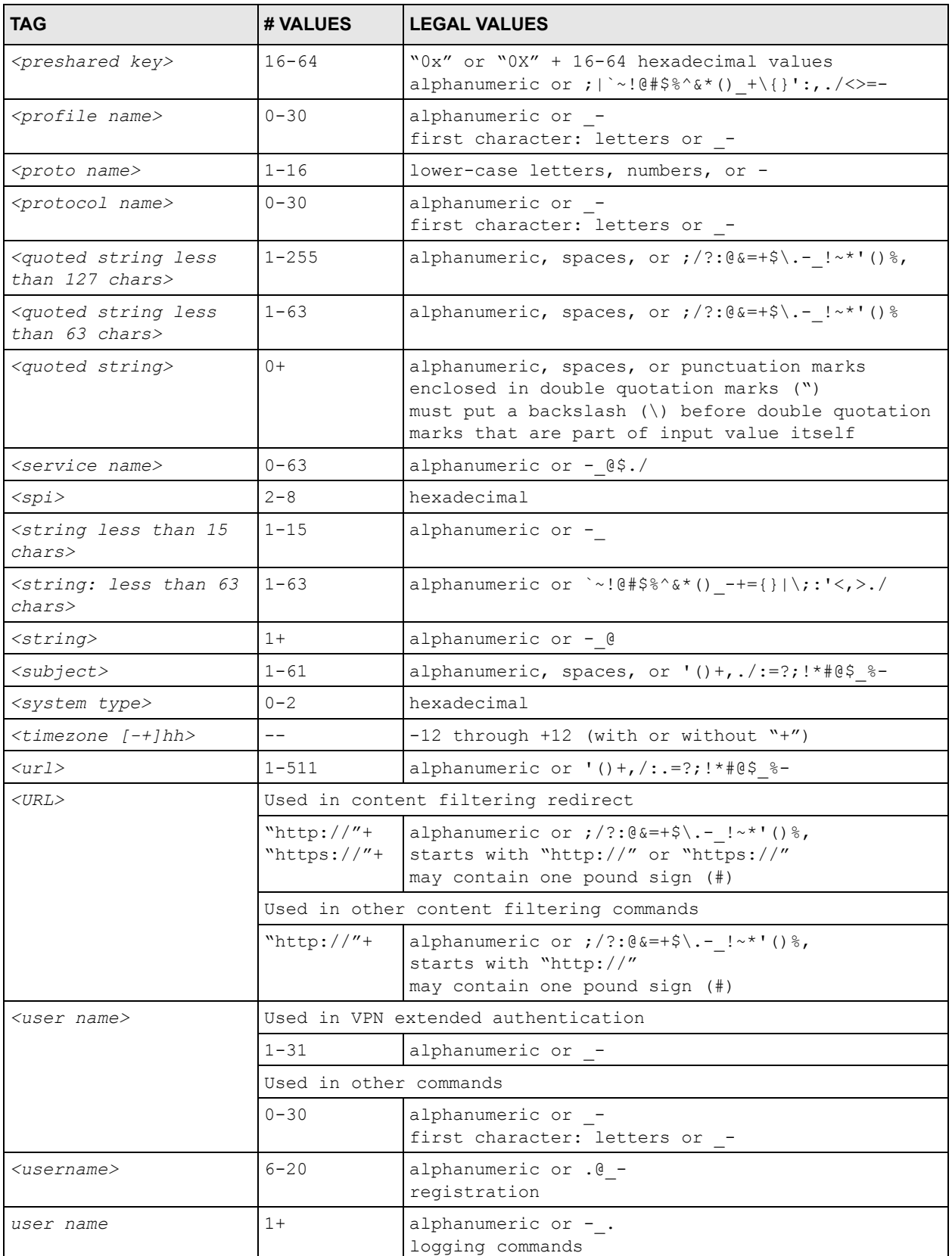

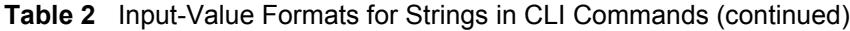

| <b>TAG</b>                                                      | # VALUES                | <b>LEGAL VALUES</b>                                                                                   |
|-----------------------------------------------------------------|-------------------------|----------------------------------------------------------------------------------------------------|
| user@domainname                                                 | $1 - 80$                | alphanumeric or .0 -                                                                                  |
| <vrrp group="" less<br="" name:="">than 15 chars&gt;</vrrp>     | $1 - 15$                | alphanumeric or -                                                                                     |
| <week-day sequence,<br="">i.e. 1=first, 2=second&gt;</week-day> |                         | $1 - 4$                                                                                               |
| <xauth method=""></xauth>                                       | $1 - 31$                | alphanumeric or -                                                                                     |
| <xauth password=""></xauth>                                     | $1 - 31$                | alphanumeric or ; $\vert \cdot \sim !0 \# \frac{5}{6} \times (1 + \{\} \cdot ; \cdot \cdot \rangle )$ |
| <zynos mac<br="" style="">address&gt;</zynos>                   | $0-12$ (even<br>number) | hexadecimal<br>for example: aa aabbcc aabbccddeeff                                                    |

**Table 2** Input-Value Formats for Strings in CLI Commands (continued)

# **1.7 Saving Configuration Changes**

Use the write command to save the current configuration to the ZyWALL.

**Note:** Always save the changes before you log out after each management session. All unsaved changes will be lost after the system restarts.

# **1.8 Logging Out**

Enter the exit command in user mode or privilege mode to log out of the CLI.

# **CHAPTER 2 User and Privilege Modes**

This chapter describes how to use these two modes.

# **2.1 User And Privilege Modes**

This is the mode you are in when you first log into the CLI. (Do not confuse 'user mode' with types of user accounts the ZyWALL uses. See [Chapter 21 on page 163](#page-162-0) for more information about the user types. 'User' type accounts can only run 'exit' in this mode. However, they may need to log into the device in order to be authenticated for 'user-aware' policies, for example a firewall rule that a particular user is exempt from or a VPN tunnel that only certain people may use.)

Type 'enable' to go to 'privilege mode'. No password is required. All commands can be run from here except those marked with an asterisk. Many of these commands are for troubleshooting purposes, for example the htm (hardware test module) and debug commands. Customer support may ask you to run some of these commands and send the results if you need assistance troubleshooting your device.

For admin logins, all commands are visible in 'user mode' but not all can be run there. The following table displays which commands can be run in 'user mode'. All commands can be run in 'privledge mode'.

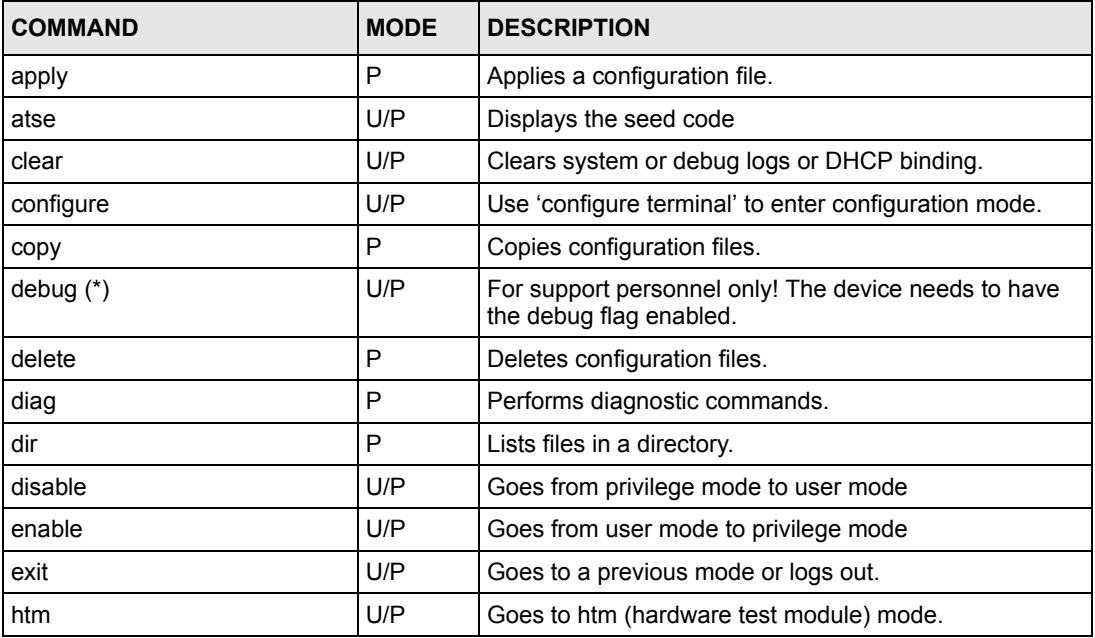

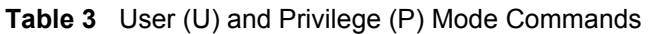

| <b>COMMAND</b>  | <b>MODE</b> | <b>DESCRIPTION</b>                                                                                                    |
|-----------------|-------------|----------------------------------------------------------------------------------------------------|
| interface       | U/P         | Dials or disconnects an interface.                                                                                                    |
| no packet-trace | U/P         | Turns of packet tracing.                                                                                                    |
| nslookup        | U/P         | Resolves an IP address to a host name and vice-versa.                                                                                                    |
| packet-trace    | U/P         | Performs a packet trace.                                                                                                    |
| ping            | U/P         | Pings an IP address or host name.                                                                                                    |
| psm             | U/P         | Goes to psm (product support module) mode.                                                                                                    |
| reboot          | P           | Restarts the device.                                                                                                    |
| release         | P           | Releases DHCP information from an interface.                                                                                                    |
| rename          | P           | Renames a configuration file.                                                                                                    |
| renew           | P           | Renews DHCP information for an interface.                                                                                                    |
| run             | P           | Runs a script.                                                                                                    |
| setenv          | U/P         | Turns stop-on-error on (terminates booting if an error is<br>found in a configuration file) or off (ignores configuration<br>file errors and continues booting). |
| show            | U/P         | Displays command statistics. See the associated<br>command chapter in this quide.                                                                                |
| shutdown        | P           | Writes all cached data to disk and stops the system<br>processes. It does not turn off the power.                                                                |
| traceroute      | P           | Traces the route to the specified host name or IP<br>address.                                                                                                    |
| write           | P           | Saves the current configuration to the ZyWALL. All<br>unsaved changes are lost after the ZyWALL restarts.                                                        |

**Table 3** User (U) and Privilege (P) Mode Commands (continued)

Subsequent chapters in this guide describe the configuration commands. User/privilege mode commands that are also configuration commands (for example, 'show') are described in more detail in the related configuration command chapter.

## **2.1.1 Debug Commands**

Debug commands marked with an asterisk (\*) are not available when the debug flag is on and are for service personnel use only. The debug commands follow a syntax that is Linux-based, so the Linux equivalent is displayed in this chapter for your reference.

| <b>COMMAND SYNTAX</b>                | <b>DESCRIPTION</b>                          | <b>LINUX COMMAND EQUIVALENT</b> |
|--------------------------------------|---------------------------------------------|---------------------------------|
| debug interface ifconfig [interface] | Shows system interfaces detail              | > ifconfig [interface]          |
| debug system ps                      | Shows system process information            | > ps aux                        |
| debug system ipcs                    | Shows system IPC information                | $>$ ipcs                        |
| debug system vmstat                  | Shows system memory statistics              | > vmstat                        |
| debug system free                    | Shows free and used memory in the<br>system | > free                          |

**Table 4** Debug Commands

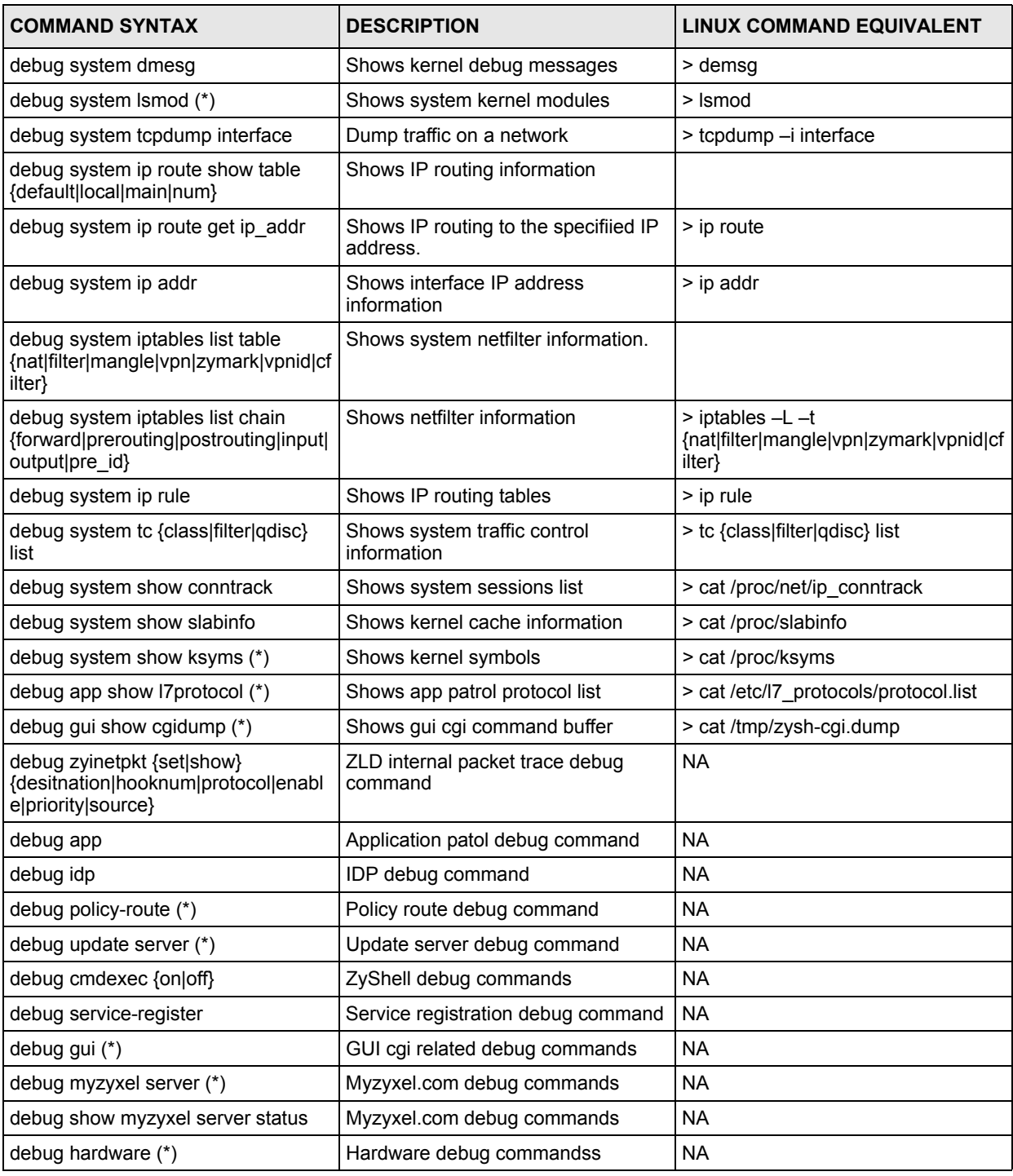

#### **Table 4** Debug Commands (continued)

## **2.1.2 htm Commands**

Hardware Test Module (HTM) commands are for testing hardware components.

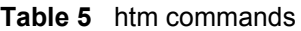

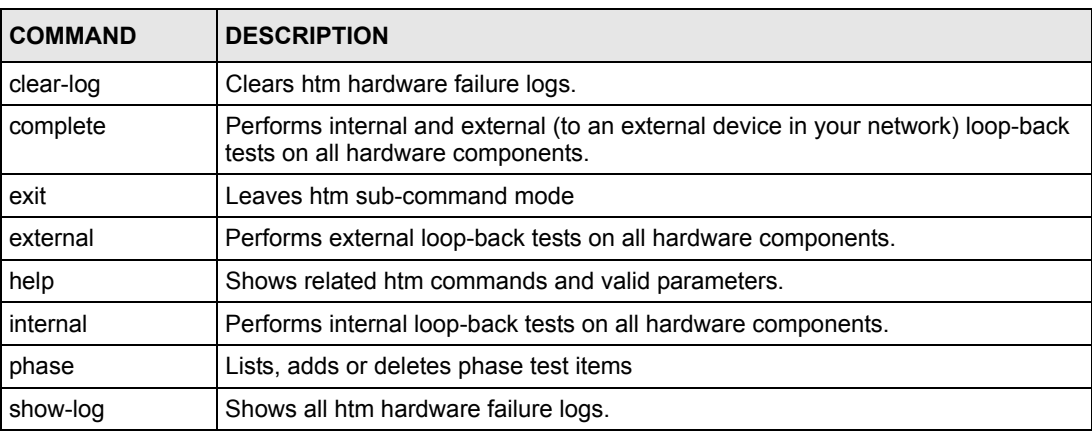

## **2.1.3 psm Commands**

Product Support Module (PSM) commands are for setting product parameters.

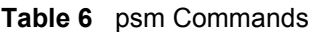

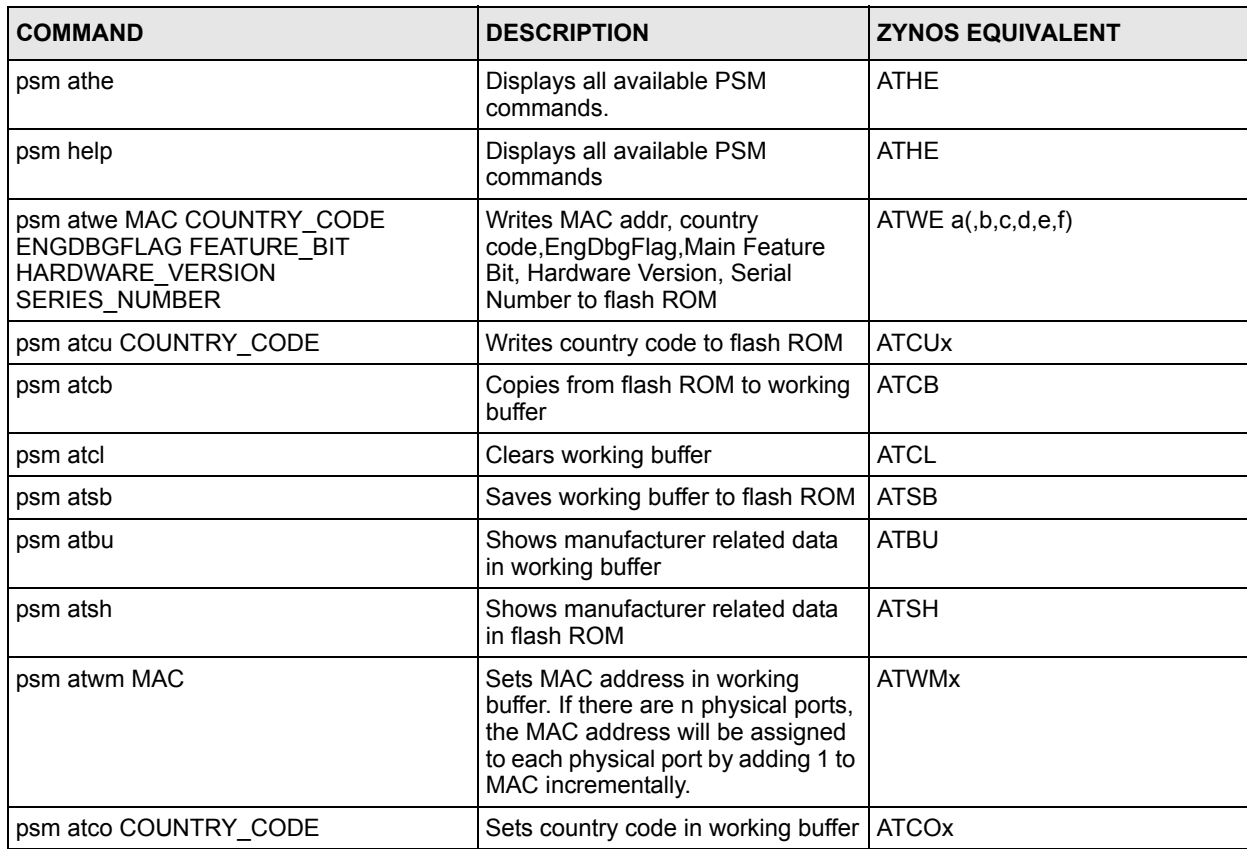

#### **Table 6** psm Commands

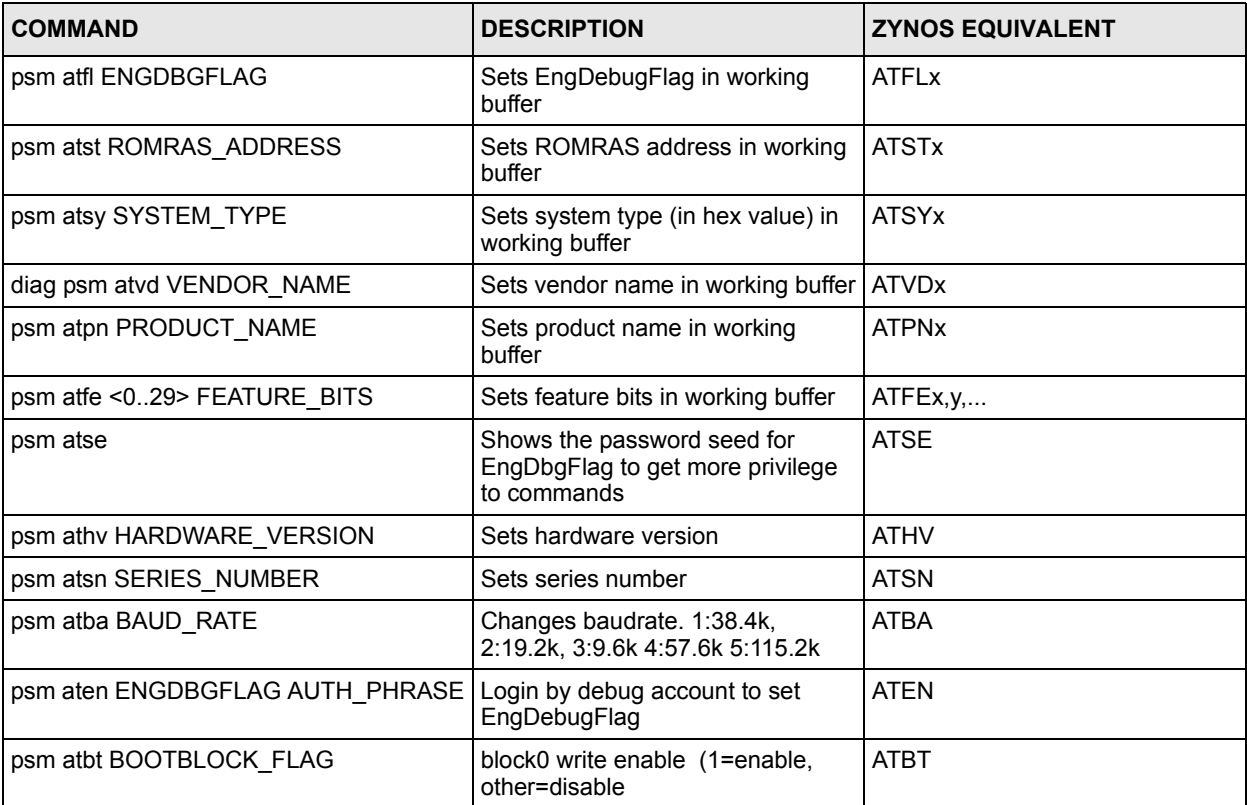

# **CHAPTER 3 Registration**

This chapter introduces myzyxel.com and shows you how to register the ZyWALL for IDP and Content Filtering service using commands.

# **3.1 myZyXEL.com overview**

myZyXEL.com is ZyXEL's online services center where you can register your ZyWALL and manage subscription services available for the ZyWALL.

**Note:** You need to create an account before you can register your device and activate the services at myZyXEL.com.

You can directly create a myZyXEL.com account, register your ZyWALL and activate a service using the **Registration** screen. Alternatively, go to http://www.myZyXEL.com with the ZyWALL's serial number and LAN MAC address to register it. Refer to the web site's online help for details.

**Note:** To activate a service on a ZyWALL, you need to access myZyXEL.com via that ZyWALL.

#### **3.1.1 Subscription Services Available on the ZyWALL**

At the time of writing, the ZyWALL can use content filtering and IDP (Intrusion Detection and Prevention) subscription services.

Content filtering allows or blocks access to web sites. Subscribe to category-based content filtering to block access to categories of web sites based on content. Your ZyWALL accesses an external database that has millions of web sites categorized based on content. You can have the ZyWALL block, block and/or log access to web sites based on these categories.

The IDP feature uses the signature files on the ZyWALL to detect malicious or suspicious packets and respond immediately. After the service is activated, the ZyWALL can download the up-to-date signature files from the update server (http://myupdate.zywall.zyxel.com).

You will get automatic e-mail notification of new signature releases from mySecurityZone after you activate the IDP service. You can also check for new signatures at http:// mysecurity.zyxel.com.

See the chapters about content filtering and IDP for more information.

**Note:** To update the signature file or use a subscription service, you have to register the ZyWALL and activate the corresponding service at myZyXEL.com (through the ZyWALL).

# **3.2 Registration Commands**

The following table identifies the values required for many of these commands. Other input values are discussed with the corresponding commands.

**Table 7** Input Values for General Registration Commands

| <b>LABEL</b> | <b>DESCRIPTION</b>                                                                                                    |
|--------------|----------------------------------------------------------------------------------------------------|
| user name    | The user name of your myZyXEL.com account. You may use six to 20<br>alphanumeric characters (and the underscore). Spaces are not allowed. |
| password     | The password for the myZyXEL.com account. You may use six to 20<br>alphanumeric characters (and the underscore). Spaces are not allowed.  |

The following table describes the commands available for registration. You must use the configure terminal command to enter the configuration mode before you can use these commands.

**Table 8** Command Summary: Registration

| COMMAND                                                                                                    | <b>DESCRIPTION</b>                                                                                                    |
|----------------------------------------------------------------------------------------------------|----------------------------------------------------------------------------------------------------|
| device-register checkuser user name                                                                            | Checks if the user name exists in the<br>myZyXEL.com database.                                                                                             |
| device-register username user name password<br>password [e-mail user@domainname country-<br>code country code] | Registers the device with an existing account or<br>creates a new account and registers the device at<br>one time.<br>country code: see Table 9 on page 51 |
| service-register checkexpire                                                                                   | Gets information of all service subscriptions from<br>myZyXEL.com and updates the status table.                                                            |
| service-register service-type standard<br>license-key keyvalue                                                 | Activates a standard service subscription with the<br>license key.                                                                                         |
| service-register service-type trial service<br>{all content-filter idp}                                        | Activates the trial service subscription(s).                                                                                                    |
| show device-register status                                                                                    | Displays whether the device is registered and<br>account information.                                                                                      |
| show service-register status {all content-<br>filter idp}                                                      | Displays service license information.                                                                                                    |

#### **3.2.1 Command Examples**

The following commands allow you to register your device with an existing account or create a new account and register the device at one time, and activate a trial service subscription.

```
Router# configure terminal
Router(config)# device-register username alexctsui password 123456
Router(config)# service-register service-type trial service content-filter
```
The following command displays the account information and whether the device is registered.

```
Router# configure terminal
Router(config)# show device-register status
username : alexctsui
password : 123456
device register status : yes
expiration self check : no
```
The following command displays the service registration status and type and how many days remain before the service expires.

```
Router# configure terminal
Router(config)# show service-register status all
Service Status Type Expiration
========================================================================
IDP Signature Update Licensed Standard 370
Content-Filter Expired Trial 0
```
## **3.3 Country Code**

The following table displays the number for each country.

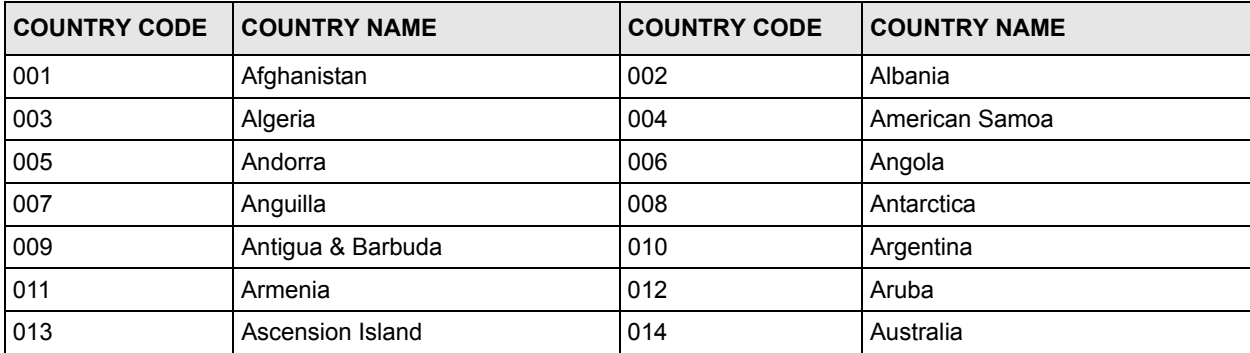

#### <span id="page-50-0"></span>**Table 9** Country Code

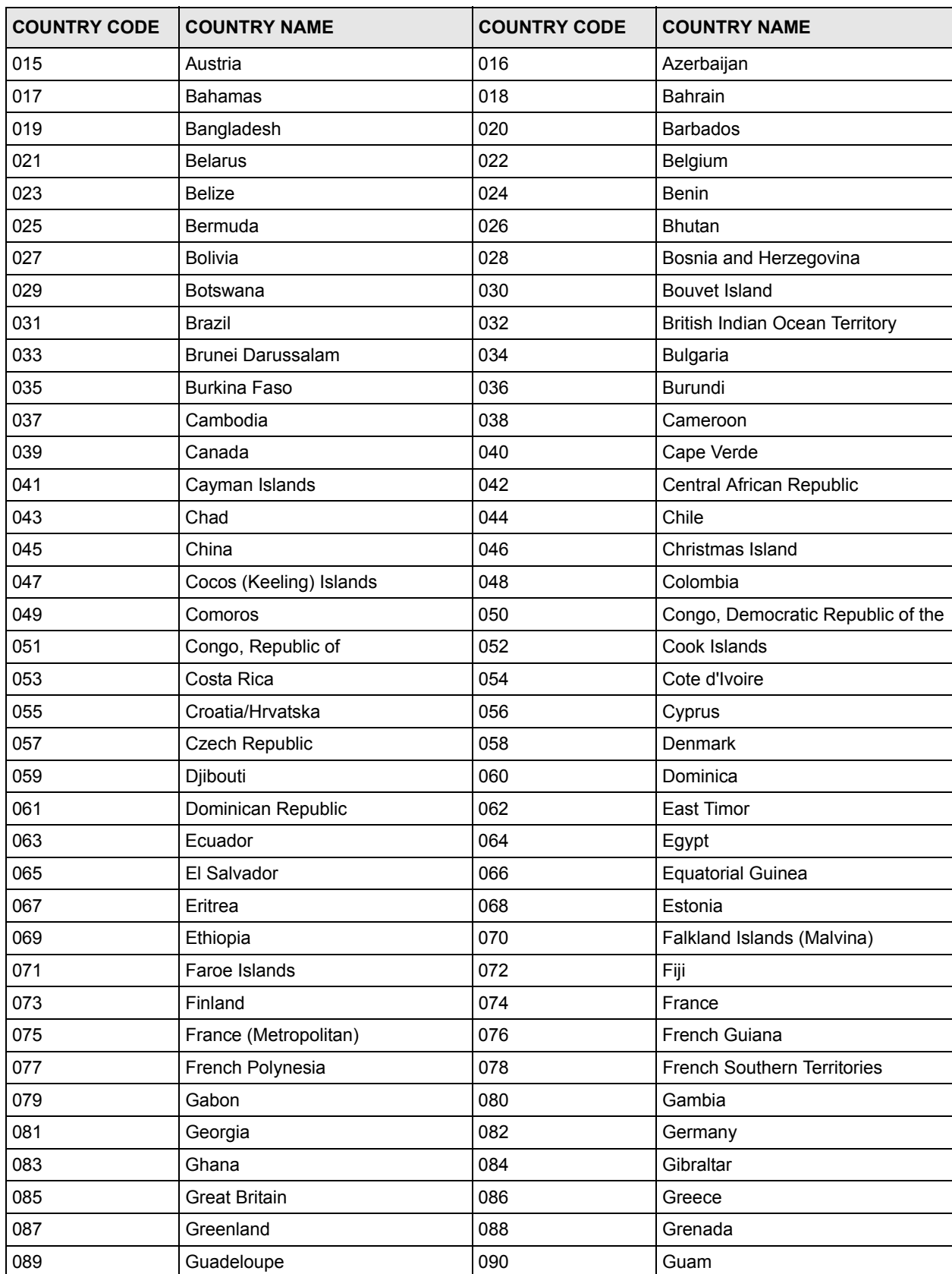

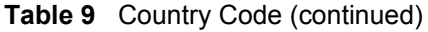

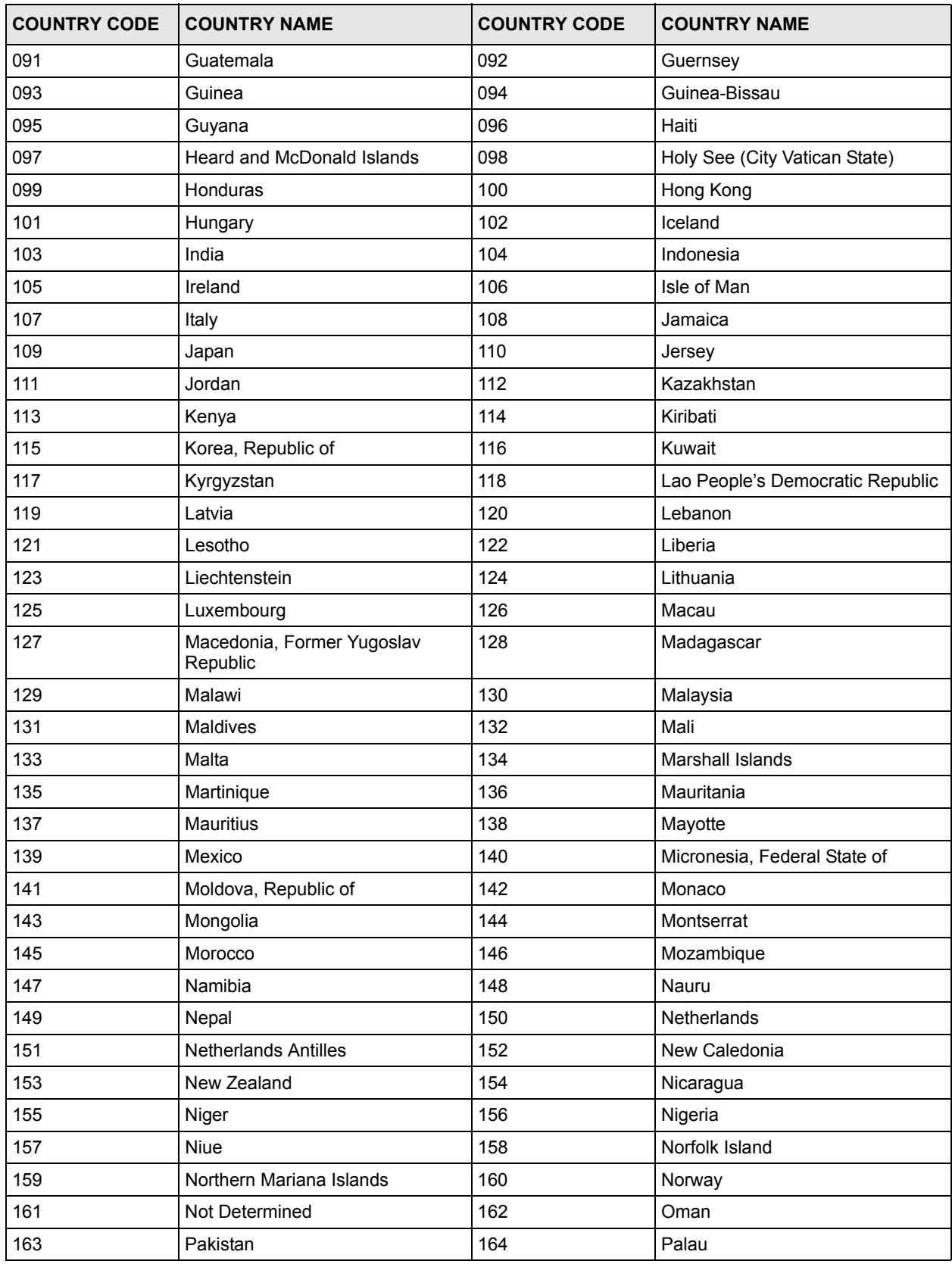

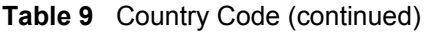

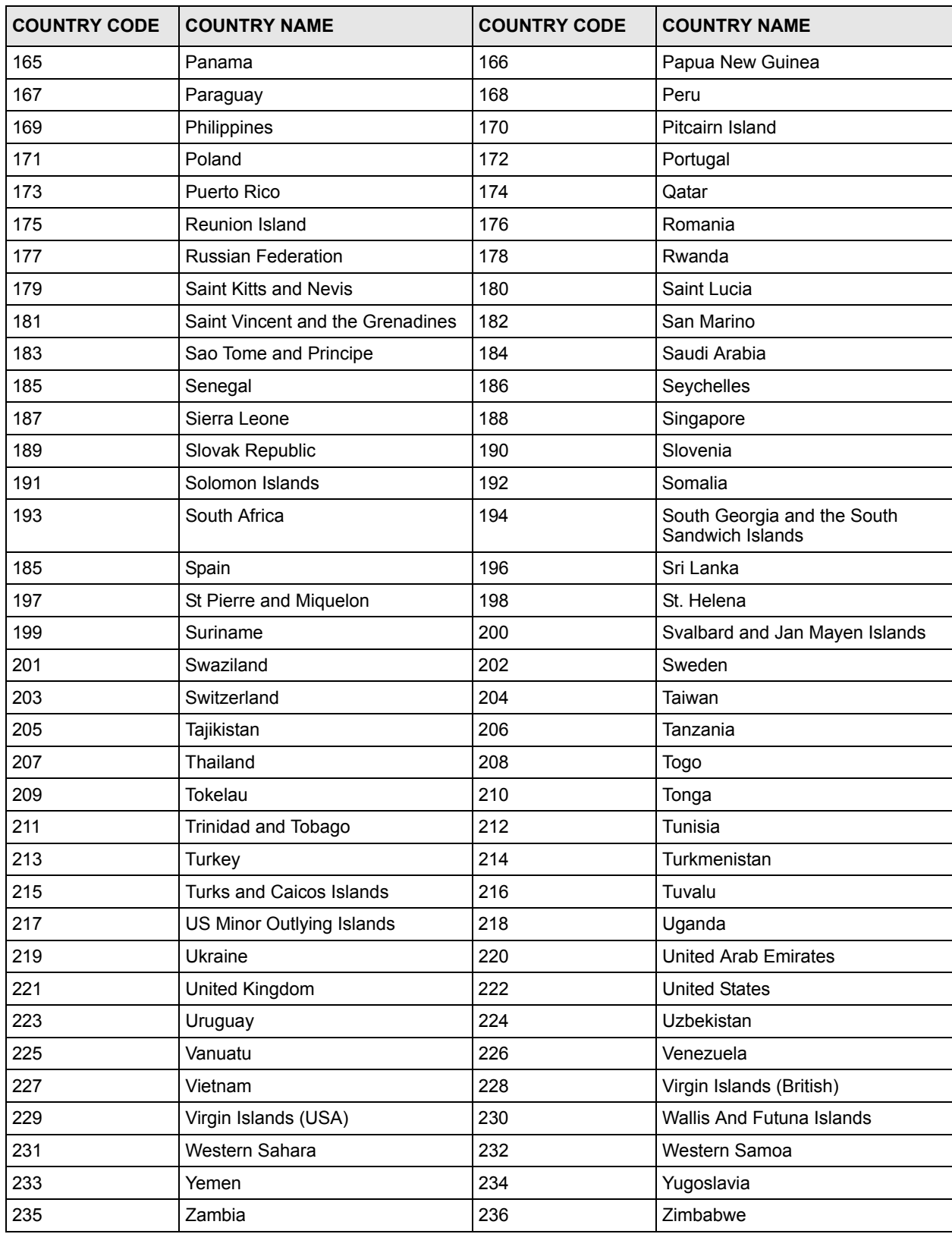

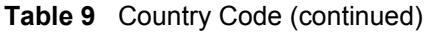

# **CHAPTER 4 File Manager**

This chapter covers how to work with the ZyWALL's firmware, certificates, configuration files, custom IDP signatures, packet trace results, shell scripts and temporary files.

## **4.1 File Directories**

The ZyWALL stores files in the following directories.

| <b>DIRECTORY FILE TYPE</b> |                                                                                                 | <b>FILE NAME EXTENSION</b> |
|----------------------------|-------------------------------------------------------------------------------------------------|----------------------------|
| l a                        | Firmware (upload only)                                                                          | bin                        |
| cert                       | Non-PKCS#12 certificates                                                                        | cer                        |
| conf                       | Configuration files                                                                             | conf                       |
| idp                        | <b>IDP</b> custom signatures                                                                    | rules                      |
| packet trace               | Packet trace results (download only)                                                            |                            |
| script                     | Shell scripts                                                                                   | .zysh                      |
| tmp                        | Temporary system maintenance files and crash dumps for<br>technical support use (download only) |                            |

**Table 10** FTP File Transfer Notes

a. After you log in through FTP, you do not need to change directories in order to upload the firmware.

# **4.2 Configuration Files and Shell Scripts Overview**

You can store multiple configuration files and shell script files on the ZyWALL.

When you apply a configuration file, the ZyWALL uses the factory default settings for any features that the configuration file does not include. Shell scripts are files of commands that you can store on the ZyWALL and run when you need them. When you run a shell script, the ZyWALL only applies the commands that it contains. Other settings do not change.

You can edit configuration files or shell scripts in a text editor and upload them to the ZyWALL. Configuration files use a .conf extension and shell scripts use a .zysh extension.

 These files have the same syntax, which is also identical to the way you run CLI commands manually. An example is shown below.

<span id="page-55-0"></span>**Figure 14** Configuration File / Shell Script: Example

```
# enter configuration mode
configure terminal
# change administrator password
username admin password 4321 user-type admin
# configure ge3
interface ge3
ip address 172.23.37.240 255.255.255.0
ip gateway 172.23.37.254 metric 1
exit
# create address objects for remote management / to-ZyWALL firewall rules
# use the address group in case we want to open up remote management later
address-object TW_SUBNET 172.23.37.0/24
object-group address TW_TEAM
address-object TW SUBNET
exit
# enable Telnet access (not enabled by default, unlike other services)
ip telnet server
# open WAN-to-ZyWALL firewall for TW_TEAM for remote management
firewall WAN ZyWALL insert 4
sourceip TW_TEAM
service TELNET
action allow
exit
write
```
While configuration files and shell scripts have the same syntax, the ZyWALL applies configuration files differently than it runs shell scripts. This is explained below.

**Table 11** Configuration Files and Shell Scripts in the ZyWALL

| Configuration Files (.conf) |                                                                       | Shell Scripts (.zysh)                                                   |
|-----------------------------|-----------------------------------------------------------------------|-------------------------------------------------------------------------|
|                             | Resets to default configuration.<br>Goes into CLI Configuration mode. | Goes into CLI Privilege mode.<br>Runs the commands in the shell script. |
|                             | Runs the commands in the configuration file.                          |                                                                         |

You have to run the example in [Table 14 on page 56](#page-55-0) as a shell script because the first command is run in **Privilege** mode. If you remove the first command, you have to run the example as a configuration file because the rest of the commands are executed in **Configuration** mode. (See [Section 1.4 on page 34](#page-33-0) for more information about CLI modes.)

## **4.2.1 Comments in Configuration Files or Shell Scripts**

In a configuration file or shell script, use "#" or "!" as the first character of a command line to have the ZyWALL treat the line as a comment.

Your configuration files or shell scripts can use "exit" or a command line consisting of a single "!" to have the ZyWALL exit sub command mode.

**Note:** "exit" or "!'" must follow sub commands if it is to make the ZyWALL exit sub command mode.

Line 3 in the following example exits sub command mode.

```
interface ge1
ip address dhcp
!
```
Lines 1 and 3 in the following example are comments and line 4 exits sub command mode.

```
!
interface ge1
# this interface is a DHCP client
!
```
Lines 1 and 2 are comments. Line 5 exits sub command mode.

```
! this is from Joe
# on 2006/06/05
interface ge1
ip address dhcp
!
```
#### **4.2.2 Errors in Configuration Files or Shell Scripts**

When you apply a configuration file or run a shell script, the ZyWALL processes the file lineby-line. The ZyWALL checks the first line and applies the line if no errors are detected. Then it continues with the next line. If the ZyWALL finds an error, it stops applying the configuration file or shell script and generates a log.

You can change the way a configuration file or shell script is applied. Include setenv stopon-error off in the configuration file or shell script. The ZyWALL ignores any errors in the configuration file or shell script and applies all of the valid commands. The ZyWALL still generates a log for any errors.

## **4.2.3 ZyWALL Configuration File Details**

You can store multiple configuration files on the ZyWALL. You can also have the ZyWALL use a different configuration file without the ZyWALL restarting.

- When you first receive the ZyWALL, it uses the **system-default.conf** configuration file of default settings.
- When you change the configuration, the ZyWALL creates a **startup-config.conf** file of the current configuration.
- The ZyWALL checks the **startup-config.conf** file for errors when it restarts. If there is an error in the **startup-config.conf** file, the ZyWALL copies the **startup-config.conf** configuration file to the **startup-config-bad.conf** configuration file and tries the existing **lastgood.conf** configuration file.
- When the ZyWALL reboots, if the **startup-config.conf** file passes the error check, the ZyWALL keeps a copy of the **startup-config.conf** file as the **lastgood.conf** configuration file for you as a back up file. If you upload and apply a configuration file with an error, you can apply **lastgood.conf** to return to a valid configuration.

## **4.2.4 Configuration File Flow at Restart**

If there is not a **startup-config.conf** when you restart the ZyWALL (whether through a management interface or by physically turning the power off and back on), the ZyWALL uses the **system-default.conf** configuration file with the ZyWALL's default settings.

If there is a **startup-config.conf**, the ZyWALL checks it for errors and applies it. If there are no errors, the ZyWALL uses it and copies it to the **lastgood.conf** configuration file. If there is an error, the ZyWALL generates a log and copies the **startup-config.conf** configuration file to the **startup-config-bad.conf** configuration file and tries the existing **lastgood.conf** configuration file. If there isn't a **lastgood.conf** configuration file or it also has an error, the ZyWALL applies the **system-default.conf** configuration file.

You can change the way the **startup-config.conf** file is applied. Include the setenvstartup stop-on-error off command. The ZyWALL ignores any errors in the **startupconfig.conf** file and applies all of the valid commands. The ZyWALL still generates a log for any errors.

# **4.3 File Manager Commands Input Values**

The following table explains the values you can input with the file manager commands.

| <b>ILABEL</b> | <b>DESCRIPTION</b>                                                                              |  |
|---------------|-------------------------------------------------------------------------------------------------|--|
| file name     | The name of a file. Use up to 25 characters (including a-zA-Z0-<br>$9,'~1@#$%^8()_+[[?', .=-).$ |  |

**Table 12** File Manager Command Input Values

# **4.4 File Manager Commands Summary**

The following table lists the commands that you can use for file management.

**Table 13** File Manager Commands Summary

| <b>COMMAND</b>                                                                                                    | <b>DESCRIPTION</b>                                                                                                    |
|----------------------------------------------------------------------------------------------------|----------------------------------------------------------------------------------------------------|
| apply /conf/file name.conf                                                                                                    | Has the ZyWALL use a specific configuration file. You<br>must still use the write command to save your<br>configuration changes to the flash ("non-volatile" or<br>"long term") memory.                                                                                                   |
| copy {/cert   /conf   /idp   /packet_trace  <br>/script   /tmp}file name-a.conf {/cert   /<br>conf   /idp   /packet trace   /script   /<br>tmp}/file_name-b.conf | Saves a duplicate of a file on the ZyWALL from the<br>source file name to the target file name.<br>Specify the directory and file name of the file that you<br>want to copy and the directory and file name to use for<br>the duplicate. Always copy the file into the same<br>directory. |
| copy running-config startup-config                                                                                                    | Saves your configuration changes to the flash ("non-<br>volatile" or "long term") memory. The ZyWALL<br>immediately uses configuration changes made via<br>commands, but if you do not use this command or the<br>write command, the changes will be lost when the<br>ZyWALL restarts.    |
| copy running-config /conf/file name.conf                                                                                                    | Saves a duplicate of the configuration file that the<br>ZyWALL is currently using. You specify the file name to<br>which to copy.                                                                                                    |
| delete {/cert   /conf   /idp   /packet trace<br>  /script   /tmp}/file name                                                                                      | Removes a file. Specify the directory and file name of<br>the file that you want to delete.                                                                                                    |
| dir {/cert   /conf   /idp   /packet trace  <br>/script   /tmp}                                                                                                   | Displays the list of files saved in the specified directory.                                                                                                    |
| rename {/cert   /conf   /idp   /packet trace<br>  /script   /tmp}/old-file name {/cert   /<br>conf   /idp   /packet trace   /script   /<br>tmp}/new-file name    | Changes the name of a file.<br>Specify the directory and file name of the file that you<br>want to rename. Then specify the directory again<br>followed by the new file name.                                                                                                    |
| rename /script/old-file name /script/new-<br>file name                                                                                                    | Changes the name of a shell script.                                                                                                    |
| run /script/file name.zysh                                                                                                    | Has the ZyWALL execute a specific shell script file. You<br>must still use the write command to save your<br>configuration changes to the flash ("non-volatile" or<br>"long term") memory.                                                                                                |
| show running-config                                                                                                    | Displays the settings of the configuration file that the<br>system is using.                                                                                                    |
| write                                                                                                    | Saves your configuration changes to the flash ("non-<br>volatile" or "long term") memory. The ZyWALL<br>immediately uses configuration changes made via<br>commands, but if you do not use the write command,<br>the changes will be lost when the ZyWALL restarts.                       |

## **4.5 File Manager Command Example**

This example saves a back up of the current configuration before applying a shell script file.

```
Router(config)# copy running-config /conf/backup.conf
Router(config)# run /script/vpn_setup.zysh
```
## **4.6 FTP File Transfer**

You can use FTP to transfer files to and from the ZyWALL for advanced maintenance and support.

## **4.6.1 Command Line FTP File Upload**

- **1** Connect to the ZyWALL.
- **2** Enter "bin" to set the transfer mode to binary.
- **3** You can upload the firmware after you log in through FTP. To upload other files, use "cd" to change to the corresponding directory.
- **4** Use "put" to transfer files from the computer to the  $ZyWALL$ .<sup>1</sup> For example:

In the conf directory, use "put config.conf today.conf" to upload the configuration file (config.conf) to the ZyWALL and rename it "today.conf".

"put  $1.00(XL.0)$ .bin" transfers the firmware  $(1.00(XL.0)$ .bin) to the ZyWALL.

**Note:** Do not turn off the ZyWALL while firmware upload is in progress!

If you lose power during the firmware upload, you may need to refer to [Section](#page-61-0)  [4.7 on page 62](#page-61-0) to recover the firmware.

## **4.6.2 Command Line FTP Configuration File Upload Example**

The following example transfers a configuration file named tomorrow.conf from the computer and saves it on the ZyWALL as next.conf.

<sup>1.</sup> When you upload a custom signature, the ZyWALL appends it to the existing custom signatures stored in the "custom.rules" file.

**Note:** Uploading a custom signature file named "custom.rules", overwrites all custom signatures on the ZyWALL.

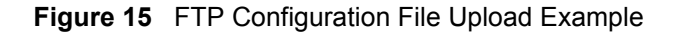

```
C:\>ftp 192.168.1.1
Connected to 192.168.1.1.
220 FTP Server (ZyWALL) [192.168.1.1]
User (192.168.1.1:(none)): admin
331 Password required for admin.
Password:
230 User admin logged in.
ftp> cd conf
250 CWD command successful
ftp> bin
200 Type set to I
ftp> put tomorrow.conf next.conf
200 PORT command successful
150 Opening BINARY mode data connection for 
next.conf
226-Post action ok!!
226 Transfer complete.
ftp: 20231 bytes sent in 0.00Seconds 
20231000.00Kbytes/sec.
```
#### **4.6.3 Command Line FTP File Download**

- **1** Connect to the ZyWALL.
- **2** Enter "bin" to set the transfer mode to binary.
- **3** Use "cd" to change to the directory that contains the files you want to download.
- **4** Use "dir" or "ls" if you need to display a list of the files in the directory.
- **5** Use "get" to download files. For example:

"get vpn\_setup.zysh vpn.zysh" transfers the vpn\_setup.zysh configuration file on the ZyWALL to your computer and renames it "vpn.zysh."

## **4.6.4 Command Line FTP Configuration File Download Example**

The following example gets a configuration file named today.conf from the ZyWALL and saves it on the computer as current.conf.

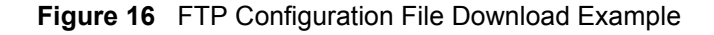

```
C:\>ftp 192.168.1.1
Connected to 192.168.1.1.
220 FTP Server (ZyWALL) [192.168.1.1]
User (192.168.1.1:(none)): admin
331 Password required for admin.
Password:
230 User admin logged in.
ftp> bin
200 Type set to I
ftp> cd conf
250 CWD command successful
ftp> get today.conf current.conf
200 PORT command successful
150 Opening BINARY mode data connection for conf/
today.conf (20220 bytes)
226 Transfer complete.
ftp: 20220 bytes received in 0.03Seconds 
652.26Kbytes/sec.
```
## <span id="page-61-0"></span>**4.7 Firmware Recovery**

This section describes how to recover the ZyWALL's firmware if it has been damaged. Firmware damage could be caused for example by the power going off during a firmware upgrade. Use the following procedure if your device has stopped responding for an extended period of time and you cannot access or ping it.  $<sup>1</sup>$ </sup>

- **1** Use a console cable and connect to the ZyWALL via a terminal emulation program (such as HyperTerminal). Make sure that you use the correct settings in the terminal emulation program. See [Section 1.2.1 on page 30](#page-29-0) for the default console port settings.
- **2** If you cannot see any messages, restart the ZyWALL.
- **3** Your console session displays the ZyWALL's startup messages. If not, you may want to try other console port speeds in case it has changed.  $2^2$
- **4** The system startup messages display followed by "Press any key to enter debug mode within 3 seconds." (see [Figure 17 on page 63](#page-62-0)). If the console session displays nothing else for more than one minute, contact your local customer support.

<sup>1.</sup> The ZyWALL does not respond while starting up. It takes less than five minutes to start up with the default configuration, but the start up time increases with the complexity of your configuration.

<sup>2.</sup> Garbled text displays if your terminal emulation program's speed is set lower than the ZyWALL's. No text displays if the speed is set higher than the ZyWALL's. If changing your terminal emulation program's speed does not get anything to display, contact your local customer support.

<span id="page-62-0"></span>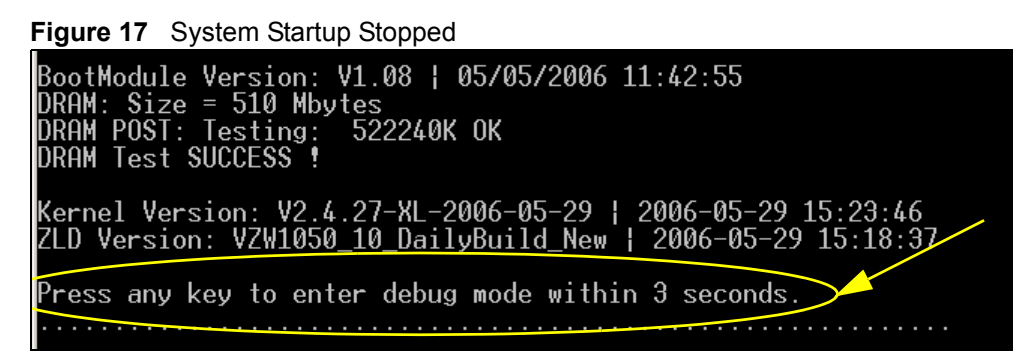

**5** If "Please connect to ftp server 192.168.1.1 and put firmware" displays on the screen, the firmware file is damaged and you need to use the procedure in [Section 4.7.1 on page 63](#page-62-1) to recover the firmware. If the message does not display, the firmware is OK and you do not need to use the firmware recovery procedure.

**Figure 18** Firmware Damaged

```
BootModule Version: V1.08 | 05/05/2006 11:42:55
DOOTHOUGHT VERSION: VI.00 | 007<br>DRAM: Size = 510 Mbytes<br>DRAM POST: Testing: 522240K OK<br>DRAM Test SUCCESS !
Kernel Version: V2.4.27-XL-2006-05-29 | 2006-05-29 15:23:46<br>ZLD Version: VZW1050_10_DailyBuild_New | 2006-05-29 15:18:37
Press any key to enter debug mode within 3 seconds.
 Checking CODE ...
Building ...
Please connect to ftp server 192.168.1.1 and put firmware
```
## <span id="page-62-1"></span>**4.7.1 Firmware Recovery Procedure**

This procedure requires the ZyWALL's firmware, which you can download from www.zyxel.com. The firmware file uses a .bin extension, for example, "1.00(XL.0).bin". Do the following after you have obtained the firmware file.

#### **4.7.1.1 Connect to the ZyWALL**

- **1** You will use FTP to upload the firmware. Keep the console session open in order to see when the firmware recovery finishes.
- **2** Set your computer to use a static IP address from 192.168.1.2 ~192.168.1.254. No matter how you have configured the ZyWALL's IP addresses, your computer must use a static IP address in this range to recover the firmware.
- **3** Connect your computer to the ZyWALL's port **1** (this is the only port that you can use for recovering the firmware).

#### **4.7.1.2 Transfer the Firmware via FTP**

- **1** Use an FTP client on your computer to connect to the ZyWALL. This example uses the ftp command in the Windows command prompt. The ZyWALL's FTP server IP address for firmware recovery is 192.168.1.1.
- **2** Log in anonymously.
- **3** Set the transfer mode to binary. Use "bin" (or just "bi") in the Windows command prompt.
- **4** Transfer the firmware file from your computer to the ZyWALL (the command is "put 1.00(XL.0).bin" in the Windows command prompt).

**Figure 19** FTP Firmware Transfer Command

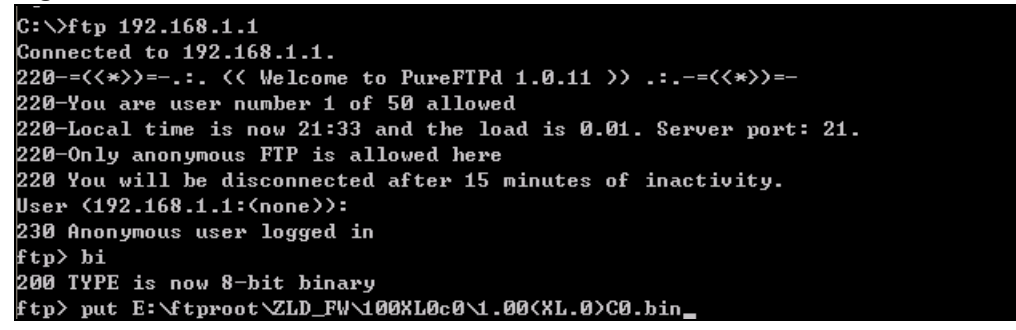

**5** Wait for the file transfer to complete.

**Figure 20** FTP Firmware Transfer Complete

```
200 PORT command successful
150 Connecting to port 1564
226-87.0 Mbytes free disk space
226-File successfully transferred<br>226 3.231 seconds (measured here), 10.83 Mbytes per second
ftp: 36708858 bytes sent in 3.23Seconds 11350.91Kbytes/sec.
ftp
```
#### **4.7.1.3 Monitor the Status in the Console Session**

**1** The console session displays "ZLD-current received" after the FTP file transfer is complete. Then you need to wait while the ZyWALL recovers the firmware (this may take up to four minutes).

**Figure 21** Firmware Received and Recovery Started

| $ZLD$ -current received              |
|--------------------------------------|
| [Update Filesystem]<br>Updating Code |
|                                      |
|                                      |
|                                      |
|                                      |
|                                      |
|                                      |
|                                      |

**2** The console session displays "done" when the firmware recovery is complete. Then the ZyWALL automatically restarts.

done [Update Kernel] Extracting Kernel Image done Writing Kernel Image ... done [Update BootModule] Extracting BootModule Image done Writing BootModule done Restarting system.

**Figure 22** Firmware Recovery Complete and Restart

**3** The username prompt displays after the ZyWALL starts up successfully. The firmware recovery process is now complete and the ZyWALL is ready to use.

#### **Figure 23** Restart Complete

```
Setting the System Clock using the Hardware Clock as reference...
System Clock set. Local time: Sun Jan 26 21:40:24 UTC 2003
Cleaning: /tmp /var/lock /var/run.
Initializing random number generator... done.
Initializing Debug Account Authentication Seed (DAAS)... done.
Lionic device init successfully
cavium nitrox device CN1005 init complete
INIT: Entering runlevel: 3
Starting zylog daemon: zylogd zylog starts.
starting syssy www.s<br>Starting syslog-ng.<br>Starting uam daemon.
Starting app patrol daemon.
Starting app pation addmon:<br>Starting periodic command scheduler: cron.<br>Start ZyWALL system daemon....
Got LINK_CHANGE
Port [0] is up \rightarrow Group [0] is up
Applying system configuration file, please wait...
ZyWALL system is configured successfully with startup-config.conf
Welcome to ZyWALL 1050
Username:
```
# **CHAPTER 5 Interfaces**

This chapter shows you how to use interface-related commands.

## **5.1 Interface Overview**

In general, an interface has the following characteristics.

- An interface is a logical entity through which (layer-3) packets pass.
- An interface is bound to a physical port or another interface.
- Many interfaces can share the same physical port.
- An interface is bound to at most one zone.
- Many interface can belong to the same zone.
- Layer-3 virtualization (IP alias, for example) is a kind of interface.

Some characteristics do not apply to some types of interfaces.

## **5.1.1 Types of Interfaces**

You can create several types of interfaces in the ZyWALL.

- **Port groups** create a hardware connection between physical ports at the layer-2 (data link, MAC address) level.
- **Ethernet interfaces** are the foundation for defining other interfaces and network policies. RIP and OSPF are also configured in these interfaces.
- **VLAN interfaces** receive and send tagged frames. The ZyWALL automatically adds or removes the tags as needed. Each VLAN can only be associated with one Ethernet interface.
- **Bridge interfaces** create a software connection between Ethernet or VLAN interfaces at the layer-2 (data link, MAC address) level. Unlike port groups, bridge interfaces can take advantage of some security features in the ZyWALL. You can also assign an IP address and subnet mask to the bridge.
- **PPPoE/PPTP interfaces** support Point-to-Point Protocols (PPP). ISP accounts are required for PPPoE/PPTP interfaces.
- **Virtual interfaces** provide additional routing information in the ZyWALL. There are three types: **virtual Ethernet interfaces**, **virtual VLAN interfaces**, and **virtual bridge interfaces**.
- The **auxiliary interface**, along with an external modem, provides an interface the ZyWALL can use to dial out. This interface can be used as a backup WAN interface, for example. The auxiliary interface controls the **DIAL BACKUP** port.

• **Trunks** manage load balancing between interfaces.

Port groups, trunks, and the auxiliary interface have a lot of characteristics that are specific to each type of interface. These characteristics are listed in the following table and discussed in more detail below.

| <b>CHARACTERISTICS</b> | <b>ETHERNET</b> | <b>VLAN</b> | <b>BRIDGE</b> | <b>PPPOE/PPTP</b> | <b>VIRTUAL</b> |
|------------------------|-----------------|-------------|---------------|-------------------|----------------|
| Name*                  | gex             | vlanx       | brx           | pppx              | $***$          |
| IP Address Assignment  |                 |             |               |                   |                |
| static IP address      | Yes             | <b>Yes</b>  | Yes           | Yes               | Yes            |
| DHCP client            | Yes             | Yes         | <b>Yes</b>    | Yes               | No             |
| routing metric         | Yes             | Yes         | <b>Yes</b>    | Yes               | Yes            |
| Interface Parameters   |                 |             |               |                   |                |
| bandwidth restrictions | Yes             | Yes         | Yes           | Yes               | Yes            |
| packet size (MTU)      | <b>Yes</b>      | <b>Yes</b>  | <b>Yes</b>    | <b>Yes</b>        | <b>No</b>      |
| <b>DHCP</b>            |                 |             |               |                   |                |
| <b>DHCP</b> server     | Yes             | Yes         | <b>Yes</b>    | No                | No             |
| DHCP relay             | Yes             | <b>Yes</b>  | <b>Yes</b>    | No                | No             |
| <b>Ping Check</b>      | Yes             | Yes         | Yes           | Yes               | No             |

**Table 14** Characteristics of Ethernet, VLAN, Bridge, PPPoE/PPTP, and Virtual Interfaces

\* - The format of interface names is strict. Each name consists of 2-4 letters (interface type), followed by a number (*x*, limited by the maximum number of each type of interface). For example, Ethernet interface names are ge1, ge2, ge3, ...; VLAN interfaces are vlan0, vlan1, vlan2, ...; and so on.

\*\* - The names of virtual interfaces are derived from the interfaces on which they are created. For example, virtual interfaces created on Ethernet interface ge1 are called ge1:1, ge1:2, and so on. Virtual interfaces created on VLAN interface vlan2 are called vlan2:1, vlan2:2, and so on. You cannot specify the number after the colon(:) in the web configurator; it is a sequential number. You can specify the number after the colon if you use the CLI to set up a virtual Interface Parameters

## **5.1.2 Relationships Between Interfaces**

In the ZyWALL, interfaces are usually created on top of other interfaces. Only Ethernet interfaces are created directly on top of the physical ports (or port groups). The relationships between interfaces are explained in the following table.

| <b>INTERFACE</b>          | <b>REQUIRED PORT /</b><br><b>INTERFACE</b> |  |
|---------------------------|--------------------------------------------|--|
| auxiliary interface       | auxiliary port                             |  |
| port group                | physical port                              |  |
| <b>Ethernet interface</b> | physical port                              |  |
|                           | port group                                 |  |

**Table 15** Relationships Between Different Types of Interfaces

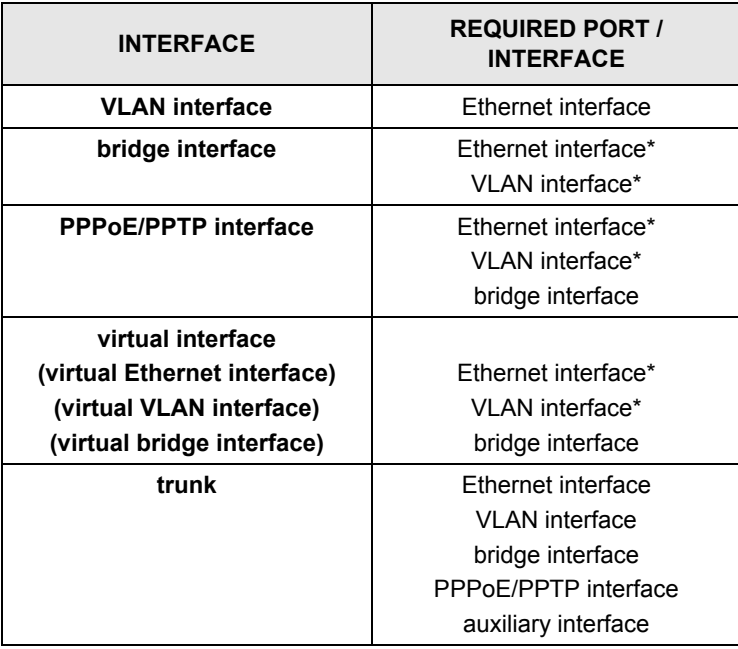

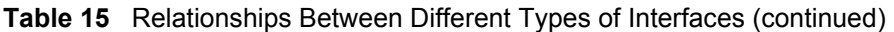

\* - You cannot set up a PPPoE/PPTP interface, virtual Ethernet interface or virtual VLAN interface if the underlying interface is a member of a bridge. You also cannot add an Ethernet interface or VLAN interface to a bridge if the member interface has a virtual interface or PPPoE/PPTP interface on top of it.

# **5.2 Interface Commands Summary**

The following table identifies the values required for many of these commands. Other input values are discussed with the corresponding commands.

| <b>LABEL</b>   | <b>DESCRIPTION</b>                                                                                                    |
|----------------|----------------------------------------------------------------------------------------------------|
| interface name | The name of the interface.                                                                                                    |
|                | Ethernet interface: $qex$ , $x = 1 - 5$                                                                                                    |
|                | virtual interface on top of Ethernet interface: gex: y, $x = 1 - 5$ , $y = 1 - 4$                                                                                                  |
|                | VLAN interface: vlanx, $x = 0 - 31$                                                                                                    |
|                | virtual interface on top of VLAN interface: vlanx: $y$ , $x = 0 - 31$ , $y = 1 - 4$                                                                                                |
|                | bridge interface: brx, $x = 0 - 11$                                                                                                    |
|                | virtual interface on top of bridge interface: brx: y, $x = 0 - 11$ , $y = 1 - 4$                                                                                                   |
|                | PPPoE/PPTP interface: $pppx, x = 0 - 11$                                                                                                    |
| profile name   | The name of the DHCP pool. You may use 1-31 alphanumeric characters,<br>underscores(), or dashes (-), but the first character cannot be a number. This<br>value is case-sensitive. |
| domain name    | Fully-qualified domain name. You may up to 254 alphanumeric characters,<br>dashes (-), or periods (.), but the first character cannot be a period.                                 |

**Table 16** Input Values for General Interface Commands

The initial sections introduce commands that are supported by several types of interfaces. The remaining sections then introduce the unique commands for each type of interface.

## **5.2.1 Basic Interface Properties and IP Address Commands**

This table lists basic properties and IP address commands.

**Table 17** interface Commands: Basic Properties and IP Address Assignment

| <b>COMMAND</b>                                                                                                    | <b>DESCRIPTION</b>                                                                                                    |
|----------------------------------------------------------------------------------------------------|----------------------------------------------------------------------------------------------------|
| show interface {interface name   ethernet  <br>vlan   bridge   ppp   virtual ethernet  <br>virtual vlan   virtual bridge   auxiliary  <br>all | Displays information about the specified interface,<br>specified type of interfaces, or all interfaces.                                                                                                    |
| [no] interface interface name                                                                                                    | Creates the specified interface if necessary and<br>enters sub-command mode. The no command<br>deletes the specified interface.                                                                                                    |
| [no] shutdown                                                                                                    | Deactivates the specified interface. The no<br>command activates it.                                                                                                    |
| [no] description description                                                                                                    | Specifies the description for the specified interface.<br>The $no$ command clears the description.<br>description: You can use alphanumeric and $( ) + /$<br>$:= ? ! * # @$ \$ - characters, and it can be up to 60<br>characters long.                                               |
| [no] ip address dhcp                                                                                                    | Makes the specified interface a DHCP client; the<br>DHCP server gives the specified interface its IP<br>address, subnet mask, and gateway. The no<br>command makes the IP address static IP address<br>for the specified interface. (See the next command<br>to set this IP address.) |
| [no] ip address ip subnet mask                                                                                                    | Assigns the specified IP address and subnet mask<br>to the specified interface. The no command clears<br>the IP address and the subnet mask.                                                                                                    |
| [no] ip gateway ip                                                                                                    | Adds the specified gateway using the specified<br>interface. The no command removes the gateway.                                                                                                    |
| ip gateway ip metric $<0$ 15>                                                                                                    | Sets the priority (relative to every gateway on every<br>interface) for the specified gateway. The lower the<br>number, the higher the priority.                                                                                                    |

#### **5.2.1.1 Basic Interface Properties Command Examples**

The following commands make Ethernet interface ge1 a DHCP client.

```
Router# configure terminal
Router(config)# interface ge1
Router(config-if)# ip address dhcp
Router(config-if)# exit
```
## **5.2.2 Interface Parameter Commands**

This table lists the commands for Section on page 68.

**Table 18** interface Commands: Interface Parameters

| <b>COMMAND</b>                                                          | <b>DESCRIPTION</b>                                                                                                    |  |
|-------------------------------------------------------------------------|----------------------------------------------------------------------------------------------------|--|
| interface interface name                                                | Enters sub-command mode.                                                                                                    |  |
| [no] upstream $<$ 01048576 $>$                                          | Specifies the upstream bandwidth for the specified<br>interface. The no command sets the upstream<br>bandwidth to 1048576.                                                                                                    |  |
| <code>[no] downstream <math>&lt;</math>01048576<math>&gt;</math></code> | This is reserved for future use.<br>Specifies the downstream bandwidth for the<br>specified interface. The no command sets the<br>downstream bandwidth to 1048576.                                                                       |  |
| (nol mtu <5761500>                                                      | Specifies the Maximum Transmission Unit, which is<br>the maximum number of bytes in each packet<br>moving through this interface. The ZyWALL divides<br>larger packets into smaller fragments. The no<br>command resets the MTU to 1500. |  |

## **5.2.3 DHCP Setting Commands**

This table lists DHCP setting commands. DHCP is based on DHCP pools. Create a DHCP pool if you want to assign a static IP address to a MAC address or if you want to specify the starting IP address and pool size of a range of IP addresses that can be assigned to DHCP clients. There are different commands for each configuration. Afterwards, in either case, you have to bind the DHCP pool to the interface.

**Table 19** interface Commands: DHCP Settings

| <b>COMMAND</b>                                | <b>DESCRIPTION</b>                                                                                                    |  |
|-----------------------------------------------|----------------------------------------------------------------------------------------------------|--|
| show ip dhcp pool [profile name]              | Shows information about the specified DHCP pool<br>or about all DHCP pools.                                                                                                    |  |
| ip dhcp pool rename profile_name profile_name | Renames the specified DHCP pool from the first<br>profile_name to the second profile_name.                                                                                             |  |
| ip dhcp pool profile name<br>[no]             | Creates a DHCP pool if necessary and enters sub-<br>command mode. You can use the DHCP pool to<br>create a static entry or to set up a range of IP<br>addresses to assign dynamically. |  |
|                                               | If you use the host command, the ZyWALL<br>treats this DHCP pool as a static DHCP entry.                                                                                               |  |
|                                               | If you do not use the host command and use<br>the network command, the ZyWALL treats<br>this DHCP pool as a pool of IP addresses.                                                      |  |
|                                               | If you do not use the host command or the<br>network command, the DHCP pool is not<br>properly configured and cannot be bound to any<br>interface.                                     |  |
|                                               | The $no$ command removes the specified DHCP<br>pool.                                                                                                    |  |

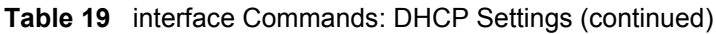

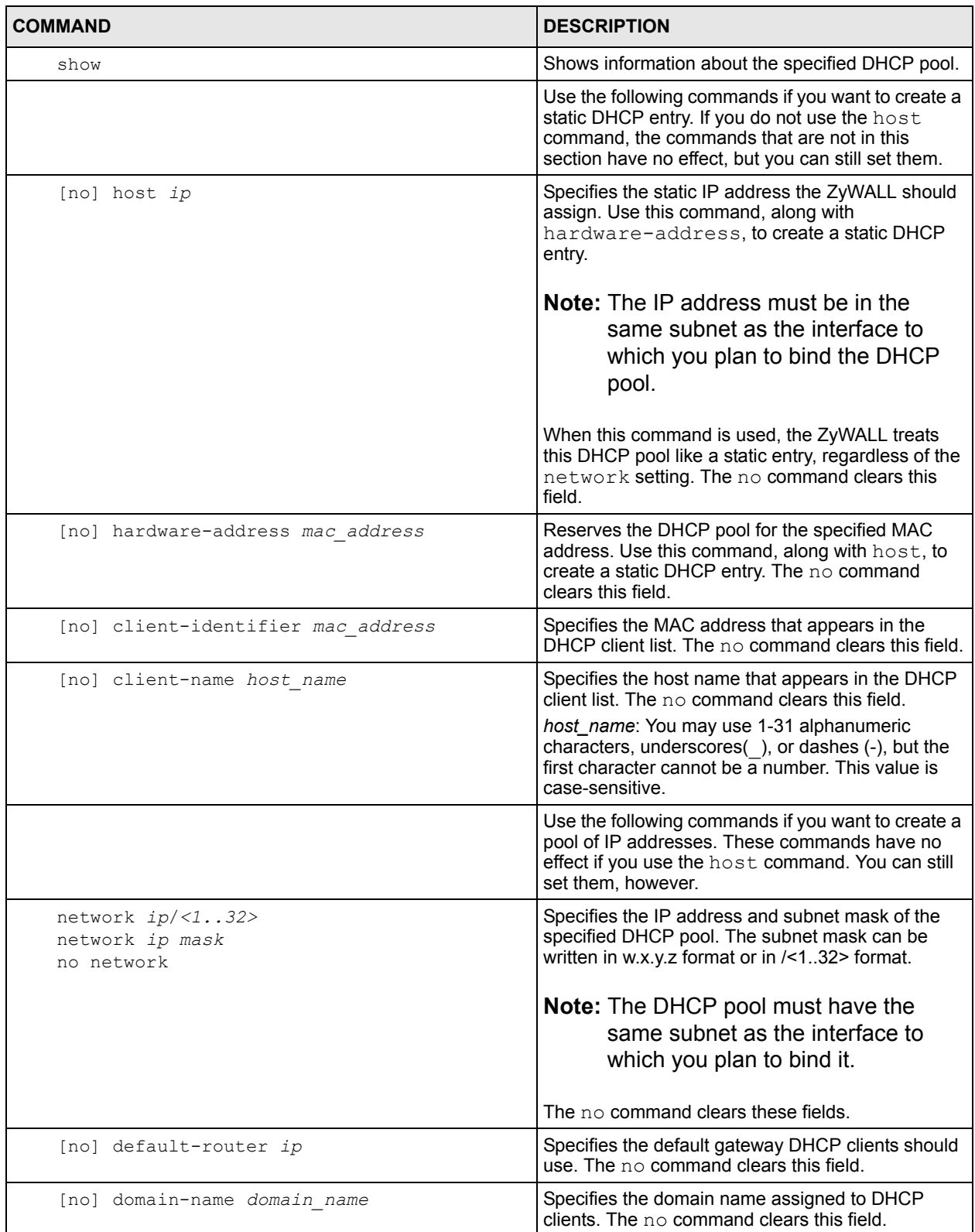
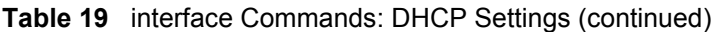

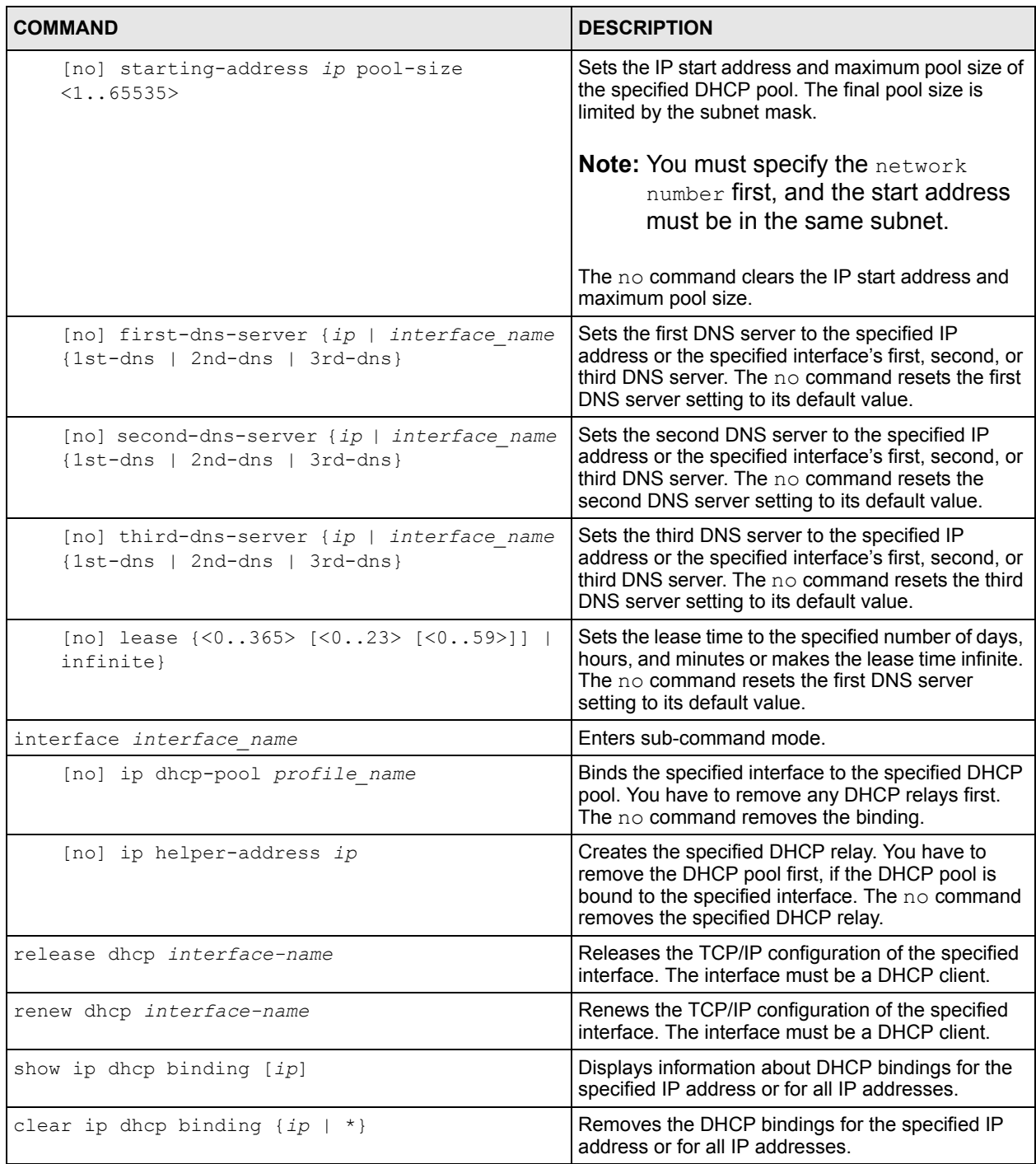

#### **5.2.3.1 DHCP Setting Command Examples**

The following example uses these commands to configure DHCP pool DHCP\_TEST.

```
Router# configure terminal
Router(config)# ip dhcp pool DHCP_TEST
Router(config-ip-dhcp-pool)# network 192.168.1.0 /24
Router(config-ip-dhcp-pool)# domain-name zyxel.com.tw
Router(config-ip-dhcp-pool)# first-dns-server 172.23.5.1
Router(config-ip-dhcp-pool)# second-dns-server ge1 1st-dns
Router(config-ip-dhcp-pool)# third-dns-server 172.23.5.2
Router(config-ip-dhcp-pool)# default-router 192.168.1.1
Router(config-ip-dhcp-pool)# lease 0 1 30
Router(config-ip-dhcp-pool)# starting-address 192.168.1.10 pool-size 30
Router(config-ip-dhcp-pool)# hardware-address 00:0F:20:74:C6:88
Router(config-ip-dhcp-pool)# client-identifier 00:0F:20:74:C6:88
Router(config-ip-dhcp-pool)# client-name TW12210
Router(config-ip-dhcp-pool)# exit
Router(config)# interface ge1
Router(config-if)# ip dhcp-pool DHCP_TEST
Router(config-if)# exit
Router(config)# show ip dhcp server status
binding interface : ge1
 binding pool : DHCP TEST
```
#### **5.2.4 Ping Check Commands**

This table lists ping check commands

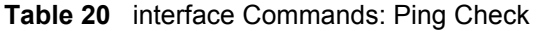

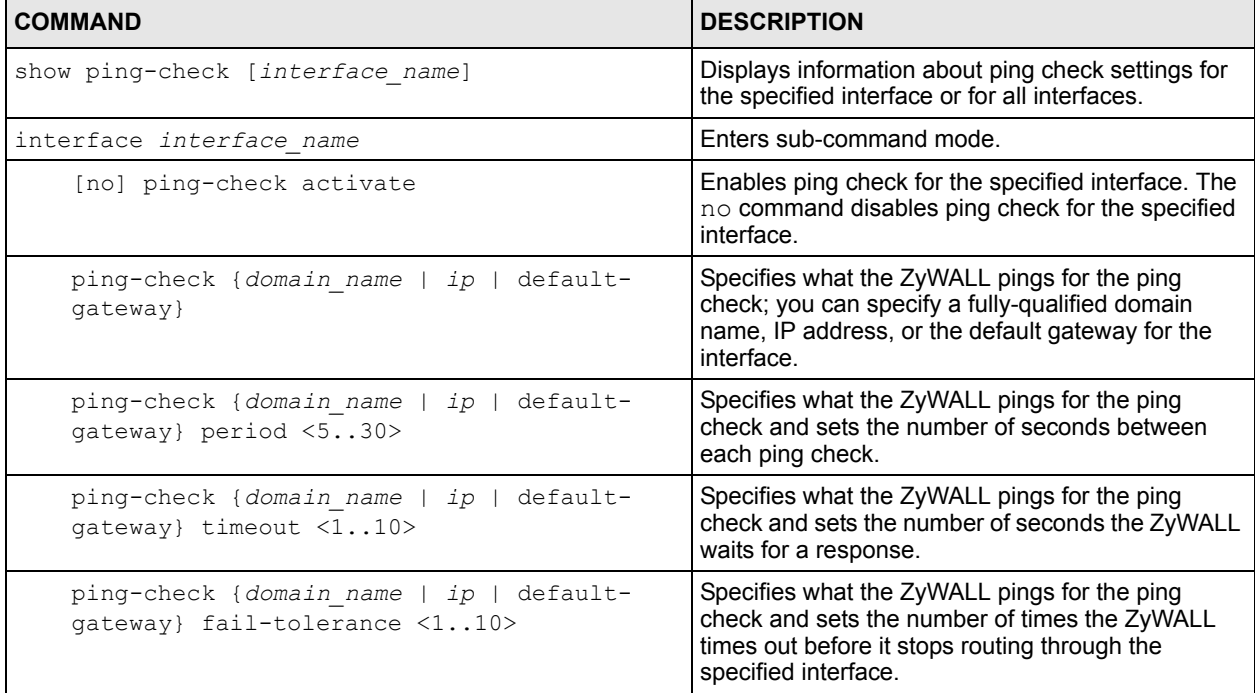

## **5.2.5 Ethernet Interface Commands**

This section identifies commands that support Ethernet interfaces.

The following table identifies the values required for many of these commands. Other input values are discussed with the corresponding commands.

**Table 21** Input Values for Ethernet Interface Commands

| <b>LABEL</b> | <b>IDESCRIPTION</b>                                        |
|--------------|------------------------------------------------------------|
|              | interface name The name of the interface. gex, $x = 1 - 5$ |

#### **5.2.5.1 RIP Commands**

This table lists the commands for RIP settings.

**Table 22** interface Commands: RIP Settings

| <b>COMMAND</b>                                            | <b>DESCRIPTION</b>                                                                                                    |
|-----------------------------------------------------------|----------------------------------------------------------------------------------------------------|
| router rip                                                | Enters sub-command mode.                                                                                                    |
| [no] network interface name                               | Enables RIP for the specified interface. The no<br>command disables RIP for the specified interface.                                                                                           |
| [no] passive-interface interface name                     | Sets the RIP direction of the specified interface to<br>in-only. The no command makes RIP bi-directional<br>in the specified interface.                                                        |
| [no] outonly-interface interface name                     | Sets the RIP direction of the specified interface to<br>out-only. The no command makes RIP bi-<br>directional in the specified interface.                                                      |
| interface interface name                                  | Enters sub-command mode.                                                                                                    |
| [no] ip rip {send   receive} version $\langle 12 \rangle$ | Sets the send or receive version to the specified<br>version number. The no command sets the send or<br>received version to the current global setting for<br>RIP. See Section 8.2 on page 97. |
| [no] ip rip v2-broadcast                                  | Enables RIP-2 packets using subnet broadcasting.<br>The no command uses multi-casting.                                                                                                    |

#### **5.2.5.2 OSPF Commands**

This table lists the commands for OSPF settings.

**Table 23** interface Commands: OSPF Settings

| <b>COMMAND</b>                      | <b>DESCRIPTION</b>                                                                                                    |
|-------------------------------------|----------------------------------------------------------------------------------------------------|
| router ospf                         | Enters sub-command mode.                                                                                                    |
| [no] network interface name area ip | Makes the specified interface part of the specified<br>area. The no command removes the specified<br>interface from the specified area, disabling OSPF in<br>this interface. |

#### **Table 23** interface Commands: OSPF Settings (continued)

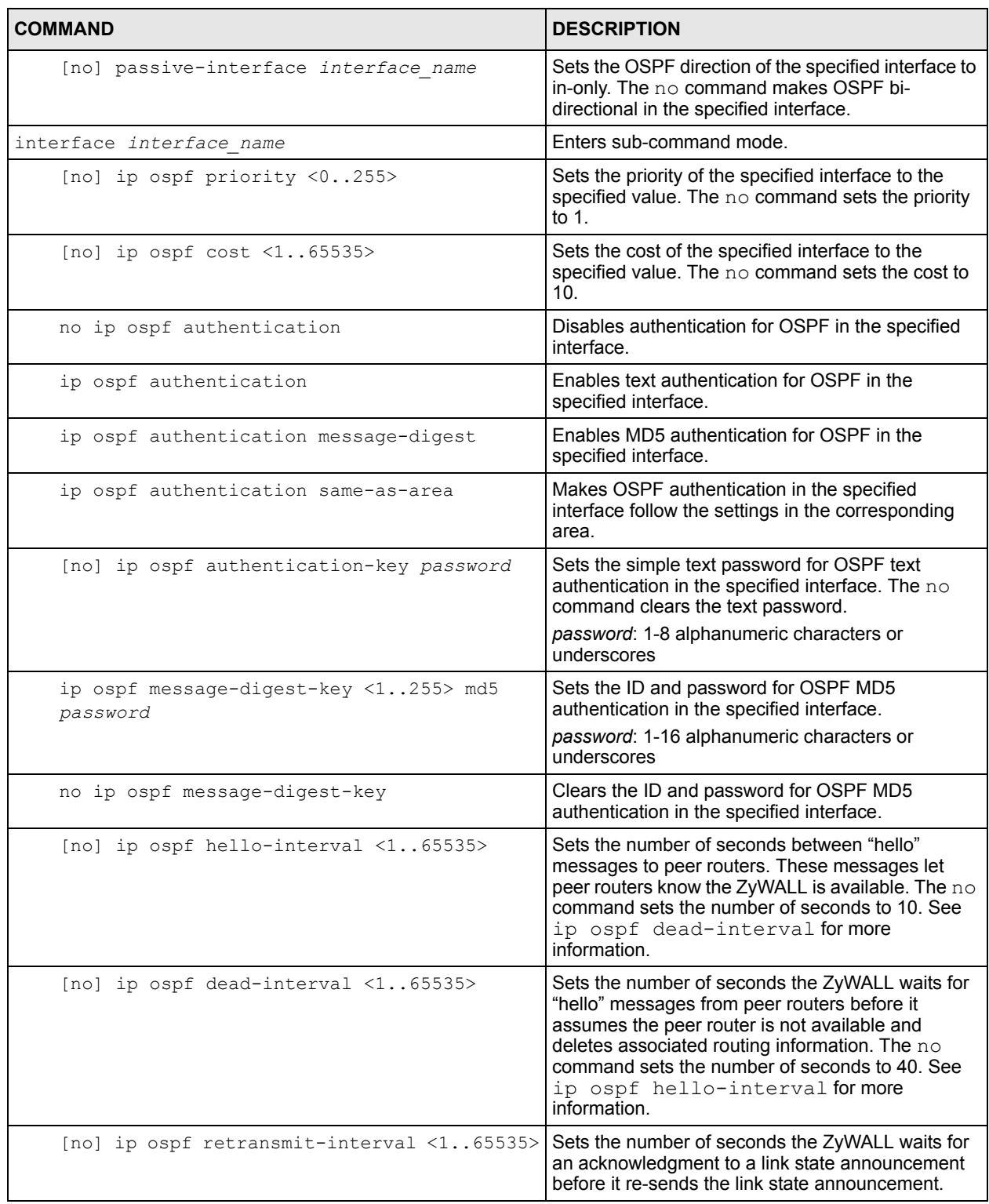

## **5.2.6 Port Grouping Commands**

This section identifies commands that support port grouping.

**Note:** In CLI, representative interfaces are called representative ports.

**Table 24** port-grouping Commands

| <b>COMMAND</b>                   | <b>DESCRIPTION</b>                                                                                                    |
|----------------------------------|----------------------------------------------------------------------------------------------------|
| show port-grouping               | Displays which physical ports are assigned to each<br>representative interface.                                                                                     |
| port-grouping $qe<15$ port $<15$ | Adds the specified physical port to the specified<br>representative interface.                                                                                      |
| no port $\langle 15 \rangle$     | Removes the specified physical port from its current<br>representative interface and adds it to its default<br>representative interface (port $x \rightarrow$ qex). |

#### **5.2.6.1 Port Grouping Command Examples**

The following commands add physical port 5 to representative interface ge1.

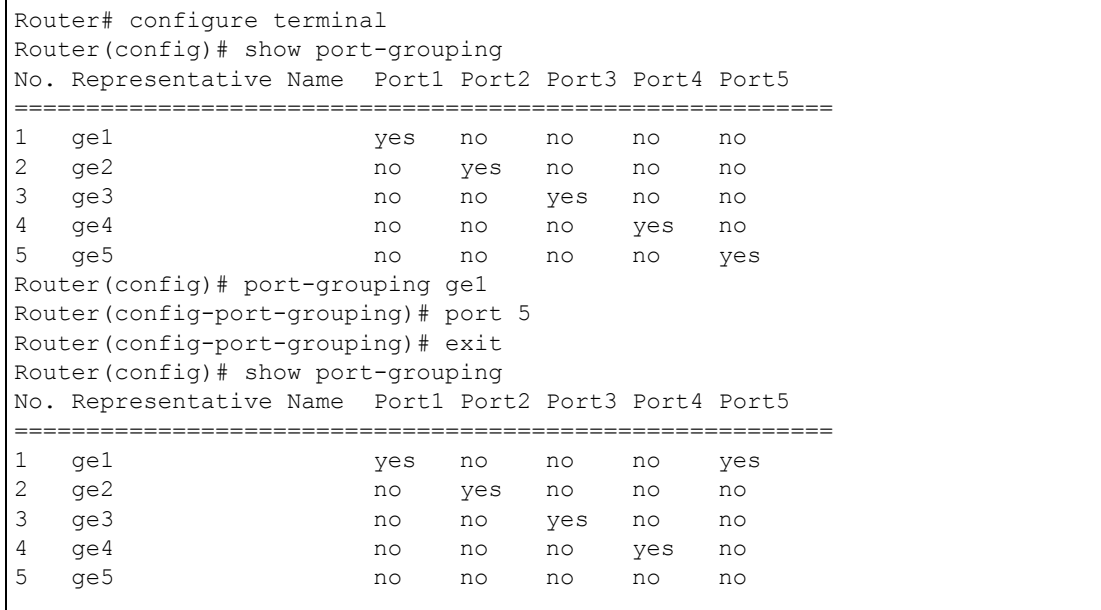

#### **5.2.7 VLAN Interface Commands**

This section identifies commands that support VLAN interfaces. VLAN interfaces also use many of the general interface commands discussed at the beginning of [Section 5.2 on page 69](#page-68-0). The following table identifies the values required for many of these commands. Other input values are discussed with the corresponding commands.

**Table 25** Input Values for VLAN Interface Commands

| <b>LABEL</b> | <b>DESCRIPTION</b>                                            |
|--------------|---------------------------------------------------------------|
|              | $ $ interface name $ $ VLAN interface: vlanx, x = 0 - 31 $\,$ |
|              | Ethernet interface: gex, $x = 1 - 5$                          |

This table lists the VLAN interface commands.

**Table 26** interface Commands: VLAN Interfaces

| <b>COMMAND</b>                         | <b>DESCRIPTION</b>                                                                                                    |
|----------------------------------------|----------------------------------------------------------------------------------------------------|
| interface interface name               | Creates the specified interface if necessary and<br>enters sub-command mode.                                                                |
| [no] port interface name               | Specifies the Ethernet interface on which the VLAN<br>interface runs. The no command clears the port.<br>interface name: Ethernet interface |
| $[no]$ vlan-id $\langle 14094 \rangle$ | Specifies the VLAN ID used to identify the VLAN.<br>The no command clears the VLAN ID.                                                      |

#### **5.2.7.1 VLAN Interface Command Examples**

The following commands show you how to set up VLAN vlan100 with the following parameters: VLAN ID 100, interface ge1, IP 1.2.3.4, subnet 255.255.255.0, MTU 598, gateway 2.2.2.2, description "I am vlan100", upstream bandwidth 345, and downstream bandwidth 123.

```
Router# configure terminal
Router(config)# interface vlan100
Router(config-if-vlan)# vlan-id 100
Router(config-if-vlan)# port ge1
Router(config-if-vlan)# ip address 1.2.3.4 255.255.255.0
Router(config-if-vlan)# ip gateway 2.2.2.2
Router(config-if-vlan)# mtu 598
Router(config-if-vlan)# upstream 345
Router(config-if-vlan)# downstream 123
Router(config-if-vlan)# description I am vlan100
Router(config-if-vlan)# exit
```
#### **5.2.8 Bridge Commands**

This section identifies commands that support bridge interfaces. Bridge interfaces also use many of the general interface commands discussed at the beginning of [Section 5.2 on page 69](#page-68-0). The following table identifies the values required for many of these commands. Other input values are discussed with the corresponding commands.

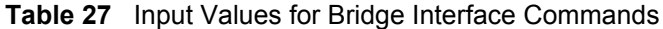

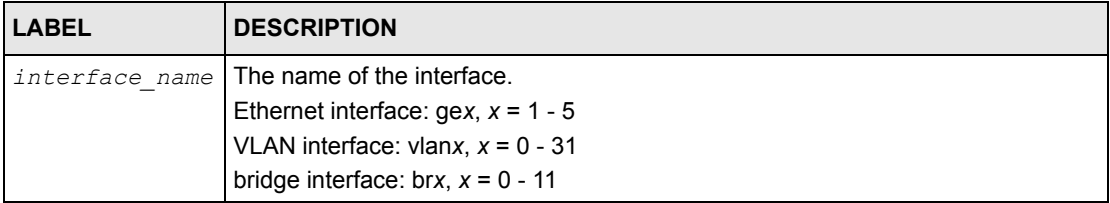

This table lists the bridge interface commands.

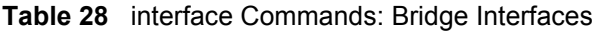

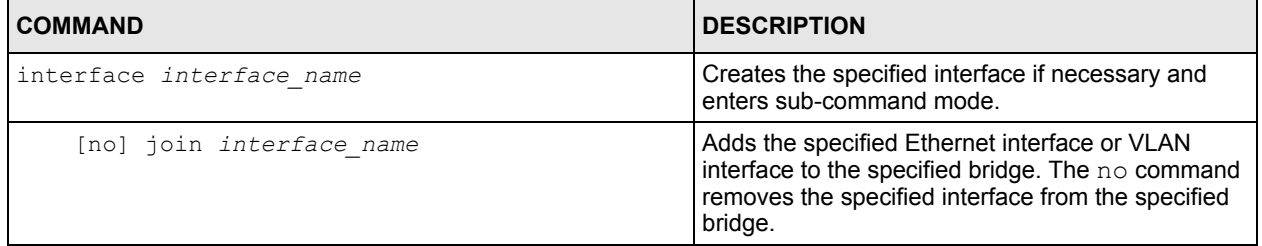

#### **5.2.8.1 Bridge Interface Command Examples**

The following commands show you how to set up a bridge interface named br0 with the following parameters: member ge1, IP 1.2.3.4, subnet 255.255.255.0, MTU 598, gateway 2.2.2.2, upstream bandwidth 345, downstream bandwidth 123, and description "I am br0".

```
Router# configure terminal
Router(config)# interface br0
Router(config-if-brg)# join ge1
Router(config-if-brg)# ip address 1.2.3.4 255.255.255.0
Router(config-if-brg)# ip gateway 2.2.2.2
Router(config-if-brg)# mtu 598
Router(config-if-brg)# upstream 345
Router(config-if-brg)# downstream 123
Router(config-if-brg)# description I am br0
Router(config-if-brg)# exit
```
#### **5.2.9 PPPoE/PPTP Commands**

This section identifies commands that support PPPoE/PPTP interfaces. PPPoE/PPTP interfaces also use many of the general interface commands discussed at the beginning of [Section 5.2 on page 69](#page-68-0).

The following table identifies the values required for many of these commands. Other input values are discussed with the corresponding commands.

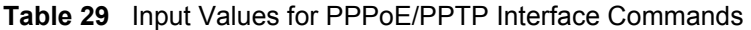

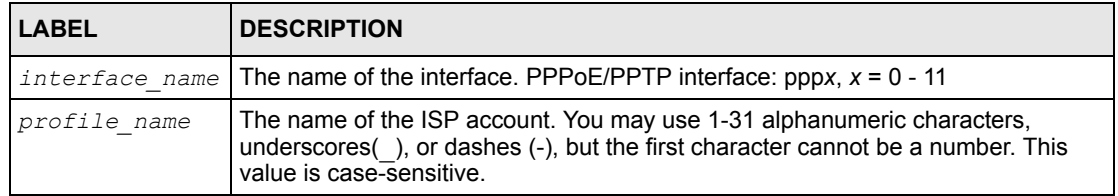

This table lists the PPPoE/PPTP interface commands.

**Table 30** interface Commands: PPPoE/PPTP Interfaces

| <b>COMMAND</b>                                   | <b>DESCRIPTION</b>                                                                                                    |
|--------------------------------------------------|----------------------------------------------------------------------------------------------------|
| interface dial <i>interface</i> name             | Connects the specified PPPoE/PPTP interface.                                                                                                    |
| interface disconnect interface name              | Disconnects the specified PPPoE/PPTP interface.                                                                                                    |
| interface interface name                         | Creates the specified interface if necessary and<br>enters sub-command mode.                                                                                                    |
| [no] connectivity {nail-up   dial-on-<br>demand} | Specifies whether the specified PPPoE/PPTP<br>interface is always connected (nail-up) or<br>connected only when used (dial-on-demand). The<br>no command sets it to dial-on-demand.                                                                                                 |
| [no] account profile name                        | Specifies the ISP account for the specified PPPoE/<br>PPTP interface. The no command clears the ISP<br>account field.                                                                                                    |
| [no] bind interface name                         | Specifies the base interface for the PPPoE/PPTP<br>interface. The $no$ command removes the base<br>interface.                                                                                                    |
| [no] local-address ip                            | Specifies a static IP address for the specified<br>PPPoE/PPTP interface. The no command makes<br>the PPPoE/PPTP interface a DHCP client; the other<br>computer assigns the IP address.                                                                                              |
| [no] remote-address ip                           | Specifies the IP address of the PPPoE/PPTP<br>server. If the PPPoE/PPTP server is not available at<br>this IP address, no connection is made. The no<br>command lets the ZyWALL get the IP address of<br>the PPPoE/PPTP server automatically when it<br>establishes the connection. |

#### **5.2.9.1 PPPoE/PPTP Interface Command Examples**

The following commands show you how to configure PPPoE/PPTP interface ppp0 with the following characteristics: base interface ge1, ISP account **Hinet**, local address 1.1.1.1, remote address 2.2.2.2, MTU 1200, upstream bandwidth 345, downstream bandwidth 123, description "I am ppp0", and dialed only when used.

```
Router# configure terminal
Router(config)# interface ppp0
Router(config-if-ppp)# account Hinet
Router(config-if-ppp)# bind ge1
Router(config-if-ppp)# local-address 1.1.1.1
Router(config-if-ppp)# remote-address 2.2.2.2
Router(config-if-ppp)# mtu 1200
Router(config-if-ppp)# upstream 345
Router(config-if-ppp)# downstream 123
Router(config-if-ppp)# connectivity dial-on-demand
Router(config-if-ppp)# description I am ppp0
Router(config-if-ppp)# exit
```
The following commands show you how to connect and disconnect ppp0.

```
Router# interface dial ppp0
Router# interface disconnect ppp0
```
#### **5.2.10 Auxiliary Interface Commands**

The first table below lists the auxiliary interface commands, and the second table explains the values you can input with these commands.

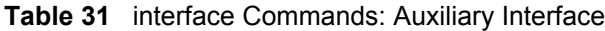

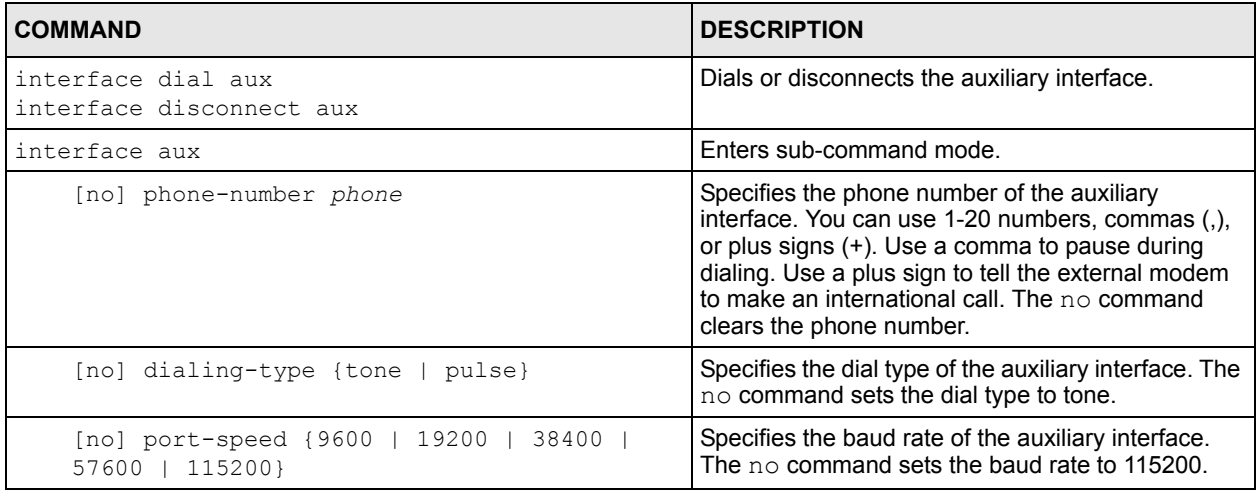

| <b>COMMAND</b>                                                           | <b>DESCRIPTION</b>                                                                                                    |
|--------------------------------------------------------------------------|----------------------------------------------------------------------------------------------------|
| [no] initial-string initial string                                       | Specifies the initial string of the auxiliary interface.<br>The no command sets the initial string to "ATZ".<br>initial_string: You can use up to 64 characters.<br>Semicolons (;) and backslashes (\) are not allowed. |
| [no] dial-timeout <30120>                                                | Specifies the number of seconds the auxiliary<br>interface waits for an answer each time it tries to<br>connect. The $no$ command disables the timeout.                                                                 |
| [no] idle $<0360>$                                                       | Specifies the number of seconds the auxiliary<br>interface waits for activity before it automatically<br>disconnects. The $no$ command disables the idle<br>timeout.                                                    |
| [no] username <i>username</i>                                            | Specifies the username of the auxiliary interface.<br>The $no$ command clears the username.                                                                                                    |
|                                                                          | username: You can use alphanumeric, underscores<br>(), dashes (-), and $\ell \otimes \xi$ characters, and it can be<br>up to 30 characters long.                                                                        |
| [no] password password                                                   | Specifies the password of the auxiliary interface.<br>The no command clears the password.<br>password: You can use up to 63 printable ASCII<br>characters. Spaces are not allowed.                                      |
| [no] authentication {chap-pap  <br>$chap$   $pap$<br>mschap   mschap-v2} | Specifies the authentication type of the auxiliary<br>interface. The no command sets the authentication<br>to chap-pap.                                                                                                 |
| [no] description description                                             | Specifies the description for the auxiliary interface.<br>The no command clears the description.                                                                                                    |
|                                                                          | description: You can use alphanumeric and $( ) + /$<br>:=?! * $\#\circ$ \$ - characters, and it can be up to 60<br>characters long.                                                                                     |
| [no] shutdown                                                            | Activates the auxiliary interface. The no command<br>deactivates it.                                                                                                    |

**Table 31** interface Commands: Auxiliary Interface (continued)

#### **5.2.10.1 Auxiliary Interface Command Examples**

The following commands show you how to set up the auxiliary interface aux with the following parameters: phone-number 0340508888, tone dialing, port speed 115200, initialstring ATZ, timeout 10 seconds, retry count 2, retry interval 100 seconds, username **kk**, password kk@u2online, chap-pap authentication, and description "I am aux interface".

```
Router# configure terminal
Router(config)# interface aux
Router(config-if-aux)# phone-number 0340508888
Router(config-if-aux)# dialing-type tone
Router(config-if-aux)# port-speed 115200
Router(config-if-aux)# initial-string ATZ
Router(config-if-aux)# timeout 10
Router(config-if-aux)# retry-count 2
Router(config-if-aux)# retry-interval 100
Router(config-if-aux)# username kk
Router(config-if-aux)# password kk@u2online
Router(config-if-aux)# authentication chap-pap
Router(config-if-aux)# description I am aux interface
Router(config-if-aux)# exit
```
The following commands show how to dial, disconnect, and stop the auxiliary interface.

Router# interface dial aux Router# interface disconnect aux

#### **5.2.11 Virtual Interface Commands**

Virtual interfaces use many of the general interface commands discussed at the beginning of [Section 5.2 on page 69](#page-68-0). There are no additional commands for virtual interfaces.

#### **5.2.11.1 Virtual Interface Command Examples**

The following commands set up a virtual interface on top of Ethernet interface ge1. The virtual interface is named ge1:1 with the following parameters: IP 1.2.3.4, subnet 255.255.255.0, gateway 4.6.7.8, upstream bandwidth 345, downstream bandwidth 123, and description "I am vir interface".

```
Router# configure terminal
Router(config)# interface ge1:1
Router(config-if-vir)# ip address 1.2.3.4 255.255.255.0
Router(config-if-vir)# ip gateway 4.6.7.8
Router(config-if-vir)# upstream 345
Router(config-if-vir)# downstream 123
Router(config-if-vir)# description I am vir interface
Router(config-if-vir)# exit
```
# **CHAPTER 6 Trunks**

This chapter shows you how to configure trunks on your ZyWALL.

# **6.1 Trunks Overview**

You can group multiple interfaces together into trunks to have multiple connections share the traffic load to increase overall network throughput and enhance network reliability. If one interface's connection goes down, the ZyWALL sends traffic through another member of the trunk. For example, you can use two interfaces for WAN connections. You can connect one interface to one ISP (or network) and connect the another to a second ISP (or network). The ZyWALL can balance the load between multiple connections. If one interface's connection goes down, the ZyWALL can automatically send its traffic through another interface.

You can use policy routing to specify through which interface to send specific traffic types. You can use trunks in combination with policy routing. You can also define multiple trunks for the same physical interfaces. This allows you to send specific traffic types through the interface that works best for that type of traffic, and if that interface's connection goes down, the ZyWALL can still send its traffic through another interface.

# **6.2 Trunk Scenario Examples**

Suppose one of the ZyWALL's interfaces is connected to an ISP that is also your Voice over IP (VoIP) service provider. You may want to set that interface as active and set another interface (connected to another ISP) to passive. This way VoIP traffic goes through the interface connected to the VoIP service provider whenever the interface's connection is up.

Another example would be if you use multiple ISPs that provide different levels of service to different places. Suppose ISP A has better connections to Europe while ISP B has better connections to Australia. You could use policy routing and trunks to send traffic for your European branch offices primarily through ISP A and traffic for your Australian branch offices primarily through ISP B.

# **6.3 Trunk Commands Input Values**

The following table explains the values you can input with the interface-group commands.

<span id="page-85-0"></span>**Table 32** interface-group Command Input Values

| <b>LABEL</b> | <b>DESCRIPTION</b>                                                                                                    |
|--------------|----------------------------------------------------------------------------------------------------|
| group_name   | A descriptive name for the trunk. Use up to 31 characters (a-zA-Z0-9 -). The name<br>cannot start with a number. This value is case-sensitive.                                                                      |
| interface    | The name of an interface, it could be an Ethernet, PPP, VLAN or bridge interface. The<br>possible number of each interface type and the abbreviation to use are as follows.<br>Ethernet interface: gex, $x = 1 - 5$ |
|              | ppp interface: $pppx, x = 0-11$                                                                                                    |
|              | VLAN interface: vlanx, $x = 0 - 31$                                                                                                    |
|              | bridge interface: brx, $x = 0 - 11$                                                                                                    |
| <cr></cr>    | Carriage Return (the "enter" key).                                                                                                    |

# **6.4 Trunk Commands Summary**

The following table lists the interface-group commands. You must use the configure terminal command to enter the configuration mode before you can use these commands. See [Table 32 on page 86](#page-85-0) for details about the values you can input with these commands.

| <b>COMMAND</b>                                                                                                    | <b>DESCRIPTION</b>                                                                                                    |
|----------------------------------------------------------------------------------------------------|----------------------------------------------------------------------------------------------------|
| show interface-group {group name}                                                                                                    | Displays a trunk's settings.                                                                                                    |
| [no] interface-group group name                                                                                                    | Creates a trunk name and enters the trunk sub-<br>command mode where you can configure the trunk.<br>The $no$ command removes the trunk.                                                                                |
| [no] interface {num   append  <br>insert num} interface { <cr>  <br/>weight <math>\langle 110 \rangle</math>   limit<br/><math>&lt;1</math>1048576&gt;   passive}</cr> | This subcommand adds an interface to a trunk. Sets<br>the interface's number. It also sets the interface's<br>weight and spillover limit or sets it to be passive. The<br>no command removes an interface from a trunk. |
| mode {normal   trunk}                                                                                                    | Sets the mode for a trunk. Do this first in the trunk's<br>sub-command mode.                                                                                                    |
| algorithm $\{wrr \mid \text{llf} \mid \text{spill-}\}$<br>over}                                                                                                    | Sets the trunk's load balancing algorithm.                                                                                                    |
| move $<18$ to $<18$                                                                                                    | Changes a the interface order in a trunk.                                                                                                    |
| flush                                                                                                    | Deletes a trunk's interface settings.                                                                                                    |

**Table 33** interface-group Commands Summary

### **6.5 Trunk Command Examples**

The following example creates a weighted round robin trunk for Ethernet interfaces ge1 and ge2. The ZyWALL sends twice as much traffic through ge1.

```
Router# configure terminal
Router(config)# interface-group wrr-example
Router(if-group)# mode trunk
Router(if-group)# algorithm wrr
Router(if-group)# interface 1 ge1 weight 2
Router(if-group)# interface 2 ge2 weight 1
Router(if-group)# exit
Router(config)#
```
The following example creates a least load first trunk for Ethernet interface ge3 and VLAN 5. The ZyWALL sends new session traffic through the least utilized of these interfaces.

```
Router# configure terminal
Router(config)# interface-group llf-example
Router(if-group)# mode trunk
Router(if-group)# algorithm llf
Router(if-group)# interface 1 ge3
Router(if-group)# interface 2 vlan5 
Router(if-group)# exit
Router(config)#
```
The following example creates a spill-over trunk for Ethernet interfaces ge1 and ge3. The ZyWALL sends traffic through ge1 until it hits the limit of 1000 kbps. The ZyWALL sends anything over 1000 kbps through ge3.

```
Router# configure terminal
Router(config)# interface-group spill-example
Router(if-group)# mode trunk
Router(if-group)# algorithm spill-over
Router(if-group)# interface 1 ge1 limit 1000
Router(if-group)# interface 2 ge3 limit 1000
Router(if-group)# exit
Router(config)#
```
# **CHAPTER 7 IPSec VPN**

This chapter explains how to set up and maintain IPSec VPNs in the ZyWALL.

# **7.1 IPSec VPN Overview**

A virtual private network (VPN) provides secure communications between sites without the expense of leased site-to-site lines. A secure VPN is a combination of tunneling, encryption, authentication, access control and auditing. It is used to transport traffic over the Internet or any insecure network that uses TCP/IP for communication.

Internet Protocol Security (IPSec) is a standards-based VPN that offers flexible solutions for secure data communications across a public network like the Internet. IPSec is built around a number of standardized cryptographic techniques to provide confidentiality, data integrity and authentication at the IP layer.

The following figure is one example of a VPN tunnel.

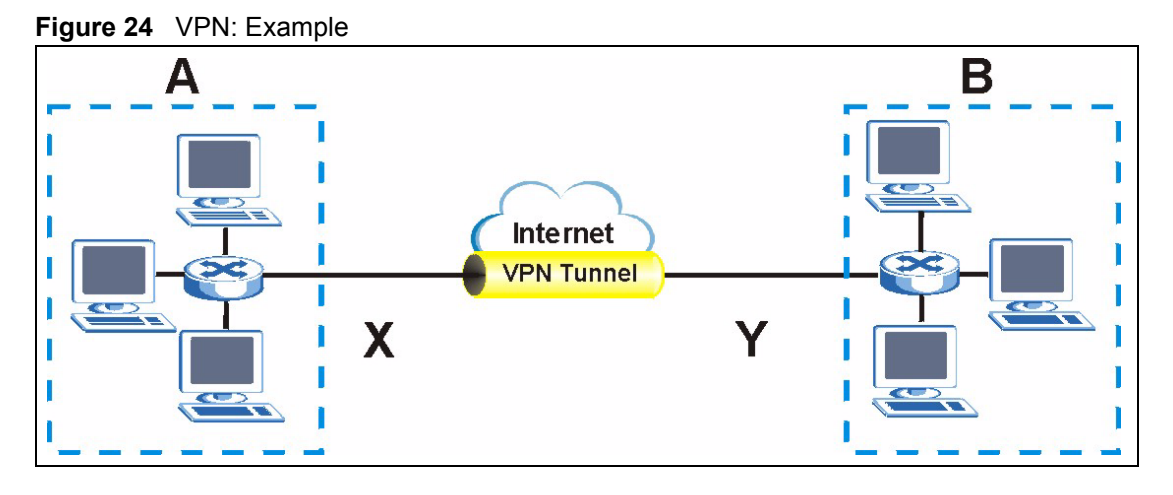

The VPN tunnel connects the ZyWALL (**X**) and the remote IPSec router (**Y**). These routers then connect the local network (**A**) and remote network (**B**).

A VPN tunnel is usually established in two phases. Each phase establishes a security association (SA), a contract indicating what security parameters the ZyWALL and the remote IPSec router will use. The first phase establishes an Internet Key Exchange (IKE) SA between the ZyWALL and remote IPSec router. The second phase uses the IKE SA to securely establish an IPSec SA through which the ZyWALL and remote IPSec router can send data between computers on the local network and remote network. This is illustrated in the following figure.

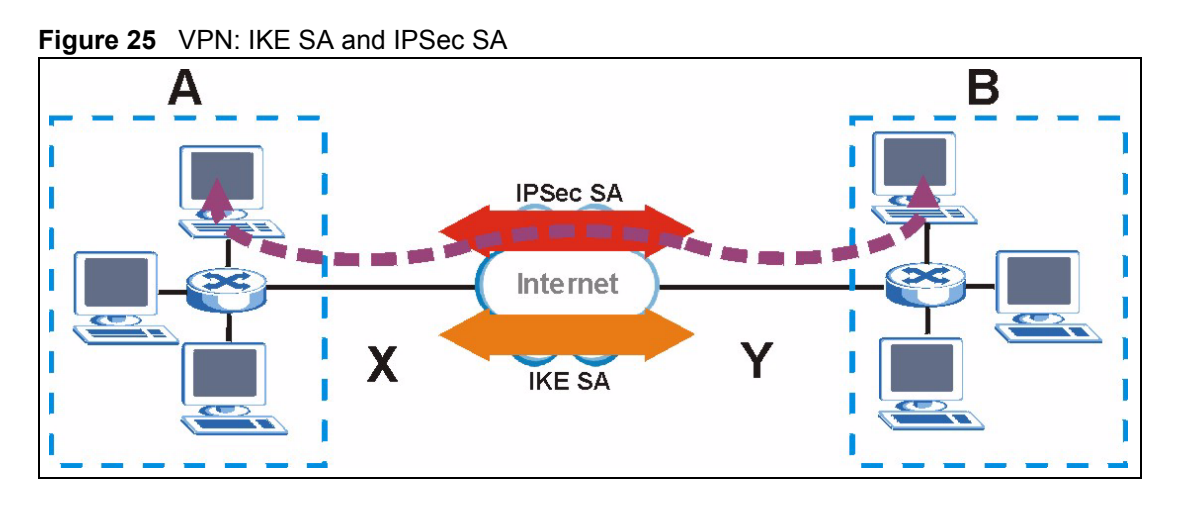

In this example, a computer in network **A** is exchanging data with a computer in network **B**. Inside networks **A** and **B**, the data is transmitted the same way data is normally transmitted in the networks. Between routers **X** and **Y**, the data is protected by tunneling, encryption, authentication, and other security features of the IPSec SA. The IPSec SA is secure because routers **X** and **Y** established the IKE SA first.

# **7.2 IPSec VPN Commands Summary**

The following table describes the values required for many IPSec VPN commands. Other values are discussed with the corresponding commands.

| <b>LABEL</b> | <b>DESCRIPTION</b>                                                                                                    |
|--------------|----------------------------------------------------------------------------------------------------|
| profile name | The name of a VPN concentrator. You may use 1-31 alphanumeric characters,<br>underscores(), or dashes (-), but the first character cannot be a number. This<br>value is case-sensitive. |
| policy name  | The name of an IKE SA. You may use 1-31 alphanumeric characters,<br>underscores(), or dashes (-), but the first character cannot be a number. This<br>value is case-sensitive.          |
| map name     | The name of an IPSec SA. You may use 1-31 alphanumeric characters,<br>underscores(), or dashes (-), but the first character cannot be a number. This<br>value is case-sensitive.        |
| domain name  | Fully-qualified domain name. You may up to 254 alphanumeric characters,<br>dashes (-), or periods (.), but the first character cannot be a period.                                      |

**Table 34** Input Values for IPSec VPN Commands

The following sections list the IPSec VPN commands.

## **7.2.1 IKE SA Commands**

This table lists the commands for IKE SAs (VPN gateways).

**Table 35** isakmp Commands: IKE SAs

| <b>COMMAND</b>                                                 | <b>DESCRIPTION</b>                                                                                                    |
|----------------------------------------------------------------|----------------------------------------------------------------------------------------------------|
| show isakmp policy [policy name]                               | Shows the specified IKE SA or all IKE SAs.                                                                                                    |
| [no] isakmp policy policy name                                 | Creates the specified IKE SA if necessary and<br>enters sub-command mode. The no command<br>deletes the specified IKE SA.                                                  |
| isakmp policy rename policy name policy name                   | Renames the specified IKE SA (first policy_name)<br>to the specified name (second policy_name).                                                                            |
| isakmp policy policy name                                      |                                                                                                    |
| activate<br>deactivate                                         | Activates or deactivates the specified IKE SA.                                                                                                    |
| mode {main   aggressive}                                       | Sets the negotiating mode.                                                                                                    |
| transform-set isakmp-algo [isakmp algo<br>$[isakmp_algo]$ ]    | Sets the encryption and authentication algorithms<br>for each proposal.                                                                                                    |
|                                                                | isakmp_algo: {des-md5   des-sha   3des-md5  <br>3des-sha   aes128-md5   aes128-sha   aes192-md5<br>  aes192-sha   aes256-md5   aes256-sha}                                 |
| lifetime <1803000000>                                          | Sets the IKE SA life time to the specified value.                                                                                                    |
| group1<br>qroup2<br>group5                                     | Sets the DHx group to the specified group.                                                                                                    |
| [no] natt                                                      | Enables NAT traversal. The no command disables<br>NAT traversal.                                                                                                    |
| [no] dpd                                                       | Enables Dead Peer Detection (DPD). The no<br>command disables DPD.                                                                                                    |
| local-ip {ip {ip   domain name}   interface<br>interface name} | Sets the local gateway address to the specified IP<br>address, domain name, or interface.                                                                                  |
| peer-ip {ip   domain name} [ip  <br>domain name]               | Sets the remote gateway address(es) to the<br>specified IP address(es) or domain name(s).                                                                                  |
| authentication {pre-share   rsa-sig}                           | Specifies whether to use a pre-shared key or a<br>certificate for authentication.                                                                                          |
| keystring pre shared key                                       | Sets the pre-shared key that can be used for<br>authentication.                                                                                                    |
|                                                                | pre_shared_key: You can use 8-31 alphanumeric<br>or 16-62 hexadecimal characters. Hexadecimal<br>keys should be preceded by "0x". The pre-shared<br>key is case-sensitive. |
| certificate certificate-name                                   | Sets the certificate that can be used for<br>authentication.                                                                                                    |

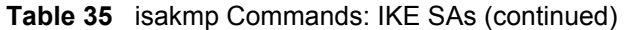

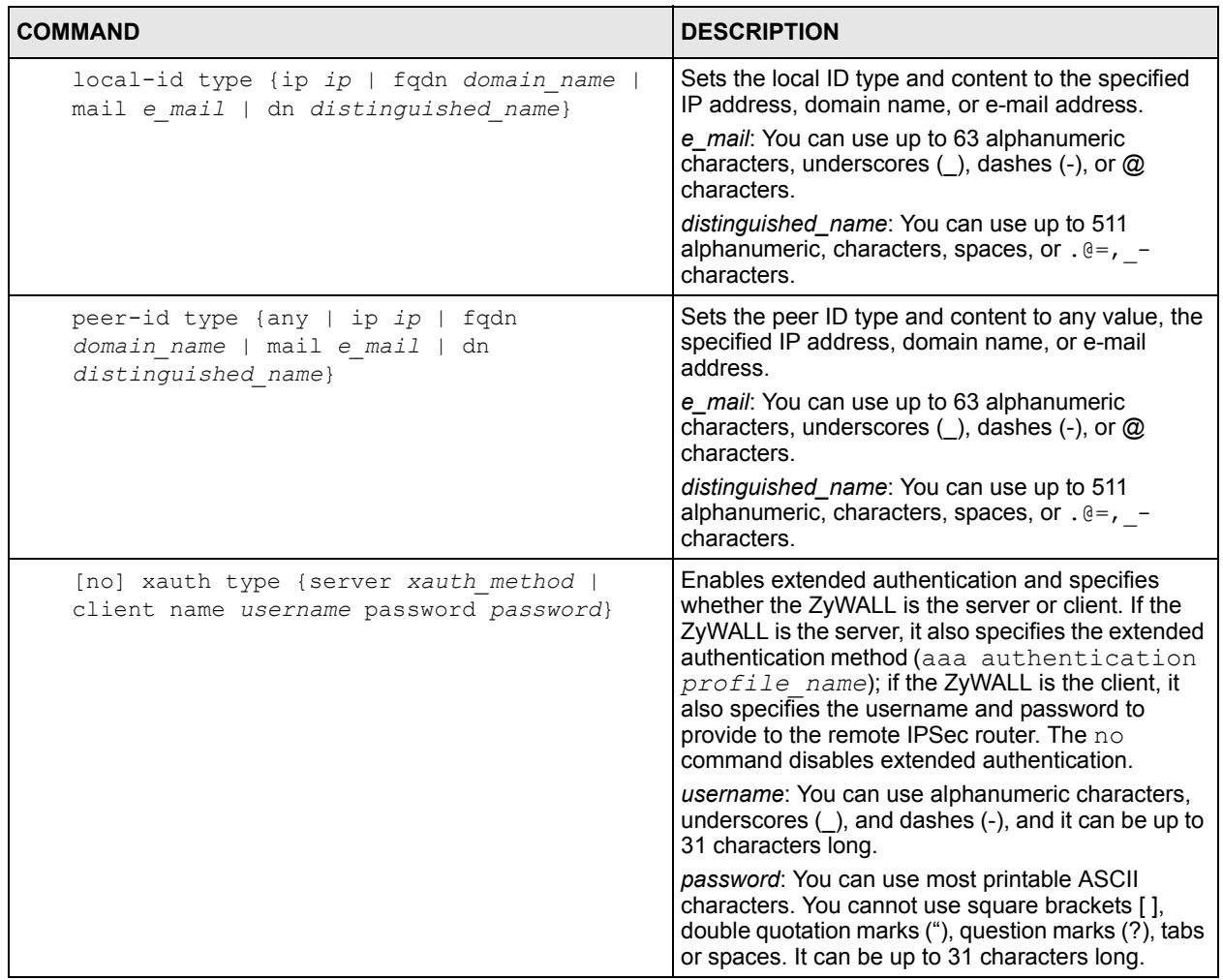

## **7.2.2 IPSec SA Commands (except Manual Keys)**

This table lists the commands for IPSec SAs, excluding manual keys (VPN connections using VPN gateways).

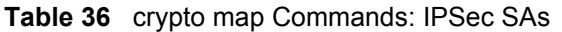

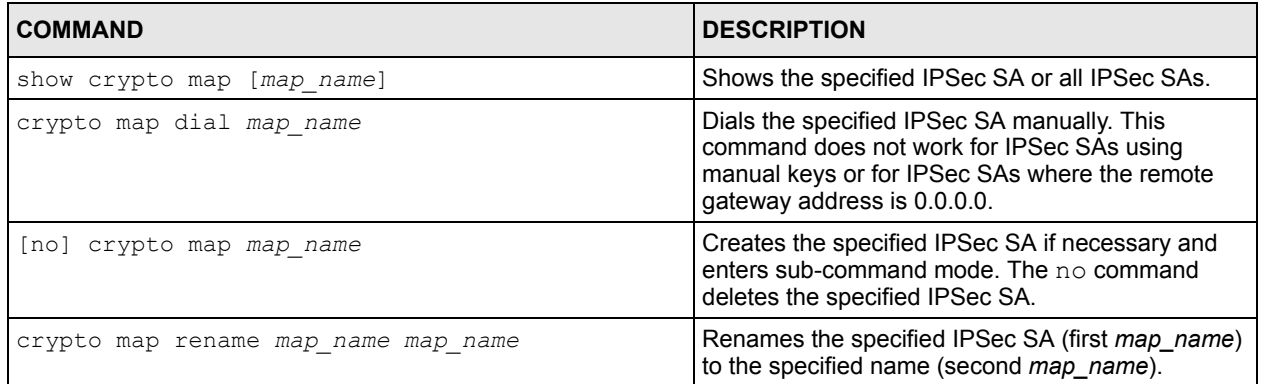

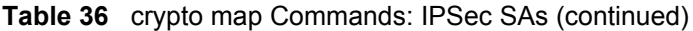

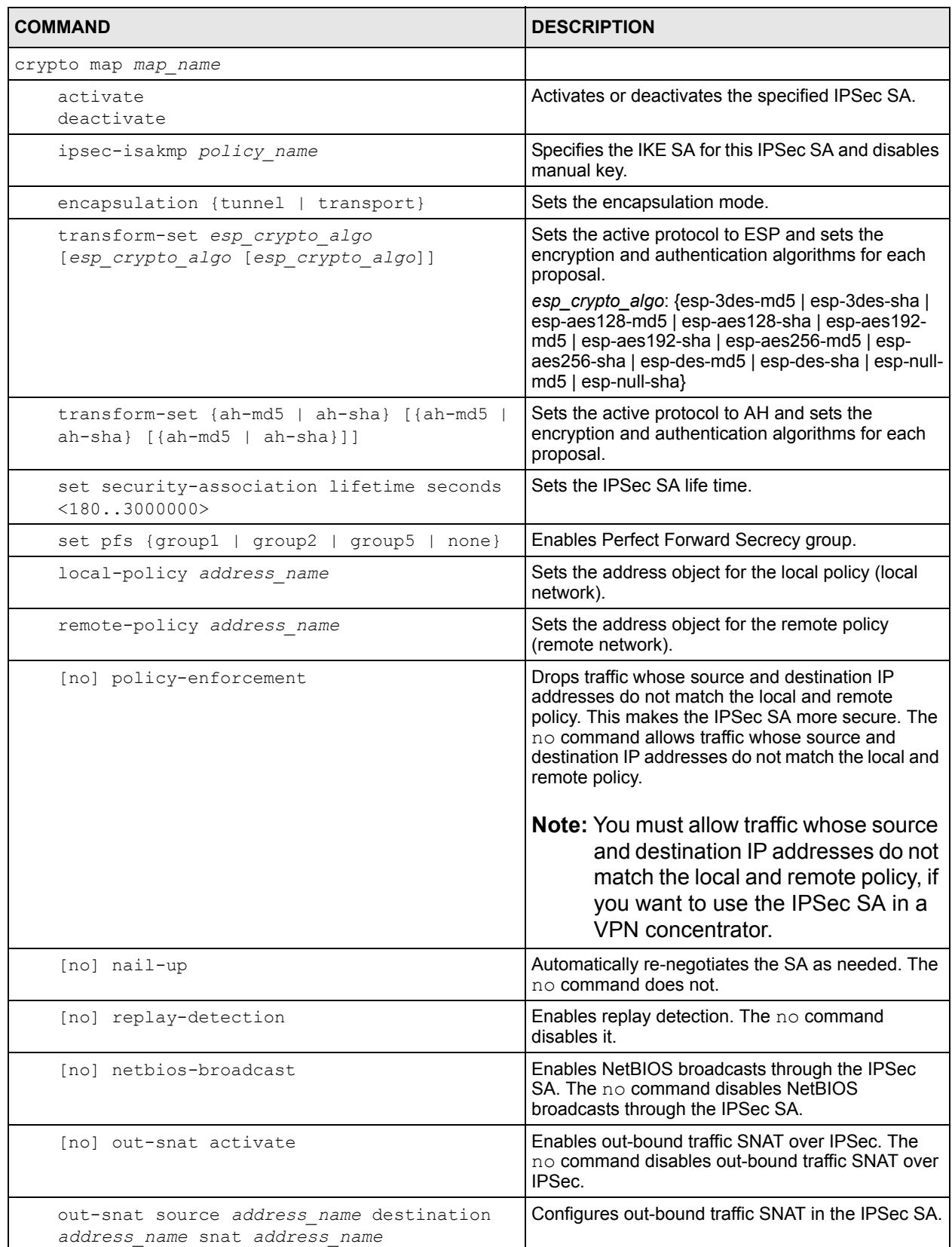

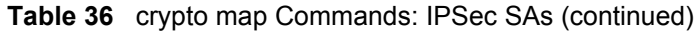

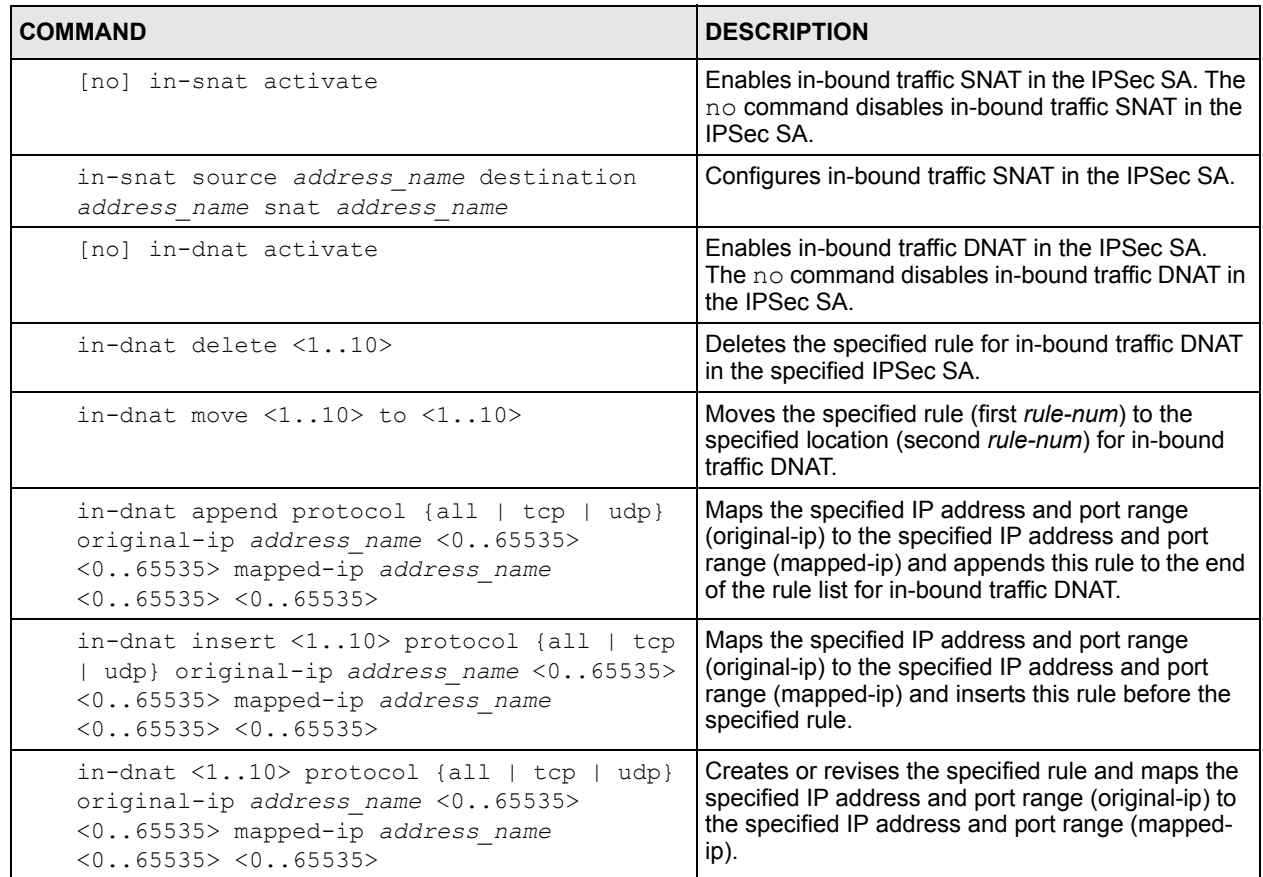

## **7.2.3 IPSec SA Commands (for Manual Keys)**

This table lists the additional commands for IPSec SAs using manual keys (VPN connections using manual keys).

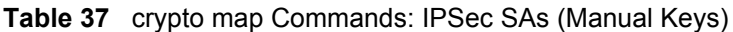

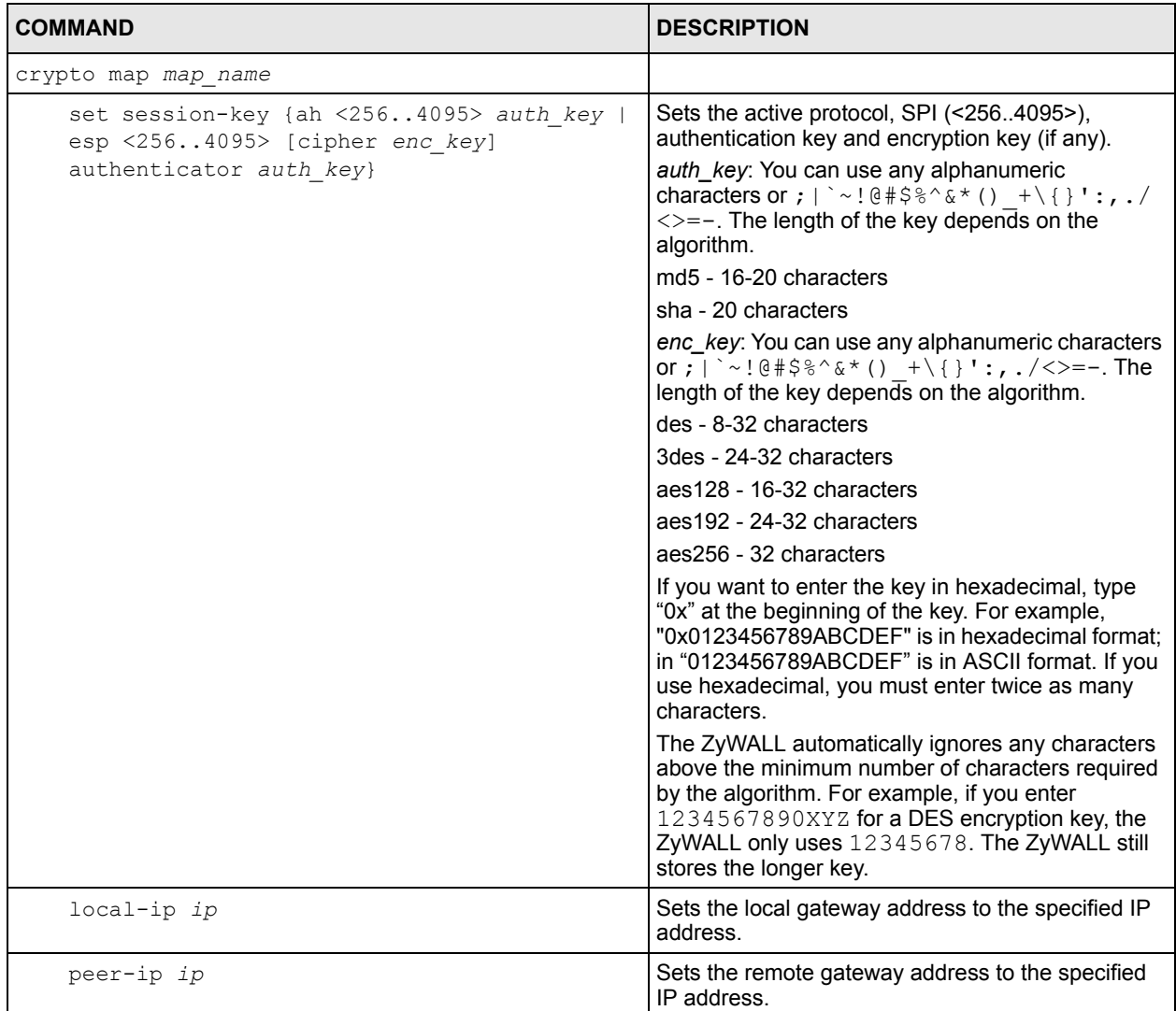

## **7.2.4 VPN Concentrator Commands**

This table lists the commands for the VPN concentrator.

**Table 38** vpn-concentrator Commands: VPN Concentrator

| <b>COMMAND</b>                                       | <b>DESCRIPTION</b>                                                                                                    |
|------------------------------------------------------|----------------------------------------------------------------------------------------------------|
| show vpn-concentrator [profile name]                 | Shows the specified VPN concentrator or all VPN<br>concentrators.                                                                                            |
| [no] vpn-concentrator profile name                   | Creates the specified VPN concentrator if<br>necessary and enters sub-command mode. The no<br>command deletes the specified VPN concentrator.                |
| [no] crypto map name                                 | Adds the specified IPSec SA to the specified VPN<br>concentrator. The $no$ command removes the<br>specified IPSec SA from the specified VPN<br>concentrator. |
| vpn-concentrator rename profile name<br>profile name | Renames the specified VPN concentrator (first)<br>profile_name) to the specified name (second<br>profile name).                                              |

## **7.2.5 SA Monitor Commands**

This table lists the commands for the SA monitor.

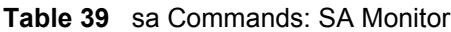

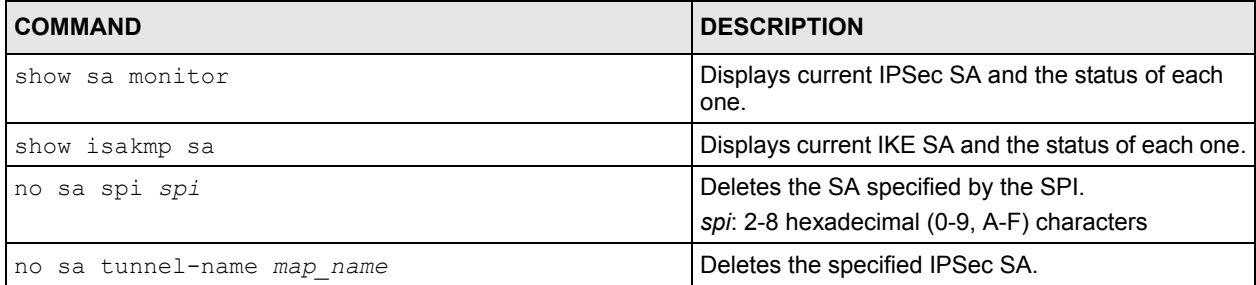

# **CHAPTER 8 Routing Protocol**

This chapter describes how to set up RIP and OSPF routing protocols for the ZyWALL.

# **8.1 Routing Protocol Overview**

Routing protocols give the ZyWALL routing information about the network from other routers. The ZyWALL then stores this routing information in the routing table, which it uses when it makes routing decisions. In turn, the ZyWALL can also provide routing information via routing protocols to other routers.

The ZyWALL supports two standards, RIP and OSPF, for routing protocols. RIP and OSPF are compared in [Table 40 on page 97](#page-96-1), and they are discussed further in the next two sections.

<span id="page-96-1"></span>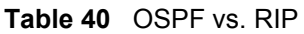

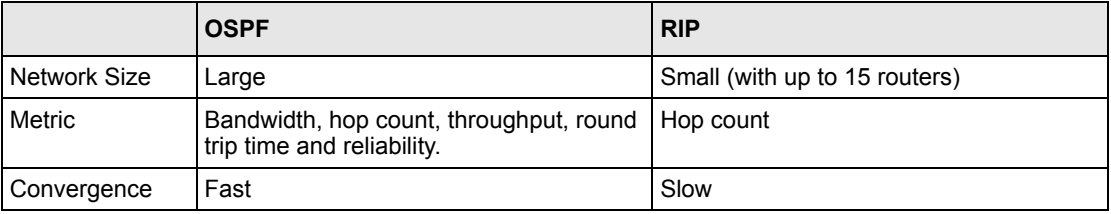

# <span id="page-96-0"></span>**8.2 Routing Protocol Commands Summary**

The following table describes the values required for many routing protocol commands. Other values are discussed with the corresponding commands.

| <b>LABEL</b> | <b>DESCRIPTION</b>                                                                                    |
|--------------|----------------------------------------------------------------------------------------------------|
| ip           | The 32-bit name of the area or virtual link in IP address format.                                     |
| authkey      | The password for text or MD5 authentication. You may use alphanumeric<br>characters or underscores(). |
|              | text password: 1-8 characters long                                                                    |
|              | MD5 password: 1-16 characters long                                                                    |

**Table 41** Input Values for Routing Protocol Commands

The following sections list the routing protocol commands.

## **8.2.1 RIP Commands**

This table lists the commands for RIP.

**Table 42** router Commands: RIP

| <b>COMMAND</b>                                            | <b>DESCRIPTION</b>                                                                                                    |
|-----------------------------------------------------------|----------------------------------------------------------------------------------------------------|
| router rip                                                | Enters sub-command mode.                                                                                                    |
| [no] network interface name                               | Enables RIP on the specified Ethernet interface.<br>The no command disables RIP on the specified<br>interface.                                                                                                    |
| [no] redistribute {static   ospf}                         | Enables redistribution of routing information learned<br>from the specified source. The no command<br>disables redistribution from the specified source.                                                                                         |
| redistribute {static   ospf} metric $\langle 016 \rangle$ | Sets the metric when redistributing routing<br>information learned from the specified source.                                                                                                    |
| $[no]$ version $\langle 12 \rangle$                       | Sets the default RIP version for all interfaces with<br>RIP enabled. If the interface RIP version is blank,<br>the interface uses the default version. This is not<br>available in the GUI. The no command sets the<br>default RIP version to 2. |
| [no] passive-interface interface name                     | Sets the direction to "In-Only" for the specified<br>interface. The no command sets the direction to bi-<br>directional.                                                                                                    |
| [no] authentication mode {md5   text}                     | Sets the authentication mode for RIP. The no<br>command sets the authentication mode to "none".                                                                                                    |
| [no] authentication string authkey                        | Sets the password for text authentication. The no<br>command clears the password.                                                                                                    |
| authentication key <1255> key-string<br>authkey           | Sets the MD5 ID and password for MD5<br>authentication.                                                                                                    |
| no authentication key                                     | Clears the MD5 ID and password.                                                                                                    |
| [no] outonly-interface interface name                     | Sets the direction to "Out-Only" for the specified<br>interface. The $no$ command sets the direction to<br>"BiDir".                                                                                                    |

## **8.2.2 General OSPF Commands**

This table lists the commands for general OSPF configuration.

**Table 43** router Commands: General OSPF Configuration

| <b>COMMAND</b>                                                           | <b>DESCRIPTION</b>                                                                                                    |
|--------------------------------------------------------------------------|----------------------------------------------------------------------------------------------------|
| router ospf                                                              | Enters sub-command mode.                                                                                                    |
| [no] redistribute {static   rip}                                         | Enables redistribution of routing information learned<br>from the specified non-OSPF source. The no<br>command disables redistribution from the specified<br>non-OSPF source. |
| [no] redistribute {static   rip} metric-<br>type <12> metric <016777214> | Sets the metric for routing information learned from<br>the specified non-OSPF source. The no command<br>clears the metric.                                                   |

| <b>COMMAND</b>                        | <b>DESCRIPTION</b>                                                                                                    |
|---------------------------------------|----------------------------------------------------------------------------------------------------|
| [no] passive-interface interface name | Sets the direction to "In-Only" for the specified<br>interface. The no command sets the direction to<br>l "BiDir".                         |
| [no] router-id ip                     | Sets the 32-bit ID (in IP address format) of the<br>ZyWALL. The no command resets it to "default", or<br>the highest available IP address. |

**Table 43** router Commands: General OSPF Configuration (continued)

### **8.2.3 OSPF Area Commands**

This table lists the commands for OSPF areas.

**Table 44** router Commands: OSPF Areas

| <b>COMMAND</b>                                                           | <b>DESCRIPTION</b>                                                                                                    |
|--------------------------------------------------------------------------|----------------------------------------------------------------------------------------------------|
| router ospf                                                              | Enters sub-command mode.                                                                                                    |
| [no] network <i>interface</i> area ip                                    | Adds the specified interface to the specified area.<br>The no command removes the specified interface<br>from the specified area. |
| $[no]$ area ip $[$ {stub   nssa}]                                        | Creates the specified area and sets it to the<br>indicated type. The $no$ command removes the<br>area.                            |
| [no] area ip authentication                                              | Enables text authentication in the specified area.<br>The $no$ command disables authentication in the<br>specified area.          |
| [no] area ip authentication message-digest                               | Enables MD5 authentication in the specified area.<br>The $no$ command disables authentication in the<br>specified area.           |
| [no] area ip authentication authentication-<br>key authkey               | Sets the password for text authentication in the<br>specified area. The no command clears the<br>password.                        |
| [no] area ip authentication message-digest-<br>key $<1$ 255> md5 authkey | Sets the MD5 ID and password for MD5<br>authentication in the specified area. The no<br>command clears the MD5 ID and password.   |

### **8.2.4 Virtual Link Commands**

This table lists the commands for virtual links in OSPF areas.

**Table 45** router Commands: Virtual Links in OSPF Areas

| <b>COMMAND</b>                 | <b>DESCRIPTION</b>                                                                                                 |
|--------------------------------|----------------------------------------------------------------------------------------------------|
| show ospf area ip virtual-link | Displays information about virtual links for the<br>specified area.                                                |
| router ospf                    |                                                                                                    |
| [no] area ip virtual-link ip   | Creates the specified virtual link in the specified<br>area. The no command removes the specified<br>virtual link. |

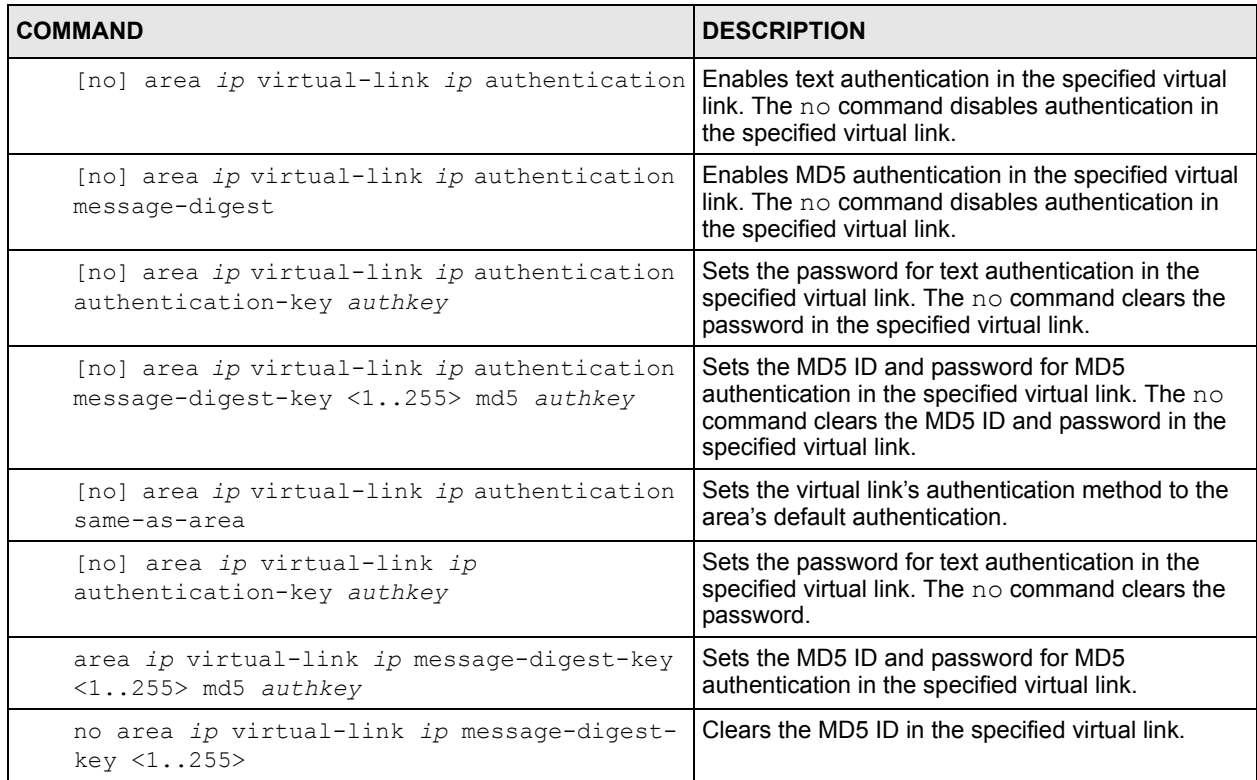

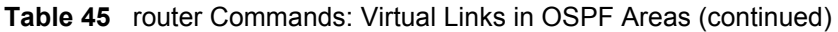

# **8.2.5 Learned Routing Information Commands**

This table lists the commands to look at learned routing information.

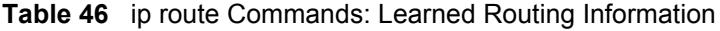

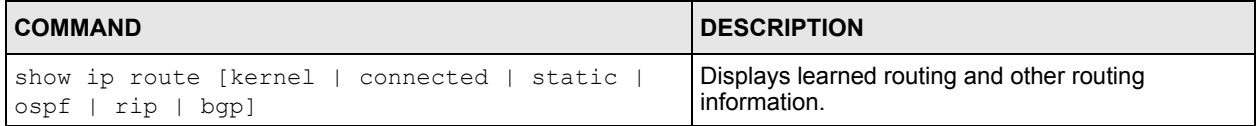

# **CHAPTER 9 Zones**

Set up zones to configure network security and network policies in the ZyWALL.

# **9.1 Zones Overview**

A zone is a group of interfaces and VPN tunnels. The ZyWALL uses zones, not interfaces, in many security and policy settings, such as firewall rules and remote management.

Zones cannot overlap. Each Ethernet interface, VLAN interface, bridge interface, PPPoE/ PPTP interface, auxiliary interface, and VPN tunnel can be assigned to at most one zone. Virtual interfaces are automatically assigned to the same zone as the interface on which they run.

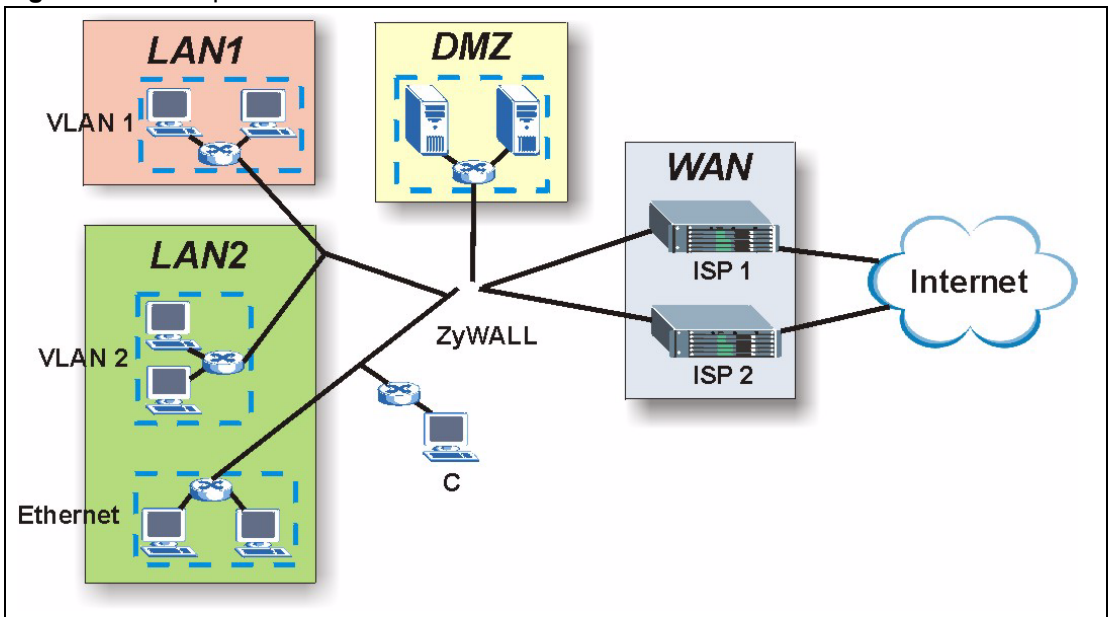

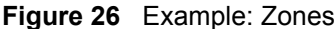

# **9.2 Zone Commands Summary**

The following table describes the values required for many zone commands. Other values are discussed with the corresponding commands.s

**Table 47** Input Values for Zone Commands

| <b>LABEL</b> | <b>IDESCRIPTION</b>                                                                                                    |
|--------------|----------------------------------------------------------------------------------------------------|
| profile name | The name of the zone, or the name of the VPN tunnel. You may use 1-31<br>alphanumeric characters, underscores(), or dashes (-), but the first character<br>cannot be a number. This value is case-sensitive. |

This table lists the zone commands.

**Table 48** zone Commands

| <b>COMMAND</b>                       | <b>DESCRIPTION</b>                                                                                                    |
|--------------------------------------|----------------------------------------------------------------------------------------------------|
| show zone [profile name]             | Displays information about the specified zone or<br>about all zones.                                                                                                    |
| [no] zone profile name               | Creates the zone if necessary and enters sub-<br>command mode. The $no$ command deletes the<br>zone.                                                                                                   |
| zone profile name                    |                                                                                                    |
| [no] block                           | Blocks intra-zone traffic. The $no$ command allows<br>intra-zone traffic.                                                                                                    |
| [no] interface <i>interface name</i> | Adds the specified interface to the specified zone.<br>The no command removes the specified interface<br>from the specified zone. See Section 5.2 on page<br>69 for information about interface names. |
| [no] crypto profile name             | Adds the specified VPN tunnel to the specified<br>zone. The no command removes the specified<br>VPN tunnel from the specified zone.                                                                    |

## **9.2.1 Zone Command Examples**

The following commands add Ethernet interfaces ge1 and ge2 to zone A and block intra-zone traffic.

```
Router# configure terminal 
Router(config)# zone A
Router(zone)# interface ge1
Router(zone)# interface ge2
Router(zone)# block 
Router(zone)# exit
Router(config)# show zone 
No. Name Block Member
===========================================================================
1 A yes ge1,ge2
Router(config)# show zone A
blocking intra-zone traffic: yes
No. Type Member
===========================================================================
1 interface ge1
2 interface ge2
```
# **CHAPTER 10 Device HA**

Use device HA and Virtual Router Redundancy Protocol (VRRP) to increase network reliability.

# **10.1 Device HA Overview**

This section provides an overview of VRRP, VRRP groups, and synchronization.

## **10.1.1 Virtual Router Redundancy Protocol (VRRP) Overview**

Every computer on a network may send packets to a default gateway, which can become a single point of failure. Virtual Router Redundancy Protocol (VRRP), allows you to create redundant backup gateways to ensure that the default gateway is always available.

**Note:** The ZyWALL 1050 runs VRRP v2. You can only set up device HA with other ZyWALL 1050s running the same firmware version.

## **10.1.2 VRRP Group Overview**

In the ZyWALL, you should create a VRRP group to add one of its interfaces to a virtual router. You can add any Ethernet interface, VLAN interface, or virtual interface (created on top of Ethernet interfaces or VLAN interfaces) with a static IP address. You can only enable one VRRP group for each interface, and you can only have one active VRRP group for each virtual router.

## **10.1.3 Synchronization Overview**

In a virtual router, backup routers do not automatically get configuration updates from the master router. In this case, the master ZyWALL router can send backup ZyWALL routers these updates. This is called synchronization.

# **10.2 Device HA Commands Summary**

The following table identify the values required for many device-ha commands. Other input values are discussed with the corresponding commands.

**Table 49** Input Values for device-ha Commands

| <b>LABEL</b> | <b>DESCRIPTION</b>                                                                                                    |
|--------------|----------------------------------------------------------------------------------------------------|
|              | $\vert$ vrrp group nam The name of the VRRP group. The name can consist of alphanumeric characters,<br>the underscore, and the dash and may be up to fifteen alphanumeric characters<br>long. |

The following sections list the device-ha commands.

#### **10.2.1 VRRP Group Commands**

The first table lists the commands for VRRP groups.

**Table 50** device-ha Commands: VRRP Groups

| <b>COMMAND</b>                            | <b>DESCRIPTION</b>                                                                                                    |
|-------------------------------------------|----------------------------------------------------------------------------------------------------|
| show device-ha vrrp-group                 | Displays information about all VRRP groups.                                                                                                    |
| show device-ha status                     | Displays the status of active VRRP groups.                                                                                                    |
| [no] device-ha vrrp-group vrrp_group_name | Creates the specified VRRP group if necessary and<br>enters sub-command mode. The no command<br>deletes the specified VRRP group.                      |
| $[no]$ vrid $\langle 1254 \rangle$        | Sets the specified VRRP group's ID to the specified<br>VR ID. The $no$ command clears the VR ID.                                                       |
| [no] interface interface name             | Specifies the interface that is part of the specified<br>VRRP group. The no command removes the<br>specified interface from the specified VRRP group.  |
| [no] role {master   backup}               | Specifies the role of the specified VRRP group in<br>the virtual router. The no command clears the role,<br>which makes the configuration incomplete.  |
| [no] priority $\langle 1254 \rangle$      | Sets the priority of the specified VRRP group in the<br>virtual router. The no command resets the priority<br>to $100$ .                               |
| [no] preempt                              | Lets the ZyWALL preempt lower-priority routers in<br>the virtual router. The no command prevents the<br>ZyWALL from preempting lower-priority routers. |
| [no] manage-ip ip                         | Specifies the IP address of the specified VRRP<br>group when it is not the master. The no command<br>clears the IP address.                            |

| <b>COMMAND</b>                                               | <b>DESCRIPTION</b>                                                                                                    |
|--------------------------------------------------------------|----------------------------------------------------------------------------------------------------|
| [no] authentication {string password<br>ah-<br>md5 password} | Specifies the authentication method and password<br>for the specified VRRP group. The no command<br>means that the specified VRRP group does not use<br>authentication.                    |
|                                                              | password: You may use alphanumeric characters,<br>the underscore, and some punctuation marks $(+,-)$ *=<br>:; $\therefore$ @\$&%#~ ' \ () ), and it can be up to eight<br>characters long. |
| [no] description description                                 | Specifies the description for the specified VRRP<br>group. The no command clears the description.                                                                                          |
|                                                              | description: You can use alphanumeric and $( ) + /$<br>:=?! * # @ \$ $\div$ = characters, and it can be up to 60<br>characters long.                                                       |
| [no] activate                                                | Turns on the specified VRRP group. The no<br>command turns off the VRRP group.                                                                                                    |

**Table 50** device-ha Commands: VRRP Groups (continued)

## **10.2.2 Synchronization Commands**

This table lists the commands for synchronization. You can synchronize with other ZyWALL 1050 that are running the same firmware version.

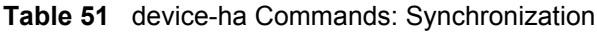

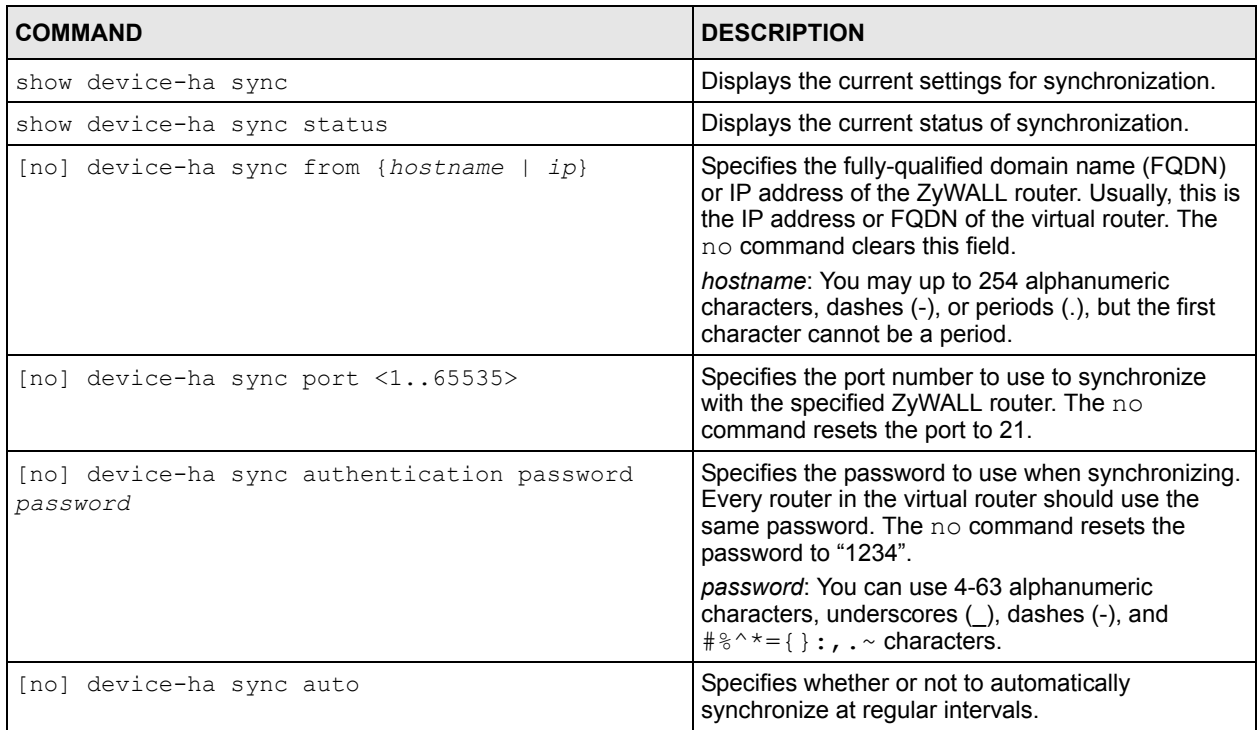

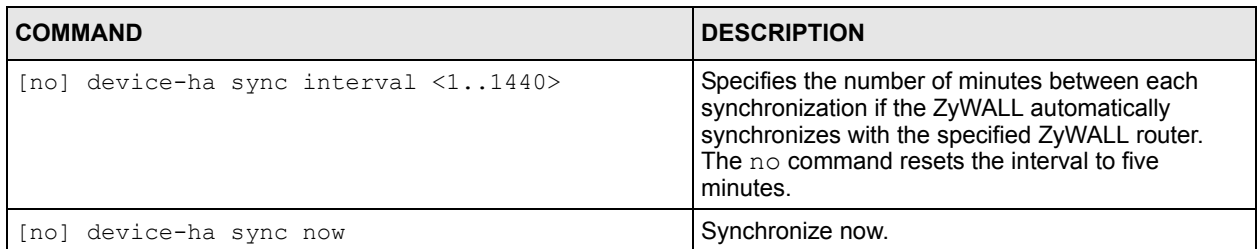

**Table 51** device-ha Commands: Synchronization (continued)

#### **10.2.3 Device HA Command Examples**

The following commands show you how to set up VRRP group A1 with the following characteristics: VR ID 150, backup router, ge1 interface, priority 100, enable preempt, manage IP 192.168.1.0/24, simple authentication, password "abc123", and description "vrrp-group A1". Then, the commands set up synchronization and synchronize immediately.

```
Router# configure terminal
Router(config)# device-ha vrrp-group A1
Router(config-device-ha)# vrid 150
Router(config-device-ha)# interface ge1
Router(config-device-ha)# role backup
Router(config-device-ha)# priority 100
Router(config-device-ha)# preempt
Router(config-device-ha)# manage-ip 192.168.1.0/24
Router(config-device-ha)# authentication string abc123
Router(config-device-ha)# description "vrrp-group A1"
Router(config-device-ha)# exit
Router(config)# device-ha sync from 192.168.1.1
Router(config)# device-ha sync port 21
Router(config)# device-ha sync authentication password 1234
Router(config)# device-ha sync now
```
# **CHAPTER 11 ISP Accounts**

Use ISP accounts to manage Internet Service Provider (ISP) account information for PPPoE/ PPTP interfaces.

# **11.1 ISP Accounts Overview**

An ISP account is a profile of settings for Internet access using PPPoE or PPTP.

## **11.2 ISP Account Commands Summary**

The following table describes the values required for many ISP account commands. Other values are discussed with the corresponding commands.

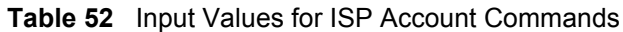

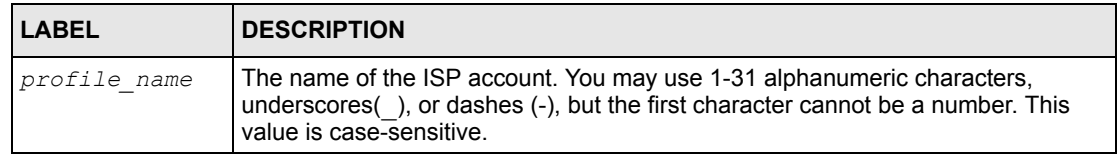

The following table lists the ISP account commands.

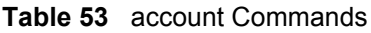

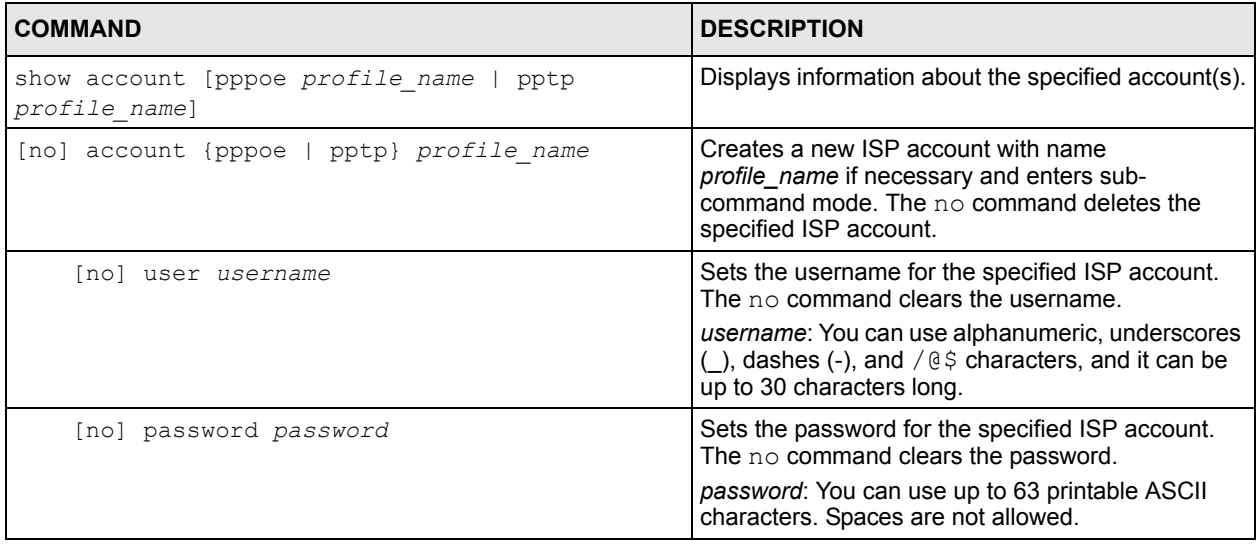

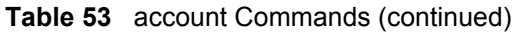

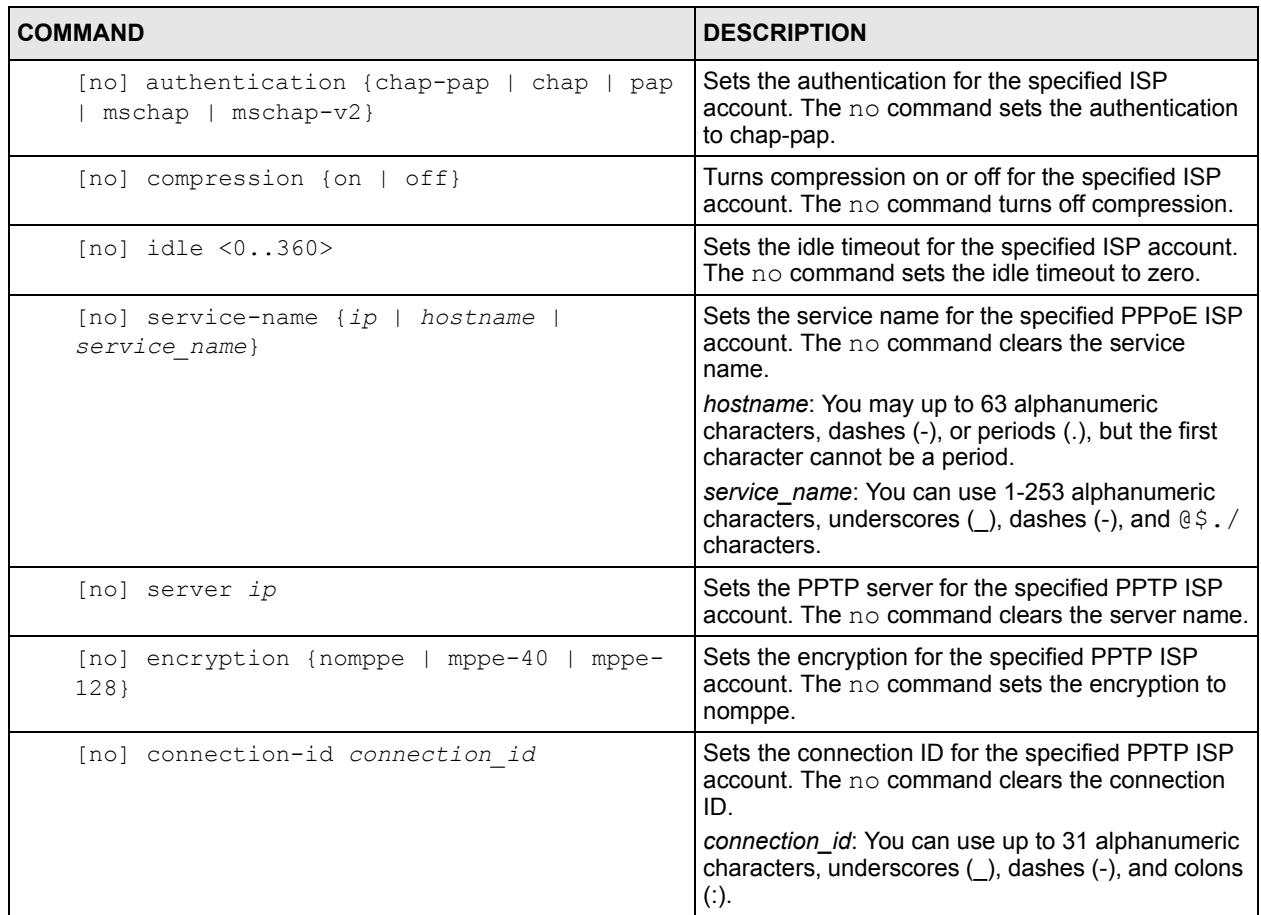

# **CHAPTER 12 DDNS**

This chapter describes how to configure dynamic DNS (DDNS) services for the ZyWALL.

## **12.1 DDNS Overview**

DNS maps a domain name to a corresponding IP address and vice versa. Similarly, dynamic DNS maps a domain name to a dynamic IP address. As a result, anyone can use the domain name to contact you (in NetMeeting, CU-SeeMe, etc.) or to access your FTP server or Web site, regardless of the current IP address.

**Note:** If you have a private WAN IP address, then you cannot use Dynamic DNS.

Before you can use Dynamic DNS services with the ZyWALL, you first need to set up a dynamic DNS account with www.dyndns.org. (This is the only DNS service provider the ZyWALL supports at the time of writing.) DynDNS offers several DNS services. Please see www. dyndns.org for more information about each of them. When registration is complete, DynDNS gives you a password or key.

**Note:** You must go to DynDNS's Web site to set up a user account and a domain name before you can use the Dynamic DNS service with the ZyWALL.

After this, you configure the ZyWALL. Once the ZyWALL is configured, it automatically sends updated IP addresses to DynDNS, which helps redirect traffic accordingly.

# **12.2 DDNS Commands Summary**

The following table describes the values required for many DDNS commands. Other values are discussed with the corresponding commands.

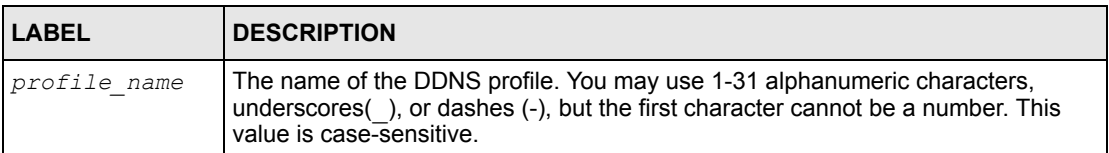

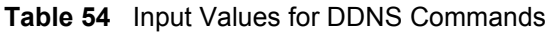

The following table lists the DDNS commands.

**Table 55** ip ddns Commands

| <b>COMMAND</b>                                                | <b>DESCRIPTION</b>                                                                                                    |
|---------------------------------------------------------------|----------------------------------------------------------------------------------------------------|
| show ddns [profile name]                                      | Displays information about the specified DDNS<br>profile or about all DDNS profiles.                                                                                                    |
| [no] ip ddns profile profile name                             | Creates the specified DDNS profile if necessary<br>and enters sub-command mode. The no command<br>deletes it.                                                                                                    |
| [no] service-type {dyndns   dyndns static  <br>dyndns custom} | Sets the service type in the specified DDNS profile.<br>The $\mathop{\rm no}\nolimits$ command clears it.                                                                                                    |
| [no] username username password password                      | Sets the username and password in the specified<br>DDNS profile. The no command clears these fields.<br>username: You can use up to 31 alphanumeric<br>characters and the underscore ().<br>password: You can use up to 64 alphanumeric<br>characters and the underscore ().                                                              |
| [no] host hostname                                            | Sets the domain name in the specified DDNS<br>profile. The no command clears the domain name.<br>hostname: You may up to 254 alphanumeric<br>characters, dashes (-), or periods (.), but the first<br>character must be alphanumeric.                                                                                                    |
| [no] ip-select {iface   auto   custom}                        | Sets the IP address update policy in the specified<br>DDNS profile. The no command clears the policy.                                                                                                    |
| $[no]$ custom $ip$                                            | Sets the static IP address in the specified DDNS<br>profile. The no command clears it.                                                                                                    |
| [no] $mx$ {ip   domain name}                                  | Enables the mail exchanger and sets the fully-<br>qualified domain name of the mail server to which<br>mail from this domain name is forwarded. The no<br>command disables the mail exchanger.<br>domain_name: You may up to 254 alphanumeric<br>characters, dashes (-), or periods (.), but the first<br>character must be alphanumeric. |
| [no] wan-iface interface name                                 | Sets the WAN interface in the specified DDNS<br>profile. The no command clears it.                                                                                                    |
| [no] ha-iface interface name                                  | Sets the HA interface in the specified DDNS profile.<br>The no command clears it.                                                                                                    |
| [no] backmx                                                   | Enables the backup mail exchanger. The no<br>command disables it.                                                                                                    |
| [no] wildcard                                                 | Enables the wildcard feature. The $no$ command<br>disables it.                                                                                                    |

# **CHAPTER 13 Route**

This chapter shows you how to configure policies for IP routing and static routes on your ZyWALL.

# **13.1 Policy Route**

Traditionally, routing is based on the destination address only and the ZyWALL takes the shortest path to forward a packet. IP Policy Routing (IPPR) provides a mechanism to override the default routing behavior and alter the packet forwarding based on the policy defined by the network administrator. Policy-based routing is applied to incoming packets on a per interface basis, prior to the normal routing.

# **13.2 Policy Route Commands**

The following table identifies the values required for many of these commands. Other input values are discussed with the corresponding commands.

| <b>LABEL</b>        | <b>DESCRIPTION</b>                                                                                                    |
|---------------------|----------------------------------------------------------------------------------------------------|
| address_object      | The name of the IP address (group) object. You may use 1-31 alphanumeric<br>characters, underscores(), or dashes (-), but the first character cannot be a<br>number. This value is case-sensitive.                                                                                                    |
| interface name      | The name of the interface.<br>Ethernet interface: gex, $x = 1 - 5$<br>virtual interface on top of Ethernet interface: gex: y, $x = 1 - 5$ , $y = 1 - 12$<br>VLAN interface: vlanx, $x = 0 - 15$<br>virtual interface on top of VLAN interface: vlanx: $y$ , $x = 0 - 15$ , $y = 1 - 12$<br>bridge interface: brx, $x = 0 - 11$<br>virtual interface on top of bridge interface: brx:y, $x = 0 - 11$ , $y = 1 - 12$<br>PPPoE/PPTP interface: $ppx$ , $x = 0 - 11$ |
| schedule objec<br>t | The name of the schedule. You may use 1-31 alphanumeric characters,<br>underscores(), or dashes (-), but the first character cannot be a number. This<br>value is case-sensitive.                                                                                                    |
| service name        | The name of the service (group). You may use 1-31 alphanumeric characters,<br>underscores(), or dashes (-), but the first character cannot be a number. This<br>value is case-sensitive.                                                                                                    |
| user name           | The name of a user (group). You may use 1-31 alphanumeric characters,<br>underscores(), or dashes (-), but the first character cannot be a number. This<br>value is case-sensitive.                                                                                                    |

**Table 56** Input Values for General Policy Route Commands

The following table describes the commands available for policy route. You must use the configure terminal command to enter the configuration mode before you can use these commands.

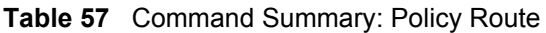

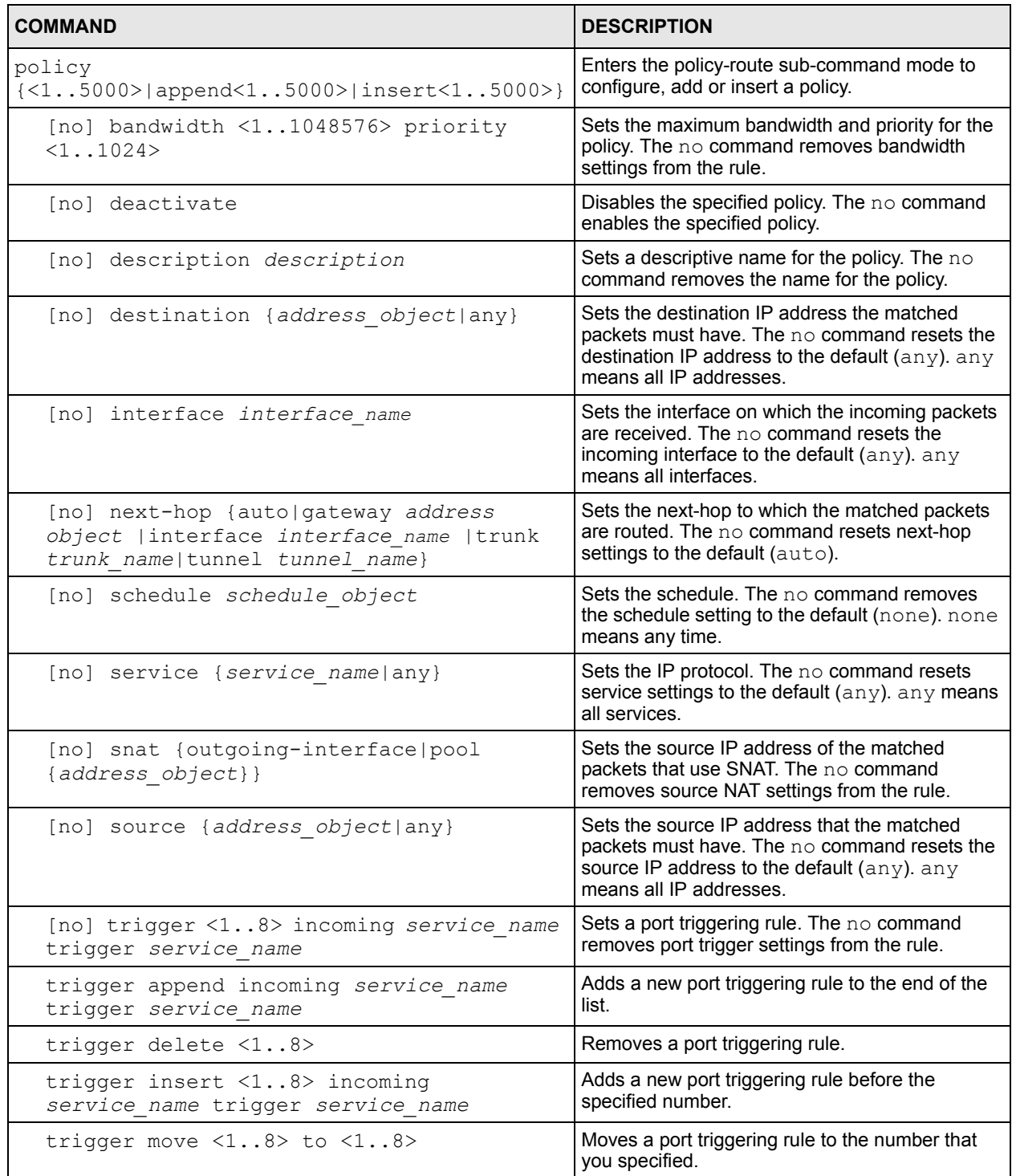

| <b>COMMAND</b>                        | <b>DESCRIPTION</b>                                                                                                    |
|---------------------------------------|----------------------------------------------------------------------------------------------------|
| [no] tunnel tunnel name               | Sets the incoming interface to a VPN tunnel. The<br>no command removes the VPN tunnel through<br>which the incoming packets are received. |
| [no] user <i>user name</i>            | Sets the user name. The $no$ command resets the<br>user name to the default $(any)$ . any means all<br>users.                             |
| policy default-route                  | Enters the policy-route sub-command mode to set<br>a route with the name "default-route".                                                 |
| policy delete $\langle 15000 \rangle$ | Removes a routing policy.                                                                                                    |
| policy flush                          | Clears the policy routing table.                                                                                                    |
| policy move <15000> to <15000>        | Move a routing policy to the number that you<br>specified.                                                                                |
| show policy-route [15000]             | Displays all or specified policy route settings.                                                                                          |

**Table 57** Command Summary: Policy Route (continued)

#### **13.2.1 Policy Route Command Example**

The following commands set a policy that routes the packets (with the source IP address TW\_SUBNET and any destination IP address) through the interface ge1 to the next-hop router GW 1. This route uses the IP address of the outgoing interface as the matched packets' source IP address.

```
Router(config)# policy 1
Router(policy-route)# description example
Router(policy-route)# destination any
Router(policy-route)# interface ge1
Router(policy-route)# next-hop gateway GW_1
Router(policy-route)# snat outgoing-interface
Router(policy-route)# source TW_SUBNET
Router(policy-route)# exit
Router(config)# show policy-route 1
index: 1
  active: yes
  description: example
  user: any
  schedule: none
  interface: ge1
  tunnel: none
  source: TW_SUBNET
  destination: any
  service: any
  nexthop type: Gateway
  nexthop: GW_1
  bandwidth: 0
  bandwidth priority: 0
  SNAT: outgoing-interface
  amount of port trigger: 0
Router(config)#
```
## **13.3 IP Static Route**

The ZyWALL has no knowledge of the networks beyond the network that is directly connected to the ZyWALL. For instance, the ZyWALL knows about network **N2** in the following figure through gateway **R1**. However, the ZyWALL is unable to route a packet to network **N3** because it doesn't know that there is a route through the same gateway **R1** (via gateway **R2**). The static routes are for you to tell the ZyWALL about the networks beyond the network connected to the ZyWALL directly.

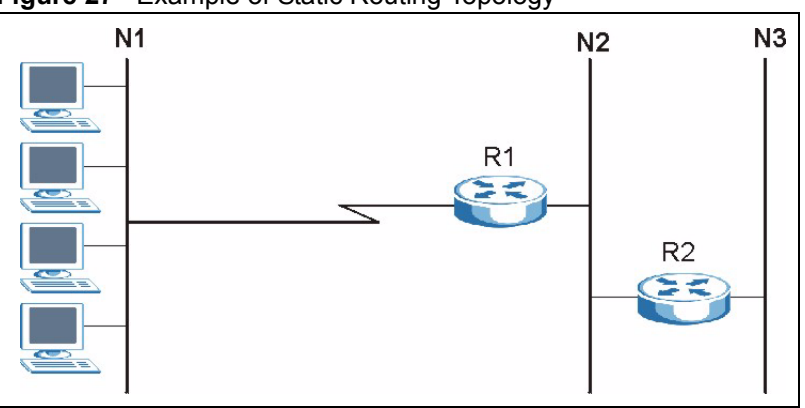

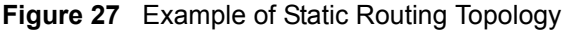

### **13.4 Static Route Commands**

The following table describes the commands available for static route. You must use the configure terminal command to enter the configuration mode before you can use these commands.

**Table 58** Command Summary: Static Route

| <b>COMMAND</b>                                                                                                    | <b>DESCRIPTION</b>                                              |
|----------------------------------------------------------------------------------------------------|-----------------------------------------------------------------|
| [no] ip route $\{W.X.Y.Z\}$ $\{W.X.Y.Z\}$<br>$\{interface W.X.Y.Z\}$ < 0127>                                                                                    | Sets a static route. The no command disables a<br>static route. |
| ip route replace $\{W.X.Y.Z\}$ $\{W.X.Y.Z\}$<br>{interface $[W, X, Y, Z]$ < 0127> with $\{W, X, Y, Z\}$<br>$\{W, X, Y, Z\}$ {interface   $W, X, Y, Z$ } < 0127> | Changes an existing route's settings.                           |
| show ip route-settings                                                                                                    | Displays static route information.                              |

### **13.4.1 Static Route Commands Example**

The following command sets a static route with IP address 10.10.10.1 and subnet mask 255.255.255.0 and with the next-hop interface ge1.

Router(config)# ip route 10.10.10.1 255.255.255.0 ge1

# **CHAPTER 14 Firewall**

This chapter introduces the ZyWALL's firewall and shows you how to configure your ZyWALL's firewall.

# **14.1 Firewall Overview**

The ZyWALL's firewall is a stateful inspection firewall. The ZyWALL restricts access by screening data packets against defined access rules. It can also inspect sessions. For example, traffic from one zone is not allowed unless it is initiated by a computer in another zone first.

A zone is a group of interfaces or VPN tunnels. Group the ZyWALL's interfaces into different zones based on your needs. You can configure firewall rules for data passing between zones or even between interfaces and/or VPN tunnels in a zone.

The following figure shows the ZyWALL's default firewall rules in action as well as demonstrates how stateful inspection works. User **1** can initiate a Telnet session from within the LAN zone and responses to this request are allowed. However, other Telnet traffic initiated from the WAN or DMZ zone and destined for the LAN zone is blocked. Communications between the WAN and the DMZ zones are allowed. The firewall allows VPN traffic between any of the networks.

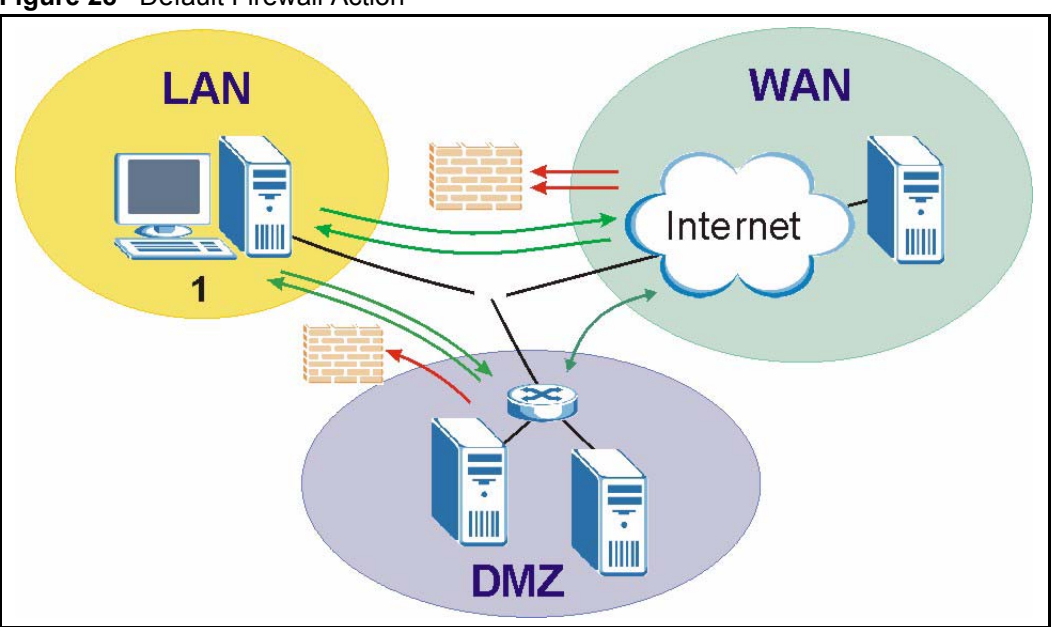

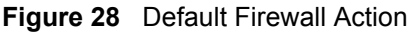

Your customized rules take precedence and override the ZyWALL's default settings. The ZyWALL checks the schedule, user name (user's login name on the ZyWALL), source IP address, destination IP address and IP protocol type of network traffic against the firewall rules (in the order you list them). When the traffic matches a rule, the ZyWALL takes the action specified in the rule.

For example, if you want to allow a specific user from any computer to access one zone by logging in to the ZyWALL, you can set up a rule based on the user name only. If you also apply a schedule to the firewall rule, the user can only access the network at the scheduled time. A user-aware firewall rule is activated whenever the user logs in to the ZyWALL and will be disabled after the user logs out of the ZyWALL.

# **14.2 Firewall Commands**

The following table identifies the values required for many of these commands. Other input values are discussed with the corresponding commands.

| <b>LABEL</b>        | <b>DESCRIPTION</b>                                                                                                    |
|---------------------|----------------------------------------------------------------------------------------------------|
| address obje<br>ct  | The name of the IP address (group) object. You may use 1-31 alphanumeric<br>characters, underscores(), or dashes (-), but the first character cannot be a<br>number. This value is case-sensitive. |
| user name           | The name of a user (group). You may use 1-31 alphanumeric characters,<br>underscores(), or dashes (-), but the first character cannot be a number. This<br>value is case-sensitive.                |
| zone object         | The name of the zone. You may use 1-31 alphanumeric characters,<br>underscores(), or dashes (-), but the first character cannot be a number. This<br>value is case-sensitive.                      |
| schedule obj<br>ect | The name of the schedule. You may use 1-31 alphanumeric characters,<br>underscores(), or dashes (-), but the first character cannot be a number. This<br>value is case-sensitive.                  |
| service name        | The name of the service (group). You may use 1-31 alphanumeric characters,<br>underscores(), or dashes (-), but the first character cannot be a number. This<br>value is case-sensitive.           |

**Table 59** Input Values for General Firewall Commands

The following table describes the commands available for the firewall. You must use the configure terminal command to enter the configuration mode before you can use these commands.

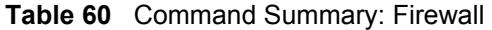

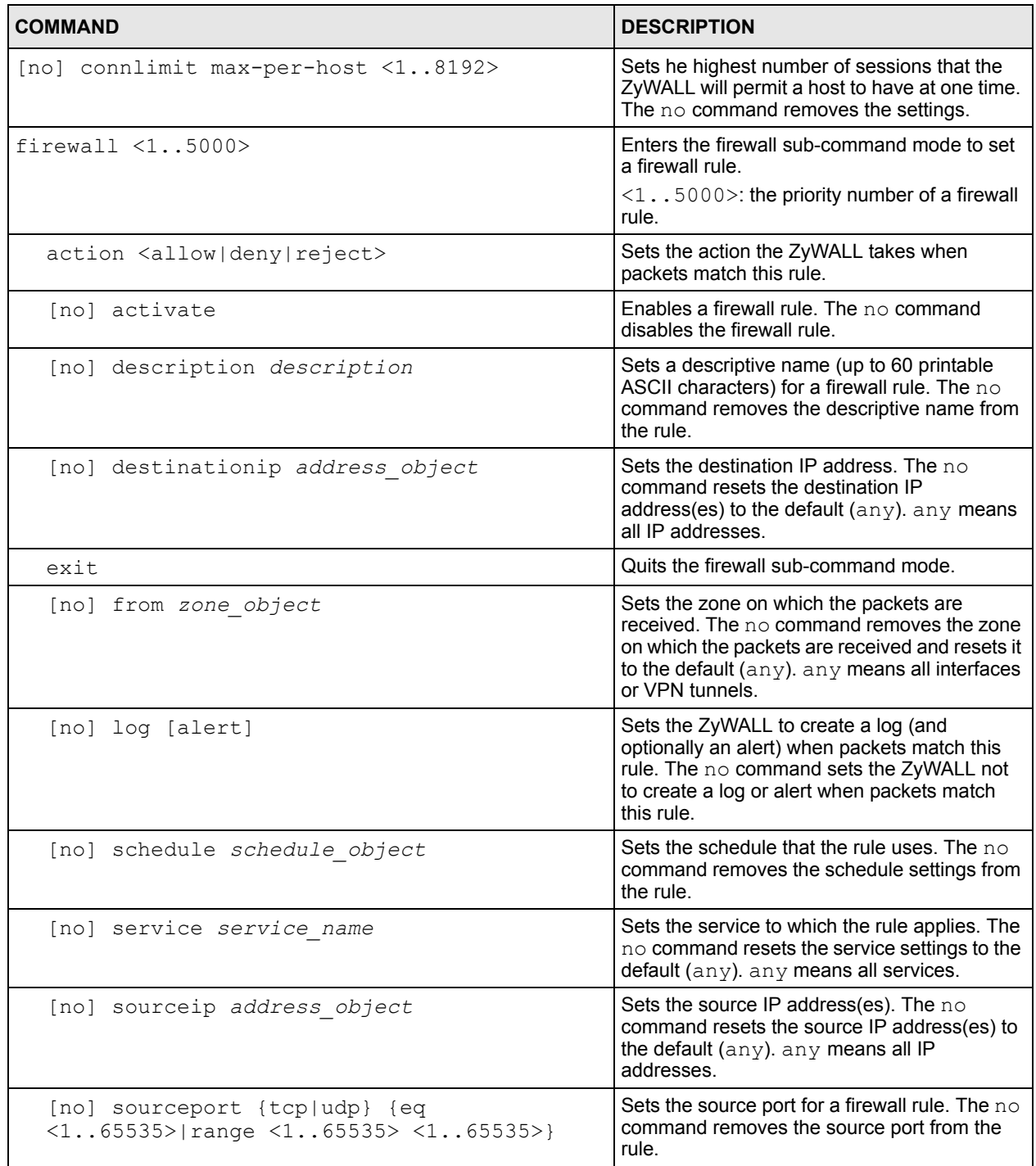

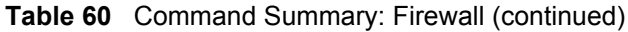

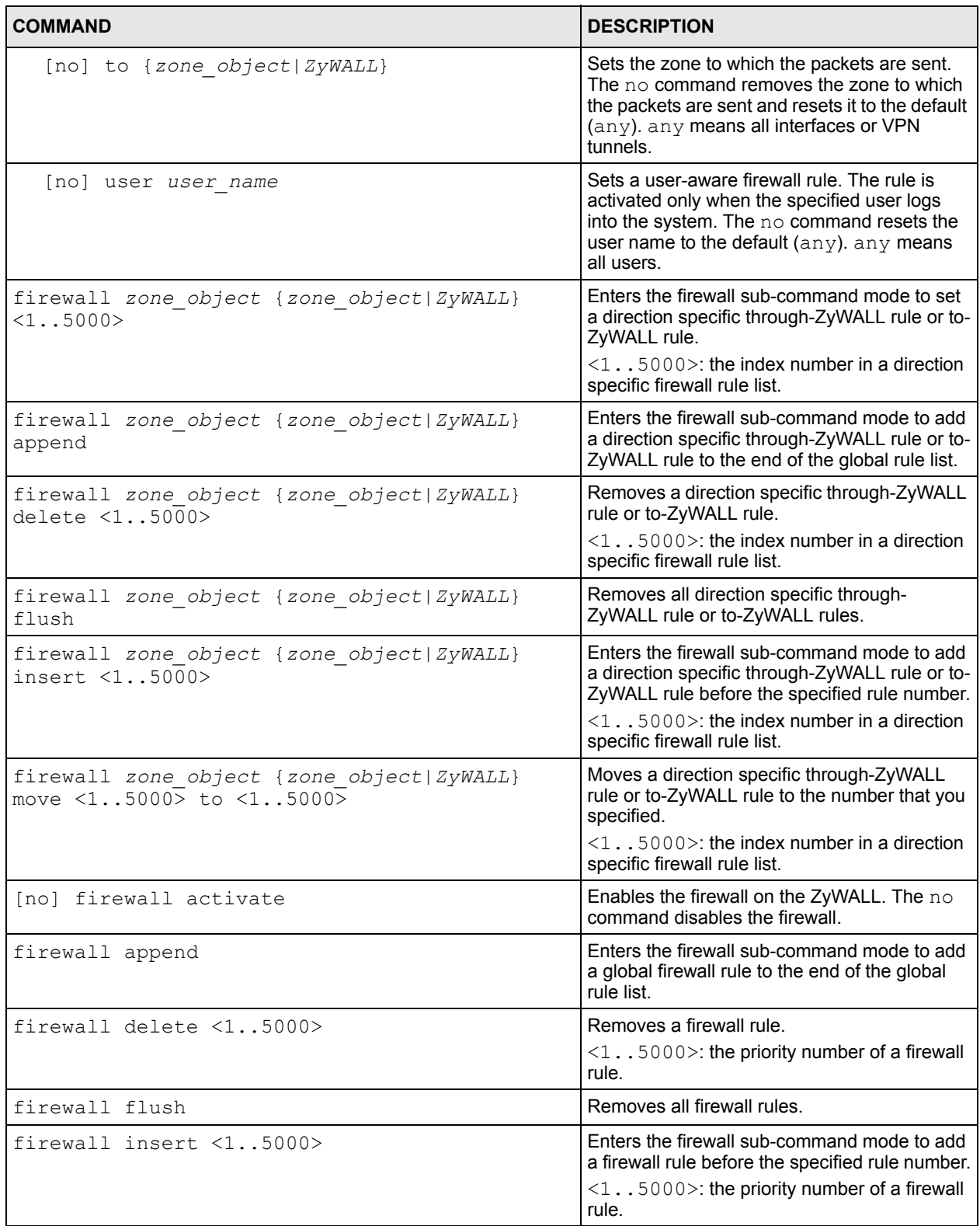

| <b>COMMAND</b>                                              | <b>DESCRIPTION</b>                                                                                    |
|-------------------------------------------------------------|----------------------------------------------------------------------------------------------------|
| firewall move $<15000>$ to $<15000>$                        | Moves a firewall rule to the number that you<br>specified.                                            |
|                                                             | $\langle 1, .5000 \rangle$ : the priority number of a firewall<br>rule.                               |
| show connlimit max-per-host                                 | Displays the highest number of sessions that<br>the ZyWALL will permit a host to have at one<br>time. |
| show firewall                                               | Displays all firewall settings.                                                                       |
| show firewall $\langle 15000 \rangle$                       | Displays a firewall rule's settings.                                                                  |
|                                                             | $\langle 1, .5000 \rangle$ : the priority number of a firewall<br>rule.                               |
| show firewall zone object<br>{zone object   ZyWALL}         | Displays all firewall rules settings for the<br>specified packet direction.                           |
| show firewall zone object<br>{zone object   ZyWALL} <15000> | Displays a specified firewall rule's settings for<br>the specified packet direction.                  |
|                                                             | $\leq 1$ , 5000 $\geq$ : the index number in a direction<br>specific firewall rule list.              |
| show firewall status                                        | Displays whether the firewall is active or not.                                                       |

**Table 60** Command Summary: Firewall (continued)

#### **14.2.1 Firewall Command Examples**

The following example shows you how to add a firewall rule to allow a MyService connection from the WAN zone to the IP addresses Dest\_1 in the LAN zone.

- Enter configuration command mode.
- Create an IP address object.
- Create a service object.
- Enter the firewall sub-command mode to add a firewall rule.
- Set the direction of travel of packets to which the rule applies.
- Set the destination IP address(es).
- Set the service to which this rule applies.
- Set the action the ZyWALL is to take on packets which match this rule.

```
Router# configure terminal
Router(config)# service-object MyService tcp eq 1234
Router(config)# address-object Dest_1 10.0.0.10-10.0.0.15
Router(config)# firewall insert 3
Router(firewall)# from WAN
Router(firewall)# to LAN
Router(firewall)# destinationip Dest_1
Router(firewall)# service MyService
Router(firewall)# action allow
```
The following command displays the firewall rule(s) (including the default firewall rule) that applies to the packet direction from WAN to LAN. The firewall rule numbers in the menu are the firewall rules' priority numbers in the global rule list.

```
Router# configure terminal
Router(config)# show firewall WAN LAN
firewall rule: 3
  description: 
 user: any, schedule: none
 from: WAN, to: LAN
source IP: any, source port: any
 destination IP: Dest_1, service: MyService
 log: no, action: allow, status: yes
firewall rule: 4
  description:
  user: any, schedule: none
  from: WAN, to: LAN
 source IP: any, source port: any
  destination IP: any, service: any
  log: log, action: deny, status: yes
Router(config)# show firewall WAN LAN 2
firewall rule: 4
  description:
 user: any, schedule: none
  from: WAN, to: LAN
  source IP: any, source port: any
  destination IP: any, service: any
  log: no, action: deny, status: yes
Router(config)#
```
# **CHAPTER 15 Application Patrol**

This chapter describes how to set up application patrol for the ZyWALL.

## **15.1 Application Patrol Overview**

Application patrol provides a convenient way to manage instant messenger (IM) and peer-topeer (P2P) application use on the network. It can also be used to manage a few general protocols (for example, http and ftp), as well as the streaming protocol rtsp.

**Note:** The ZyWALL checks firewall rules before it checks application patrol rules for traffic going through the ZyWALL.

If you want to use a service, make sure both the firewall and application patrol allow the service's packets to go through the ZyWALL.

Application patrol examines every TCP and UDP connection passing through the ZyWALL and identifies what application is using the connection. Then, you can specify, by application, whether or not the ZyWALL continues to route the connection.

# **15.2 Application Patrol Commands Summary**

The following table describes the values required for many application patrol commands. Other values are discussed with the corresponding commands.

| <b>LABEL</b>  | <b>DESCRIPTION</b>                                                          |
|---------------|-----------------------------------------------------------------------------|
| protocol name | The name of a pre-defined application. These are listed by category.        |
|               | general: ftp   smtp   pop3   irc   http                                     |
|               | im: msn   aol-icq   yahoo   qq                                              |
|               | p2p:bittorrent eDonkey fasttrack qnutella napster <br>h323   sip   soulseek |
|               | stream: rtsp                                                                |

**Table 61** Input Values for Application Patrol Commands

The following sections list the application patrol commands.

### **15.2.1 Pre-defined Application Commands**

This table lists the commands for each pre-defined application.

**Table 62** app Commands: Pre-Defined Applications

| <b>COMMAND</b>                                 | <b>DESCRIPTION</b>                                                                                                    |
|------------------------------------------------|----------------------------------------------------------------------------------------------------|
| app protocol name {forward   drop  <br>reject} | Specifies what action the ZyWALL should take<br>when it identifies this application.                                                                                                    |
| [no] app protocol name activate                | Enables application patrol for the specified<br>application. The no command disables application<br>patrol for the specified application.                                                                                                    |
| app protocol_name mode {portless   portbase}   | Specifies how the ZyWALL identifies this<br>application.                                                                                                    |
| [no] app protocol name log [alert]             | Creates log entries (and alerts) for the specified<br>application. The no command does not create any<br>log entries.                                                                                                    |
| [no] app protocol name bwm                     | Turns on bandwidth management for the specified<br>application. The no command turns off bandwidth<br>management for the specified application.                                                                                                    |
| app protocol_name bandwidth <0102400>          | Specifies the bandwidth limit (in kilobits per second)<br>for the specified application.                                                                                                    |
| [no] app protocol name defaultport <165535>    | For port-base applications. Adds the specified port<br>to the list of ports used to identify the specified<br>application. This port number can only be included<br>in one application's list. The $no$ command removes<br>the specified port from the list. |
| [no] app protocol_name allowport <165535>      | If the default action is drop or reject. Adds the<br>specified port to the list of ports that are forwarded<br>in spite of the default action. The no command<br>removes the specified port from the list.                                                   |

### **15.2.2 Exception Commands for Pre-defined Applications**

This table lists the commands for exceptions in each pre-defined application.

**Table 63** app Commands: Exceptions in Pre-Defined Applications

| <b>COMMAND</b>                                                                        | <b>DESCRIPTION</b>                                                                      |
|---------------------------------------------------------------------------------------|-----------------------------------------------------------------------------------------|
| app protocol name {forward   drop  <br>reject}<br>exception {forward   drop   reject} | Specifies the action when the exception occurs.                                         |
| app protocol name exception insert <164>                                              | Creates a new rule at the specified row and enters<br>sub-command mode.                 |
| app protocol name exception append                                                    | Creates a new rule, appends it to the end of the list,<br>and enters sub-command mode.  |
| [no] schedule profile name                                                            | Adds the specified schedule to the specified<br>exception to the specified application. |
| [no] user <i>username</i>                                                             | Adds the specified user to the specified exception<br>to the specified application.     |

| <b>COMMAND</b>                                                    | <b>DESCRIPTION</b>                                                                                                    |
|-------------------------------------------------------------------|----------------------------------------------------------------------------------------------------|
| [no] source profile name                                          | Adds the specified source address to the specified<br>exception to the specified application.                                                                                                    |
| [no] destination profile name                                     | Adds the specified destination address to the<br>specified exception to the specified application.                                                                                                    |
| [no] log [alert]                                                  | Creates log entries (and alerts) for the specified<br>exception. The no command does not create any<br>log entries.                                                                                   |
| app protocol name exception del <164>                             | Deletes the specified rule.                                                                                                    |
| no app protocol name exception <164>                              | Deletes the specified rule.                                                                                                    |
| app protocol name exception move $\langle 164 \rangle$<br><1.064> | Moves the specified rule (first index) to the specified<br>location. The process is (1) remove the specified<br>rule from the table; (2) re-number; (3) insert the rule<br>at the specified location. |

**Table 63** app Commands: Exceptions in Pre-Defined Applications (continued)

### **15.2.3 Other Application Commands**

This table lists the commands for other applications in application patrol.

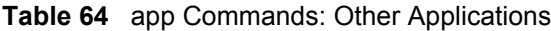

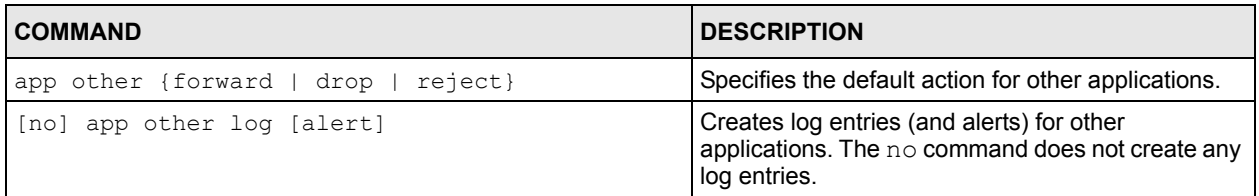

### **15.2.4 Condition Commands for Other Applications**

This table lists the commands for conditions in other applications.

**Table 65** app Commands: Conditions in Other Applications

| <b>COMMAND</b>                         | <b>DESCRIPTION</b>                                                                           |
|----------------------------------------|----------------------------------------------------------------------------------------------|
| app other insert $\langle 164 \rangle$ | Creates a new rule at the specified row and enters<br>sub-command mode.                      |
| app other append                       | Creates a new rule, appends it to the end of the list,<br>and enters sub-command mode.       |
| [no] schedule profile name             | Adds the specified schedule to the specified<br>condition for other applications.            |
| [no] user <i>username</i>              | Adds the specified user to the specified condition<br>for other applications.                |
| [no] source profile name               | Adds the specified source address to the specified<br>condition for other applications.      |
| [no] destination profile name          | Adds the specified destination address to the<br>specified condition for other applications. |

| COMMAND                                                  | <b>DESCRIPTION</b>                                                                                                    |
|----------------------------------------------------------|----------------------------------------------------------------------------------------------------|
| [no] log [alert]                                         | Creates log entries (and alerts) for the specified<br>exception. The no command does not create any<br>log entries.                                                                                                  |
| [no] protocol {tcp   udp}                                | Adds the specified protocol to the specified<br>condition for other applications.                                                                                                    |
| [no] port $<1.05535>$                                    | Adds the specified port to the specified condition for<br>other applications.                                                                                                    |
| forward   drop   reject                                  | Adds the specified action to the specified condition<br>for other applications.                                                                                                    |
| app other del $<1$ 64>                                   | Deletes the specified condition.                                                                                                    |
| no app other $\langle 164 \rangle$                       | Deletes the specified condition.                                                                                                    |
| app other move $\langle 164 \rangle \langle 164 \rangle$ | Moves the specified condition (first index) to the<br>specified location. The process is (1) remove the<br>specified condition from the table; (2) re-number;<br>(3) insert the condition at the specified location. |

**Table 65** app Commands: Conditions in Other Applications (continued)

### **15.2.5 General Commands for Application Patrol**

This table lists the general commands for application patrol.

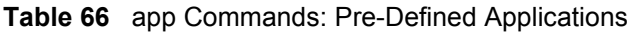

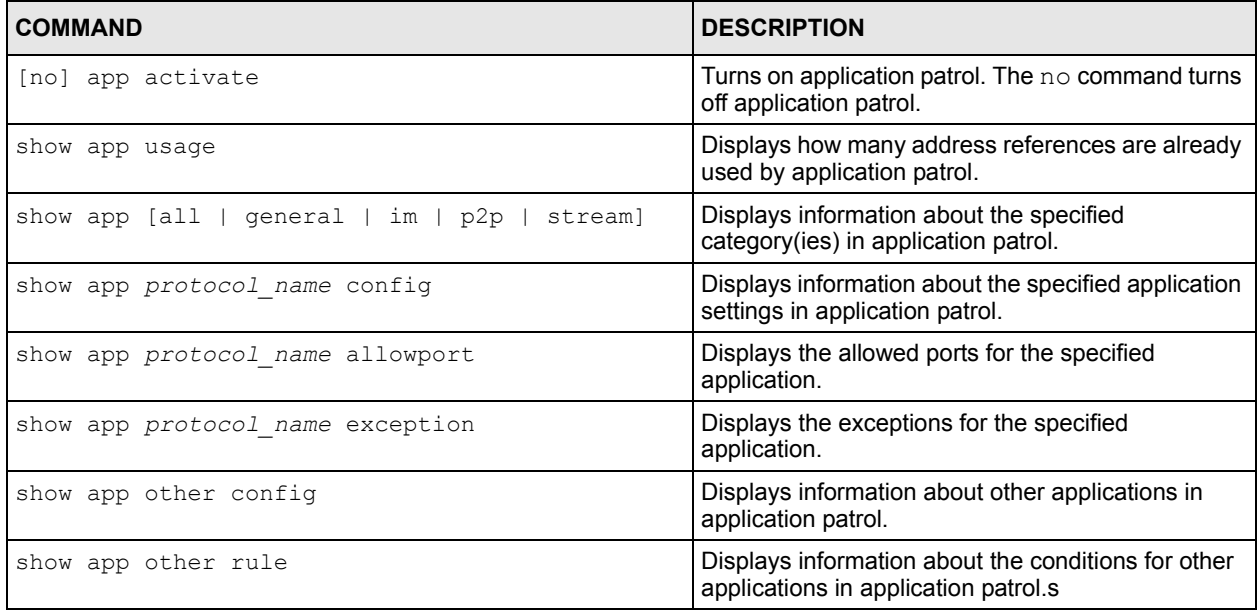

#### **15.2.5.1 General Command Examples**

The following example shows the information that is displayed by some of the show commands.

```
Router# configure terminal
Router# show app http config
Idx= 0
Name= http
Action= forward
Ex_action= drop
Bwm= no
Bandwidth= 0 kbps
Log= no
Alert= no
Router#
```

```
Router# configure terminal
Router(config)# show app http allowport
Index Port
===========================================================================
 1 80
 2 8080
```
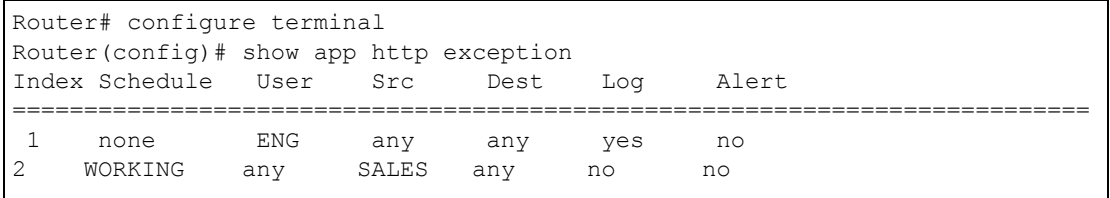

```
Router# configure terminal
Router(config)# show app other config
Default action= forward
Default_log= no
Default_alert= no
```

```
Router# configure terminal
Router(config)# show app other rule
Index Port Protocol Schedule User Src Dest Access Log Alert
===========================================================================
     1 1500 tcp none any any any forward yes no
```
# **CHAPTER 16 Content Filtering**

This chapter covers how to use the content filtering feature to control web access.

# **16.1 Content Filtering Overview**

Content filtering allows you to block certain web features, such as cookies, and/or block access to specific web sites. It can also block access to specific categories of web site content. You can create different content filtering policies for different addresses, schedules, users or groups and content filtering profiles. For example, you can configure one policy that blocks John Doe's access to arts and entertainment web pages during the workday and another policy that lets him access them after work.

# **16.2 Content Filtering Policies**

A content filtering policy allows you to do the following.

- Use schedule objects to define when to apply a content filtering profile.
- Use address and/or user/group objects to define to whose web access to apply the content filtering profile.
- Apply a content filtering profile that you have custom-tailored.

# **16.3 External Web Filtering Service**

When you register for and enable the external web filtering service, your ZyWALL accesses an external database that has millions of web sites categorized based on content. You can have the ZyWALL block, block and/or log access to web sites based on these categories. The content filtering lookup process is described below.

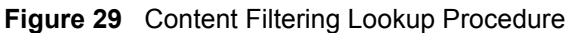

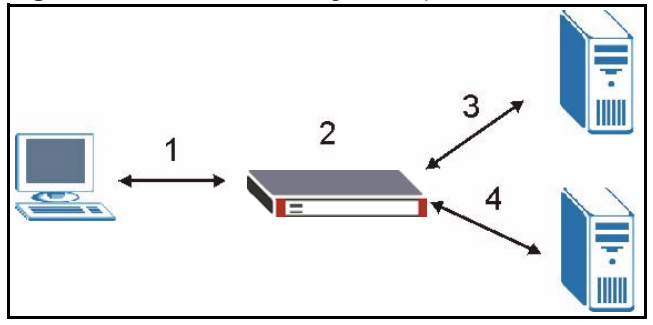

- **1** A computer behind the ZyWALL tries to access a web site.
- **2** The ZyWALL looks up the web site in its cache. If an attempt to access the web site was made in the past, a record of that web site's category will be in the ZyWALL's cache. The ZyWALL blocks, blocks and logs or just logs the request based on your configuration.
- **3** Use the **Content Filter Cache** screen to configure how long a web site address remains in the cache as well as view those web site addresses. All of the web site address records are also cleared from the local cache when the ZyWALL restarts.
- **4** If the ZyWALL has no record of the web site, it queries the external content filtering database and simultaneously sends the request to the web server.
- **5** The external content filtering server sends the category information back to the ZyWALL, which then blocks and/or logs access to the web site based on the settings in the content filtering profile. The web site's address and category are then stored in the ZyWALL's content filtering cache.

## **16.4 Content Filtering Reports**

See the web configurator User's Guide to see how to view content filtering reports after you have activated the category-based content filtering subscription service.

### **16.5 Content Filter Command Input Values**

The following table explains the values you can input with the content-filter commands.

| <b>LABEL</b>          | <b>DESCRIPTION</b>                                                                                                    |
|-----------------------|----------------------------------------------------------------------------------------------------|
| policy number         | The number of the policy $< 015$ to define the searching sequence of the<br>filtering policies.                                                                                                    |
| address               | The name (up to 63 characters) of an existing address object or group to which<br>the policy should be applied.                                                                                                    |
| schedule              | The name (up to 63 characters) of an existing schedule to control when the<br>policy should be applied.                                                                                                    |
| filtering profi<br>Ie | The filtering profile defines how to filter web URLs or content. You may use 1-31<br>alphanumeric characters, underscores(), or dashes (-), but the first character<br>cannot be a number. This value is case-sensitive. |

<span id="page-131-0"></span>**Table 67** Content Filter Command Input Values

| <b>LABEL</b>    | <b>DESCRIPTION</b>                                                                                                    |
|-----------------|----------------------------------------------------------------------------------------------------|
| category number | The number of a web category <051>. Each number corresponds to a<br>category name.                                                                                                    |
| category name   | The name of a web category (see                                                                                                    |
| trust hosts     | The IP address or domain name of a trusted web site. Use a host name such as<br>www.good-site.com. Do not use the complete URL of the site – that is, do not<br>include "http://". All subdomains are allowed. For example, entering "zyxel.com"<br>also allows "www.zyxel.com", "partner.zyxel.com", "press.zyxel.com", etc. Use<br>up to 63 case-insensitive characters (0-9a-z-).                                          |
|                 | You can enter a single IP address in dotted decimal notation like 192.168.2.5.                                                                                                    |
|                 | You can enter a subnet by entering an IP address in dotted decimal notation<br>followed by a slash and the bit number of the subnet mask of an IP address. The<br>range is 0 to 32.                                                                                                    |
|                 | To find the bit number, convert the subnet mask to binary and add all of the 1's<br>together. Take "255.255.255.0" for example. 255 converts to eight 1's in binary.<br>There are three 255's, so add three eights together and you get the bit number<br>$(24)$ .                                                                                                    |
|                 | An example is 192.168.2.1/24                                                                                                    |
|                 | You can enter an IP address range by entering the start and end IP addresses<br>separated by a hyphen, for example 192.168.2.5-192.168.2.23.                                                                                                    |
| forbid hosts    | The IP address or domain name of a forbidden web site.                                                                                                    |
|                 | Use a host name such as www.bad-site.com into this text field. Do not use the<br>complete URL of the site - that is, do not include "http://". All subdomains are<br>also blocked. For example, entering "bad-site.com" also blocks "www.bad-<br>site.com", "partner.bad-site.com", "press.bad-site.com", etc. Use up to 63 case-<br>insensitive characters (0-9a-z-).                                                        |
|                 | You can enter a single IP address in dotted decimal notation like 192.168.2.5.                                                                                                    |
|                 | You can enter a subnet by entering an IP address in dotted decimal notation<br>followed by a slash and the bit number of the subnet mask of an IP address. The<br>range is 0 to 32.                                                                                                    |
|                 | To find the bit number, convert the subnet mask to binary and add all of the 1's<br>together. Take "255.255.255.0" for example. 255 converts to eight 1's in binary.<br>There are three 255's, so add three eights together and you get the bit number<br>(24).                                                                                                    |
|                 | An example is 192.168.2.1/24                                                                                                    |
|                 | You can enter an IP address range by entering the start and end IP addresses<br>separated by a hyphen, for example 192.168.2.5-192.168.2.23.                                                                                                    |
| keyword         | A keyword or a numerical IP address to search URLs for and block access to if<br>they contain it. Use up to 63 case-insensitive characters (0-9a-zA-Z;/?:@&=+\$\.-<br>!~*'()%,) in double quotes. For example enter "Bad_Site" to block access to any<br>web page that includes the exact phrase "Bad Site". This does not block access<br>to web pages that only include part of the phrase (such as "Bad" in this example). |
| message         | The message to display when a web site is blocked. Use up to 255 characters (0-<br>9a-zA-Z;/?:@&=+\$\.-_!~*'()%,) in quotes. For example, "Access to this web page<br>is not allowed. Please contact the network administrator."                                                                                                    |
| redirect url    | The URL of the web page to which you want to send users when their web<br>access is blocked by content filtering. The web page you specify here opens in a<br>new frame below the denied access message.                                                                                                    |
|                 | Use "http://" followed by up to 255 characters (0-9a-zA-Z;/?:@&=+\$\.-_!~*'()%) in<br>quotes. For example, "http://192.168.1.17/blocked access".                                                                                                    |
| <i>license</i>  | The license key (up to 15 characters) for the external web filtering service.                                                                                                    |
| service timeout | The value specifies the maximum querying time in seconds $<160$                                                                                                    |
| cache timeout   | The value specifies the maximum cache life time in hours <1720>.                                                                                                    |

**Table 67** Content Filter Command Input Values (continued)

| <b>LABEL</b>  | <b>DESCRIPTION</b>                                                                               |
|---------------|--------------------------------------------------------------------------------------------------|
| $\mu r$ 1     | The URL of a web site.                                                                           |
| rating server | The hostname or IP address of the rating server.                                                 |
| query timeout | The value specifies the maximum querying time when rating a URL in zysh.<br>$<$ 160 $>$ seconds. |

**Table 67** Content Filter Command Input Values (continued)

The following table lists the content filtering web category numbers and names.

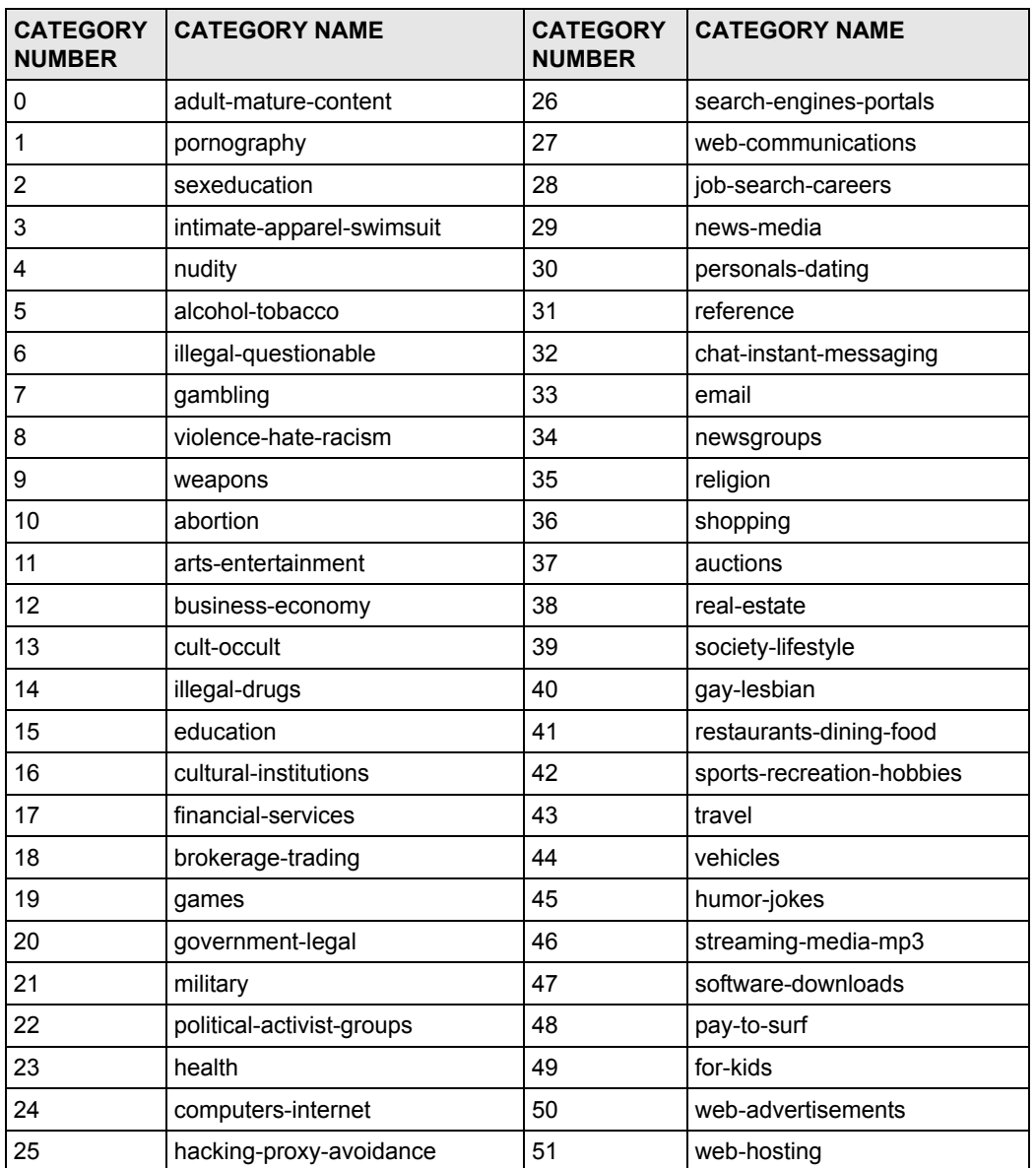

#### **Table 68** Category Name table

# **16.6 General Content Filter Commands**

The following table lists the commands that you can use for general content filter configuration such as enabling content filtering, viewing and ordering your list of content filtering policies, creating a denial of access message or specifying a redirect URL and checking your external web filtering service registration status. Use the configure terminal command to enter the configuration mode to be able to use these commands. See [Table 67 on page 132](#page-131-0) for details about the values you can input with these commands.

| <b>COMMAND</b>                                                                           | <b>DESCRIPTION</b>                                                                                                    |
|------------------------------------------------------------------------------------------|----------------------------------------------------------------------------------------------------|
| Inol content-filter active                                                               | Turns on content filtering. The no command turns it<br>off.                                                                                                    |
| [no] content-filter block message message                                                | Sets the message to display when content filtering<br>blocks access to a web page. The no command<br>clears the setting.                                       |
| [no] content-filter block redirect redirect url                                          | Sets the URL of the web page to which to send<br>users when their web access is blocked by content<br>filtering. The no command clears the setting.            |
| [no] content-filter cache-timeout<br>cache timeout                                       | Sets how long the ZyWALL is to keep an entry in<br>the content filtering URL cache before discarding it.<br>The $no$ command clears the setting.               |
| [no] content-filter default block                                                        | Has the ZyWALL block sessions that do not match<br>a content filtering policy. The no command allows<br>sessions that do not match a content filtering policy. |
| [no] content-filter license license                                                      | Sets the license key for the external web filtering<br>service. The no command clears the setting.                                                             |
| [no] content-filter policy policy number<br>address schedule filtering profile           | Sets a content filtering policy. The no command<br>removes it.                                                                                                 |
| content-filter policy policy number shutdown                                             | Disables a content filtering policy.                                                                                                    |
| content-filter url-cache test url                                                        | Tests whether or not a web site is saved in the<br>ZyWALL's database of restricted web pages.                                                                  |
| content-filter url-server test url [ server<br>rating server ] [ timeout query_timeout ] | Tests whether or not a web site is saved in the<br>external content filter server's database of restricted<br>web pages.                                       |
| show content-filter policy                                                               | Displays the content filtering policies.                                                                                                    |
| show content-filter settings                                                             | Displays the general content filtering settings.                                                                                                    |
| show content-filter url-cache                                                            | Displays the contents of the content filtering URL<br>cache before discarding it.                                                                              |

**Table 69** content-filter General Commands

# **16.7 Content Filter Filtering Profile Commands**

The following table lists the commands that you can use to configure a content filtering policy. A content filtering policy defines which content filter profile should be applied, when it should be applied, and to whose web access it should be applied. Use the configure terminal command to enter the configuration mode to be able to use these commands. See [Table 67 on](#page-131-0)  [page 132](#page-131-0) for details about the values you can input with these commands.

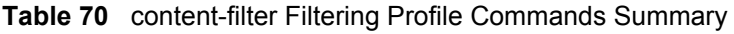

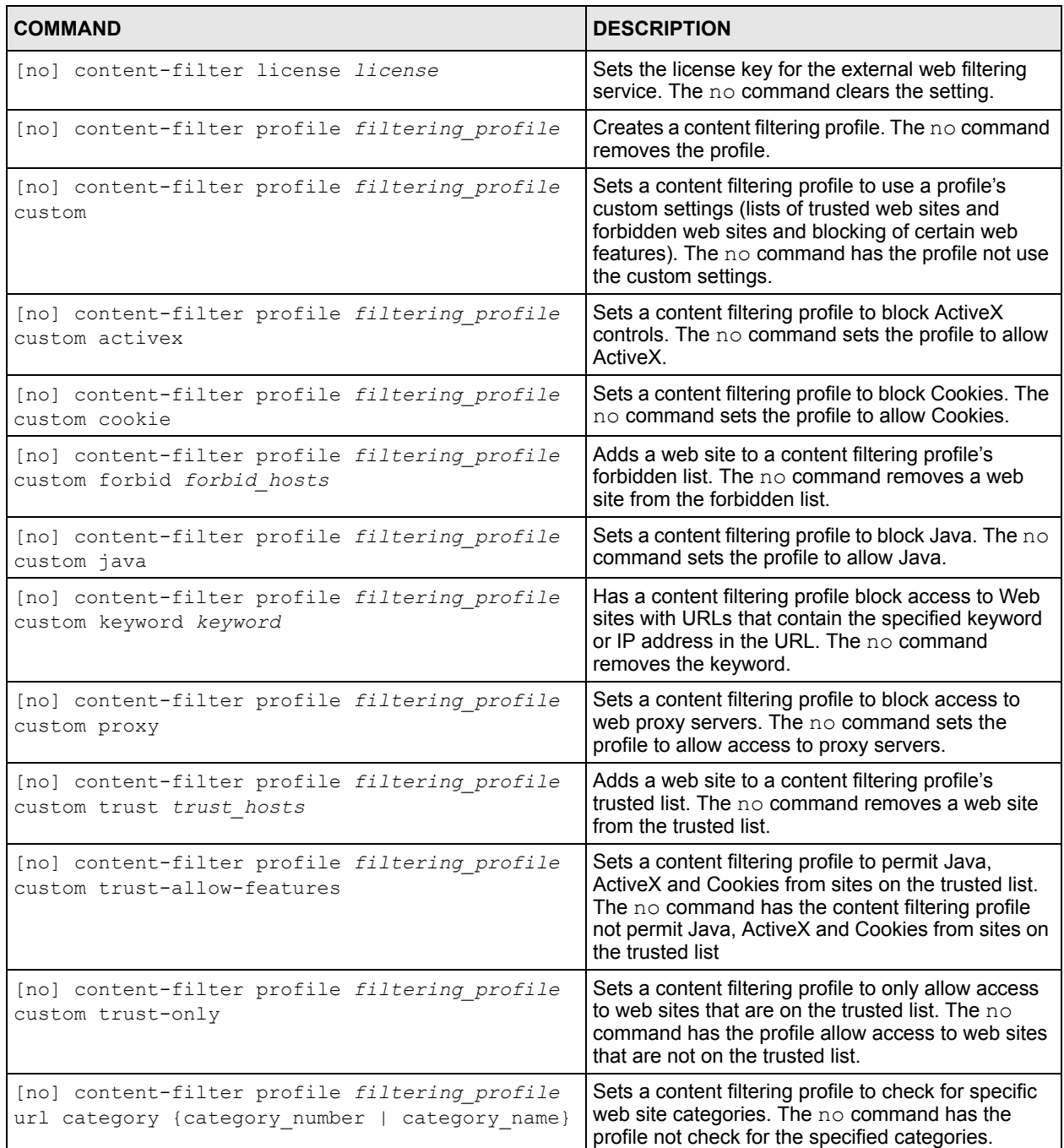

| <b>COMMAND</b>                                                                         | <b>DESCRIPTION</b>                                                                                                    |
|----------------------------------------------------------------------------------------|----------------------------------------------------------------------------------------------------|
| [no] content-filter profile filtering profile<br>url match {block   log   block log}   | Sets a content filtering profile to block, allow and log<br>or block and log access to web pages that match<br>the categories that you select for the profile. The no<br>command clears the setting.             |
| [no] content-filter profile filtering profile<br>url offline {block   log   block log} | Sets a content filtering profile to block, allow and log<br>or block and log access to requested web pages if<br>the external content filtering database is<br>unavailable. The $no$ command clears the setting. |
| [no] content-filter profile filtering profile<br>url unrate {block   log   block log}  | Sets a content filtering profile to block, allow and log<br>or block and log access to web pages that the<br>external web filtering service has not categorized.<br>The $no$ command clears the setting.         |
| [no] content-filter profile filtering profile<br>url url-server                        | Sets a content filtering profile to use the external<br>web filtering service. The $no$ command has the<br>profile not use the external web filtering service.                                                   |
| [no] content-filter service-timeout<br>service timeout                                 | Sets how many seconds the ZyWALL is to wait for a<br>response from the external content filtering server.<br>The $no$ command clears the setting.                                                                |
| content-filter url-cache test url                                                      | Tests whether or not a web site is saved in the<br>ZyWALL's database of restricted web pages.                                                                                                    |
| content-filter url-server test url [server<br>rating server] [timeout query timeout]   | Tests whether or not a web site is saved in the<br>external content filter server's database of restricted<br>web pages.                                                                                         |
| show content-filter profile<br>[filtering profile]                                     | Displays the specified content filtering profile's<br>settings or the settings of all them if you don't<br>specify one.                                                                                          |

**Table 70** content-filter Filtering Profile Commands Summary (continued)

## **16.8 Content Filter Cache Commands**

The following table lists the commands that you can use to view and configure your ZyWALL's URL caching. You can configure how long a categorized web site address remains in the cache as well as view those web site addresses to which access has been allowed or blocked based on the responses from the external content filtering server. The ZyWALL only queries the external content filtering database for sites not found in the cache.

Use the configure terminal command to enter the configuration mode to be able to use these commands. See [Table 67 on page 132](#page-131-0) for details about the values you can input with these commands.

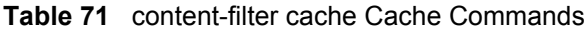

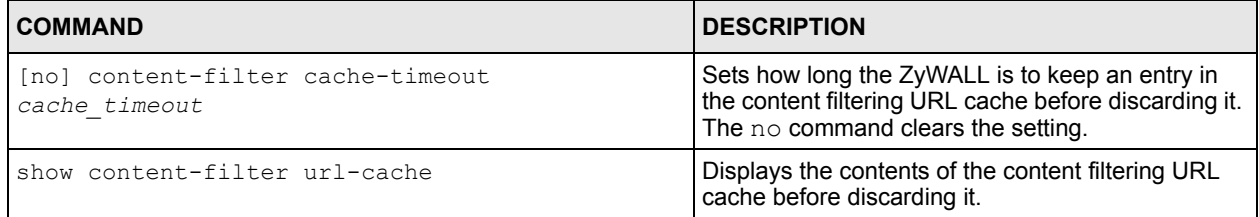

### **16.9 Content Filtering Commands Example**

The following example shows how to limit the web access for a sales group.

- **1** First, create a sales address object. This example uses a subnet that covers IP addresses 172.21.3.1 to 172.21.3.254.
- **2** Then create a schedule for all day.
- **3** Create a filtering profile for the group.
- **4** You can use the following commands to block sales from accessing adult and pornography websites.
- **5** Enable the external web filtering service.
- **Note:** You must register for the external web filtering service before you can use it. If you have a license key, you can use the content-filter license command to use it.
	- **6** You can also customize the filtering profile. The following commands block active-X, java and proxy access.
	- **7** Activate the customization.

```
Router# configure terminal
Router(config)# address-object sales 172.21.3.0/24
Router(config)# schedule-object all_day 00:00 23:59
Router(config)# content-filter profile sales_CF_PROFILE
Router(config)# content-filter profile sales_CF_PROFILE url category adult-mature-
content
Router(config)# sales_CF_PROFILE url category pornography
Router(config)# content-filter profile sales_CF_PROFILE url url-server
Router(config)# content-filter profile sales_CF_PROFILE custom java
Router(config)# content-filter profile sales_CF_PROFILE custom activex
Router(config)# content-filter profile sales_CF_PROFILE custom proxy
Router(config)# content-filter profile sales_CF_PROFILE custom
```
Use this command to display the settings of the profile.

```
Router(config)# show content-filter profile sales_CF_PROFILE
service active : yes
url match : block: no, log: no
url unrate : block: no, log: no
service offline: block: no, log: no
category settings:
Adult/Mature Content : yes, Pornography : no
Sex Education : no, Intimate Apparel/Swimsuit : no
Nudity : no, Alcohol/Tobacco : no
Illegal/Questionable : no, Gambling : no
Violence/Hate/Racism : no, Weapons : no
Abortion : no, Arts/Entertainment : no
Business/Economy : no, Cult/Occult : no
Illegal Drugs : no, Education : no
Cultural Institutions : no, Financial Services : no
Brokerage/Trading : no, Games : no
Government/Legal : no, Military : no
Political/Activist Groups : no, Health : no
Computers/Internet : no, Hacking/Proxy Avoidance : no
Search Engines/Portals : no, Web Communications : no
Job Search/Careers : no, News/Media : no
Personals/Dating : no, Reference : no
Chat/Instant Messaging : no, Email : no
Newsgroups : no, Religion : no
Shopping : no, Auctions : no<br>Real Estate : no, Society/Lifestyle : no
Real Estate : no, Society/Lifestyle : no
Gay/Lesbian : no, Restaurants/Dining/Food : no
Sports/Recreation/Hobbies : no, Travel : no
Vehicles : no, Humor/Jokes : no
Streaming Media/MP3 : no, Software Downloads : no
Pay to Surf \qquad \qquad : \quad \text{no}, For Kids \qquad \qquad : \quad \text{no}Web Advertisements : no, Web Hosting : no
Unrated : no
custom active \cdot yes
allow traffic to trusted hosts only: no
allow features to trusted hosts : no
block activex : yes
block java : yes
block cookie : no
block proxy : yes
No. Trusted Host
===============================================================================
No. Forbidden Host
===============================================================================
No. Keyword
===============================================================================
```
# **CHAPTER 17 IDP Commands**

This chapter introduces IDP-related commands.

# **17.1 Overview**

Commands mostly mirror web configurator features. It is recommended you use the web configurator for IDP features such as searching for web signatures, creating/editing an IDP profile or creating/editing a custom signature. Some web configurator terms may differ from the command-line equivalent.

**Note:** The "no" command negates the action or returns it to the default value.

The following table lists valid input for IDP commands.

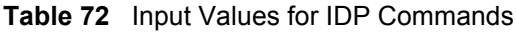

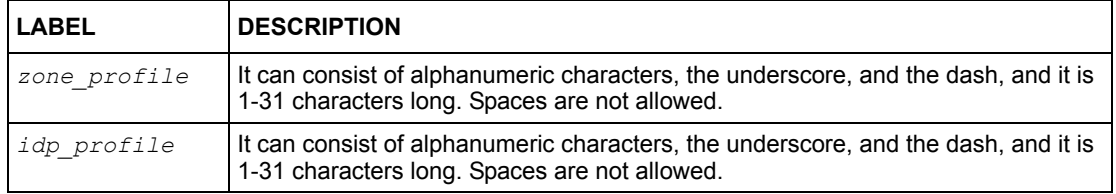

# **17.2 General IDP Commands**

These commands correspond to the web configurator **IDP > General** screen.

### **17.2.1 IDP Activation**

This table shows the IDP activation commands.

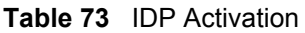

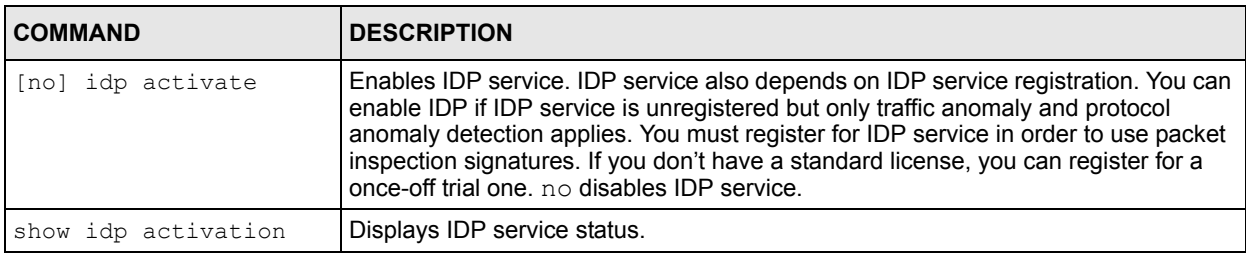

#### **17.2.1.1 Activate/Deactivate IDP Example**

This example shows how to activate and deactivate IDP on the ZyWALL.

```
Router# configure terminal
Router(config)# idp activate
Router(config)# show idp activation
idp activation: yes
Router(config)# no idp activate
Router(config)# show idp activation
idp activation: no
Router(config)#
```
### **17.2.2 Binding an IDP Profile to a Zone**

These commands show you how to bind an IDP profile to a zone.

**Table 74** Binding an IDP Profile to a Zone

| <b>COMMAND</b>                                                                                      | <b>DESCRIPTION</b>                                                                     |
|----------------------------------------------------------------------------------------------------|----------------------------------------------------------------------------------------|
| [no] idp bind zone profile profile my profile Associates the specified IDP profile to the specified | zone (you need to first create the zone). no<br>dissociates the profile from the zone. |
| [no] idp zone zone profile activate                                                                 | Activate IDP on the zone you specify. no deactivates<br>IDP on the zone you specify    |
| show idp bindings                                                                                   | Shows what IDP profiles protect which zones.                                           |

#### **17.2.2.1 IDP Profile-Zone Binding Example**

In this example, we bind IDP profile "DMZ\_IDP" to zone "DMZ-2", activate it, then show the status.

```
Router# configure terminal
Router(config)# idp bind DMZ-2 profile DMZ_IDP
Router(config)# idp zone DMZ-2 activate
Router(config)# show idp bindings
Zone Name Bind Profile Activate
========================================================================
LAN LAN LANDP yes
WAN none none none no none
DMZ DMZ DMZ DMZ DP yes yes <br>
DMZ DMZ DP yes yes DMZ DMZ DP yes yes
DMZ-2 DMZ_IDP yes
Router(config)#
```
## **17.3 IDP Profile Commands**

These commands correspond to the web configurator **IDP > Profile** screen.

### **17.3.1 Global Profile Commands**

Use these commands to rename or delete existing profiles and show IDP base profiles.

**Table 75** Global Profile Commands

| <b>COMMAND</b>        | <b>DESCRIPTION</b>                                                                 |
|-----------------------|------------------------------------------------------------------------------------|
|                       | idp rename profile1 profile2 Rename profile originally named profile1 to profile2. |
| no idp profile3       | Delete profile named <i>profile3</i> .                                             |
| show idp base profile | Displays all IDP base profiles.                                                    |
| show idp profiles     | Displays all IDP profiles.                                                         |

#### **17.3.1.1 Example of Global Profile Commands**

In this example we rename a profile from *old\_profile* to *new\_profile*, delete the *bye\_profile* and show all base profiles available.

```
Router# configure terminal
Router(config)# idp rename old_profile new_profile
Router(config)# no idp bye_profile
Router(config)# show idp base profile
No. Base Profile Name
==============================================================
1 none
2 all
3 wan
4 lan
    5 dmz
Router(config)#
```
### **17.3.2 Editing/Creating Profiles**

Use these commands to create a new profile or edit an existing one. It is recommended you use the web configurator to create/edit profiles. If you not specify a base profile, the default base profile is none.

**Note:** You CANNOT change the base profile later!

**Table 76** Editing/Creating Profiles

| <b>COMMAND</b>                                       | <b>DESCRIPTION</b>                                                                                                    |
|------------------------------------------------------|----------------------------------------------------------------------------------------------------|
| idp <i>newpro</i>                                    | Creates a new profile called newpro. newpro<br>uses the "none" base profile in this example.<br>You are now in sub-command mode. All the<br>following commands relate to the new profile.<br>Use exit to quit sub-command mode. |
| scan-detection sensitivity {low   medium<br>$high$ } | Sets scan-detection sensitivity.                                                                                                    |

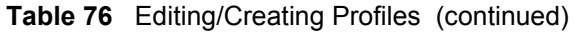

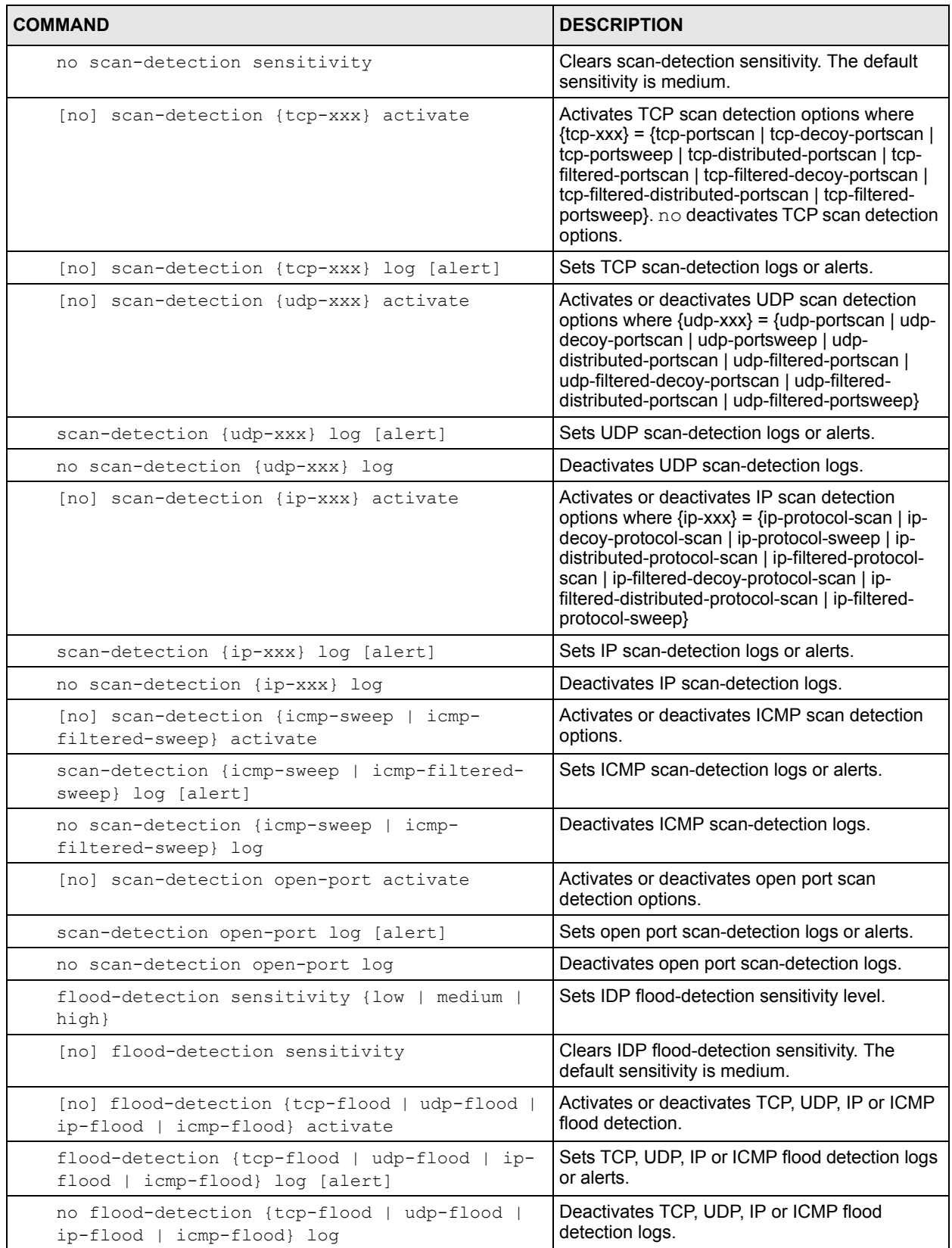
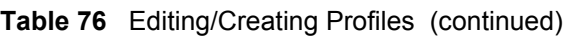

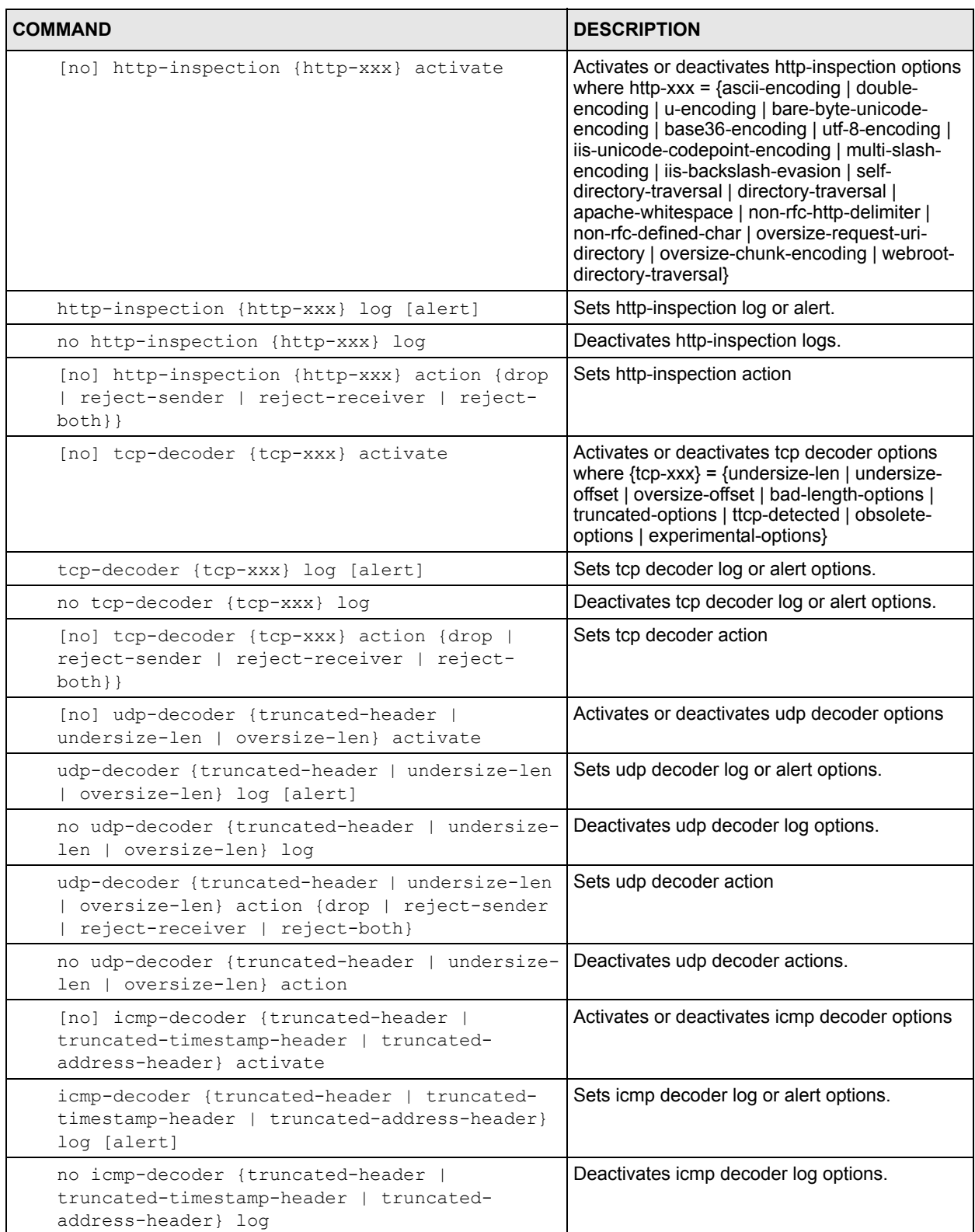

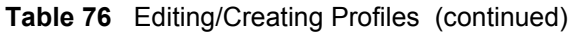

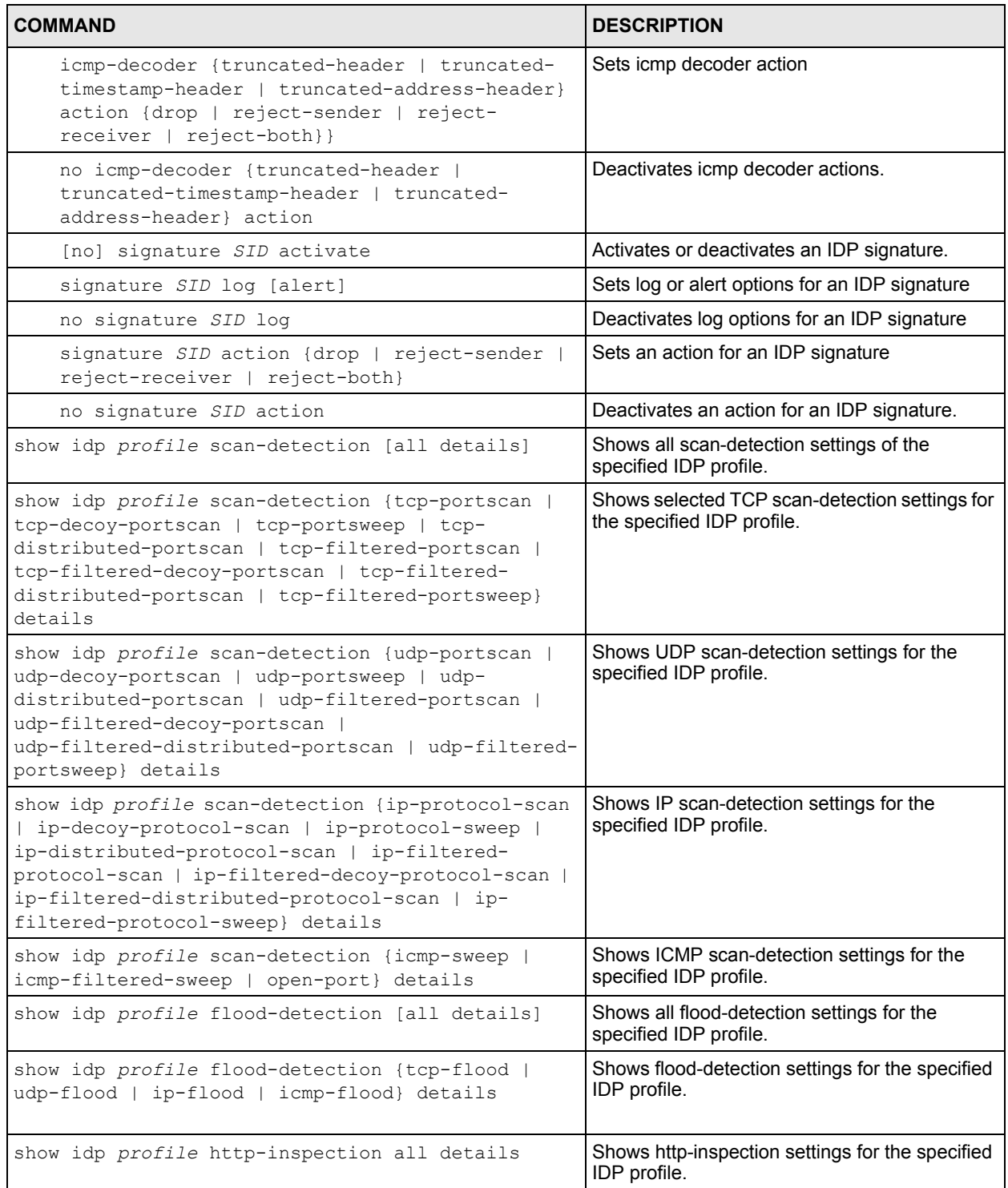

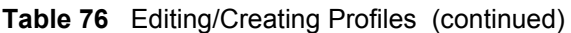

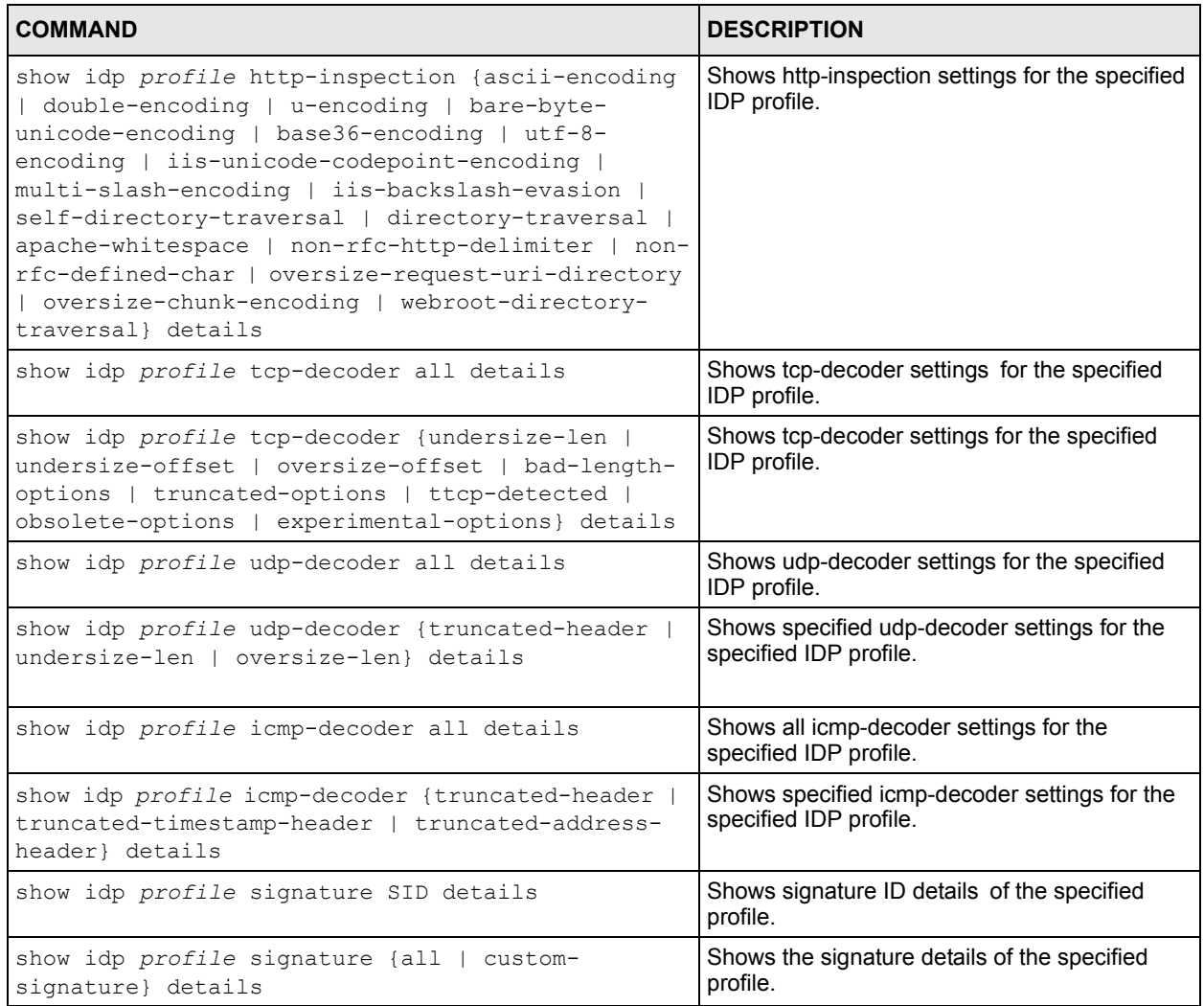

#### **17.3.2.1 Creating a Profile Example**

In this example we create a profile named *test*, configure some settings, display them, and then return to global command mode.

```
Router# configure terminal
Router(config)# idp test
Router(config-idp-profile-test)# tcp-decoder oversize-offset action drop
Router(config-idp-profile-test)# tcp-decoder oversize-offset log alert
Router(config-idp-profile-test)# tcp-decoder oversize-offset activate
Router(config-idp-profile-test)# no tcp-decoder oversize-offset activate
Router(config-idp-profile-test)# exit
Router(config)# show idp test tcp-decoder oversize-offset details
message: (tcp_decoder) OVERSIZE-OFFSET ATTACK
  keyword: tcp-decoder oversize-offset
  activate: no
  action: drop
  log: log alert
Router(config)#
```
#### **17.3.3 Signature Search**

Use this command to search for signatures in the named profile.

**Note:** It is recommended you use the web configurator to search for signatures.

**Table 77** Signature Search Command

| <b>COMMAND</b>                                                                                                    | <b>DESCRIPTION</b>                                                                                                    |
|----------------------------------------------------------------------------------------------------|----------------------------------------------------------------------------------------------------|
| idp search my profile name quoted string sid SID<br>severity severity mask platform platform mask<br>policytype policytype mask service service mask<br>activate {any   yes   no} log {any   no   log  <br>log-alert} action action mask | Searches for signature(s) in a profile by the<br>parameters specified. The quoted string is any<br>text within the signature name in quotes, for<br>example, [idp search LAN_IDP name "worm"<br>sid 0 severity 0 platform 0 policytype 0 service 0<br>activate any log any action] searches for all<br>signatures in the LAN_IDP profile containing the<br>text "worm" within the signature name. |

#### **17.3.3.1 Search Parameter Tables**

The following table displays the command line severity, platform and policy type equivalent values. If you want to combine platforms in a search, then add their respective numbers together. For example, to search for signatures for Windows NT, Windows XP and Windows 2000 computers, then type "12" as the platform parameter.

| <b>SEVERITY</b>       | <b>PLATFORM</b>         | <b>POLICY TYPE</b>              |
|-----------------------|-------------------------|---------------------------------|
| $1 = \text{Very Low}$ | $1 = All$               | $1 = DoS$                       |
| $2 = Low$             | $2 = Win95/98$          | 2 = Buffer-Overflow             |
| $3 = \text{Median}$   | $4 =$ WinNT             | $3 = Access-Control$            |
| $4 = High$            | $8 = \text{WinXP}/2000$ | $4 =$ Scan                      |
| $5 =$ Severe          | $16 =$ Linux            | 5 = Backdoor/Trojan             |
|                       | $32$ = FreeBSD          | $6 =$ Others                    |
|                       | $64 = Solaris$          | $7 = P2P$                       |
|                       | $128 = SGI$             | $8 = 1M$                        |
|                       | $256 = Other-Unix$      | $9 = \text{Virtus}/\text{Worm}$ |
|                       | 512 = Network-Device    | $10 = P$ orn                    |
|                       |                         | $11 = Web-Attack$               |
|                       |                         | $12 =$ Spam                     |

**Table 78** Severity, Platform and Policy Type Command Values

The following table displays the command line service and action equivalent values. If you want to combine services in a search, then add their respective numbers together. For example, to search for signatures for DNS, Finger and FTP services, then type "7" as the service parameter.

**Table 79** Service and Action Command Values

| <b>SERVICE</b>      | <b>SERVICE</b>            | <b>ACTION</b>         |
|---------------------|---------------------------|-----------------------|
| $1 = DNS$           | $65536 = SMTP$            | $1 = \text{None}$     |
| $2 =$ FINGER        | $131072 = SNMP$           | $2 = Drop$            |
| $4 = FTP$           | $262144 = SQL$            | $4 =$ Reject-sender   |
| $8 = MYSOL$         | $524288 = TELNET$         | $8$ = Reject-receiver |
| $16 = ICMP$         | $1048576 = TFTP$          | $16$ = Reject-both    |
| $32 = 1M$           | $2097152 = n/a$           |                       |
| $64 = IMAP$         | $4194304$ = WEB ATTACKS   |                       |
| $128 = MISC$        | 8388608 = WEB CGI         |                       |
| $256 = NETBIOS$     | 16777216 = WEB FRONTPAGE  |                       |
| $512 = NNTP$        | $33554432 = WEB$ IIS      |                       |
| $1024 = ORACLE$     | 67108864 = WEB MISC       |                       |
| $2048 = P2P$        | 134217728 = WEB PHP       |                       |
| $4096 = POP2$       | 268435456 = MISC BACKDOOR |                       |
| $8192 = POP3$       | 536870912 = MISC DDOS     |                       |
| $16384 = RPC$       | 1073741824 = MISC EXPLOIT |                       |
| $32768 = RSERVICES$ |                           |                       |

#### **17.3.3.2 Signature Search Example**

This example command searches for all signatures in the LAN\_IDP profile:

- Containing the text "worm" within the signature name
- With an ID of 12345
- Has a very low severity level
- Operates on the Windows NT platform
- Is a scan policy type, DNS service
- Is enabled
- Generates logs.

```
Router# configure terminal
Router(config)#
Router(config)# idp search LAN_IDP name "worm" sid 12345 severity 1
-> platform 4 policytype 4 service 1 activate yes log log action 2
```
## **17.4 IDP Custom Signatures**

Use these commands to create a new signature or edit an existing one.

**Note:** It is recommended you use the web configurator to create/edit signatures using the web configurator **IDP > Custom Signatures** screen.

**Note:** You must use the web configurator to import a custom signature file.

| <b>COMMAND</b>                                                                         | <b>DESCRIPTION</b>                                                                                                    |
|----------------------------------------------------------------------------------------|----------------------------------------------------------------------------------------------------|
| idp customize signature quoted string                                                  | Create a new custom signature. The quoted<br>string is the signature command string enclosed<br>in quotes. for example. "alert tcp any any <> any<br>any (msg: \"test\"; sid: 9000000; )". |
| idp customize signature edit quoted string                                             | Edits an existing custom signature.                                                                                                    |
| no idp customize signature custom sid                                                  | Deletes a custom signature.                                                                                                    |
| show idp signatures custom-signature custom sid<br>{details   contents   non-contents} | Displays custom signature information.                                                                                                    |
| show idp signatures custom-signature all details                                       | Displays all custom signatures' information.                                                                                                    |
| show idp signatures custom-signature number                                            | Displays the total number of custom signatures.                                                                                                    |

**Table 80** Custom Signatures

#### **17.4.1 Custom Signature Examples**

These examples show how to create a custom signature, edit one, display details of one, all and show the total number of custom signatures.

```
Router# configure terminal
Router(config)# idp customize signature "alert tcp any any <> any any 
(msg: \"test\"; sid: 9000000 ; )"
sid: 9000000
  message: test
  policy type:
  severity:
  platform:
    all: no
     Win95/98: no
    WinNT: no
    WinXP/2000: no
    Linux: no
    FreeBSD: no
    Solaris: no
    SGI: no
    other-Unix: no
    network-device: no
   service:
   outbreak: no
```
This example shows you how to edit a custom signature.

```
Router(config)# idp customize signature edit "alert tcp any any <> any any 
(msg : \"test edit\"; sid: 9000000 ; )"
sid: 9000000
  message: test edit
  policy type:
  severity:
  platform:
    all: no
    Win95/98: no
    WinNT: no
    WinXP/2000: no
     Linux: no
     FreeBSD: no
     Solaris: no
     SGI: no
    other-Unix: no
    network-device: no
   service:
   outbreak: no
```
This example shows you how to display custom signature details.

```
Router(config)# show idp signatures custom-signature 9000000 details
sid: 9000000
 message: test edit
 policy type:
  severity:
  platform:
    all: no
    Win95/98: no
    WinNT: no
    WinXP/2000: no
    Linux: no
    FreeBSD: no
    Solaris: no
    SGI: no
    other-Unix: no
    network-device: no
  service:
  outbreak: no
```
Router(config)# show idp signatures custom-signature 9000000 contents sid: 9000000 Router(config)# show idp signatures custom-signature 9000000 non-contents sid: 9000000 ack: dport: 0 dsize: dsize\_rel: flow direction: flow state: flow stream: fragbits\_reserve: fragbits\_dontfrag: fragbits\_morefrag: fragoffset: fragoffset\_rel: icmp\_id: icmp\_seq: icode: icode\_rel: id: ipopt: itype: itype\_rel: sameip: seq: sport: 0 tcp flag ack: tcp flag fin: tcp\_flag\_push: tcp flag r1: tcp\_flag\_r2: tcp\_flag\_rst: tcp\_flag\_syn: tcp\_flag\_urg: threshold\_type: threshold track: threshold\_count: threshold\_second: tos: tos rel: transport: tcp ttl: ttl rel: window: window\_rel:

This example shows you how to display custom signature contents.

This example shows you how to display all details of a custom signature.

```
Router(config)# show idp signatures custom-signature all details
sid: 9000000
 message: test edit
 policy type:
  severity:
  platform:
    all: no
    Win95/98: no
    WinNT: no
    WinXP/2000: no
     Linux: no
     FreeBSD: no
     Solaris: no
     SGI: no
    other-Unix: no
    network-device: no
   service:
  outbreak: no
```
This example shows you how to display the number of custom signatures on the ZyWALL.

```
Router(config)# show idp signatures custom-signature number
signatures: 1
```
## **17.5 Update IDP Signatures**

Use these commands to update new signatures.You should have already registered for IDP service. You can also update signatures using the web configurator **IDP > Update** screen.

**Note:** You must use the web configurator to import a custom signature file.

**Table 81** Update Signatures

| <b>COMMAND</b>                                                           | <b>DESCRIPTION</b>                                                                 |
|--------------------------------------------------------------------------|------------------------------------------------------------------------------------|
| idp update signatures                                                    | Immediately downloads signatures from an update<br>server.                         |
| [no] idp update auto                                                     | Enables (disables) automatic signature downloads at<br>regular times and days.     |
| idp update hourly                                                        | Enables automatic signature download every hour.                                   |
| idp update daily $\langle 023 \rangle$                                   | Enables automatic signature download every day at<br>the time specified.           |
| idp update weekly {sun   mon   tue  <br>wed   thu<br>fri   sat} $<0.23>$ | Enables automatic signature download once-a-week<br>at the time and day specified. |
| show idp update                                                          | Displays signature update schedule.                                                |
| show idp update status                                                   | Displays signature update status.                                                  |
| show idp signatures {version   date   number}                            | Displays signature information                                                     |

#### **17.5.1 Update Signature Examples**

These examples show how to enable/disable automatic IDP downloading, schedule updates, display the schedule, display the update status, show the (new) updated signature version number, show the total number of signatures and show the date/time the signatures were created.

```
Router# configure terminal
Router(config)# idp update signatures
IDP signature update in progress.
Please check system log for future information.
Router(config)# idp update auto
Router(config)# no idp update auto
Router(config)# idp update hourly
Router(config)# idp update daily 10
Router(config)# idp update weekly fri 13
Router(config)# show idp update
auto: yes
schedule: weekly at Friday 13 o'clock
Router(config)# show idp update status
current status: IDP signature download failed, do 1 retry at Sat Jan 4 
22:47:47 2003
last update time: 2003-01-01 01:34:39
Router(config)# show idp signatures version
version: 1.2000
Router(config)# show idp signatures number
signatures: 2000
Router(config)# show idp signatures date
date: 2005/11/13 13:56:03
```
# **CHAPTER 18 Virtual Servers**

This chapter describes how to set up, manage, and remove virtual servers.

## **18.1 Virtual Server Overview**

Virtual server is also known as port forwarding or port translation.

Virtual servers are computers on a private network behind the ZyWALL that you want to make available outside the private network. If the ZyWALL has only one public IP address, you can make the computers in the private network available by using ports to forward packets to the appropriate private IP address.

## **18.2 Virtual Server Commands Summary**

The following table describes the values required for many virtual server commands. Other values are discussed with the corresponding commands.

| <b>LABEL</b> | <b>DESCRIPTION</b>                                                                                                    |
|--------------|----------------------------------------------------------------------------------------------------|
| profile name | The name of the virtual server. You may use 1-31 alphanumeric characters,<br>underscores(), or dashes (-), but the first character cannot be a number. This<br>value is case-sensitive. |

**Table 82** Input Values for Virtual Server Commands

The following table lists the virtual server commands.

**Table 83** ip virtual-server Commands

| <b>COMMAND</b>                                                                                                    | <b>DESCRIPTION</b>                                                                                                    |
|----------------------------------------------------------------------------------------------------|----------------------------------------------------------------------------------------------------|
| show ip virtual-server [profile name]                                                                                                    | Displays information about the specified virtual<br>server or about all the virtual servers.                                                                                                    |
| no ip virtual-server profile name                                                                                                    | Deletes the specified virtual server.                                                                                                    |
| ip virtual-server profile name interface<br>interface name original-ip {any   ip  <br>address object} map-to ip map-type any<br>[deactivate] | Creates or modifies the specified virtual server and<br>maps the specified destination IP address (for all<br>destination ports) to the specified destination IP<br>address. The original destination IP is defined by<br>the specified interface (any), the specified IP<br>address $(ip)$ , or the specified address object<br>(address-object). |

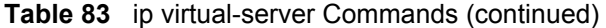

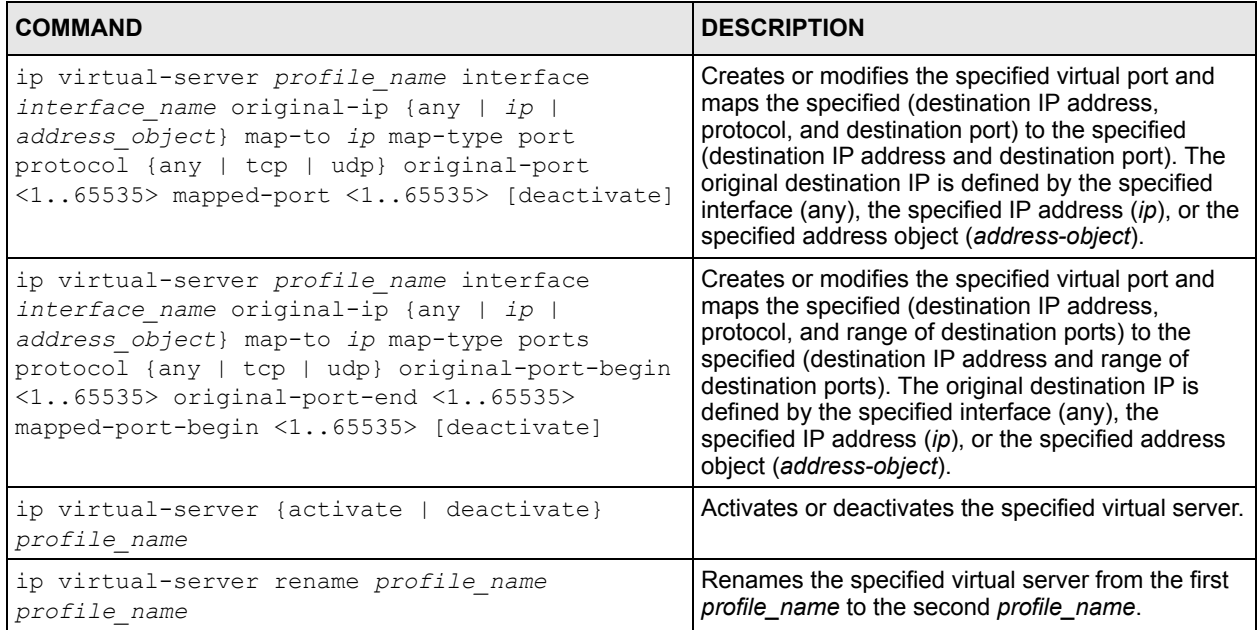

#### **18.2.1 Virtual Server Command Examples**

The following command shows information about all the virtual servers in the ZyWALL.

```
Router# configure terminal
Router(config)# show ip virtual-server
virtual server: VR1
  active: yes
  interface: ge1
  original IP: any, mapped IP: 192.168.3.2
  mapping type: any, protocol type: any
   original start port: none, original end port: none
   mapped start port: none, mapped end port: none
```
The following command creates virtual server VR1 on interface ge1 that maps ge1 IP addresses to 192.168.3.2.

```
Router# configure terminal
Router(config)# ip virtual-server VR1 interface ge1 original-ip any map-to 
192.168.3.2 map-type any
```
# **CHAPTER 19 HTTP Redirect**

This chapter shows you how to configure HTTP redirection on your ZyWALL.

## **19.1 HTTP Redirect Overview**

HTTP redirect forwards the client's HTTP request (except HTTP traffic destined for the ZyWALL) to a web proxy server.

### **19.1.1 Web Proxy Server**

A proxy server helps client devices make indirect requests to access the Internet or outside network resources/services. A proxy server can act as a firewall or an ALG (application layer gateway) between the private network and the Internet or other networks. It also keeps hackers from knowing internal IP addresses.

# **19.2 HTTP Redirect Commands**

The following table identifies the values required for many of these commands. Other input values are discussed with the corresponding commands.

| <b>LABEL</b> | <b>DESCRIPTION</b>                                                                                                    |
|--------------|----------------------------------------------------------------------------------------------------|
| description  | The name to identify the rule. You may use 1-31 alphanumeric characters,<br>underscores(), or dashes (-), but the first character cannot be a number. This<br>value is case-sensitive. |
|              | $interface$ $nam$ The name of the interface.                                                                                                    |
| e            | Ethernet interface: gex, $x = 1 - 5$                                                                                                    |
|              | virtual interface on top of Ethernet interface: gex: $y$ , $x = 1 - 5$ , $y = 1 - 12$                                                                                                  |
|              | VLAN interface: vlanx, $x = 0 - 15$                                                                                                    |
|              | virtual interface on top of VLAN interface: vlanx: $y$ , $x = 0 - 15$ , $y = 1 - 12$                                                                                                   |
|              | bridge interface: brx, $x = 0 - 11$                                                                                                    |
|              | virtual interface on top of bridge interface: brx:y, $x = 0 - 11$ , $y = 1 - 12$                                                                                                    |
|              | PPPoE/PPTP interface: pppx, $x = 0 - 11$                                                                                                    |

**Table 84** Input Values for HTTP Redirect Commands

The following table describes the commands available for HTTP redirection. You must use the configure terminal command to enter the configuration mode before you can use these commands.

**Table 85** Command Summary: HTTP Redirect

| <b>COMMAND</b>                                                                                                    | <b>DESCRIPTION</b>                            |
|----------------------------------------------------------------------------------------------------|-----------------------------------------------|
| ip http-redirect description interface<br>interface name redirect-to W.X.Y.Z<br><1.05535>                            | Sets a HTTP redirect rule.                    |
| ip http-redirect description interface<br>interface name redirect-to W.X.Y.Z<br>$\langle 1.65535 \rangle$ deactivate | Disables a HTTP redirect rule.                |
| ip http-redirect activate description                                                                                | Enables a rule with the specified rule name.  |
| ip http-redirect deactivate description                                                                              | Disables a rule with the specified rule name. |
| no ip http-redirect description                                                                                      | Removes a rule with the specified rule name.  |
| ip http-redirect flush                                                                                               | Clears all HTTP redirect rules.               |
| show ip http-redirect [description]                                                                                  | Displays HTTP redirect settings.              |

### **19.2.1 HTTP Redirect Command Examples**

The following commands create a HTTP redirect rule, disable it and display the settings.

```
Router# configure terminal
Router(config)# ip http-redirect example1 interface ge1 redirect-to 
10.10.2.3 80
Router(config)# ip http-redirect example1 interface ge1 redirect-to 
10.10.2.3 80 deactivate
Router(config)# show ip http-redirect
Name Interface Proxy Server Port Active
===========================================================================
example1 ge1 10.10.2.3 80 no
```
# **CHAPTER 20 VoIP Pass Through**

This chapter covers how to use the ZyWALL's VoIP pass through feature to allow SIP and H.323 VoIP applications to pass through the ZyWALL.

# **20.1 VoIP Pass Through Introduction**

The ZyWALL can function as an Application Layer Gateway (ALG) to allow certain NAT unfriendly applications (such as SIP) to operate properly through the ZyWALL's NAT.

Some applications cannot operate through NAT (are NAT un-friendly) because they embed IP addresses and port numbers in their packets' data payload. The ZyWALL examines and uses IP address and port number information embedded in the VoIP traffic's data stream. When a device behind the ZyWALL uses an application for which the ZyWALL has VoIP pass through enabled, the ZyWALL translates the device's private IP address inside the data stream to a public IP address. It also records session port numbers and allows the related sessions to go through the firewall so the application's traffic can come in from the WAN to the LAN.

The ZyWALL only needs to use VoIP pass through for traffic that goes through the ZyWALL's NAT. The firewall allows related sessions for VoIP applications that register with a server. The firewall allows or blocks peer to peer VoIP traffic based on the firewall rules.

You do not need to use STUN (Simple Traversal of User Datagram Protocol (UDP) through Network Address Translators) for VoIP devices behind the ZyWALL when you enable the SIP ALG.

## **20.2 VoIP Pass Through Commands**

The following table lists the alg commands. You must use the configure terminal command to enter the configuration mode before you can use these commands.

**Table 86** alg Commands

| <b>COMMAND</b>                                                                                  | <b>DESCRIPTION</b>                                                                                                    |
|-------------------------------------------------------------------------------------------------|----------------------------------------------------------------------------------------------------|
| alg sip [ (signal-extra-port                                                                    | Turns on or configures the SIP ALG.                                                                                                    |
| $(102565535)$   (media-timeout<br>$\langle 186400 \rangle$   (signal-timeout<br>$<1.86400>$ ) 1 | Use signal-extra-port with a listening port<br>number (1025 to 65535) if you are using SIP on a port<br>other than UDP 5060.                                             |
|                                                                                                 | Use media-timeout and a number of seconds<br>$(1 \sim 86400)$ for how long to allow a voice session to<br>remain idle (without voice traffic) before dropping it.        |
|                                                                                                 | Use signal-timeout and a number of seconds<br>$(1 \sim 86400)$ for how long to allow a SIP signaling session<br>to remain idle (without SIP packets) before dropping it. |
| alg h323                                                                                        | Turns on the H.323 ALG.                                                                                                    |
| no alg $\{ \text{sip} \mid \text{h}323 \}$                                                      | Turns off an ALG.                                                                                                    |
| show alg type                                                                                   | Displays the current ALG configuration.                                                                                                    |

## **20.3 VoIP Pass Through Commands Example**

The following example turns on pass through for SIP and turns it off for H.323.

```
Router# configure terminal
Router(config)# alg sip
Router(config)# no alg h323
```
# **CHAPTER 21 User/Group**

This chapter describes how to set up user accounts, user groups, and user settings for the ZyWALL. You can also set up rules that control when users have to log in to the ZyWALL before the ZyWALL routes traffic for them.

# **21.1 User Account Overview**

A user account defines the privileges of a user logged into the ZyWALL. User accounts are used in firewall rules and application patrol, in addition to controlling access to configuration and services in the ZyWALL.

## **21.1.1 User Types**

There are the types of user accounts the ZyWALL uses.

| <b>TYPE</b>         | <b>ABILITIES</b>                                                           | <b>LOGIN METHOD(S)</b> |
|---------------------|----------------------------------------------------------------------------|------------------------|
| <b>Admin Users</b>  |                                                                            |                        |
| Admin               | Change ZyWALL configuration (web, CLI)                                     | WWW, TELNET, SSH, FTP  |
| Limited-Admin       | Look at ZyWALL configuration (web, CLI)<br>Perform basic diagnostics (CLI) | WWW. TELNET. SSH       |
| <b>Access Users</b> |                                                                            |                        |
| User                | Access network services<br>Browse user-mode commands (CLI)                 | WWW, TELNET, SSH       |
| Guest               | Access network services                                                    | <b>WWW</b>             |
| Ext-User            | See Section 21.2 on page 164.                                              | <b>WWW</b>             |

**Table 87** Types of User Accounts

**Note:** The default **admin** account is always authenticated locally, regardless of the authentication method setting. (See [Chapter 26 on page 187](#page-186-0) for more information about authentication methods.)

## <span id="page-163-0"></span>**21.2 User/Group Commands Summary**

The following table identify the values required for many username/groupname commands. Other input values are discussed with the corresponding commands.

| <b>LABEL</b> | <b>DESCRIPTION</b>                                                                                                    |
|--------------|----------------------------------------------------------------------------------------------------|
| username     | The name of the user (account). You may use 1-31 alphanumeric characters,<br>underscores(), or dashes (-), but the first character cannot be a number. This<br>value is case-sensitive.                                     |
| groupname    | The name of the user group. You may use 1-31 alphanumeric characters,<br>underscores(), or dashes (-), but the first character cannot be a number. This<br>value is case-sensitive. It cannot be the same as the user name. |

**Table 88** username/groupname Command Input Values

The following sections list the username/groupname commands.

## **21.2.1 User Commands**

The first table lists the commands for users.

**Table 89** username/groupname Commands Summary: Users

| <b>COMMAND</b>                                                                          | <b>DESCRIPTION</b>                                                                                                    |
|-----------------------------------------------------------------------------------------|----------------------------------------------------------------------------------------------------|
| show username [username]                                                                | Displays information about the specified user or<br>about all users set up in the ZyWALL.                                              |
| username username nopassword user-type {admin<br>quest   limited-admin   user}          | Creates the specified user (if necessary), disables<br>the password, and sets the user type for the<br>specified user.                 |
| username username password password user-type<br>{admin   quest   limited-admin   user} | Creates the specified user (if necessary); enables<br>and sets the password; and sets the user type for<br>the specified user.         |
|                                                                                         | password: You can use 1-63 printable ASCII<br>characters, except double quotation marks (") and<br>question marks (?).                 |
| username username user-type ext-user                                                    | Creates the specified user (if necessary) and sets<br>the user type to Ext-User.                                                       |
| no username <i>username</i>                                                             | Deletes the specified user.                                                                                                    |
| username rename username username                                                       | Renames the specified user (first <i>username</i> ) to the<br>specified username (second username).                                    |
| username username [no] description description                                          | Sets the description for the specified user. The no<br>command clears the description.                                                 |
|                                                                                         | description: You can use alphanumeric and $( ) + /$<br>:=?! * $\#\text{@}\$ % - characters, and it can be up to 60<br>characters long. |

| <b>COMMAND</b>                                        | <b>DESCRIPTION</b>                                                                                                    |
|-------------------------------------------------------|----------------------------------------------------------------------------------------------------|
| username username [no] logon-lease-time<br>< 0.1440   | Sets the lease time for the specified user. Set it to<br>zero to set unlimited lease time. The $no$ command<br>sets the lease time to five minutes (regardless of<br>the current default setting for new users).                                    |
| username username [no] logon-re-auth-time<br>< 0.1440 | Sets the reauthorization time for the specified user.<br>Set it to zero to set unlimited reauthorization time.<br>The $no$ command sets the reauthorization time to<br>thirty minutes (regardless of the current default<br>setting for new users). |

**Table 89** username/groupname Commands Summary: Users (continued)

#### **21.2.2 User Group Commands**

This table lists the commands for groups.

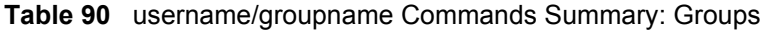

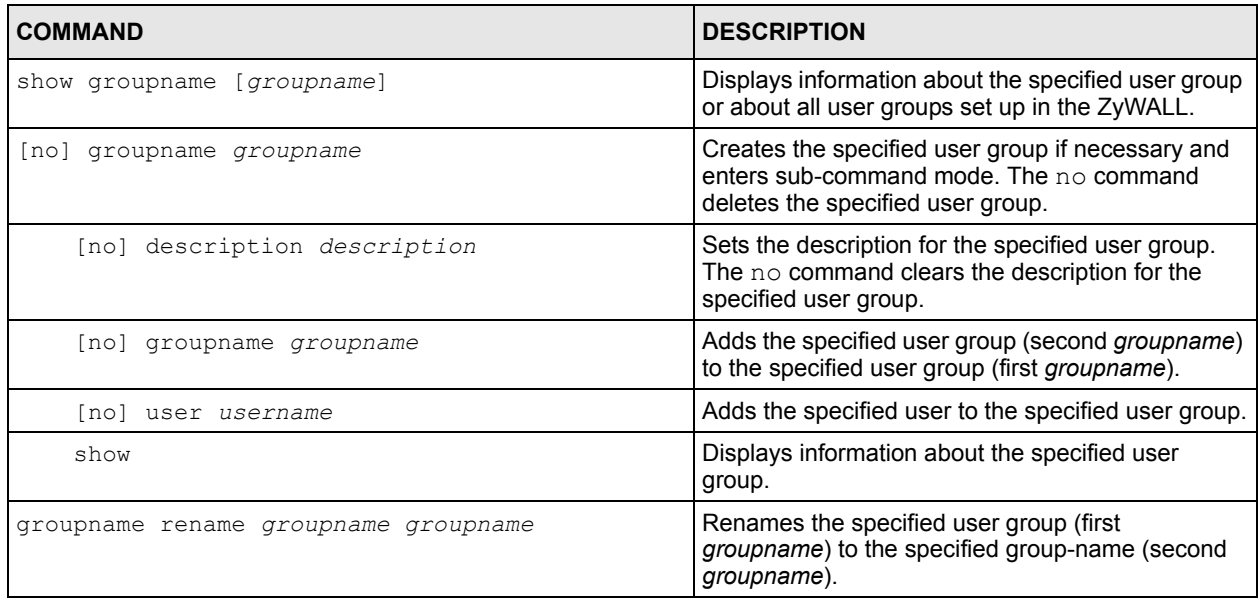

## **21.2.3 User Setting Commands**

This table lists the commands for user settings, except for forcing user authentication.

**Table 91** username/groupname Commands Summary: Settings

| <b>COMMAND</b>                                          | <b>DESCRIPTION</b>                                                                                                    |
|---------------------------------------------------------|----------------------------------------------------------------------------------------------------|
| show users default-setting                              | Displays information about the default settings for<br>new users.                                                                                                    |
| users default-setting [no] logon-lease-time<br>< 0.1440 | Sets the default lease time (in minutes) for each<br>new user. Set it to zero to set unlimited lease time.<br>The $no$ command sets the default lease time to<br>five. |

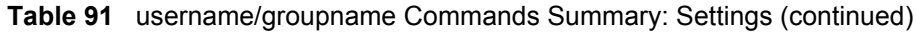

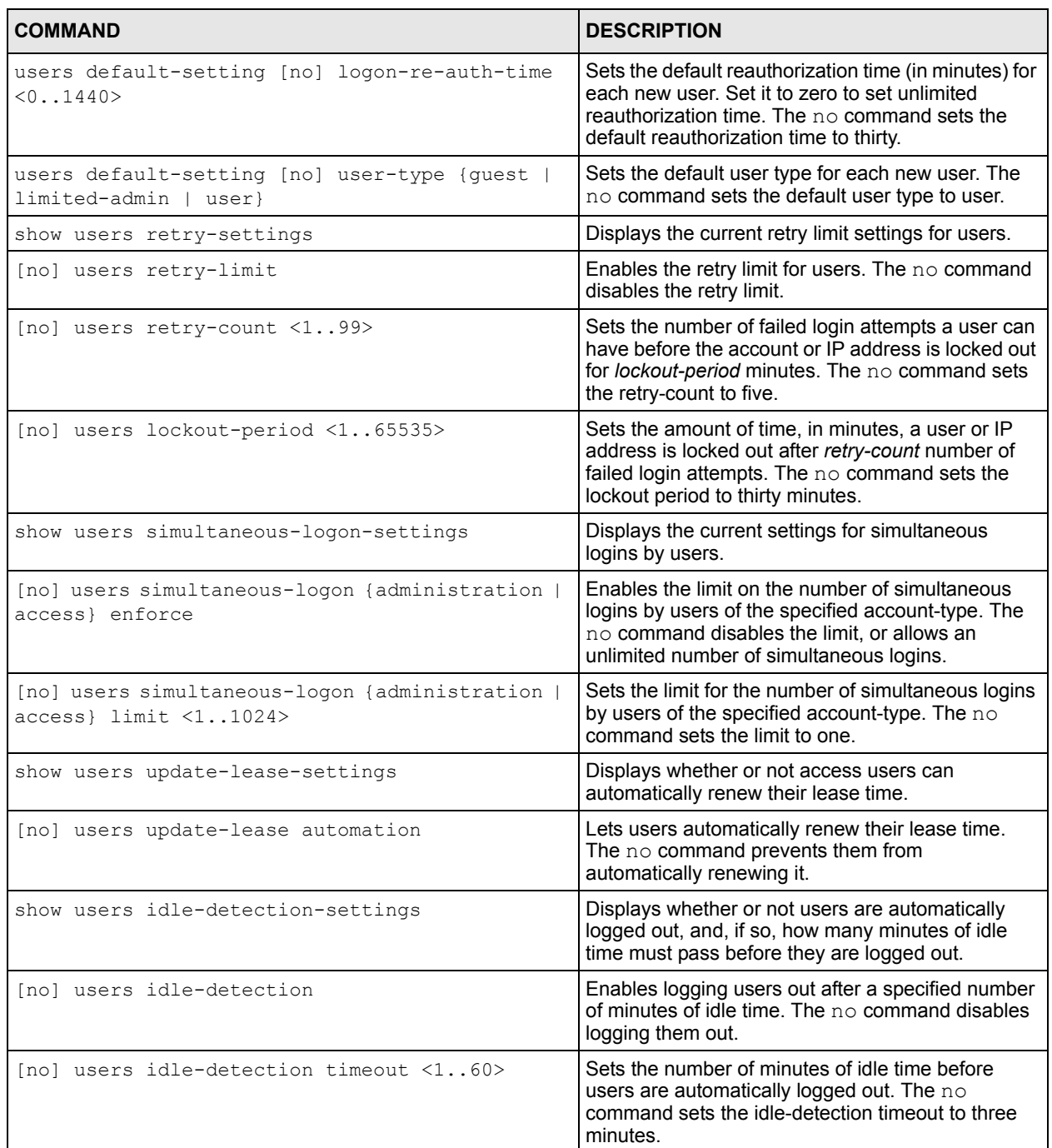

#### **21.2.3.1 User Setting Command Examples**

The following commands show the current settings for the number of simultaneous logins.

```
Router# configure terminal
Router(config)# show users simultaneous-logon-settings
enable simultaneous logon limitation for administration account: yes
maximum simultaneous logon per administration account : 1
enable simultaneous logon limitation for access account : yes
maximum simultaneous logon per access account : 3
```
#### **21.2.4 Force User Authentication Commands**

This table lists the commands for forcing user authentication.

**Table 92** username/groupname Commands Summary: Forcing User Authentication

| <b>COMMAND</b>                                    | <b>DESCRIPTION</b>                                                                                                    |
|---------------------------------------------------|----------------------------------------------------------------------------------------------------|
| force-auth policy <11024>                         | Creates the specified condition for forcing user<br>authentication, if necessary, and enters sub-<br>command mode. The conditions are checked in<br>sequence, starting at 1.                                                          |
| force-auth policy append                          | Creates a new condition for forcing user<br>authentication at the end of the current list and<br>enters sub-command mode.                                                                                                    |
| force-auth policy insert <11024>                  | Creates a new condition for forcing user<br>authentication at the specified location, renumbers<br>the other conditions accordingly, and enters sub-<br>command mode.                                                                 |
| [no] activate                                     | Activates the specified condition. The no command<br>deactivates the specified condition.                                                                                                    |
| [no] description description                      | Sets the description for the specified condition. The<br>no command clears the description.<br>description: You can use alphanumeric and $( ) + /$<br>:=?! * $\#\text{@}$ \$ - characters, and it can be up to 60<br>characters long. |
| [no] destination {address object  <br>group name} | Sets the destination criteria for the specified<br>condition. The no command removes the<br>destination criteria, making the condition effective<br>for all destinations.                                                             |
| [no] force                                        | Forces users to log in to the ZyWALL if the<br>specified condition is satisfied. The no command<br>means that users do not log in to the ZyWALL.                                                                                      |
| [no] schedule schedule name                       | Sets the time criteria for the specified condition. The<br>no command removes the time criteria, making the<br>condition effective all the time.                                                                                      |
| [no] source {address object   group name}         | Sets the source criteria for the specified condition.<br>The no command removes the source criteria,<br>making the condition effective for all sources.                                                                               |
| show                                              | Displays information about the specified condition.                                                                                                    |
| force-auth policy delete <11024>                  | Deletes the specified condition.                                                                                                    |

**Table 92** username/groupname Commands Summary: Forcing User Authentication (continued)

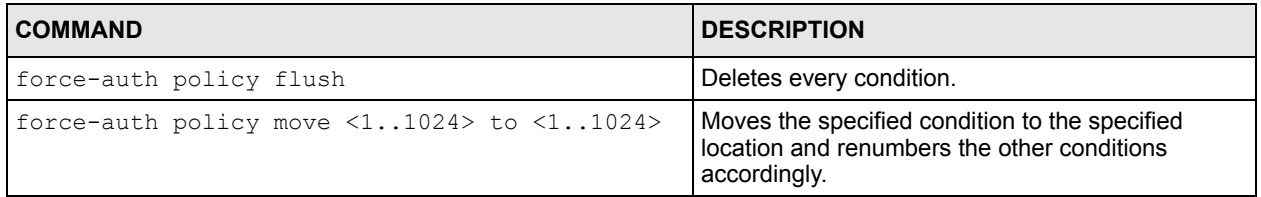

## **21.2.5 Additional User Commands**

This table lists additional commands for users.

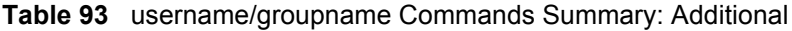

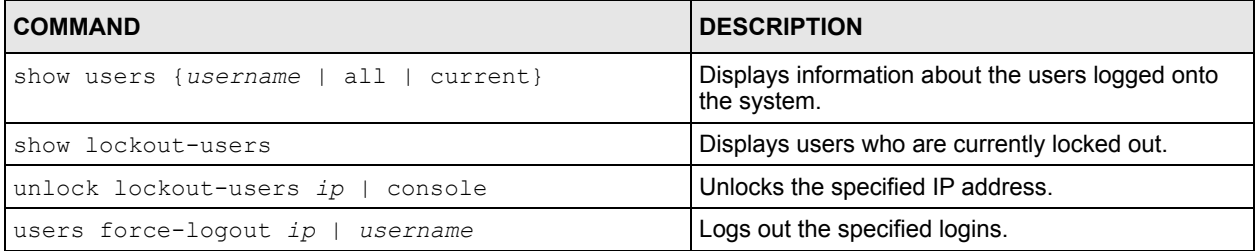

#### **21.2.5.1 Additional User Command Examples**

The following commands display the users that are currently logged in to the ZyWALL and forces the logout of all logins from a specific IP address.

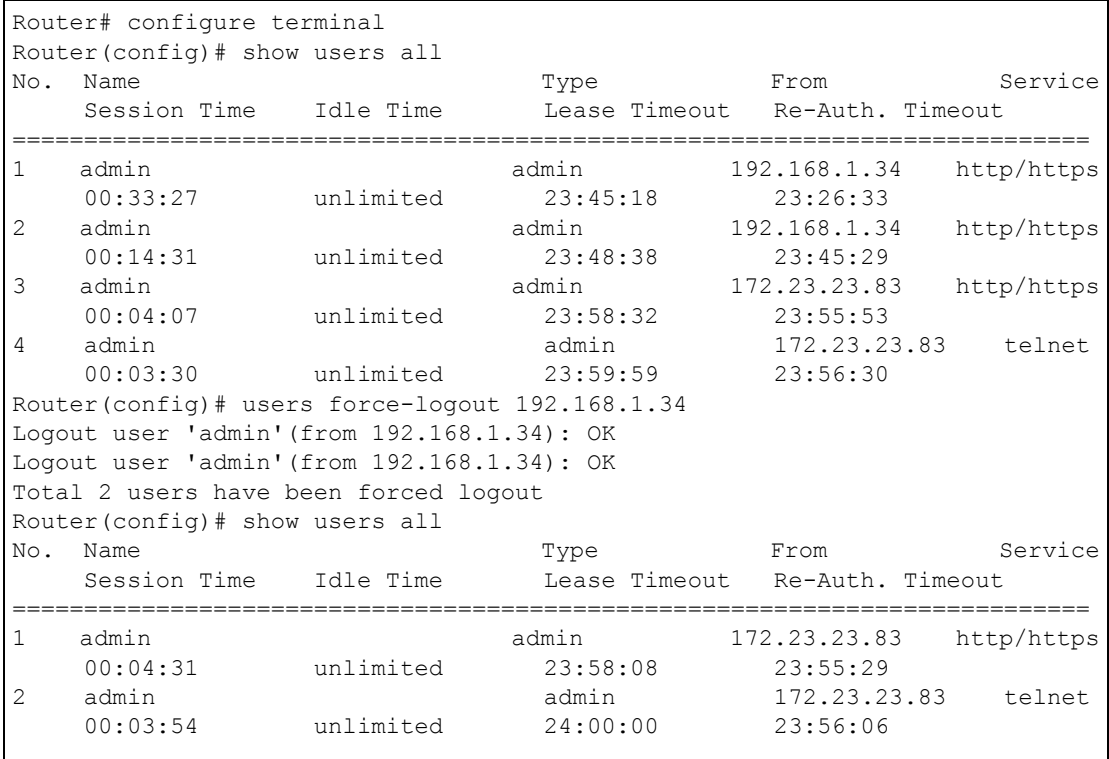

The following commands display the users that are currently locked out and then unlocks the user who is displayed.

```
Router# configure terminal
Router(config)# show lockout-users
No. Username Tried From Lockout Time Remaining
===========================================================================
No. From Failed Login Attempt Record Expired Timer
===========================================================================
1 172.23.23.60 2 46
Router(config)# unlock lockout-users 172.23.23.60
User from 172.23.23.60 is unlocked
Router(config)# show lockout-users
No. Username Tried From Lockout Time Remaining
===========================================================================
No. From Failed Login Attempt Record Expired Timer
===========================================================================
```
# **CHAPTER 22 Addresses**

This chapter describes how to set up addresses and address groups for the ZyWALL.

## **22.1 Address Overview**

Address objects can represent a single IP address or a range of IP addresses. Address groups are composed of address objects and other address groups.

Address objects and address groups are used in dynamic routes, firewall rules, application patrol, content filtering, and VPN connection policies. For example, addresses are used to specify where content restrictions apply in content filtering. Please see the respective sections for more information about how address objects and address groups are used in each one.

Address groups are composed of address objects and address groups. The sequence of members in the address group is not important.

## **22.2 Address Commands Summary**

The following table describes the values required for many address object and address group commands. Other values are discussed with the corresponding commands.

| <b>LABEL</b> | <b>DESCRIPTION</b>                                                                                                    |
|--------------|----------------------------------------------------------------------------------------------------|
| object name  | The name of the address. You may use 1-31 alphanumeric characters,<br>underscores(), or dashes (-), but the first character cannot be a number. This<br>value is case-sensitive.       |
| group name   | The name of the address group. You may use 1-31 alphanumeric characters,<br>underscores(), or dashes (-), but the first character cannot be a number. This<br>value is case-sensitive. |

**Table 94** Input Values for Address Commands

The following sections list the address object and address group commands.

### **22.2.1 Address Object Commands**

This table lists the commands for address objects.

**Table 95** address-object Commands: Address Objects

| <b>COMMAND</b>                                          | <b>DESCRIPTION</b>                                                                   |
|---------------------------------------------------------|--------------------------------------------------------------------------------------|
| show address-object [object name]                       | Displays information about the specified address or<br>all the addresses.            |
| address-object object name {ip   ip range<br>ip subnet} | Creates the specified address using the specified<br>parameters.                     |
|                                                         | ip_range: <1255>.<0255>.<0255>.<1255>-<br>$<1255$ >. $<0255$ >. $<0255$ >. $<1255$ > |
|                                                         | ip subnet: <1255>.<0255>.<0255>.<0255>/<br><1.32>                                    |
| no address-object object name                           | Deletes the specified address.                                                       |
| address-object rename object name object name           | Renames the specified address (first object_name)<br>to the second object_name.      |

#### **22.2.1.1 Address Object Command Examples**

The following commands create the three types of address objects and then delete one.

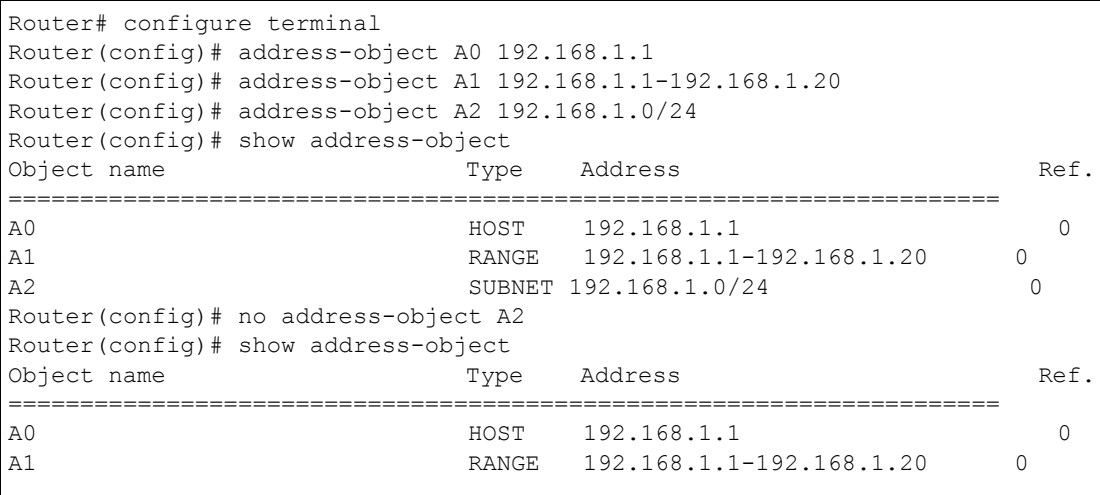

## **22.2.2 Address Group Commands**

This table lists the commands for address groups.

**Table 96** object-group Commands: Address Groups

| <b>COMMAND</b>                                       | <b>DESCRIPTION</b>                                                                                                    |
|------------------------------------------------------|----------------------------------------------------------------------------------------------------|
| show object-group address [group name]               | Displays information about the specified address<br>group or about all address groups.                                                                                                    |
| [no] object-group address group name                 | Creates the specified address group if necessary<br>and enters sub-command mode. The $no$ command<br>deletes the specified address group.                                                                  |
| [no] address-object object name                      | Adds the specified address to the specified address<br>group. The no command removes the specified<br>address from the specified group.                                                                    |
| [no] object-group group name                         | Adds the specified address group (second<br>group_name) to the specified address group (first<br>group name). The $no$ command removes the<br>specified address group from the specified address<br>group. |
| [no] description <i>description</i>                  | Sets the description to the specified value. The no<br>command clears the description.                                                                                                    |
|                                                      | description: You can use alphanumeric and $( ) + /$<br>$:= ? ! * # @$ \$ - characters, and it can be up to 60<br>characters long.                                                                          |
| object-group address rename group name<br>group name | Renames the specified address group from the first<br>group name to the second group name.                                                                                                    |

#### **22.2.2.1 Address Group Command Examples**

The following commands create three address objects A0, A1, and A2 and add A1 and A2 to address group RD.

```
Router# configure terminal
Router(config)# address-object A0 192.168.1.1
Router(config)# address-object A1 192.168.1.2-192.168.2.20
Router(config)# address-object A2 192.168.3.0/24
Router(config)# object-group address RD
Router(group-address)# address-object A1
Router(group-address)# address-object A2
Router(group-address)# exit
Router(config)# show object-group address
Group name Reference
Description
===========================================================================
TW TEAM 5
RD 0
Router(config)# show object-group address RD
Object/Group name Type Reference
===========================================================================
A1 Object 1
A2 Object 1
```
# **CHAPTER 23 Services**

Use service objects to define TCP applications, UDP applications, and ICMP messages. You can also create service groups to refer to multiple service objects in other features.

## **23.1 Services Overview**

See the appendices in the web configurator's User Guide for a list of commonly-used services.

## **23.2 Services Commands Summary**

The following table describes the values required for many service object and service group commands. Other values are discussed with the corresponding commands.

| <b>LABEL</b> | <b>DESCRIPTION</b>                                                                                                    |
|--------------|----------------------------------------------------------------------------------------------------|
| group name   | The name of the service group. You may use 1-31 alphanumeric characters,<br>underscores(), or dashes (-), but the first character cannot be a number. This<br>value is case-sensitive. |
| object name  | The name of the service. You may use 1-31 alphanumeric characters,<br>underscores(), or dashes (-), but the first character cannot be a number. This<br>value is case-sensitive.       |

**Table 97** Input Values for Service Commands

The following sections list the service object and service group commands.

### **23.2.1 Service Object Commands**

The first table lists the commands for service objects.

**Table 98** service-object Commands: Service Objects

| <b>COMMAND</b>                                                                               | <b>DESCRIPTION</b>                                                                  |
|----------------------------------------------------------------------------------------------|-------------------------------------------------------------------------------------|
| show service-object [object name]                                                            | Displays information about the specified service or<br>about all the services.      |
| no service-object object name                                                                | Deletes the specified service.                                                      |
| service-object object name {tcp   udp} {eq<br>$\{165535\}$   range $\{165535\}$ $\{165535\}$ | Creates the specified TCP service or UDP service<br>using the specified parameters. |

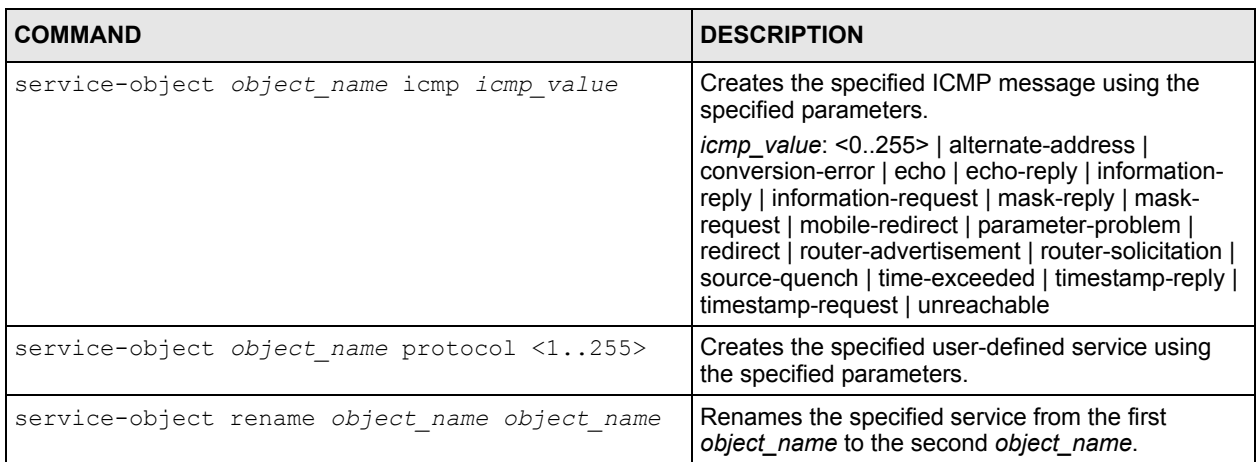

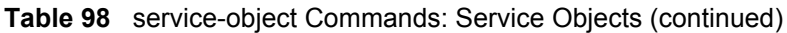

### **23.2.1.1 Service Object Command Examples**

The following commands create four services, displays them, and then removes one of them.

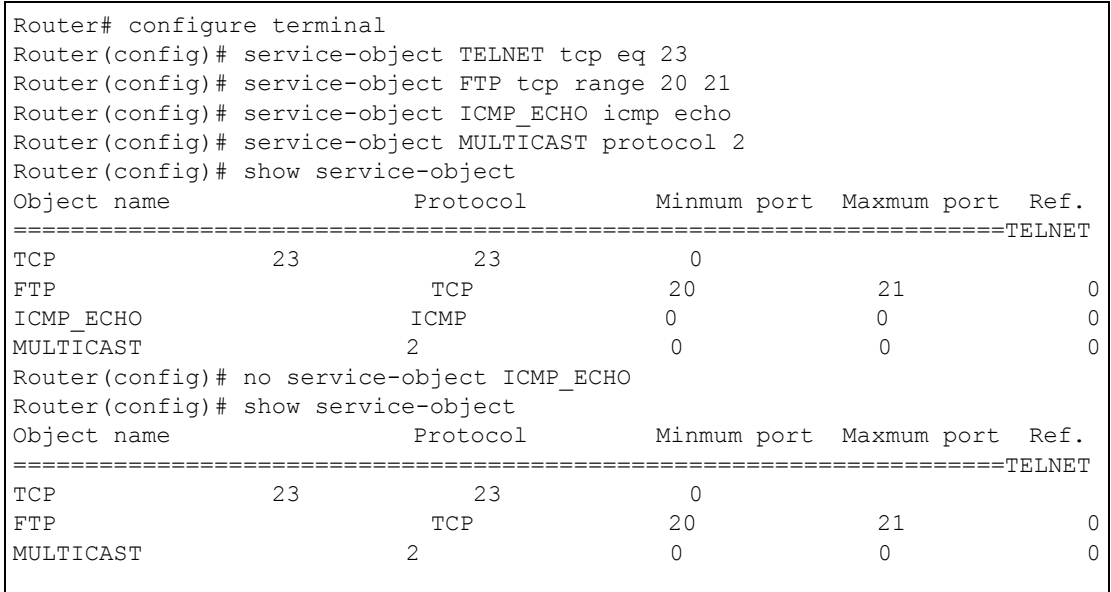

### **23.2.2 Service Group Commands**

The first table lists the commands for service groups.

**Table 99** object-group Commands: Service Groups

| <b>COMMAND</b>                                       | <b>DESCRIPTION</b>                                                                                                    |
|------------------------------------------------------|----------------------------------------------------------------------------------------------------|
| show object-group service group name                 | Displays information about the specified service<br>group.                                                                                                    |
| [no] object-group service group name                 | Creates the specified service group if necessary<br>and enters sub-command mode. The $no$ command<br>removes the specified service group.                                                                  |
| [no] service-object object name                      | Adds the specified service to the specified service<br>group. The no command removes the specified<br>service from the specified group.                                                                    |
| [no] object-group group_name                         | Adds the specified service group (second<br>group_name) to the specified service group (first<br>group name). The $no$ command removes the<br>specified service group from the specified service<br>group. |
| [no] description <i>description</i>                  | Sets the description to the specified value. The no<br>command removes the description.                                                                                                    |
|                                                      | description: You can use alphanumeric and $( ) + /$<br>$:= ? ! * # @$ \$ - characters, and it can be up to 60<br>characters long.                                                                          |
| object-group service rename group name<br>group name | Renames the specified service group from the first<br>group name to the second group name.                                                                                                    |

#### **23.2.2.1 Service Group Command Examples**

The following commands create service ICMP\_ECHO, create service group SG1, and add ICMP\_ECHO to SG1.

```
Router# configure terminal
Router(config)# service-object ICMP_ECHO icmp echo
Router(config)# object-group service SG1
Router(group-service)# service-object ICMP_ECHO
Router(group-service)# exit
Router(config)# show service-object ICMP_ECHO
Object name Protocol Minmum port Maxmum port Ref.
===========================================================================
ICMP ECHO ICMP 8 8 1
Router(config)# show object-group service SG1
Object/Group name Type Reference
===========================================================================
ICMP_ECHO    Quiet 1
```
# **CHAPTER 24 Schedules**

Use schedules to set up one-time and recurring schedules for policy routes, firewall rules, application patrol, and content filtering.

## **24.1 Schedule Overview**

The ZyWALL supports two types of schedules: one-time and recurring. One-time schedules are effective only once, while recurring schedules usually repeat. Both types of schedules are based on the current date and time in the ZyWALL.

**Note:** Schedules are based on the current date and time in the ZyWALL.

One-time schedules begin on a specific start date and time and end on a specific stop date and time. One-time schedules are useful for long holidays and vacation periods.

Recurring schedules begin at a specific start time and end at a specific stop time on selected days of the week (Sunday, Monday, Tuesday, Wednesday, Thursday, Friday, and Saturday). Recurring schedules always begin and end in the same day. Recurring schedules are useful for defining the workday and off-work hours.

## **24.2 Schedule Commands Summary**

The following table describes the values required for many schedule commands. Other values are discussed with the corresponding commands.

| <b>LABEL</b> | <b>DESCRIPTION</b>                                                                                                    |
|--------------|----------------------------------------------------------------------------------------------------|
| object name  | The name of the schedule. You may use 1-31 alphanumeric characters,<br>underscores(), or dashes (-), but the first character cannot be a number. This<br>value is case-sensitive. |

**Table 100** Input Values for Schedule Commands

The following table lists the schedule commands.

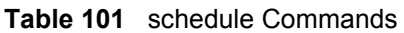

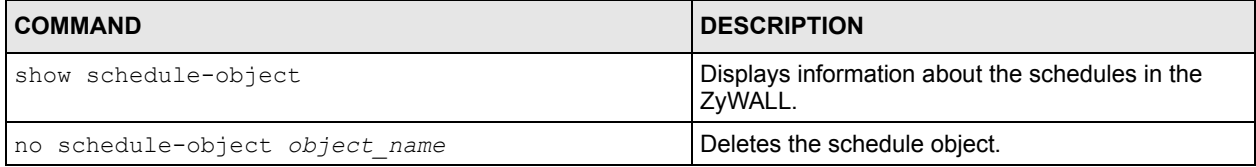

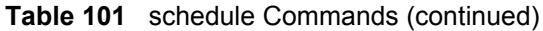

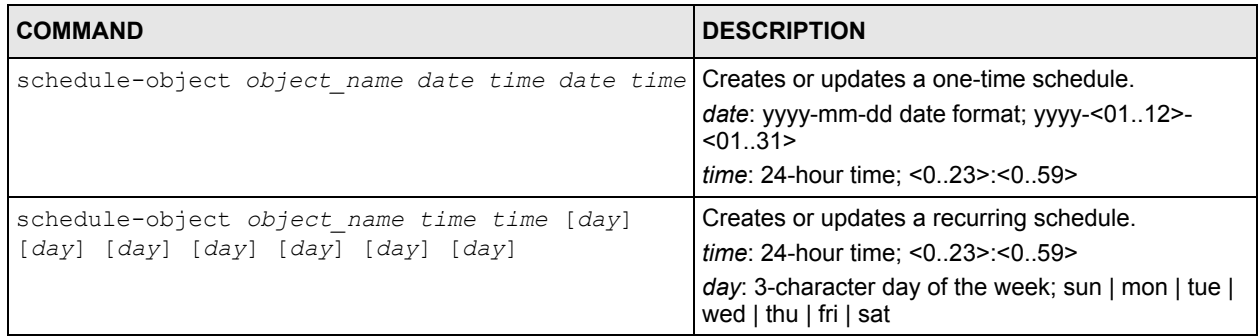

## **24.2.1 Schedule Command Examples**

The following commands create recurring schedule SCHEDULE1 and one-time schedule SCHEDULE2 and then delete SCHEDULE1.

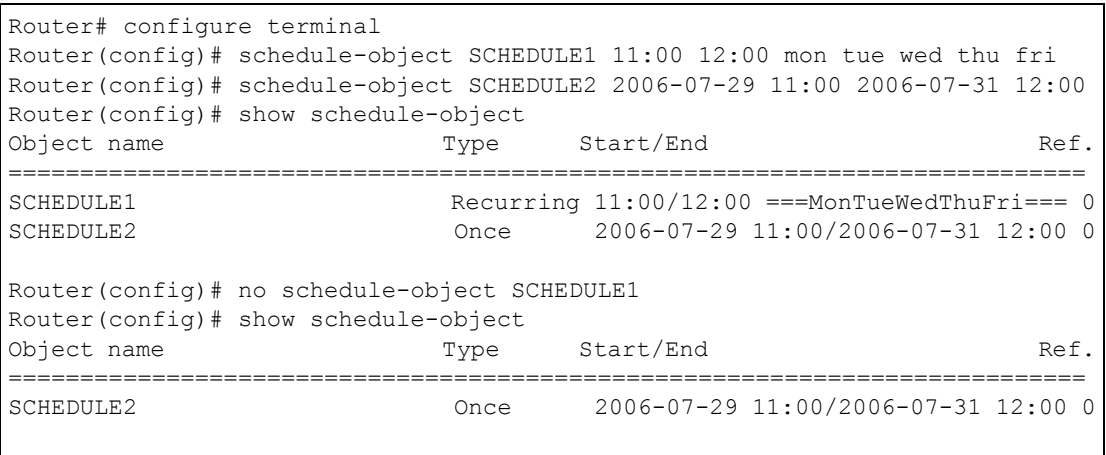
# **CHAPTER 25 AAA Server**

This chapter introduces and shows you how to configure the ZyWALL to use external authentication servers.

# **25.1 AAA Server Overview**

You can use an AAA (Authentication, Authorization, Accounting) server to provide access control to your network.

The following lists the types of authentication server the ZyWALL supports.

• Local user database

The ZyWALL uses the built-in local user database to authenticate administrative users logging into the ZyWALL's web configurator or network access users logging into the network through the ZyWALL. You can also use the local user database to authenticate VPN users.

• LDAP (Lightweight Directory Access Protocol)

LDAP (Lightweight Directory Access Protocol) is a directory service that is both a directory and a protocol for controlling access to a network. The directory consists of a database specialized for fast information retrieval and filtering activities.

• RADIUS

RADIUS (Remote Authentication Dial-In User Service) authentication is a popular protocol used to authenticate users by means of an external or built-in RADIUS server. RADIUS authentication allows you to validate a large number of users from a central location.

# **25.2 Authentication Server Command Summary**

This section describes the commands for authentication server settings.

## **25.2.1 ldap-server Commands**

The following table lists the ldap-server commands you use to set the default LDAP server.

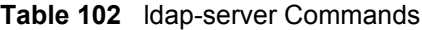

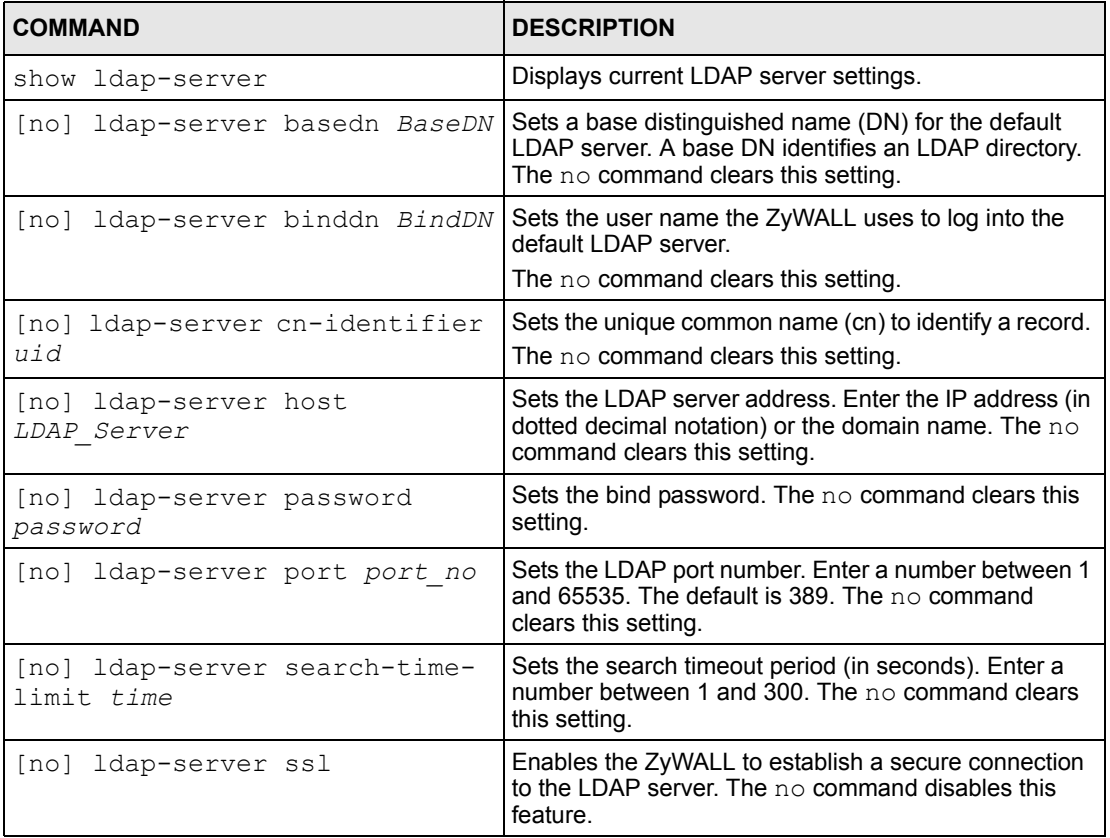

## **25.2.2 radius-server Commands**

The following table lists the radius-server commands you use to set the default RADIUS server.

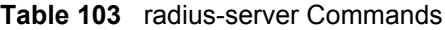

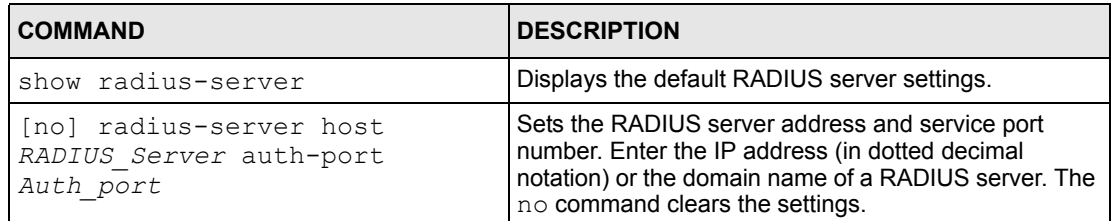

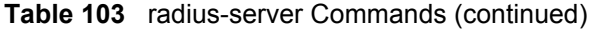

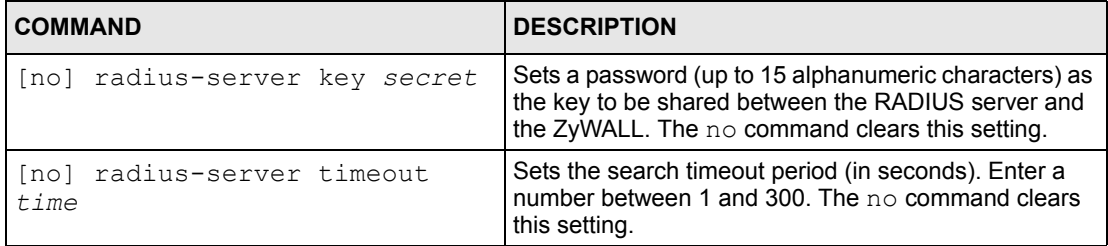

#### **25.2.3 radius-server Command Example**

The following example sets the secret key and timeout period of the default RADIUS server (172.23.10.100) to "87643210" and 80 seconds.

```
Router# configure terminal
Router(config)# radius-server host 172.23.10.100 auth-port 1812
Router(config)# radius-server key 876543210
Router(config)# radius-server timeout 80
Router(config)# show radius-server
host : 172.23.10.100
authentication port: 1812
key : 876543210
timeout : 80
Router(config)#
```
#### **25.2.4 aaa group server ldap Commands**

The following table lists the aaa group server ldap commands you use to configure a group of LDAP servers.

| <b>COMMAND</b>                              | <b>DESCRIPTION</b>                                                                                                    |
|---------------------------------------------|----------------------------------------------------------------------------------------------------|
| clear aaa group server ldap<br>[group-name] | Deletes all LDAP server groups or the specified LDAP<br>server group.                                                                                        |
|                                             | <b>Note:</b> You can NOT delete a server group<br>that is currently in use.                                                                                  |
| show aaa qroup server ldap<br>group-name    | Displays the specified LDAP server group settings.                                                                                                    |
| [no] aaa qroup server ldap<br>group-name    | Sets a descriptive name for an LDAP server group. Use<br>this command to enter the sub-command mode.<br>The $no$ command deletes the specified server group. |
| aaa qroup server ldap <i>qroup-</i><br>name |                                                                                                    |
| [no] server basedn <i>BaseDN</i>            | Sets the base DN to point to the LDAP directory on the<br>LDAP server. The $no$ command clears this setting.                                                 |

**Table 104** aaa group server ldap Commands

| <b>COMMAND</b>                         | <b>DESCRIPTION</b>                                                                                                    |
|----------------------------------------|----------------------------------------------------------------------------------------------------|
| [no] server binddn <i>BindDN</i>       | Sets the user name the ZyWALL uses to log into the<br>default LDAP server. The no command clears this<br>setting.                                                                         |
| [no] server cn-identifier<br>uid       | Sets the user name the ZyWALL uses to log into the<br>default LDAP server. The no command clears this<br>setting.                                                                         |
| [no] server host LDAP Server           | Sets the LDAP server address. Enter the IP address (in<br>dotted decimal notation) or the domain name of an<br>LDAP server to add to this group. The $no$ command<br>clears this setting. |
| [no] server password<br>password       | Sets the bind password (up to 15 characters). The $no$<br>command clears this setting.                                                                                                    |
| [no] server port port no               | Sets the LDAP port number. Enter a number between 1<br>and 65535. The default is 389. The no command<br>clears this setting.                                                              |
| Inol server search-time-<br>limit time | Sets the search timeout period (in seconds). Enter a<br>number between 1 and 300. The $no$ command clears<br>this setting and set this to the default setting of 5<br>seconds.            |
| [no] server ssl                        | Enables the ZyWALL to establish a secure connection<br>to the LDAP server. The $no$ command disables this<br>feature.                                                                     |

**Table 104** aaa group server ldap Commands (continued)

### **25.2.5 aaa group server radius Commands**

The following table lists the aaa group server radius commands you use to configure a group of RADIUS servers.

| <b>COMMAND</b>                                                        | <b>DESCRIPTION</b>                                                                                         |
|-----------------------------------------------------------------------|----------------------------------------------------------------------------------------------------|
| clear aaa group server radius<br>group-name                           | Deletes all RADIUS server groups or the specified<br>RADIUS server group.                                  |
|                                                                       | <b>Note:</b> You can NOT delete a server group<br>that is currently in use.                                |
| show aaa group server radius<br>group-name                            | Displays the specified RADIUS server group settings.                                                       |
| [no] aaa qroup server radius<br>group-name                            | Sets a descriptive name for the RADIUS server group.<br>The no command deletes the specified server group. |
| aaa group server radius rename<br>{group-name-old} group-name-<br>new | Sets the server group name.                                                                                |
| aaa group server radius group-<br>name                                |                                                                                                    |

**Table 105** aaa group server radius Commands

| <b>COMMAND</b>                    | <b>DESCRIPTION</b>                                                                                                    |
|-----------------------------------|----------------------------------------------------------------------------------------------------|
| [no] server host<br>RADIUS Server | Sets the RADIUS server address. Enter the IP address<br>(in dotted decimal notation) or the domain name of a<br>RADIUS server to add to this server group. The no<br>command clears this setting. |
| [no] server key secret            | Sets a password (up to 15 alphanumeric characters) as<br>the key to be shared between the RADIUS server(s)<br>and the ZyWALL. The no command clears this setting.                                 |
| [no] server timeout time          | Sets the search timeout period (in seconds). Enter a<br>number between 1 and 300. The no command clears<br>this setting and set this to the default setting of 5<br>seconds.                      |

**Table 105** aaa group server radius Commands (continued)

#### **25.2.6 aaa group server Command Example**

The following example creates a RADIUS server group with two members and sets the secret key to "12345678" and the timeout to 100 seconds.

```
Router# configure terminal
Router(config)# aaa group server radius RADIUSGroup1
Router(group-server-radius)# server host 192.168.1.100 auth-port 1812
Router(group-server-radius)# server host 172.23.22.100 auth-port 1812
Router(group-server-radius)# server key 12345678
Router(group-server-radius)# server timeout 100
Router(group-server-radius)# exit
Router(config)# show aaa group server radius
No. Name Reference
==========================================================================
1 RADIUSGroup1 0
Router(config)#
```
# **CHAPTER 26 Authentication Objects**

This chapter shows you how to select different authentication methods for user authentication using the AAA servers or the internal user database.

# **26.1 Authentication Objects Overview**

After you have created the AAA server objects, you can specify the authentication objects (containing the AAA server information) that the ZyWALL uses to authenticate users (using VPN or managing through HTTP/HTTPS).

# **26.2 aaa authentication Commands**

The following table lists the aaa authentication commands you use to configure an authentication profile.

| <b>COMMAND</b>                                                        | <b>DESCRIPTION</b>                                                                                                    |
|-----------------------------------------------------------------------|----------------------------------------------------------------------------------------------------|
| aaa authentication<br>rename profile-name-old<br>profile-name-new     | Changes the profile name.<br><i>profile-name:</i> You may use 1-31 alphanumeric characters,<br>underscores(), or dashes (-), but the first character cannot be a<br>number. This value is case-sensitive.                                         |
| clear aaa authentication<br>profile-name                              | Deletes all authentication profiles or the specified authentication<br>profile.                                                                                                    |
|                                                                       | <b>Note:</b> You can NOT delete a profile that is currently<br>in use.                                                                                                    |
| show aaa authentication<br>$\{group$ -name $\{default\}$              | Displays the specified authentication server profile settings.                                                                                                    |
| [no] aaa authentication<br>$\{profile-name\}$                         | Sets a descriptive name for the authentication profile. The $no$<br>command deletes a profile.                                                                                                    |
| aaa authentication<br>profile-name[no] member1<br>[member2] [member3] | Sets the profile to use the authentication method(s) in the order<br>specified.<br>$member = group$ $ldap, group$ $radius$ or $local$ .<br><b>Note:</b> You must specify at least one member for<br>each profile. Each type of member can only be |
|                                                                       | used once in a profile.<br>Use the $no$ command to clear the authentication method<br>settings for the profile.                                                                                                    |

**Table 106** aaa authentication Commands

### **26.2.1 aaa authentication Command Example**

The following example creates an authentication profile to authentication users using the LDAP server group and then the local user database.

```
Router# configure terminal
Router(config)# aaa authentication LDAPuser group ldap local
Router(config)# show aaa authentication LDAPuser
No. Method
============================
=<br>0
     ldap
1 local
Router(config)#
```
# **CHAPTER 27 Certificates**

This chapter explains how to use the **Certificates**.

# **27.1 Certificates Overview**

The ZyWALL can use certificates (also called digital IDs) to authenticate users. Certificates are based on public-private key pairs. A certificate contains the certificate owner's identity and public key. Certificates provide a way to exchange public keys for use in authentication.

A Certification Authority (CA) issues certificates and guarantees the identity of each certificate owner. There are commercial certification authorities like CyberTrust or VeriSign and government certification authorities. You can use the ZyWALL to generate certification requests that contain identifying information and public keys and then send the certification requests to a certification authority.

# **27.2 Certificate Commands**

This section describes the commands for configuring certificates.

# **27.3 Certificates Commands Input Values**

The following table explains the values you can input with the certificate commands.

| <b>LABEL</b>     | <b>DESCRIPTION</b>                                                                                                    |
|------------------|----------------------------------------------------------------------------------------------------|
| certificate name | The name of a certificate. You can use up to 31 alphanumeric and<br>:'~!@#\$%^&()_+[]{}', =- characters.                                                                                                    |
| cn address       | A common name IP address identifies the certificate's owner. Type the IP<br>address in dotted decimal notation.                                                                                                    |
| cn domain name   | A common name domain name identifies the certificate's owner. The<br>domain name is for identification purposes only and can be any string.<br>The domain name can be up to 255 characters. You can use<br>alphanumeric characters, the hyphen and periods.                                        |
| <i>cn</i> email  | A common name e-mail address identifies the certificate's owner. The e-<br>mail address is for identification purposes only and can be any string. The<br>e-mail address can be up to 63 characters. You can use alphanumeric<br>characters, the hyphen, the @ symbol, periods and the underscore. |

**Table 107** Certificates Commands Input Values

| <b>LABEL</b>        | <b>DESCRIPTION</b>                                                                                                    |
|---------------------|----------------------------------------------------------------------------------------------------|
| organizational unit | Identify the organizational unit or department to which the certificate<br>owner belongs. You can use up to 31 characters. You can use<br>alphanumeric characters, the hyphen and the underscore.                                                                                                    |
| organization        | Identify the company or group to which the certificate owner belongs. You<br>can use up to 31 characters. You can use alphanumeric characters, the<br>hyphen and the underscore.                                                                                                    |
| country             | Identify the nation where the certificate owner is located. You can use up<br>to 31 characters. You can use alphanumeric characters, the hyphen and<br>the underscore.                                                                                                    |
| key length          | Type a number to determine how many bits the key should use (512 to<br>2048). The longer the key, the more secure it is. A longer key also uses<br>more PKI storage space.                                                                                                    |
| password            | When you have the ZyWALL enroll for a certificate immediately online,<br>the certification authority may want you to include a key (password) to<br>identify your certification request. Use up to 31 of the following<br>characters. a-zA-Z0-9; `~!@#\$%^&*() +\{}';,/<>=-                                                       |
| CA name             | When you have the ZyWALL enroll for a certificate immediately online,<br>you must have the certification authority's certificate already imported as<br>a trusted certificate. Specify the name of the certification authority's<br>certificate. It can be up to 31 alphanumeric and $\div 1@4\$ % ^&() +[]{}',.=-<br>characters. |
| ur1                 | When you have the ZyWALL enroll for a certificate immediately online,<br>enter the IP address (or URL) of the certification authority server. You can<br>use up to 511 of the following characters. a-zA-Z0-9'()+, $/$ : $=$ ?;!* $\#$ @\$ %-                                                                                     |

**Table 107** Certificates Commands Input Values (continued)

# **27.4 Certificates Commands Summary**

The following table lists the commands that you can use to display and manage the ZyWALL's summary list of certificates and certification requests. You can also create certificates or certification requests. Use the configure terminal command to enter the configuration mode to be able to use these commands.

**Table 108** ca Commands Summary

| <b>COMMAND</b>                                                                                                    | <b>DESCRIPTION</b>                                                                                                    |
|----------------------------------------------------------------------------------------------------|----------------------------------------------------------------------------------------------------|
| ca enroll cmp name certificate name cn-type {ip<br>cn cn address fqdn cn cn domain name mail cn<br>cn email} [ou organizational unit] [o<br>organization] [c country] key-type {rsa dsa}<br>key-len key length num <099999999> password<br>password ca CA name url url; | Enrolls a certificate with a CA using Certificate<br>Management Protocol (CMP). The certification<br>authority may want you to include a reference<br>number and key (password) to identify your<br>certification request. |
| ca enroll scep name certificate name cn-type<br>{ip cn cn address fqdn cn cn domain name mail<br>cn cn email} [ou organizational unit] [o<br>organization] [c country] key-type {rsa dsa}<br>key-len key length password password ca CA name<br>url url                 | Enrolls a certificate with a CA using Simple<br>Certificate Enrollment Protocol (SCEP). The<br>certification authority may want you to include a key<br>(password) to identify your certification request.                 |

#### **Table 108** ca Commands Summary (continued)

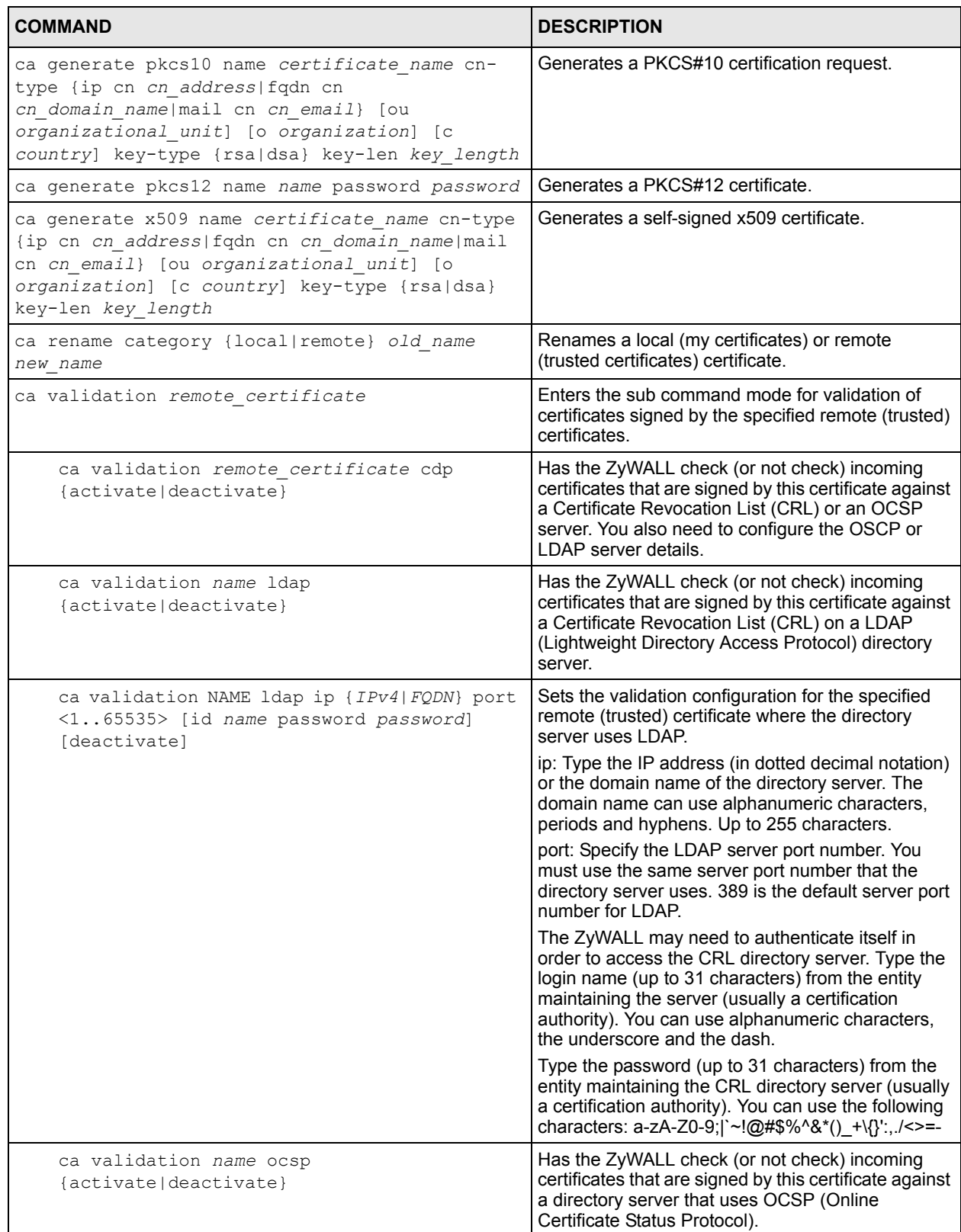

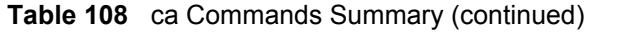

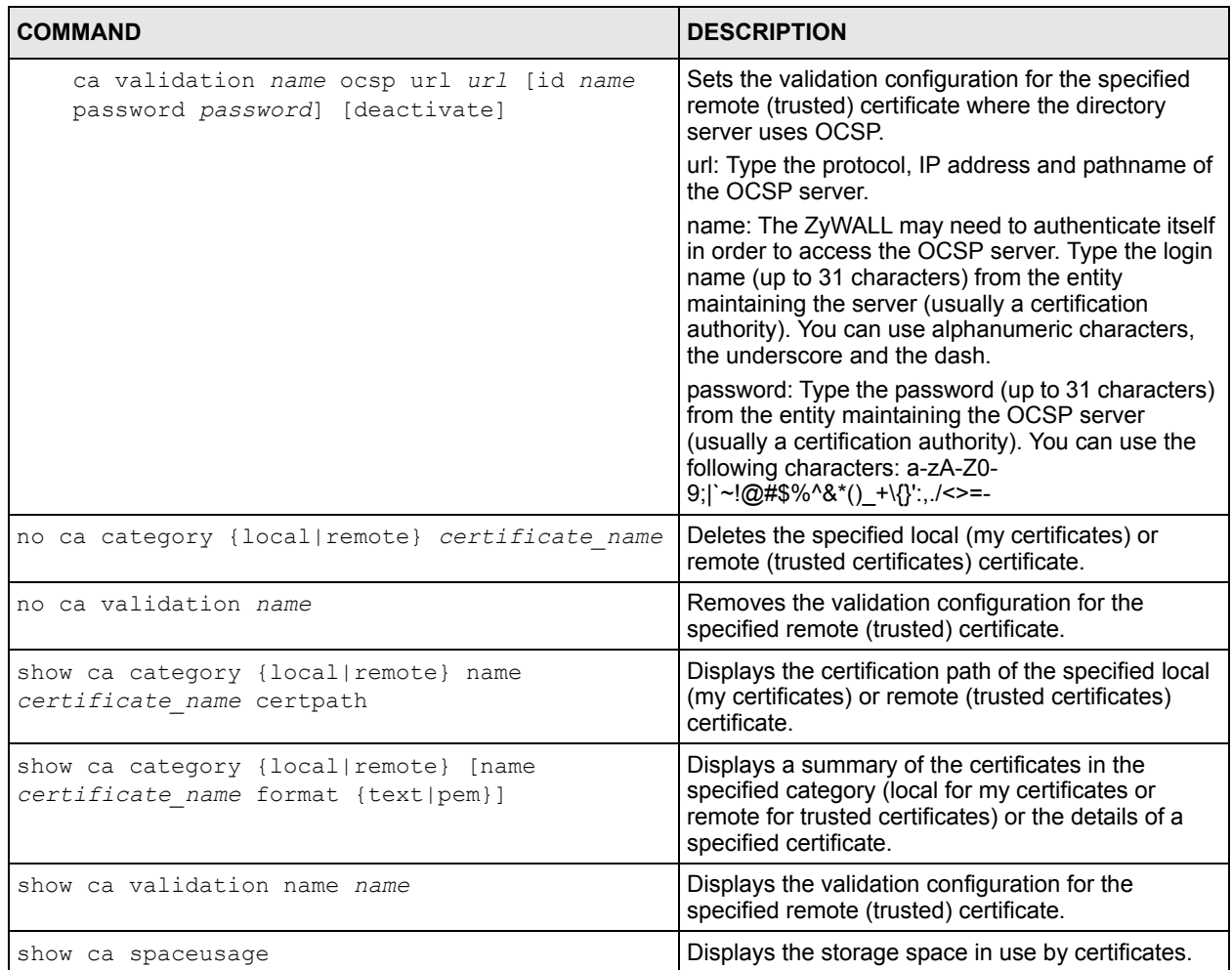

# **27.5 Certificates Commands Examples**

The following example creates a self-signed X.509 certificate with IP address 10.0.0.58 as the common name. It uses the RSA key type with a 512 bit key. Then it displays the list of local certificates. Finally it deletes the pkcs12request certification request.

```
Router# configure terminal
Router(config)# ca generate x509 name test_x509 cn-type ip cn 10.0.0.58 key-
type rsa key-len 512 
Router(config)# show ca category local
certificate: default
  type: SELF
 subject: CN=ZyWALL-1050_Factory_Default_Certificate
  issuer: CN=ZyWALL-1050_Factory_Default_Certificate
  status: VALID
  ID: ZyWALL-1050_Factory_Default_Certificate
    type: EMAIL
  valid from: 2003-01-01 00:38:30
  valid to: 2022-12-27 00:38:30
certificate: test
  type: REQ
  subject: CN=1.1.1.1
  issuer: none
  status: VALID
  ID: 1.1.1.1
    type: IP
  valid from: none
  valid to: none
certificate: pkcs12request
  type: REQ
  subject: CN=1.1.1.2
  issuer: none
  status: VALID
  ID: 1.1.1.2
    type: IP
  valid from: none
  valid to: none
certificate: test_x509
  type: SELF
  subject: CN=10.0.0.58
  issuer: CN=10.0.0.58
  status: VALID
  ID: 10.0.0.58
    type: IP
  valid from: 2006-05-29 10:26:08
  valid to: 2009-05-28 10:26:08
Router(config)# no ca category local pkcs12request
```
# **CHAPTER 28 System**

This chapter provides information on the system screens.

# **28.1 System Overview**

The system screens can help you configure general ZyWALL information, the system time and the console port connection speed for a terminal emulation program. The screens also allow you to configure DNS settings and determine which services/protocols can access which ZyWALL zones (if any) from which computers.

# **28.2 Host Name Commands**

The following table describes the commands available for the hostname and domain name. You must use the configure terminal command to enter the configuration mode before you can use these commands.

**Table 109** Command Summary: Host Name

| <b>COMMAND</b>                | <b>DESCRIPTION</b>                                                                                                    |
|-------------------------------|----------------------------------------------------------------------------------------------------|
| [no] domainname domain name   | Sets the domain name. The $no$ command removes the domain<br>name.                                                                                   |
|                               | domain name: This name can be up to 254 alphanumeric<br>characters long. Spaces are not allowed, but dashes "-" and<br>underscores " " are accepted. |
| [no] hostname <i>hostname</i> | Sets a descriptive name to identify your ZyWALL. The no<br>command removes the host name.                                                            |
| show fqdn                     | Displays the fully qualified domain name.                                                                                                    |

# **28.3 Time and Date**

For effective scheduling and logging, the ZyWALL system time must be accurate. The ZyWALL's Real Time Chip (RTC) keeps track of the time and date. There is also a software mechanism to set the time manually or get the current time and date from an external server.

## **28.3.1 Date/Time Commands**

The following table describes the commands available for date and time setup. You must use the configure terminal command to enter the configuration mode before you can use these commands.

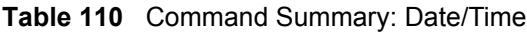

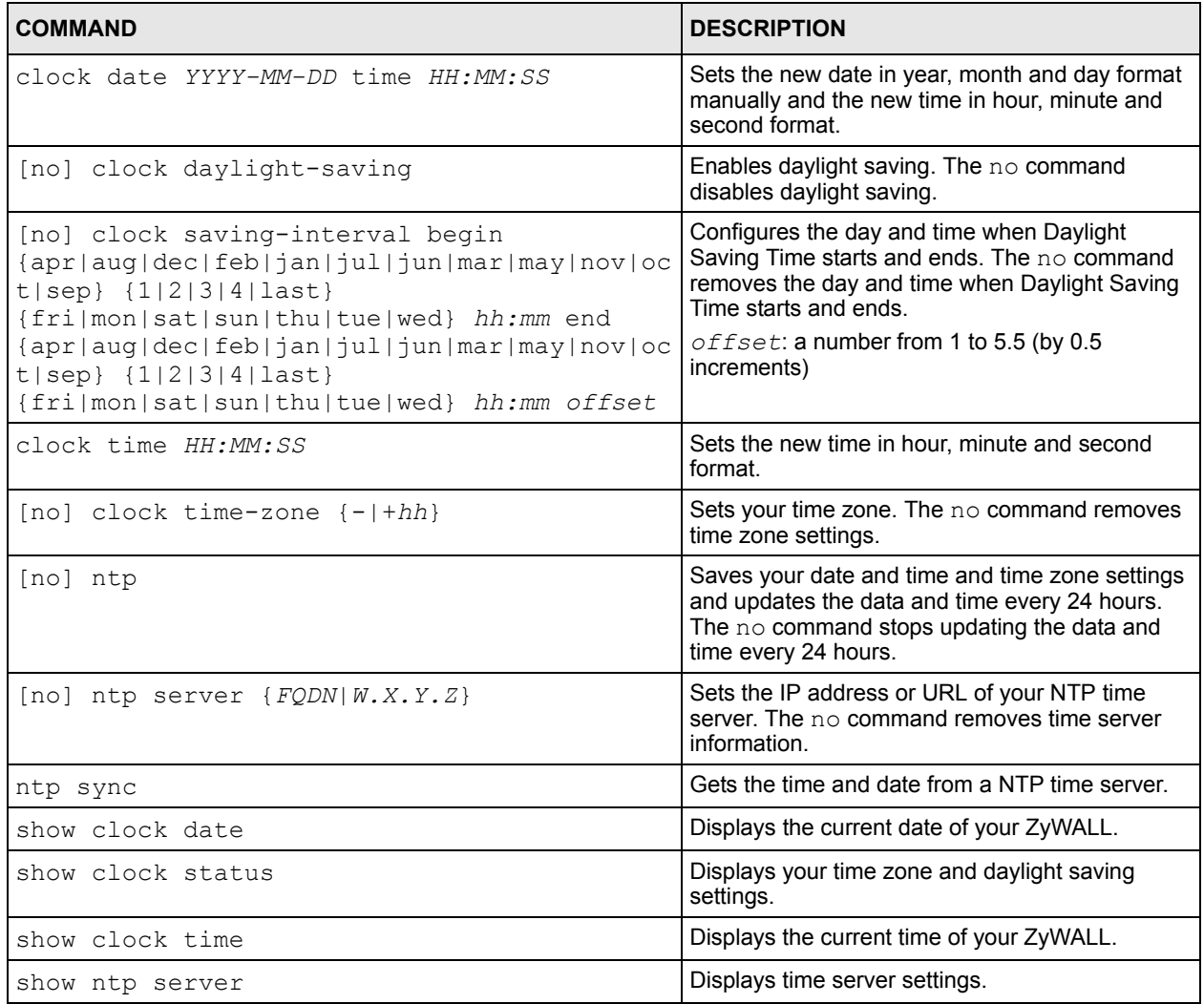

# **28.4 Console Port Speed**

This section shows you how to set the console port speed when you connect to the ZyWALL via the console port using a terminal emulation program. The following table describes the console port commands. You must use the configure terminal command to enter the configuration mode before you can use these commands.

**Table 111** Command Summary: Console Port Speed

| <b>COMMAND</b>              | <b>DESCRIPTION</b>                                                                                                    |
|-----------------------------|----------------------------------------------------------------------------------------------------|
| [no] console baud baud rate | Sets the speed of the console port. The no command<br>resets the console port speed to the default (115200).<br>baud rate: 9600, 19200, 38400, 57600 or<br>115200. |
| show console                | Displays console port speed.                                                                                                    |

## **28.5 DNS Overview**

DNS (Domain Name System) is for mapping a domain name to its corresponding IP address and vice versa. The DNS server is extremely important because without it, you must know the IP address of a machine before you can access it.

## **28.5.1 DNS Commands**

The following table identifies the values required for many of these commands. Other input values are discussed with the corresponding commands.

| <b>LABEL</b>   | <b>DESCRIPTION</b>                                                                                                    |
|----------------|----------------------------------------------------------------------------------------------------|
| address object | The name of the IP address (group) object. You may use 1-31 alphanumeric<br>characters, underscores(), or dashes (-), but the first character cannot be a<br>number. This value is case-sensitive.                                                                                                    |
|                | interface name   The name of the interface.<br>Ethernet interface: gex, $x = 1 - 5$<br>virtual interface on top of Ethernet interface: gex: $y$ , $x = 1 - 5$ , $y = 1 - 12$<br>VLAN interface: vlanx, $x = 0 - 15$<br>virtual interface on top of VLAN interface: vlanx: $y$ , $x = 0 - 15$ , $y = 1 - 12$<br>bridge interface: brx, $x = 0 - 11$<br>virtual interface on top of bridge interface: brx:y, $x = 0 - 11$ , $y = 1 - 12$ |
|                | PPPoE/PPTP interface: $ppx$ , $x = 0 - 11$                                                                                                    |

**Table 112** Input Values for General DNS Commands

The following table describes the commands available for DNS. You must use the configure terminal command to enter the configuration mode before you can use these commands.

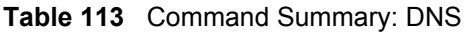

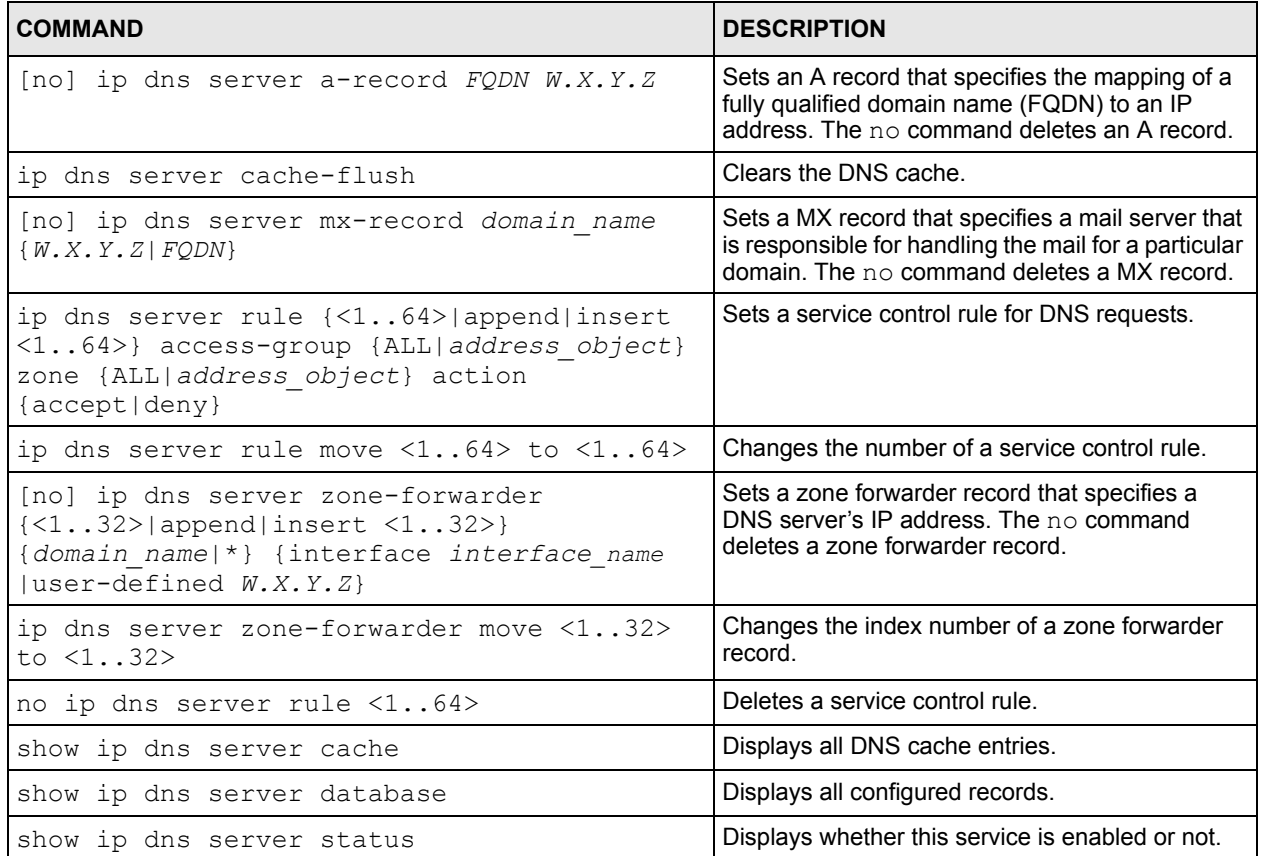

## **28.5.2 DNS Command Example**

This command sets an A record that specifies the mapping of a fully qualified domain name (www.abc.com) to an IP address (210.17.2.13).

```
Router# configure terminal
Router(config)# ip dns server a-record www.abc.com 210.17.2.13
```
# **CHAPTER 29 System Remote Management**

This chapter shows you how to determine which services/protocols can access which ZyWALL zones (if any) from which computers.

**Note:** To allow the ZyWALL to be accessed from a specified computer using a service, make sure you do not have a service control rule or to-ZyWALL rule to block that traffic.

## **29.1 Remote Management Overview**

You may manage your ZyWALL from a remote location via:

- Internet (WAN only) ALL (LAN&WAN&DMZ)
- 
- LAN only  **DMZ** only
	-

To disable remote management of a service, deselect **Enable** in the corresponding service screen.

#### **29.1.1 Remote Management Limitations**

Remote management will not work when:

- **1** You have disabled that service in the corresponding screen.
- **2** The accepted IP address in the **Service Control** table does not match the client IP address. If it does not match, the ZyWALL will disconnect the session immediately.
- **3** There is a firewall rule that blocks it.

#### **29.1.2 System Timeout**

There is a lease timeout for administrators. The ZyWALL automatically logs you out if the management session remains idle for longer than this timeout period. The management session does not time out when a statistics screen is polling.

Each user is also forced to log in the ZyWALL for authentication again when the reauthentication time expires.

# **29.2 HTTP/HTTPS Commands**

The following table identifies the values required for many of these commands. Other input values are discussed with the corresponding commands.

| LABEL       | <b>DESCRIPTION</b>                                                                                                    |
|-------------|----------------------------------------------------------------------------------------------------|
|             | address object The name of the IP address (group) object. You may use 1-31 alphanumeric<br>characters, underscores(), or dashes (-), but the first character cannot be a<br>number. This value is case-sensitive. |
| zone object | The name of the zone. You may use 1-31 alphanumeric characters,<br>underscores(), or dashes (-), but the first character cannot be a number. This<br>value is case-sensitive.                                     |

**Table 114** Input Values for General HTTP/HTTPS Commands

The following table describes the commands available for HTTP/HTTPS. You must use the configure terminal command to enter the configuration mode before you can use these commands.

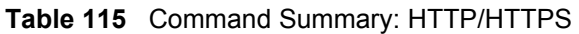

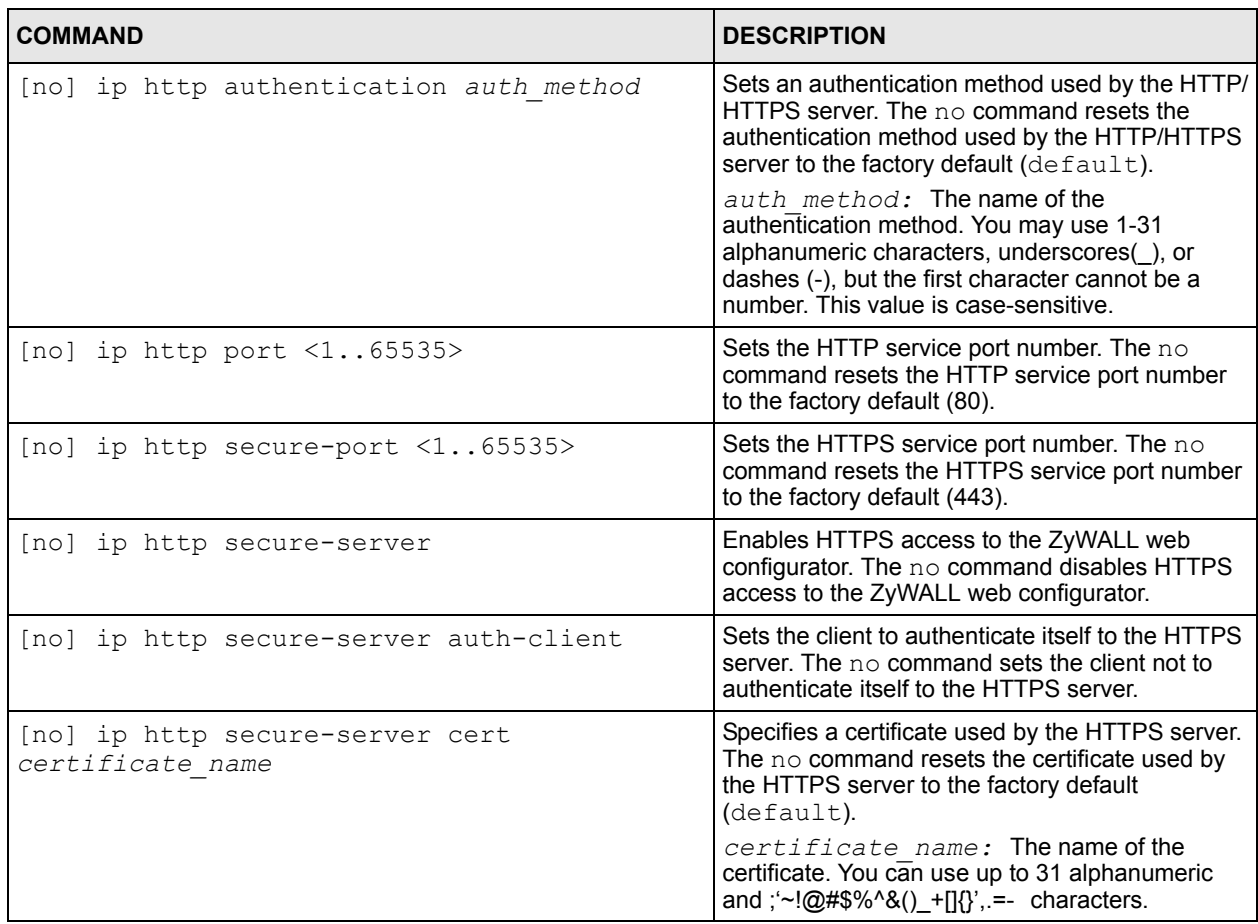

| <b>COMMAND</b>                                                                                                    | <b>DESCRIPTION</b>                                                                                                    |
|----------------------------------------------------------------------------------------------------|----------------------------------------------------------------------------------------------------|
| [no] ip http secure-server force-redirect                                                                                                    | Redirects all HTTP connection requests to a<br>HTTPS URL. The no command disables<br>forwarding HTTP connection requests to a<br><b>HTTPS URL</b> |
| ip http secure-server table {admin user}<br>rule $\{<164> \text{append} \text{insert }<164>\}$<br>access-group {ALL address object} zone<br>{ALL zone object} action {accept deny}             | Sets a service control rule for HTTPS service.                                                                                                    |
| ip http secure-server table {admin user}<br>rule move $\langle 164 \rangle$ to $\langle 164 \rangle$                                                                                           | Changes the index number of a HTTPS service<br>control rule.                                                                                      |
| [no] ip http server                                                                                                    | Allows HTTP access to the ZyWALL web<br>configurator. The no command disables HTTP<br>access to the ZyWALL web configurator.                      |
| ip http server table {admin user} rule<br>$\{\langle 164 \rangle  $ append   insert $\langle 164 \rangle$ access-<br>group {ALL address object} zone<br>{ALL zone object} action {accept deny} | Sets a service control rule for HTTP service.                                                                                                    |
| ip http server table {admin user} rule move<br>$<1.64>$ to $<1.64>$                                                                                                    | Changes the number of a HTTP service control<br>rule.                                                                                             |
| no ip http secure-server table {admin user}<br>rule $<1.64>$                                                                                                    | Deletes a service control rule for HTTPS service.                                                                                                 |
| no ip http server table {admin user} rule<br><1.064>                                                                                                    | Deletes a service control rule for HTTP service.                                                                                                  |
| show ip http server status                                                                                                    | Displays HTTP settings.                                                                                                    |
| show ip http server secure status                                                                                                    | Displays HTTPS settings.                                                                                                    |

**Table 115** Command Summary: HTTP/HTTPS (continued)

### **29.2.1 HTTP/HTTPS Command Examples**

This following example adds a service control rule that allowed an administrator from the computers with the IP addresses matching the Marketing address object to access the WAN zone using HTTP service.

```
Router# configure terminal
Router(config)# ip http server table admin rule append access-group 
Marketing zone WAN action accept
```
This command sets an authentication method used by the HTTP/HTTPS server to authenticate the client(s).

```
Router# configure terminal
Router(config)# ip http authentication Example
```
This following example sets a certificate named MyCert used by the HTTPS server to authenticate itself to the SSL client.

```
Router# configure terminal
Router(config)# ip http secure-server cert MyCert
```
# **29.3 SSH**

Unlike Telnet or FTP, which transmit data in clear text, SSH (Secure Shell) is a secure communication protocol that combines authentication and data encryption to provide secure encrypted communication between two hosts over an unsecured network.

## **29.3.1 SSH Implementation on the ZyWALL**

Your ZyWALL supports SSH versions 1 and 2 using RSA and DSA authentication and four encryption methods (AES, 3DES, Archfour and Blowfish). The SSH server is implemented on the ZyWALL for remote management on port 22 (by default).

## **29.3.2 Requirements for Using SSH**

You must install an SSH client program on a client computer (Windows or Linux operating system) that is used to connect to the ZyWALL over SSH.

#### **29.3.3 SSH Commands**

The following table describes the commands available for SSH. You must use the configure terminal command to enter the configuration mode before you can use these commands.

**Table 116** Command Summary: SSH

| <b>COMMAND</b>                                   | <b>DESCRIPTION</b>                                                                                                    |
|--------------------------------------------------|----------------------------------------------------------------------------------------------------|
| [no] ip ssh server                               | Allows SSH access to the ZyWALL CLI. The no<br>command disables SSH access to the ZyWALL<br>CLI.                                                                                                    |
| [no] ip ssh server cert certificate name         | Sets a certificate whose corresponding private<br>key is to be used to identify the ZyWALL for SSH<br>connections. The $no$ command resets the<br>certificate used by the SSH server to the factory<br>default (default).                                                                                                    |
|                                                  | certificate name: The name of the<br>certificate. You can use up to 31 alphanumeric<br>and $\sqrt{2}$ = $\sqrt{2}$ = $\sqrt{2}$ = $\sqrt{2}$ = $\sqrt{2}$ = $\sqrt{2}$ = $\sqrt{2}$ = $\sqrt{2}$ = $\sqrt{2}$ = $\sqrt{2}$ = $\sqrt{2}$ = $\sqrt{2}$ = $\sqrt{2}$ = $\sqrt{2}$ = $\sqrt{2}$ = $\sqrt{2}$ = $\sqrt{2}$ = $\sqrt{2}$ = $\sqrt{2}$ = $\sqrt{2}$ = $\sqrt{2}$ = $\sqrt{2}$ |
| [no] ip ssh server port $\langle 165535 \rangle$ | Sets the SSH service port number. The no<br>command resets the SSH service port number to<br>the factory default (22).                                                                                                    |

**Table 116** Command Summary: SSH (continued)

| <b>COMMAND</b>                                                                                                    | <b>DESCRIPTION</b>                                                                                                    |
|----------------------------------------------------------------------------------------------------|----------------------------------------------------------------------------------------------------|
| ip ssh server rule $\{<164> \text{append} \text{insert}\}$<br><164>} access-group {ALL address object}<br>zone {ALL zone object} action {accept deny} | Sets a service control rule for SSH service.<br>address object: The name of the IP<br>address (group) object. You may use 1-31<br>alphanumeric characters, underscores(), or<br>dashes (-), but the first character cannot be a<br>number. This value is case-sensitive.<br>zone object: The name of the zone. You |
|                                                                                                    | may use 1-31 alphanumeric characters,<br>underscores $($ ), or dashes $(-)$ , but the first<br>character cannot be a number. This value is case-<br>sensitive.                                                                                                    |
| ip ssh server rule move $\langle 164 \rangle$ to $\langle 164 \rangle$                                                                                | Changes the index number of a SSH service<br>control rule.                                                                                                    |
| [no] ip ssh server v1                                                                                                    | Enables remote management using SSH v1. The<br>no command stops the ZyWALL from using SSH<br>۷1.                                                                                                    |
| no ip ssh server rule $\langle 164 \rangle$                                                                                                    | Deletes a service control rule for SSH service.                                                                                                    |
| show ip ssh server status                                                                                                    | Displays SSH settings.                                                                                                    |

#### **29.3.4 SSH Command Examples**

This command sets a service control rule that allowed the computers with the IP addresses matching the specified address object to access the specified zone using SSH service.

```
Router# configure terminal
Router(config)# ip ssh server rule 2 access-group Marketing zone WAN action 
accept
```
This command sets a certificate (Default) to be used to identify the ZyWALL.

```
Router# configure terminal
Router(config)# ip ssh server cert Default
```
## **29.4 Telnet**

You can configure your ZyWALL for remote Telnet access.

## **29.5 Telnet Commands**

The following table describes the commands available for Telnet. You must use the configure terminal command to enter the configuration mode before you can use these commands.

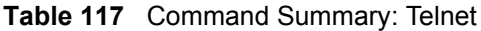

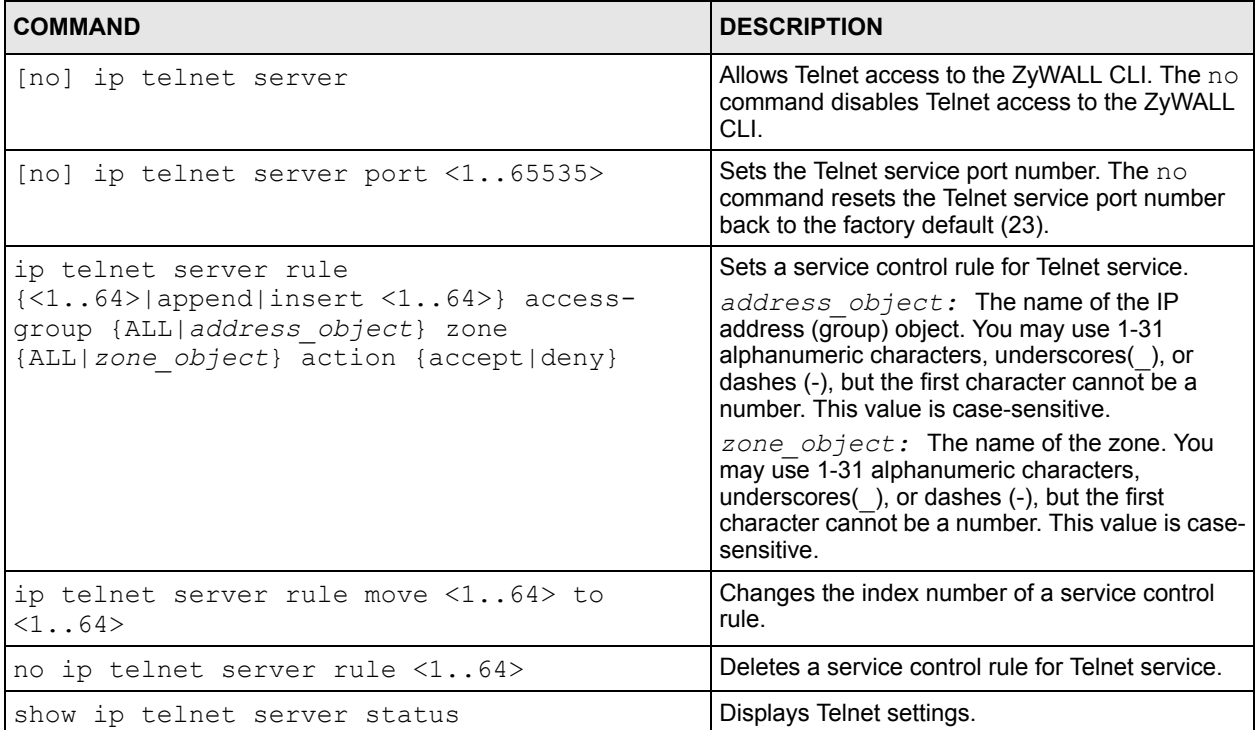

#### **29.5.1 Telnet Commands Examples**

This command sets a service control rule that allowed the computers with the IP addresses matching the specified address object to access the specified zone using Telnet service.

```
Router# configure terminal
Router(config)# ip telnet server rule 11 access-group RD zone LAN action 
-> accept
```
This command displays Telnet settings.

```
Router# configure terminal
Router(config)# show ip telnet server status
active : yes
port : 23
service control:
No. Zone and Address and Address and Action
========================================================================
Router(config)#
```
# **29.6 Configuring FTP**

You can upload and download the ZyWALL's firmware and configuration files using FTP. To use this feature, your computer must have an FTP client.

#### **29.6.1 FTP Commands**

The following table describes the commands available for FTP. You must use the configure terminal command to enter the configuration mode before you can use these commands.

**Table 118** Command Summary: FTP

| <b>COMMAND</b>                                                                           | <b>DESCRIPTION</b>                                                                                                    |
|------------------------------------------------------------------------------------------|----------------------------------------------------------------------------------------------------|
| [no] ip ftp server                                                                       | Allows FTP access to the ZyWALL. The no<br>command disables FTP access to the ZyWALL.                                                                                                    |
| [no] ip ftp server cert certificate name                                                 | Sets a certificate to be used to identify the<br>ZyWALL. The no command resets the certificate<br>used by the FTP server to the factory default.                                                                         |
| [no] ip ftp server port $\langle 165535 \rangle$                                         | Sets the FTP service port number. The no<br>command resets the FTP service port number to<br>the factory default (21).                                                                                                   |
| [no] ip ftp server tls-required                                                          | Allows FTP access over TLS. The no command<br>disables FTP access over TLS.                                                                                                    |
| ip ftp server rule $\{\langle 164 \rangle  $ append insert                               | Sets a service control rule for FTP service.                                                                                                    |
| <164>} access-group {ALL  address object}<br>zone {ALL zone object} action {accept deny} | address object: The name of the IP<br>address (group) object. You may use 1-31<br>alphanumeric characters, underscores(), or<br>dashes (-), but the first character cannot be a<br>number. This value is case-sensitive. |
|                                                                                          | zone object: The name of the zone. You<br>may use 1-31 alphanumeric characters,<br>underscores(), or dashes (-), but the first<br>character cannot be a number. This value is case-<br>sensitive.                        |
| ip ftp server rule move $\langle 164 \rangle$ to $\langle 164 \rangle$                   | Changes the index number of a service control<br>rule.                                                                                                    |
| no ip ftp server rule $\langle 164 \rangle$                                              | Deletes a service control rule for FTP service.                                                                                                    |
| show ip ftp server status                                                                | Displays FTP settings.                                                                                                    |

### **29.6.2 FTP Commands Examples**

This command sets a service control rule that allowed the computers with the IP addresses matching the specified address object to access the specified zone using FTP service.

```
Router# configure terminal
Router(config)# ip ftp server rule 4 access-group Sales zone WAN action 
accept
```
This command displays FTP settings.

```
Router# configure terminal
Router(config)# show ip ftp server status
active : yes
port : 21
certificate: default
TLS : no
service control:
No. Zone and Address and Address action
========================================================================
```
## **29.7 SNMP**

Simple Network Management Protocol is a protocol used for exchanging management information between network devices. Your ZyWALL supports SNMP agent functionality, which allows a manager station to manage and monitor the ZyWALL through the network. The ZyWALL supports SNMP version one (SNMPv1) and version two (SNMPv2c).

#### **29.7.1 Supported MIBs**

The ZyWALL supports MIB II that is defined in RFC-1213 and RFC-1215. The focus of the MIBs is to let administrators collect statistical data and monitor status and performance.

#### **29.7.2 SNMP Traps**

The ZyWALL will send traps to the SNMP manager when any one of the following events occurs:

| <b>OBJECT LABEL</b> | <b>OBJECT ID</b> | <b>DESCRIPTION</b>                                                                          |
|---------------------|------------------|---------------------------------------------------------------------------------------------|
| Cold Start          |                  | 1.3.6.1.6.3.1.1.5.1 This trap is sent when the ZyWALL is turned on or an<br>agent restarts. |
| l linkDown          |                  | $1.3.6.1.6.3.1.1.5.3$ This trap is sent when the Ethernet link is down.                     |

**Table 119** SNMP Traps

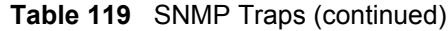

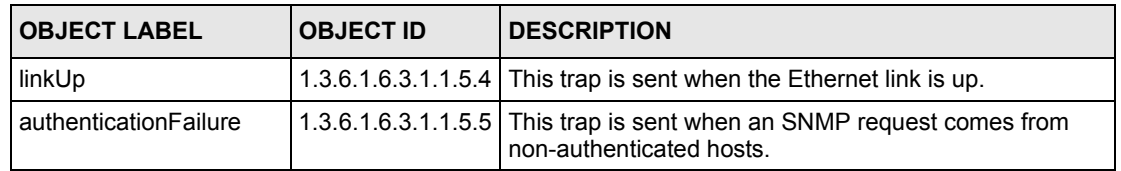

## **29.7.3 SNMP Commands**

The following table describes the commands available for SNMP. You must use the configure terminal command to enter the configuration mode before you can use these commands.

**Table 120** Command Summary: SNMP

| <b>COMMAND</b>                                                                           | <b>DESCRIPTION</b>                                                                                                    |
|------------------------------------------------------------------------------------------|----------------------------------------------------------------------------------------------------|
| [no] snmp-server                                                                         | Allows SNMP access to the ZyWALL. The no<br>command disables SNMP access to the ZyWALL.                                                                                                    |
| [no] snmp-server community community string<br>$\{ro rw\}$                               | Enters up to 64 characters to set the password for<br>read-only (ro) or read-write (rw) access. The no<br>command resets the password for read-only $(ro)$<br>or read-write $(rw)$ access to the default.                |
| [no] snmp-server contact description                                                     | Sets the contact information (of up to 60<br>characters) for the person in charge of the<br>ZyWALL. The no command removes the contact<br>information for the person in charge of the<br>ZyWALL.                         |
| [no] snmp-server enable {informs traps}                                                  | Enables all SNMP notifications (informs or traps).<br>The no command disables all SNMP notifications<br>(informs or traps).                                                                                              |
| [no] snmp-server host $\{W.X.Y.Z\}$<br>[community string]                                | Sets the IP address of the host that receives the<br>SNMP notifications. The no command removes<br>the host that receives the SNMP notifications.                                                                        |
| [no] snmp-server location description                                                    | Sets the geographic location (of up to 60<br>characters) for the ZyWALL. The no command<br>removes the geographic location for the ZyWALL.                                                                               |
| [no] snmp-server port $\langle 165535 \rangle$                                           | Sets the SNMP service port number. The no<br>command resets the SNMP service port number<br>to the factory default $(161)$ .                                                                                             |
| snmp-server rule {<164> append insert                                                    | Sets a service control rule for SNMP service.                                                                                                    |
| <164>} access-group {ALL  address object}<br>zone {ALL zone object} action {accept deny} | address object: The name of the IP<br>address (group) object. You may use 1-31<br>alphanumeric characters, underscores(), or<br>dashes (-), but the first character cannot be a<br>number. This value is case-sensitive. |
|                                                                                          | zone object: The name of the zone. You<br>may use 1-31 alphanumeric characters,<br>underscores(), or dashes (-), but the first<br>character cannot be a number. This value is case-<br>sensitive.                        |
| snmp-server rule move $\langle 164 \rangle$ to $\langle 164 \rangle$                     | Changes the index number of a service control<br>rule.                                                                                                    |

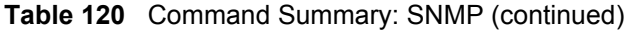

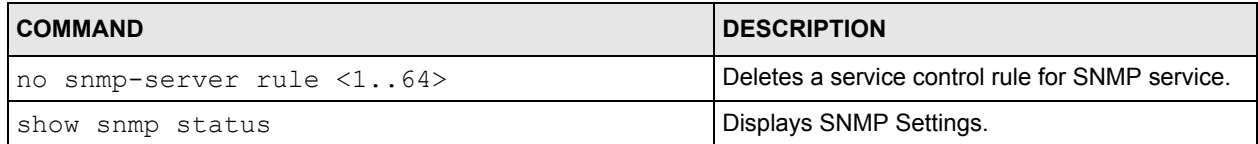

#### **29.7.4 SNMP Commands Examples**

The following command sets a service control rule that allowed the computers with the IP addresses matching the specified address object to access the specified zone using SNMP service.

```
Router# configure terminal
Router(config)# snmp-server rule 11 access-group Example zone WAN action 
accept
```
The following command sets the password (secret) for read-write  $(\text{rw})$  access.

```
Router# configure terminal
Router(config)# snmp-server community secret rw
```
The following command sets the IP address of the host that receives the SNMP notifications to 172.23.15.84 and the password (sent with each trap) to qwerty.

```
Router# configure terminal
Router(config)# snmp-server host 172.23.15.84 qwerty
```
# **CHAPTER 30 Logs**

This chapter provides information about the ZyWALL's logs.

The following table displays the maximum number of system log messages in the ZyWALL.

#### **Table 121** Specifications: Logs

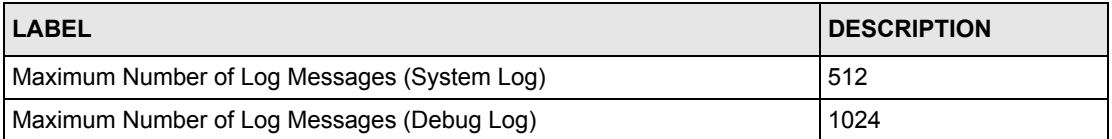

**Note:** When the system log reaches the maximum number of log messages, new log messages automatically overwrite existing log messages, starting with the oldest existing log message first.

# **30.1 Log Commands Summary**

The following table describes the values required for many log commands. Other values are discussed with the corresponding commands.

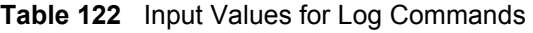

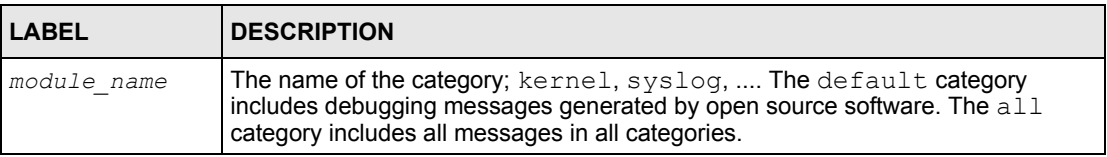

The following sessions list the logging commands.

## **30.1.1 Log Entries Commands**

This table lists the commands to look at log entries.

**Table 123** logging Commands: Log Entries

| <b>COMMAND</b>                                                                                                    | <b>DESCRIPTION</b>                                                                                                    |
|----------------------------------------------------------------------------------------------------|----------------------------------------------------------------------------------------------------|
| show logging entries [priority pri] [category<br>module name] [srcip ip] [dstip ip] [service<br>service name] [begin $\langle 1512 \rangle$ end $\langle 1512 \rangle$ ]<br>[keyword keyword] | Displays the selected entries in the system log.<br><i>pri</i> : alert   crit   debug   emerg   error   info   notice  <br>warn                                                                        |
|                                                                                                    | keyword: You can use alphanumeric and $( ) + /$<br>$:= ? ! * # @$ \$ $* -$ characters, and it can be up to 63<br>characters long. This searches the message,<br>source, destination, and notes fields. |
| show logging entries field field [begin<br>$\langle 1512 \rangle$ end $\langle 1512 \rangle$                                                                                                  | Displays the selected fields in the system log.<br>field: time   msg   src   dst   note   pri   cat   all                                                                                              |

## **30.1.2 System Log Commands**

This table lists the commands for the system log settings.

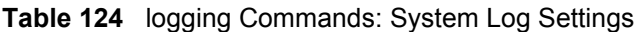

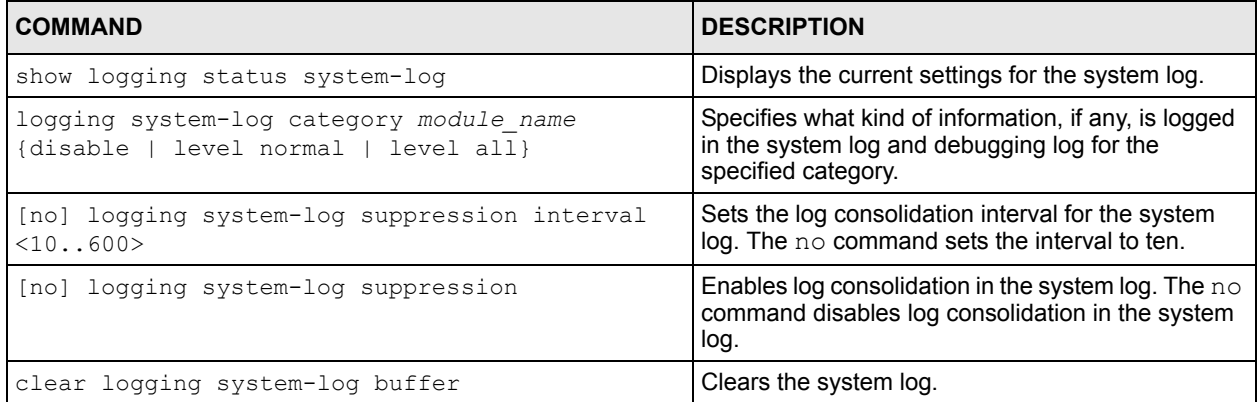

#### **30.1.2.1 System Log Command Examples**

The following command displays the current status of the system log.

```
Router# configure terminal
Router(config)# show logging status system-log
512 events logged
suppression active : yes
suppression interval: 10
category settings :
  content-filter : normal, forward-web-sites : no
blocked-web-sites : normal , user \qquad \qquad : normal ,
 myZyXEL.com : normal , zysh : normal ,
idp : normal, app-patrol : normal,ike \cdots : normal , ipsec \cdots : normal ,
 firewall : normal , sessions-limit : normal ,
 policy-route : normal , built-in-service : normal ,
system \qquad \qquad : \text{ normal}, connectivity-check: normal,
 device-ha : normal , routing-protocol : normal ,
nat : normal , pki : normal ,
interface \qquad \qquad : \text{ normal} , account \qquad \qquad : \text{ normal} ,
port-grouping : normal , force-auth : normal ,
traffic-log : no , file-manage : normal ,
default : all ,
```
#### **30.1.3 Debug Log Commands**

This table lists the commands for the debug log settings.

**Table 125** logging Commands: Debug Log Settings

| <b>COMMAND</b>                                                                                                    | <b>DESCRIPTION</b>                                                                                                    |
|----------------------------------------------------------------------------------------------------|----------------------------------------------------------------------------------------------------|
| show logging debug status                                                                                                    | Displays the current settings for the debug log.                                                                                                    |
| show logging debug entries [priority pri]<br>[category module name] [srcip ip] [dstip ip]<br>[service service name] [begin <1512> end | Displays the selected entries in the debug log.<br><i>pri</i> : alert   crit   debug   emerg   error   info   notice  <br>warn                                                                             |
| <1512>] [keyword keyword]                                                                                                    | <i>keyword</i> : You can use alphanumeric and $( ) + /$<br>$:= ? ! * # @$ \$ - characters, and it can be up to 63<br>characters long. This searches the message,<br>source, destination, and notes fields. |
| show logging debug entries field field [begin<br>$\langle 11024 \rangle$ end $\langle 11024 \rangle$                                  | Displays the selected fields in the debug log.<br>field: time   msg   src   dst   note   pri   cat   all                                                                                                   |
| [no] logging debug suppression                                                                                                    | Enables log consolidation in the debug log. The $no$<br>command disables log consolidation in the debug<br>log.                                                                                            |
| [no] logging debug suppression interval<br><10.000>                                                                                   | Sets the log consolidation interval for the debug log.<br>The $no$ command sets the interval to ten.                                                                                                    |
| clear logging debug buffer                                                                                                    | Clears the debug log.                                                                                                    |

This table lists the commands for the remote syslog server settings.

**Table 126** logging Commands: Remote Syslog Server Settings

| <b>COMMAND</b>                                                                                                    | <b>DESCRIPTION</b>                                                                                                    |
|----------------------------------------------------------------------------------------------------|----------------------------------------------------------------------------------------------------|
| show logging status syslog                                                                                                    | Displays the current settings for the remote servers.                                                                                    |
| [no] logging syslog $\langle 14 \rangle$                                                                                             | Enables the specified remote server. The no<br>command disables the specified remote server.                                             |
| [no] logging syslog $\langle 14 \rangle$ address {ip  <br>hostname}                                                                  | Sets the URL or IP address of the specified remote<br>server. The no command clears this field.                                          |
|                                                                                                    | <i>hostname:</i> You may up to 63 alphanumeric<br>characters, dashes (-), or periods (.), but the first<br>character cannot be a period. |
| [no] logging syslog $\langle 14 \rangle$ {disable   level<br>normal   level all}                                                     | Specifies what kind of information, if any, is logged<br>for the specified category.                                                     |
| [no] logging syslog $\langle 14 \rangle$ facility {local 1  <br>$local 2   local 3   local 4   local 5   local 6$<br>$ $ local $7$ } | Sets the log facility for the specified remote server.<br>The $no$ command sets the facility to local 1.                                 |

## **30.1.4 E-mail Profile Commands**

This table lists the commands for the e-mail profile settings.

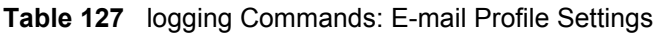

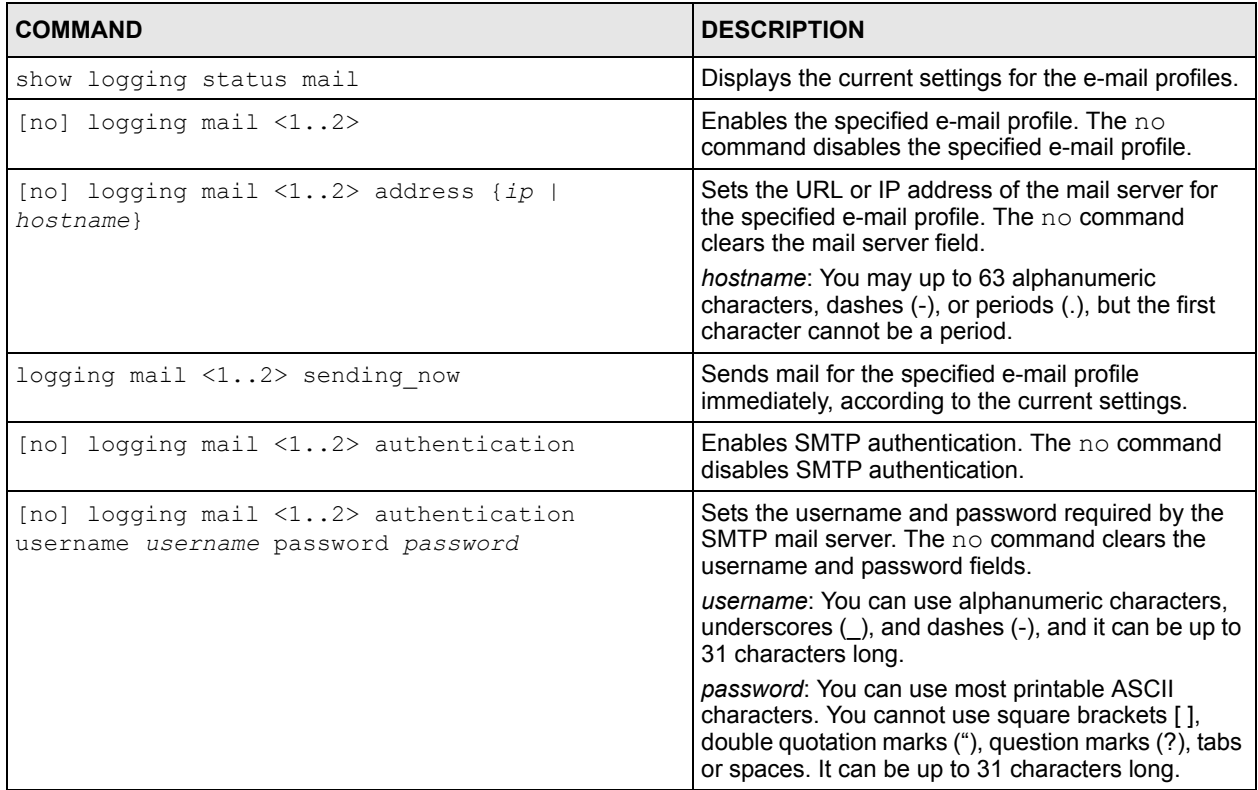

| <b>COMMAND</b>                                                                                          | <b>DESCRIPTION</b>                                                                                                    |
|----------------------------------------------------------------------------------------------------|----------------------------------------------------------------------------------------------------|
| [no] logging mail $\langle 12 \rangle$ {send-log-to   send-<br>alerts-to} e mail                        | Sets the e-mail address for logs or alerts. The no<br>command clears the specified field.                                                  |
|                                                                                                    | e <i>mail</i> : You can use up to 63 alphanumeric<br>characters, underscores (), or dashes (-), and you<br>must use the @ character.       |
| [no] logging mail <12> subject subject                                                                  | Sets the subject line when the ZyWALL mails to the<br>specified e-mail profile. The no command clears<br>this field.                       |
|                                                                                                    | subject: You can use up to 60 alphanumeric<br>characters, underscores (_), dashes (-), or<br>$!0$ #\$%* () +=; :', . / characters.         |
| [no] logging mail <12> category module name<br>level {alert   all}                                      | Specifies what kind of information is logged for the<br>specified category. The no command disables<br>logging for the specified category. |
| [no] logging mail $\langle 12 \rangle$ schedule {full  <br>hourly}                                      | Sets the e-mail schedule for the specified e-mail<br>profile. The no command clears the schedule field.                                    |
| logging mail $\langle 12 \rangle$ schedule daily hour $\langle 023 \rangle$<br>minute < 0.059           | Sets a daily e-mail schedule for the specified e-mail<br>profile.                                                                          |
| logging mail <12> schedule weekly day day<br>hour $\langle 0.23 \rangle$ minute $\langle 0.159 \rangle$ | Sets a weekly e-mail schedule for the specified e-<br>mail profile.                                                                        |
|                                                                                                    | <i>day</i> : sun   mon   tue   wed   thu   fri   sat                                                                                       |

**Table 127** logging Commands: E-mail Profile Settings (continued)

#### **30.1.4.1 E-mail Profile Command Examples**

The following commands set up e-mail log 1.

```
Router# configure terminal
Router(config)# logging mail 1 address mail.zyxel.com.tw
Router(config)# logging mail 1 subject AAA
Router(config)# logging mail 1 authentication username lachang.li password 
XXXXXX
Router(config)# logging mail 1 send-log-to lachang.li@zyxel.com.tw
Router(config)# logging mail 1 send-alerts-to lachang.li@zyxel.com.tw
Router(config)# logging mail 1 from lachang.li@zyxel.com.tw
Router(config)# logging mail 1 schedule weekly day mon hour 3 minute 3
Router(config)# logging mail 1
```
# **30.1.5 Console Port Logging Commands**

This table lists the commands for the console port settings.

**Table 128** logging Commands: Console Port Settings

| <b>COMMAND</b>                                                                                                    | <b>DESCRIPTION</b>                                                                                                    |
|----------------------------------------------------------------------------------------------------|----------------------------------------------------------------------------------------------------|
| show logging status console                                                                                         | Displays the current settings for the console log.<br>(This log is not discussed above.)                                                                 |
| [no] logging console                                                                                                | Enables the console log. The $no$ command<br>disables the console log.                                                                                   |
| logging console category module name level<br>{alert   crit   debug   emerg   error   info  <br>notice  <br>l warnł | Controls whether or not debugging information for<br>the specified priority is displayed in the console log,<br>if logging for this category is enabled. |
| [no] logging console category module name                                                                           | Enables logging for the specified category in the<br>console log. The no command disables logging.                                                       |

# **CHAPTER 31 Reports and Reboot**

This chapter provides information about the report associated commands and how to restart the ZyWALL using commands.

# **31.1 Report Commands Summary**

The following sections list the report and session commands.

## **31.1.1 Report Commands**

This table lists the commands for reports.

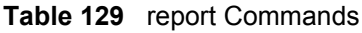

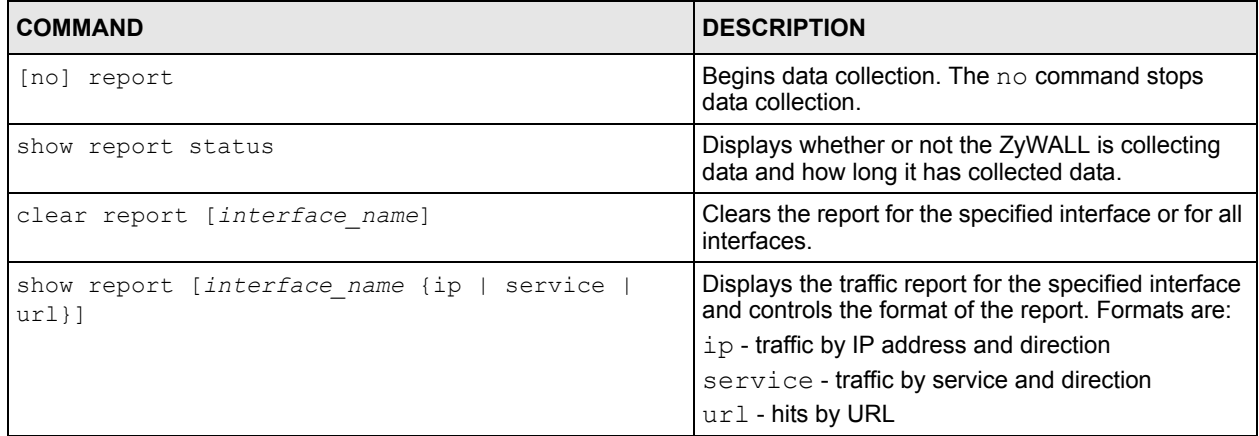

## **31.1.2 Report Command Examples**

The following commands start collecting data, display the traffic reports, and stop collecting data.

```
Router# configure terminal
Router(config)# show report ge1 ip
No. IP Address User Contract Modern Amount Direction
===================================================================
1 192.168.1.4 admin 1273(bytes) Outgoing
2 192.168.1.4 admin 711(bytes) Incoming
Router(config)# show report ge1 service
No. Port Service Amount Direction
====================================================================
1 21 ftp 1273(bytes) Outgoing
2 21 ftp 711(bytes) Incoming
Router(config)# show report ge1 url 
No. Hit URL
=====================================================================
1 1 140.114.79.60
Router(config)# show report status
Report status: on
Collection period: 0 days 0 hours 0 minutes 18 seconds
```
#### **31.1.3 Session Commands**

This table lists the command to display the current sessions.

**Table 130** session Commands

| <b>COMMAND</b>                                                                                                    | <b>DESCRIPTION</b>                                                                                                    |
|----------------------------------------------------------------------------------------------------|----------------------------------------------------------------------------------------------------|
| show conn [user username] [service service-<br>name] [source ip] [destination ip] [begin<br>$\left[ \langle 1128000 \rangle \right]$ [end $\langle 1128000 \rangle$ ] | Displays information about the selected sessions or<br>about all sessions. You can select sessions by user<br>name, service object, source IP, destination IP, or<br>session number(s). |
| show conn status                                                                                                    | Displays the number of active sessions.                                                                                                    |

# **31.2 Reboot**

Use this to restart the device (for example, if the device begins behaving erratically).

If you made changes in the CLI, you have to use the write command to save the configuration before you reboot. Otherwise, the changes are lost when you reboot.

Use the reboot command to restart the device.
# **CHAPTER 32 Packet Trace and Traceroute**

This chapter introduces the packet-trace and traceroute commands.

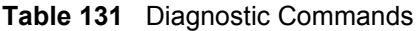

<span id="page-216-0"></span>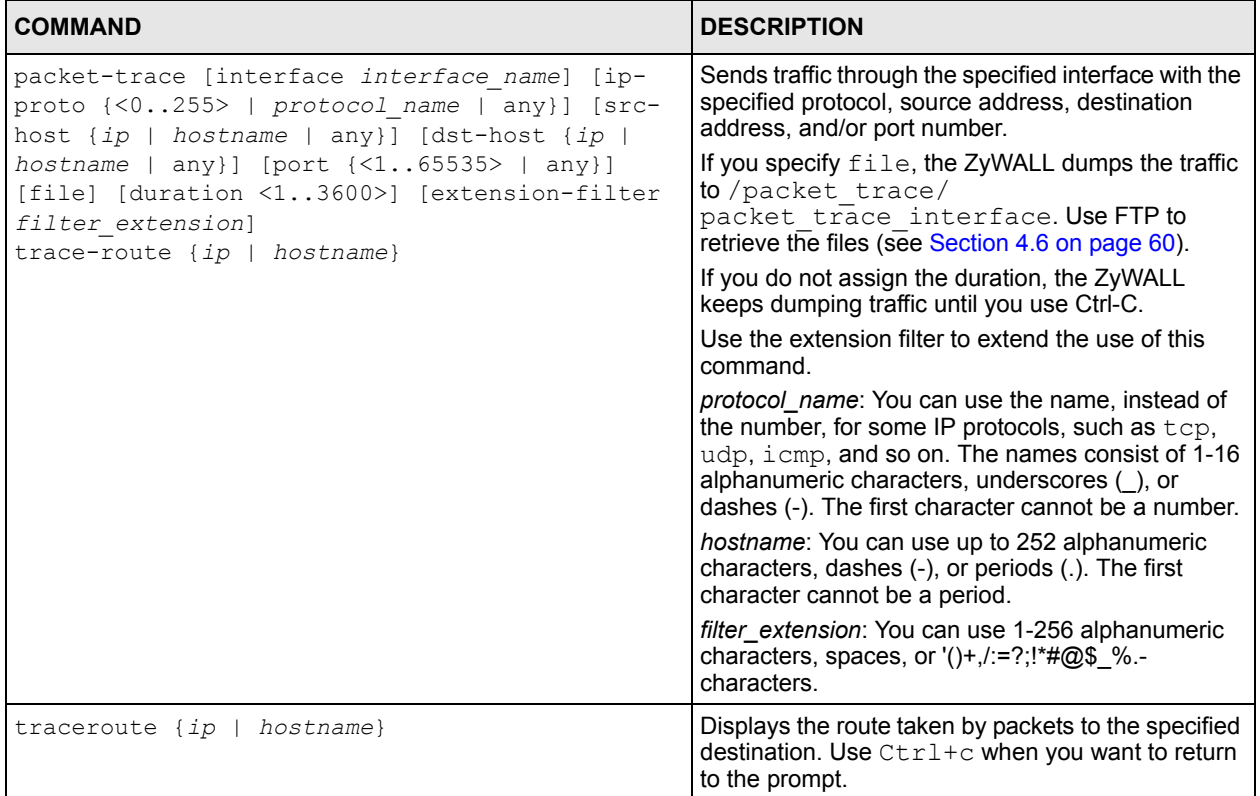

#### <span id="page-216-1"></span>Some examples are shown below.

```
Router# packet-trace duration 3
tcpdump: listening on eth0
19:24:43.239798 192.168.1.10 > 192.168.1.1: icmp: echo request
19:24:43.240199 192.168.1.1 > 192.168.1.10: icmp: echo reply
19:24:44.258823 192.168.1.10 > 192.168.1.1: icmp: echo request
19:24:44.259219 192.168.1.1 > 192.168.1.10: icmp: echo reply
19:24:45.268839 192.168.1.10 > 192.168.1.1: icmp: echo request
19:24:45.269238 192.168.1.1 > 192.168.1.10: icmp: echo reply
6 packets received by filter
0 packets dropped by kernel
```

```
Router# packet-trace interface ge2 ip-proto icmp file extension-filter -s
-> 500 - ntcpdump: listening on eth1
07:24:07.898639 192.168.105.133 > 192.168.105.40: icmp: echo request (DF) 
07:24:07.900450 192.168.105.40 > 192.168.105.133: icmp: echo reply
07:24:08.908749 192.168.105.133 > 192.168.105.40: icmp: echo request (DF)
07:24:08.910606 192.168.105.40 > 192.168.105.133: icmp: echo reply
8 packets received by filter
0 packets dropped by kernel
```

```
Router# packet-trace interface ge2 ip-proto icmp file extension-filter 
-> and src host 192.168.105.133 and dst host 192.168.105.40 -s 500 -n
tcpdump: listening on eth1
07:26:51.731558 192.168.105.133 > 192.168.105.40: icmp: echo request (DF)
07:26:52.742666 192.168.105.133 > 192.168.105.40: icmp: echo request (DF)
07:26:53.752774 192.168.105.133 > 192.168.105.40: icmp: echo request (DF)
07:26:54.762887 192.168.105.133 > 192.168.105.40: icmp: echo request (DF)
8 packets received by filter
0 packets dropped by kernel
```
Router# traceroute www.zyxel.com traceroute to www.zyxel.com (203.160.232.7), 30 hops max, 38 byte packets 1 172.23.37.254 3.049 ms 1.947 ms 1.979 ms 2 172.23.6.253 2.983 ms 2.961 ms 2.980 ms 3 172.23.6.1 5.991 ms 5.968 ms 6.984 ms  $4 \times * * *$ 

## **Command Index**

## **A**

aaa authentication **[187](#page-186-0)** aaa authentication rename **[187](#page-186-1)** aaa group server **[183](#page-182-0)** aaa group server ldap **[183](#page-182-1)** server basedn **[183](#page-182-2)** server binddn **[184](#page-183-0)** server cn-identifier **[184](#page-183-1)** server host **[184](#page-183-2)** server password **[184](#page-183-3)** server port **[184](#page-183-4)** server search-time-limit **[184](#page-183-5)** server ssl **[184](#page-183-6)** aaa group server radius **[184](#page-183-7)** server host **[185](#page-184-0)** server key **[185](#page-184-1)** server timeout **[185](#page-184-2)** aaa group server radius rename **[184](#page-183-8)** accessing the CLI **[29](#page-28-0)** console port **[30](#page-29-0)** Telnet **[33](#page-32-0)** account **[109](#page-108-0)** authentication **[110](#page-109-0)** compression **[110](#page-109-1)** connection-id **[110](#page-109-2)** encryption **[110](#page-109-3)** idle **[110](#page-109-4)** password **[109](#page-108-1)** server **[110](#page-109-5)** service-name **[110](#page-109-6)** user **[109](#page-108-2)** address-object **[172](#page-171-0)** address-object rename **[172](#page-171-1)** alg h323 **[162](#page-161-0)** alg sip **[162](#page-161-1)** app **[126](#page-125-0)**, **[127](#page-126-0)** destination **[127](#page-126-1)** log **[127](#page-126-2)** schedule **[126](#page-125-1)** source **[127](#page-126-3)** user **[126](#page-125-2)** app activate **[128](#page-127-0)** app other **[127](#page-126-4)** app other append **[127](#page-126-5)** destination **[127](#page-126-6)** forward **[128](#page-127-1)** log **[128](#page-127-2)** port **[128](#page-127-3)**

protocol **[128](#page-127-4)** schedule **[127](#page-126-7)** source **[127](#page-126-8)** user **[127](#page-126-9)** app other del **[128](#page-127-5)** app other insert **[127](#page-126-10)** app other log **[127](#page-126-11)** app other move **[128](#page-127-6)** apply /conf **[59](#page-58-0)**

## **C**

ca category **[192](#page-191-0)** ca enroll cmp name **[190](#page-189-0)** ca enroll scep name **[190](#page-189-1)** ca generate pkcs10 name **[191](#page-190-0)** ca generate pkcs12 name **[191](#page-190-1)** ca generate x509 name **[191](#page-190-2)** ca rename category **[191](#page-190-3)** ca validation **[191](#page-190-4)** cdp **[191](#page-190-5)** ldap ip **[191](#page-190-6)** ocsp **[191](#page-190-7)** ocsp url **[192](#page-191-1)** change password **[34](#page-33-0)** clear aaa authentication **[187](#page-186-2)** clear aaa group server ldap **[183](#page-182-3)** clear aaa group server radius **[184](#page-183-9)** clear ip dhcp binding **[73](#page-72-0)** clear logging debug buffer **[211](#page-210-0)** clear logging system-log buffer **[210](#page-209-0)** clear report **[215](#page-214-0)** CLI **[29](#page-28-1)** accessing **[29](#page-28-2)** command syntax **[33](#page-32-1)** detail help information **[36](#page-35-0)** initial screen **[30](#page-29-1)** list of available commands **[35](#page-34-0)** log out **[41](#page-40-0)** clock date **[196](#page-195-0)** clock daylight-saving **[196](#page-195-1)** clock saving-interval begin **[196](#page-195-2)** clock time **[196](#page-195-3)** clock time-zone **[196](#page-195-4)**

command line **[60](#page-59-1)**, **[61](#page-60-0)** [Command Line Interface. See CLI.](#page-28-1) commands exit **[41](#page-40-1)** FTP **[60](#page-59-2)**, **[61](#page-60-1)** connlimit max-per-host **[121](#page-120-0)** console baud **[197](#page-196-0)** console port power-on display **[30](#page-29-2)** content-filter active **[135](#page-134-0)** content-filter block message **[135](#page-134-1)** content-filter block redirect **[135](#page-134-2)** content-filter cache-timeout **[135](#page-134-3)**, **[137](#page-136-0)** content-filter default block **[135](#page-134-4)** content-filter license **[135](#page-134-5)**, **[136](#page-135-0)** content-filter policy **[135](#page-134-6)** content-filter profile **[136](#page-135-1)**, **[137](#page-136-1)** content-filter service-timeout **[137](#page-136-2)** content-filter url-cache test **[135](#page-134-7)**, **[137](#page-136-3)** content-filter url-server test url **[135](#page-134-8)**, **[137](#page-136-4)** copy /conf **[59](#page-58-1)** copy running-config /conf **[59](#page-58-2)** copy running-config startup-config **[59](#page-58-3)** crypto map **[92](#page-91-0)** activate **[93](#page-92-0)** deactivate **[93](#page-92-1)** encapsulation **[93](#page-92-2)** in-dnat **[94](#page-93-0)** in-dnat activate **[94](#page-93-1)** in-dnat append protocol **[94](#page-93-2)** in-dnat delete **[94](#page-93-3)** in-dnat insert **[94](#page-93-4)** in-dnat move **[94](#page-93-5)** in-snat activate **[94](#page-93-6)** in-snat source **[94](#page-93-7)** ipsec-isakmp **[93](#page-92-3)** local-ip **[95](#page-94-0)** local-policy **[93](#page-92-4)** nail-up **[93](#page-92-5)** netbios-broadcast **[93](#page-92-6)** out-snat activate **[93](#page-92-7)** out-snat source **[93](#page-92-8)** peer-ip **[95](#page-94-1)** policy-enforcement **[93](#page-92-9)** remote-policy **[93](#page-92-10)** replay-detection **[93](#page-92-11)** set pfs **[93](#page-92-12)** set security-association lifetime seconds **[93](#page-92-13)** set session-key **[95](#page-94-2)** transform-set **[93](#page-92-14)** crypto map dial **[92](#page-91-1)** crypto map rename **[92](#page-91-2)** customize signature edit **[150](#page-149-0)**

#### **D**

debug commands **[44](#page-43-0)** debug flag **[44](#page-43-0)** default management IP address **[33](#page-32-2)** delete **[59](#page-58-4)** device-ha sync authentication password **[107](#page-106-0)** device-ha sync auto **[107](#page-106-1)** device-ha sync from **[107](#page-106-2)** device-ha sync interval **[108](#page-107-0)** device-ha sync now **[108](#page-107-1)** device-ha sync port **[107](#page-106-3)** device-ha vrrp-group **[106](#page-105-0)** activate **[107](#page-106-4)** authentication **[107](#page-106-5)** description **[107](#page-106-6)** interface **[106](#page-105-1)** manage-ip **[106](#page-105-2)** preempt **[106](#page-105-3)** priority **[106](#page-105-4)** role **[106](#page-105-5)** vrid **[106](#page-105-6)** device-register checkuser **[50](#page-49-0)** device-register username **[50](#page-49-1)** dir /conf **[59](#page-58-5)** domainname **[195](#page-194-0)**

## **E**

enable **[43](#page-42-0)**

### **F**

```
firewall 121, 122
  action 121
  activate 121
  description 121
  destinationip 121
  exit 121
  from 121
  log 121
  schedule 121
  service 121
  sourceip 121
  sourceport 121
  to 122
  user 122
firewall activate 122
firewall append 122
```
firewall delete **[122](#page-121-5)** firewall flush **[122](#page-121-6)** firewall insert **[122](#page-121-7)** firewall move **[123](#page-122-0)** force-auth policy **[167](#page-166-0)** activate **[167](#page-166-1)** description **[167](#page-166-2)** destination **[167](#page-166-3)** force **[167](#page-166-4)** schedule **[167](#page-166-5)** show **[167](#page-166-6)** source **[167](#page-166-7)** force-auth policy append **[167](#page-166-8)** force-auth policy delete **[167](#page-166-9)** force-auth policy flush **[168](#page-167-0)** force-auth policy insert **[167](#page-166-10)** force-auth policy move **[168](#page-167-1)** FTP commands **[60](#page-59-2)**, **[61](#page-60-1)**

## **G**

groupname **[165](#page-164-0)** description **[165](#page-164-1)** groupname **[165](#page-164-2)** show **[165](#page-164-3)** user **[165](#page-164-4)** groupname rename **[165](#page-164-5)**

## **H**

[hardware test module. See htm commands](#page-45-0) hostname **[195](#page-194-1)** [htm commands](#page-45-0)

## **I**

idp **[143](#page-142-0)** flood-detection **[144](#page-143-0)** flood-detection sensitivity **[144](#page-143-1)** http-inspection **[145](#page-144-0)** icmp-decoder **[145](#page-144-1)**, **[146](#page-145-0)** scan-detection **[144](#page-143-2)** scan-detection open-port activate **[144](#page-143-3)** scan-detection open-port log **[144](#page-143-4)** scan-detection sensitivity **[143](#page-142-1)** signature **[146](#page-145-1)** tcp-decoder **[145](#page-144-2)**

udp-decoder **[145](#page-144-3)** idp activate **[141](#page-140-0)** idp bind **[142](#page-141-0)** idp customize signature **[150](#page-149-1)** idp rename **[143](#page-142-2)** idp search **[148](#page-147-0)** idp update daily **[154](#page-153-0)** idp update hourly **[154](#page-153-1)** idp update signatures **[154](#page-153-2)** idp update weekly **[154](#page-153-3)** idp zone **[142](#page-141-1)** interface **[70](#page-69-0)**, **[80](#page-79-0)** account **[80](#page-79-1)** bind **[80](#page-79-2)** connectivity **[80](#page-79-3)** description **[70](#page-69-1)** downstream **[71](#page-70-0)** ip address **[70](#page-69-2)** ip address dhcp **[70](#page-69-3)** ip dhcp-pool **[73](#page-72-1)** ip gateway **[70](#page-69-4)** ip helper-address **[73](#page-72-2)** ip ospf authentication **[76](#page-75-0)** ip ospf authentication message-digest **[76](#page-75-1)** ip ospf authentication same-as-area **[76](#page-75-2)** ip ospf authentication-key **[76](#page-75-3)** ip ospf cost **[76](#page-75-4)** ip ospf dead-interval **[76](#page-75-5)** ip ospf hello-interval **[76](#page-75-6)** ip ospf message-digest-key **[76](#page-75-7)** ip ospf priority **[76](#page-75-8)** ip ospf retransmit-interval **[76](#page-75-9)** ip rip **[75](#page-74-0)** ip rip v2-broadcast **[75](#page-74-1)** join **[79](#page-78-0)** local-address **[80](#page-79-4)** mtu **[71](#page-70-1)** ping-check **[74](#page-73-0)** ping-check activate **[74](#page-73-1)** port **[78](#page-77-0)** remote-address **[80](#page-79-5)** shutdown **[70](#page-69-5)** upstream **[71](#page-70-2)** vlan-id **[78](#page-77-1)** interface aux **[81](#page-80-0)** authentication **[82](#page-81-0)** description **[82](#page-81-1)** dialing-type **[81](#page-80-1)** dial-timeout **[82](#page-81-2)** idle **[82](#page-81-3)** initial-string **[82](#page-81-4)** password **[82](#page-81-5)** phone-number **[81](#page-80-2)** port-speed **[81](#page-80-3)** shutdown **[82](#page-81-6)** username **[82](#page-81-7)**

interface dial **[80](#page-79-6)** interface dial aux **[81](#page-80-4)** interface disconnect **[80](#page-79-7)** interface disconnect aux **[81](#page-80-5)** interface-group **[86](#page-85-0)** algorithm **[86](#page-85-1)** flush **[86](#page-85-2)** interface **[86](#page-85-3)** mode **[86](#page-85-4)** move **[86](#page-85-5)** ip ddns profile **[112](#page-111-0)** backmx **[112](#page-111-1)** custom **[112](#page-111-2)** ha-iface **[112](#page-111-3)** host **[112](#page-111-4)** ip-select **[112](#page-111-5)** mx **[112](#page-111-6)** service-type **[112](#page-111-7)** username **[112](#page-111-8)** wan-iface **[112](#page-111-9)** wildcard **[112](#page-111-10)** ip dhcp pool **[71](#page-70-3)** client-identifier **[72](#page-71-0)** client-name **[72](#page-71-1)** default-router **[72](#page-71-2)** domain-name **[72](#page-71-3)** first-dns-server **[73](#page-72-3)** hardware-address **[72](#page-71-4)** host **[72](#page-71-5)** lease **[73](#page-72-4)** network **[72](#page-71-6)** second-dns-server **[73](#page-72-5)** show **[72](#page-71-7)** starting-address **[73](#page-72-6)** third-dns-server **[73](#page-72-7)** ip dhcp pool rename **[71](#page-70-4)** ip dns server a-record **[198](#page-197-0)** ip dns server cache-flush **[198](#page-197-1)** ip dns server mx-record **[198](#page-197-2)** ip dns server rule **[198](#page-197-3)** ip dns server rule move **[198](#page-197-4)** ip dns server zone-forwarder **[198](#page-197-5)** ip dns server zone-forwarder move **[198](#page-197-6)** ip ftp server **[205](#page-204-0)** ip ftp server cert **[205](#page-204-1)** ip ftp server port **[205](#page-204-2)** ip ftp server rule **[205](#page-204-3)** ip ftp server rule move **[205](#page-204-4)** ip http authentication **[200](#page-199-0)** ip http port **[200](#page-199-1)** ip http secure-port **[200](#page-199-2)** ip http secure-server **[200](#page-199-3)** ip http secure-server auth-client **[200](#page-199-4)** ip http secure-server cert **[200](#page-199-5)**

ip http secure-server force-redirect **[201](#page-200-0)** ip http secure-server table **[201](#page-200-1)** ip http server **[201](#page-200-2)** ip http server table **[201](#page-200-3)** ip http-redirect **[160](#page-159-0)** ip http-redirect activate **[160](#page-159-1)** ip http-redirect deactivate **[160](#page-159-2)** ip http-redirect flush **[160](#page-159-3)** ip route **[116](#page-115-0)** ip route replace **[116](#page-115-1)** ip ssh server **[202](#page-201-0)** ip ssh server cert **[202](#page-201-1)** ip ssh server port **[202](#page-201-2)** ip ssh server rule **[203](#page-202-0)** ip ssh server rule move **[203](#page-202-1)** ip ssh server v1 **[203](#page-202-2)** ip telnet server **[204](#page-203-0)** ip telnet server port **[204](#page-203-1)** ip telnet server rule **[204](#page-203-2)** ip telnet server rule move **[204](#page-203-3)** ip virtual-server **[157](#page-156-0)**, **[158](#page-157-0)** ip virtual-server rename **[158](#page-157-1)** isakmp policy **[91](#page-90-0)** activate **[91](#page-90-1)** authentication **[91](#page-90-2)** certificate **[91](#page-90-3)** deactivate **[91](#page-90-4)** dpd **[91](#page-90-5)** group1 **[91](#page-90-6)** group2 **[91](#page-90-7)** group5 **[91](#page-90-8)** keystring **[91](#page-90-9)** lifetime **[91](#page-90-10)** local-id type **[92](#page-91-3)** local-ip **[91](#page-90-11)** mode **[91](#page-90-12)** natt **[91](#page-90-13)** peer-id type **[92](#page-91-4)** peer-ip **[91](#page-90-14)** transform-set **[91](#page-90-15)** xauth type **[92](#page-91-5)** isakmp policy rename **[91](#page-90-16)**

#### **L**

ldap-server basedn **[182](#page-181-0)** ldap-server binddn **[182](#page-181-1)** ldap-server cn-identifier **[182](#page-181-2)** ldap-server host **[182](#page-181-3)** ldap-server password **[182](#page-181-4)** ldap-server port **[182](#page-181-5)**

ldap-server search-time-limit **[182](#page-181-6)** ldap-server ssl **[182](#page-181-7)** logging console **[214](#page-213-0)** logging console category **[214](#page-213-1)** logging debug suppression **[211](#page-210-1)** logging debug suppression interval **[211](#page-210-2)** logging mail **[212](#page-211-0)**, **[213](#page-212-0)** logging syslog **[212](#page-211-1)** logging system-log category **[210](#page-209-1)** logging system-log suppression **[210](#page-209-2)** logging system-log suppression interval **[210](#page-209-3)**

#### **M**

modes privilege **[43](#page-42-0)** user **[43](#page-42-0)**

## **N**

ntp **[196](#page-195-5)** ntp server **[196](#page-195-6)** ntp sync **[196](#page-195-7)**

## **O**

object-group address **[173](#page-172-0)** address-object **[173](#page-172-1)** description **[173](#page-172-2)** object-group **[173](#page-172-3)** object-group address rename **[173](#page-172-4)** object-group service **[177](#page-176-0)** description **[177](#page-176-1)** object-group **[177](#page-176-2)** service-object **[177](#page-176-3)** object-group service rename **[177](#page-176-4)**

#### **P**

packet-trace **[217](#page-216-0)** policy **[114](#page-113-0)** bandwidth **[114](#page-113-1)** deactivate **[114](#page-113-2)** description **[114](#page-113-3)**

destination **[114](#page-113-4)** interface **[114](#page-113-5)** next-hop **[114](#page-113-6)** schedule **[114](#page-113-7)** service **[114](#page-113-8)** snat **[114](#page-113-9)** source **[114](#page-113-10)** trigger **[114](#page-113-11)** trigger append **[114](#page-113-12)** trigger delete **[114](#page-113-13)** trigger insert **[114](#page-113-14)** trigger move **[114](#page-113-15)** tunnel **[115](#page-114-0)** user **[115](#page-114-1)** policy default-route **[115](#page-114-2)** policy delete **[115](#page-114-3)** policy flush **[115](#page-114-4)** policy move **[115](#page-114-5)** port-grouping **[77](#page-76-0)** privilege mode **[43](#page-42-0)** [product support module. See psm commands](#page-45-1) [psm commands](#page-45-1)

#### **R**

radius-server host **[182](#page-181-8)** radius-server key **[183](#page-182-4)** radius-server timeout **[183](#page-182-5)** reboot **[216](#page-215-0)** release dhcp **[73](#page-72-8)** rename /conf **[59](#page-58-6)** rename /script **[59](#page-58-7)** renew dhcp **[73](#page-72-9)** report **[215](#page-214-1)** router ospf **[75](#page-74-2)**, **[98](#page-97-0)** area **[99](#page-98-0)**, **[100](#page-99-0)** network **[75](#page-74-3)**, **[99](#page-98-1)** passive-interface **[76](#page-75-10)**, **[99](#page-98-2)** redistribute **[98](#page-97-1)** router-id **[99](#page-98-3)** router rip **[75](#page-74-4)**, **[98](#page-97-2)** authentication key **[98](#page-97-3)** authentication mode **[98](#page-97-4)** authentication string **[98](#page-97-5)** network **[75](#page-74-5)**, **[98](#page-97-6)** outonly-interface **[75](#page-74-6)**, **[98](#page-97-7)** passive-interface **[75](#page-74-7)**, **[98](#page-97-8)** redistribute **[98](#page-97-9)** version **[98](#page-97-10)** run /script **[59](#page-58-8)**, **[60](#page-59-3)**

#### **S**

schedule-object **[180](#page-179-0)** service-object **[175](#page-174-0)** icmp **[176](#page-175-0)** protocol **[176](#page-175-1)** service-object rename **[176](#page-175-2)** service-register checkexpire **[50](#page-49-2)** service-register service-type standard license-key **[50](#page-49-3)** service-register service-type trial service **[50](#page-49-4)** setenv stop-on-error **[57](#page-56-0)** show aaa authentication **[187](#page-186-3)** show aaa group server ldap **[183](#page-182-6)** show aaa group server radius **[184](#page-183-10)** show account **[109](#page-108-3)** show address-object **[172](#page-171-2)** show alg type **[162](#page-161-2)** show app **[128](#page-127-7)** show app other config **[128](#page-127-8)** show app other rule **[128](#page-127-9)** show app usage **[128](#page-127-10)** show ca category **[192](#page-191-2)** show ca spaceusage **[192](#page-191-3)** show ca validation name **[192](#page-191-4)** show clock date **[196](#page-195-8)** show clock status **[196](#page-195-9)** show clock time **[196](#page-195-10)** show conn **[216](#page-215-1)** show conn status **[216](#page-215-2)** show connlimit max-per-host **[123](#page-122-1)** show console **[197](#page-196-1)** show content-filter policy **[135](#page-134-9)** show content-filter profile **[137](#page-136-5)** show content-filter settings **[135](#page-134-10)** show content-filter url-cache **[135](#page-134-11)**, **[137](#page-136-6)** show crypto map **[92](#page-91-6)** show ddns **[112](#page-111-11)** show device-ha status **[106](#page-105-7)** show device-ha sync **[107](#page-106-7)** show device-ha sync status **[107](#page-106-8)** show device-ha vrrp-group **[106](#page-105-8)** show device-register status **[50](#page-49-5)** show firewall **[123](#page-122-2)** show firewall status **[123](#page-122-3)** show fqdn **[195](#page-194-2)** show groupname **[165](#page-164-6)** show idp **[146](#page-145-2)**, **[147](#page-146-0)** show idp activation **[141](#page-140-1)** show idp base profile **[143](#page-142-3)** show idp bindings **[142](#page-141-2)**

show idp profiles **[143](#page-142-4)** show idp signatures **[154](#page-153-4)** show idp signatures custom-signature **[150](#page-149-2)** show idp signatures custom-signature all details **[150](#page-149-3)** show idp signatures custom-signature number **[150](#page-149-4)** show idp update **[154](#page-153-5)** show idp update status **[154](#page-153-6)** show interface **[70](#page-69-6)** show interface-group **[86](#page-85-6)** show ip dhcp binding **[73](#page-72-10)** show ip dhcp pool **[71](#page-70-5)** show ip dns server cache **[198](#page-197-7)** show ip dns server database **[198](#page-197-8)** show ip dns server status **[198](#page-197-9)** show ip ftp server status **[205](#page-204-5)** show ip http server secure status **[201](#page-200-4)** show ip http server status **[201](#page-200-5)** show ip http-redirect **[160](#page-159-4)** show ip route **[100](#page-99-1)** show ip route-settings **[116](#page-115-2)** show ip ssh server status **[203](#page-202-3)** show ip telnet server status **[204](#page-203-4)** show ip virtual-server **[157](#page-156-1)** show isakmp policy **[91](#page-90-17)** show isakmp sa **[96](#page-95-0)** show ldap-server **[182](#page-181-9)** show lockout-users **[168](#page-167-2)** show logging debug entries **[211](#page-210-3)** show logging debug entries field **[211](#page-210-4)** show logging debug status **[211](#page-210-5)** show logging entries **[210](#page-209-4)** show logging entries field **[210](#page-209-5)** show logging status console **[214](#page-213-2)** show logging status mail **[212](#page-211-2)** show logging status syslog **[212](#page-211-3)** show logging status system-log **[210](#page-209-6)** show ntp server **[196](#page-195-11)** show object-group address **[173](#page-172-5)** show object-group service **[177](#page-176-5)** show ospf area **[99](#page-98-4)** show ping-check **[74](#page-73-2)** show policy-route **[115](#page-114-6)** show port-grouping **[77](#page-76-1)** show radius-server **[182](#page-181-10)** show report **[215](#page-214-2)** show report status **[215](#page-214-3)** show running-config **[59](#page-58-9)** show sa monitor **[96](#page-95-1)** show schedule-object **[179](#page-178-0)** show service-object **[175](#page-174-1)**

show service-register status **[50](#page-49-6)** show snmp status **[208](#page-207-0)** show username **[164](#page-163-0)** show users **[168](#page-167-3)** show users default-setting **[165](#page-164-7)** show users idle-detection-settings **[166](#page-165-0)** show users retry-settings **[166](#page-165-1)** show users simultaneous-logon-settings **[166](#page-165-2)** show users update-lease-settings **[166](#page-165-3)** show vpn-concentrator **[96](#page-95-2)** show zone **[102](#page-101-0)** snmp-server **[207](#page-206-0)** snmp-server community **[207](#page-206-1)** snmp-server contact **[207](#page-206-2)** snmp-server enable **[207](#page-206-3)** snmp-server host **[207](#page-206-4)** snmp-server location **[207](#page-206-5)** snmp-server port **[207](#page-206-6)** snmp-server rule **[207](#page-206-7)** snmp-server rule move **[207](#page-206-8)**

## **T**

traceroute **[217](#page-216-1)**

## **U**

unlock lockout-users **[168](#page-167-4)** user mode **[43](#page-42-0)** username **[164](#page-163-1)**, **[165](#page-164-8)** username rename **[164](#page-163-2)** users default-setting **[165](#page-164-9)**, **[166](#page-165-4)** users force-logout **[168](#page-167-5)** users idle-detection **[166](#page-165-5)** users idle-detection timeout **[166](#page-165-6)** users lockout-period **[166](#page-165-7)** users retry-count **[166](#page-165-8)** users retry-limit **[166](#page-165-9)** users simultaneous-logon **[166](#page-165-10)** users update-lease automation **[166](#page-165-11)**

### **V**

vpn-concentrator **[96](#page-95-3)**

crypto **[96](#page-95-4)** vpn-concentrator rename **[96](#page-95-5)**

#### **W**

write **[59](#page-58-10)**

## **Z**

zone **[102](#page-101-1)** block **[102](#page-101-2)** crypto **[102](#page-101-3)** interface **[102](#page-101-4)**